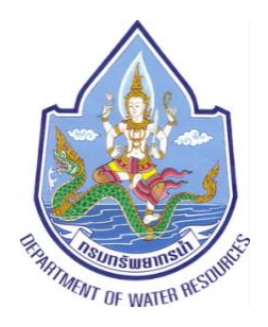

# ทรมทรัพยาทรน้ำ ทระทรวงทรัพยาทรธรรมชาติ <u> และสิ่งแวดล้อม</u>

# **โครงการค่าใช้จ่ายในการจัดท า DWR Data Cleansing** <u>ุกรมทรัพยากรน</u>้ำ แขวงพญาไท เขตพญาไท กรุงเทพมหานคร

# **คู่มือผู้ใช้งานระบบ**

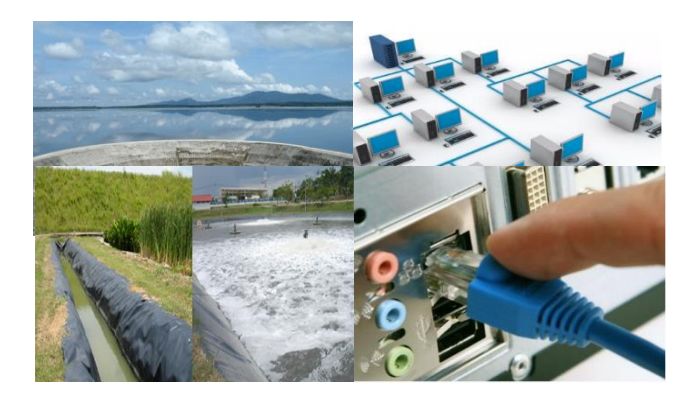

โดย

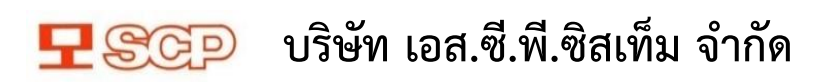

เอกสารนี้ใช้เพื่ออธิบายข้อกำหนดเฉพาะของระบบงานสำหรับโครงการค่าใช้จ่ายในการจัดทำ DWR Data Cleansing ึกรมทรัพยากรน้ำ กระทรวงทรัพยากรธรรมชาติและสิ่งแวดล้อม เท่านั้น

สงวนลิขสิทธิ์ในปีพุทธศักราช ๒๕๖๔ โดยกรมทรัพยากรน้ำ กระทรวงทรัพยากรธรรมชาติและสิ่งแวดล้อม Copyright © bobo Department of Water Resource, Government of Thailand

สงวนสิทธิ์การผลิต พิมพ์เพิ่มเติม ถ่ายเอกสาร คัดลอก-โอนย้ายข้อมูลส่วนใด หรือโดยวิธีการใดๆ โดยมิได้รับอนุญาตเป็น ิลายลักษณ์อักษรจาก กรมทรัพยากรน้ำ กระทรวงทรัพยากรธรรมชาติและสิ่งแวดล้อม

### **การปรับปรุงเวอร์ชั่นของเอกสาร (Version Control)**

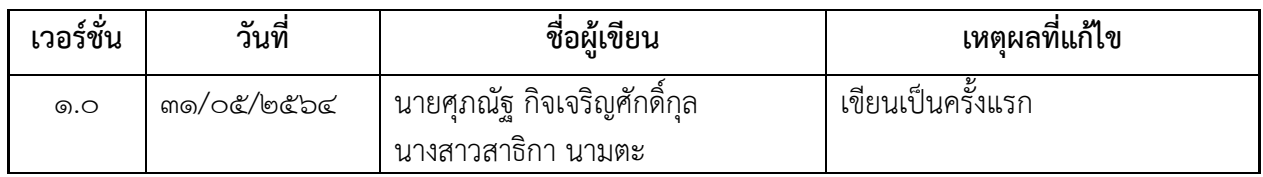

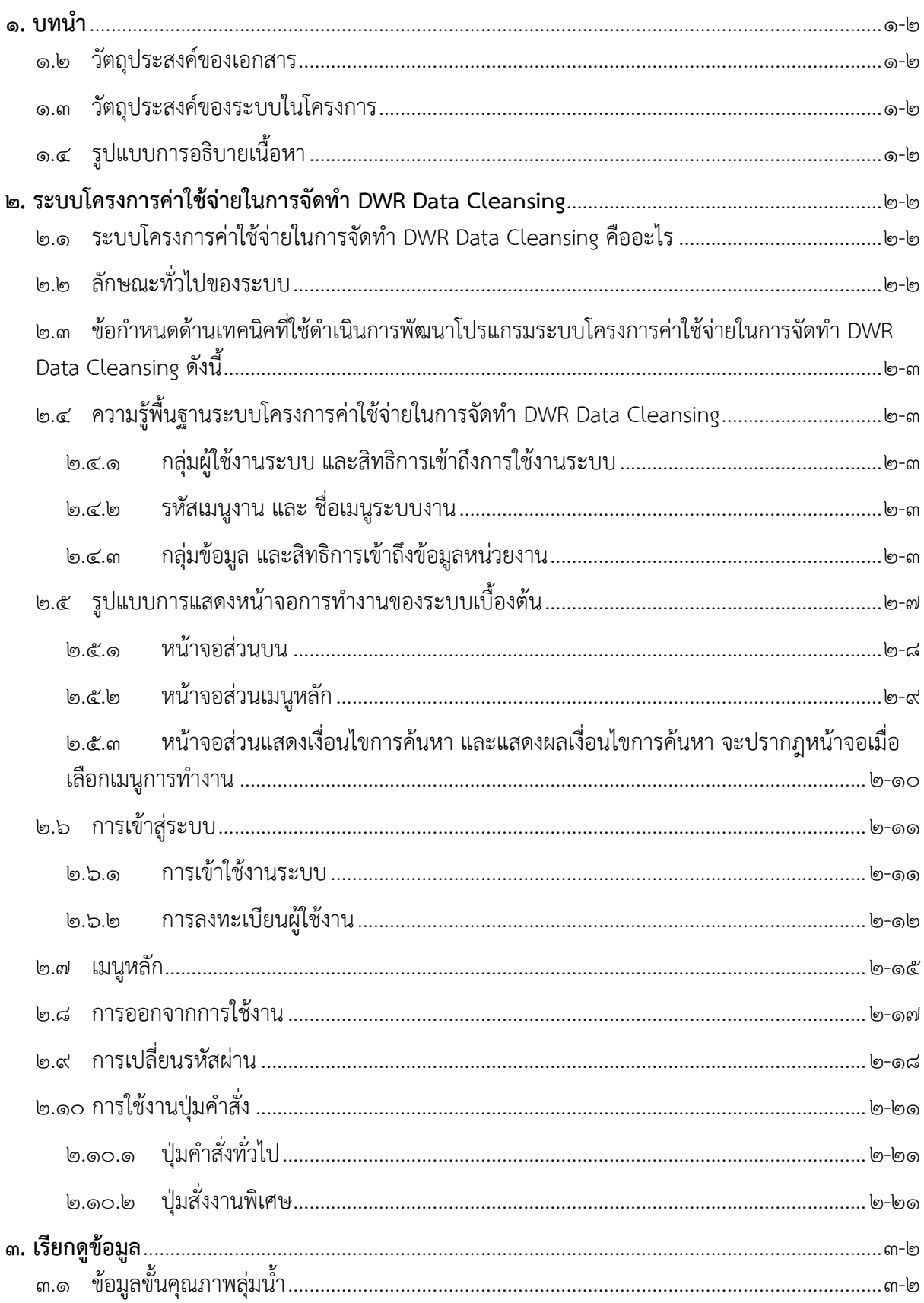

# สารบัญ

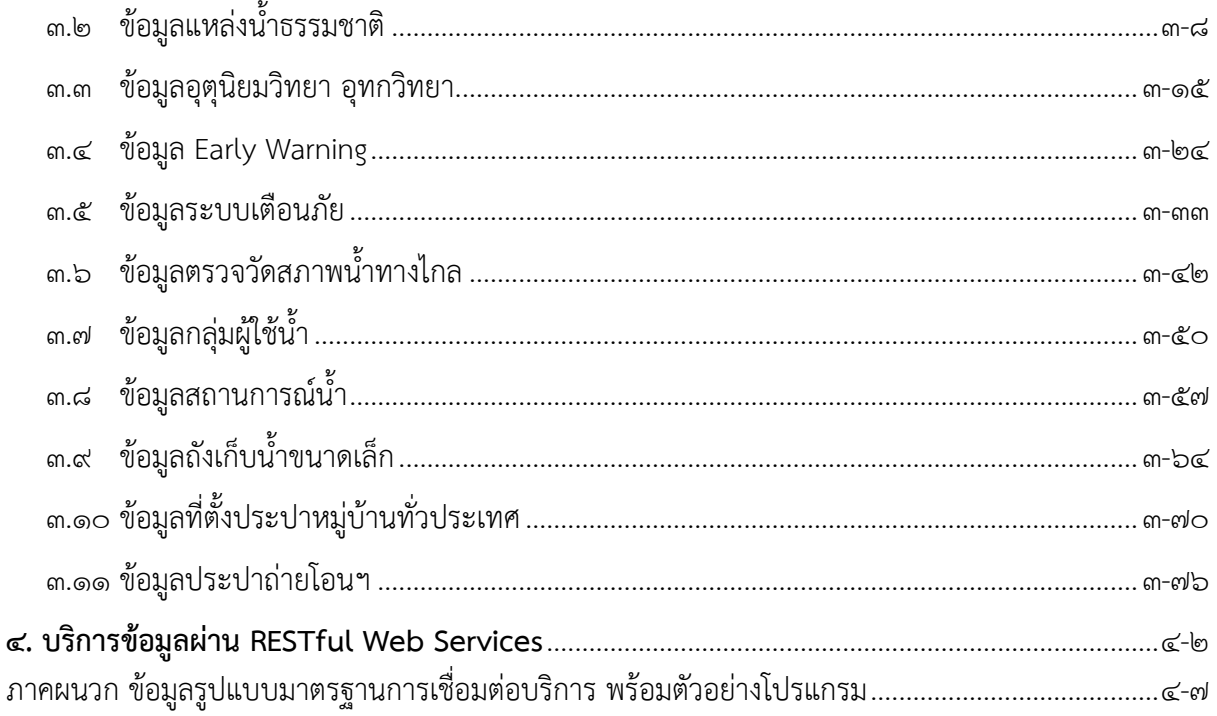

**1. บทน า**

#### <span id="page-5-0"></span>**1. บทน า**

#### <span id="page-5-1"></span>**1.2 วัตถุประสงค์ของเอกสาร**

การจัดทำคู่มือผู้ใช้งานระบบโครงการค่าใช้จ่ายในการจัดทำ DWR Data Cleansing ขึ้น เพื่อเป็น แนวทางปฏิบัติในการใช้งานระบบโครงการค่าใช้จ่ายในการจัดทำ DWR Data Cleansing สำหรับ ผู้ใช้งานระบบ ผู้ซึ่งอยู่ในหน่วยงานที่เกี่ยวข้องและมีหน้าที่รับผิดชอบเกี่ยวกับระบบโครงการค่าใช้จ่ายใน การจัดท า DWR Data Cleansing

#### <span id="page-5-2"></span>**1.3 วัตถุประสงค์ของระบบในโครงการ**

- ๑. เพื่อศึกษาและออกแบบโครงการค่าใช้จ่ายในการจัดทำ DWR Data Cleansing ของกรมทรัพยากรน้ำ กระทรวงทรัพยากรธรรมชาติและสิ่งแวดล้อม
- 2. เพื่อพัฒนาระบบบริหารจัดการข้อมูลตามมาตรฐานรองรับการบูรณาการเชื่อมโยงระบบข้อมูลระหว่าง หน่วยงานภาครัฐ ตามกรอบแนวทางการเชื่อมโยงรัฐบาลอิเล็กทรอนิกส์แห่งชาติ (Thailand e-Government Interoperability Framework : TH e-GIF)
- ิ ๓. เพื่อให้มีระบบโครงการค่าใช้จ่ายในการจัดทำ DWR Data Cleansing ของกรมทรัพยากรน้ำ กระทรวง ทรัพยากรธรรมชาติและสิ่งแวดล้อม ตามกรอบธรรมาภิบาลข้อมูลภาครัฐ (Data Governance Framework)

#### <span id="page-5-3"></span>**1.4 รูปแบบการอธิบายเนื อหา**

เพื่อให้ผู้ใช้งานระบบสามารถใช้คู่มือผู้ใช้งานระบบได้อย่างมีประสิทธิภาพมากยิ่งขึ้น จึงขออธิบาย รายละเอียดรูปแบบการเขียนเนื้อหา ดังนี้

- 1. "หน้าจอ / ส่วนหน้าจอ/ ช่องบันทึกข้อมูล" แสดงถึง ชื่อหน้าจอ / ส่วนหน้าจอ / ช่องบันทึกข้อมูล
- $\epsilon$  "เมนูคำสั่ง ๑  $\rightarrow$  เมนูคำสั่ง ๒  $\rightarrow$  เมนูคำสั่งสุดท้าย" ้ แสดงถึง ลำดับชั้นเมนูคำสั่งที่ต้องเลือกเพื่อสั่งแสดงรายการภายใต้เมนู ดังตัวอย่างแสดงว่า เมื่อเลือก ี เมนูคำสั่งที่ ๑ จะปรากฏรายการที่มีเมนูคำสั่งที่ ๒ นั่นคือ เมนูคำสั่ง ๒ อยู่ภายใต้เมนูคำสั่ง ๑ เป็น เช่นนี้ตามลำดับ
- 3. "ปุ่ม" แสดงถึง ชื่อปุ่มที่ต้องเลือกเพื่อสั่งให้ระบบดำเนินการตามคำสั่งนั้น ๆ

**2. ระบบโครงการค่าใช้จ่ายในการจัดท า DWR Data Cleansing**

#### <span id="page-7-0"></span>**2. ระบบโครงการค่าใช้จ่ายในการจัดท า DWR Data Cleansing**

#### <span id="page-7-1"></span>**2.1 ระบบโครงการค่าใช้จ่ายในการจัดท า DWR Data Cleansing คืออะไร**

ระบบโครงการค่าใช้จ่ายในการจัดทำ DWR Data Cleansing คือ ระบบการจัดการข้อมูลเพื่อ ้ ดำเนินงานการให้บริการกลุ่มเป้าหมายตามภารกิจของกรมทรัพยากรน้ำ กระทรวงทรัพยากรธรรมชาติและ ี สิ่งแวดล้อม. โดยตามโครงการค่าใช้จ่ายในการจัดทำ DWR Data Cleansing กรมทรัพยากรน้ำ กระทรวง ทรัพยากรธรรมชาติและสิ่งแวดล้อม จะมุ้งเน้นการรวบรวมข้อมูล และโครงสร้างข้อมูลที่ได้รับจาก ่ หน่วยงานภายในต่างๆ ในการใช้ประมวลผลข้อมูล เพื่อนำมาดำเนินการวิเคราะห์รูปแบบบและคุณภาพ ข้อมูลในปัจจุบัน โดยรวมถึงข้อมูลหน่วยงานต่างๆ ได้แก่

- (๑) ศูนย์สารสนเทศทรัพยากรน้ำ
- (๒) สำนักอนุรักษ์และฟื้นฟูแหล่งน้ำ
- (๓) สำนักวิจัย พัฒนา และอุทกวิทยา
- (๔) ศูนย์ป้องกันวิกฤตน้ำ
- <span id="page-7-2"></span>(๕) สำนักบริหารจัดการน้ำ

#### **2.2 ลักษณะทั่วไปของระบบ**

โปรแกรมระบบโครงการค่าใช้จ่ายในการจัดท า DWR Data Cleansing ได้รับการพัฒนาขึ้นเพื่อเพิ่ม ประสิทธิภาพของหน่วยงาน ซึ่งจะเป็นประโยชน์อย่างยิ่งต่อหน่วยงานเพื่อให้เจ้าหน้าที่ในหน่วยงาน ้ดังกล่าว รับทราบปัญหาของข้อมูล และนำไปปรับปรุงให้คุณภาพข้อมูลดีขึ้น โดยผู้ใช้ระบบใช้งานผ่านทาง ระบบเครือข่าย โดยมี Web Browser เป็นเครื่องมือในการเข้าถึงการทำงานของระบบ

โครงการค่าใช้จ่ายในการจัดทำ DWR Data Cleansing ประกอบด้วยส่วนการทำงานหลัก ดังนี้

- 1. รายงานส าหรับผู้ปฏิบัติงาน คือ การแสดงข้อมูลรายงานการได้รับไฟล์ข้อมูลต่างๆ การ ประมวลผลชุดข้อมูลต่างๆ รวมถึงแสดงสถานะการประมวลผลข้อมูล วันที่ประมวลผล เวลาที่ใช้ใน การประมวลผล และจำนวนรายการที่ทำการประมวลผลทั้งหมด โดยแสดงข้อมลสถิติจำนวน รายการข้อมูลที่ทำการประมวลผลข้อมูล ในรูปแบบกราฟ
- 2. รายงานส าหรับผู้บริหาร คือ การแสดงข้อมูลรายงานการได้รับข้อมูลจากหน่วยงานต่างๆ รวมถึง แสดงสถานะชุดข้อมูล และสถานการณ์ประมวลผลข้อมูล โดยรายงานมีการแสดงข้อมูลการ เปรียบเทียบการประมวลผลข้อมูลย้อนหลัง แสดงข้อมูลแนวโน้มคุณภาพข้อมูลของแต่ละชุดข้อมูล ย้อนหลัง ในรูปแบบข้อมูลในตาราง และกราฟแท่ง โดยแสดงกราฟปริมาณคุณภาพข้อมูล และ แสดงข้อมูลรายงานสรุปจำนวนวันที่ได้รับข้อมูลและประมวลผลรายเดือน และจำนวนวันที่ไม่ได้รับ ข้อมล
- ิ ๓. เรียกดูข้อมูล คือ การแสดงข้อมูลที่ผ่านการทำ Data Cleansing เรียบร้อยแล้ว โดยจะแสดงข้อมูล ตามชุดข้อมูลที่ได้นำเข้ามาประมวลผล
- 4. การจัดการข้อมูลผู้ใช้งาน คือ งานจัดการข้อมูลผู้ใช้งานที่ขอสมัครเข้าใช้งานระบบระบบโครงการ ค่าใช้จ่ายในการจัดทำ DWR Data Cleansing เพื่อพิจารณาและเลือกผู้ใช้งานในการดำเนิน ธุรกรรมต่างๆ ดังนี้ เพื่อแก้ไขข้อมูลผู้ใช้งาน เพื่อแก้ไขสถานะผู้ใช้งาน และเพื่อเรียกดูข้อมูล ผู้ใช้งาน
- ี ๕. การจัดการข้อมูลกลุ่มผู้ใช้งาน คือ งานจัดการข้อมูลกลุ่มผู้ใช้งาน เพื่อพิจารณาและการดำเนิน ธุรกรรมต่างๆ ดังนี้ เพื่อเพิ่มข้อมูลกลุ่มผู้ใช้งาน เพื่อแก้ไขข้อมูลกลุ่มผู้ใช้งาน เพื่อลบข้อมูลกลุ่ม ผู้ใช้งาน และเพื่อเรียกดูข้อมูลกลุ่มผู้ใช้งาน
- b. เปิด/ปิดการประมวลผล คือ สั่งเปิดหรือปิด ระบบประมวลผลนำเข้าข้อมูล
- ี ๗. ส่งไฟล์ข้อมูล คือ การที่ผู้ใช้งานสามารถนำไฟล์ข้อมูลเข้ามาประมวลผลได้ โดยไฟล์ที่นำเข้ามาต้อง เป็นไฟล์ที่ระบบได้รูปแบบก าหนดท่านั้น
- 8. บริการ Web Services คือ การเชื่อมต่อบริการในการส่งไฟล์ข้อมูล หรือชุดข้อมูลเพื่อการนำเข้าสู่ ้ ระบบฐานข้อมูลกลาง เพื่อทำการประมวลและนำข้อมูลที่ได้มาเข้าสู่ระบบฐานข้อมูลกลาง และ ให้บริการข้อมูลที่เป็นประโยชน์แก้ผู้ใช้บริการได้
- ๙. ออกจากระบบ คือ การยุติการใช้งานระบบ โดยการออกจากหน้าจอการทำงานของระบบระบบ โครงการค่าใช้จ่ายในการจัดทำ DWR Data Cleansing

#### <span id="page-8-0"></span>**ื่**๒.๓ ข้อกำหนดด้านเทคนิคที่ใช้ดำเนินการพัฒนาโปรแกรมระบบโครงการค่าใช้จ่ายในการจัดทำ **DWR Data Cleansing ดังนี**

- 1. โปรแกรมระบบงาน Web and Application Server
- 2. โปรแกรมในส่วนการแสดงผลเป็น Client Development Framework
- 3. โปรแกรมระบบงานมีลักษณะ Web Application และออกแบบรองรับ Web Responsive Design
- 4. โปรแกรมระบบฐานข้อมูลใช้ Open Source
- 5. โปรแกรมบริการข้อมูลแบบ RESTful Web Services

### <span id="page-8-2"></span><span id="page-8-1"></span>**๒.๔ ความรู้พื้นฐานระบบโครงการค่าใช้จ่ายในการจัดทำ DWR Data Cleansing**

- 2.4.1 กลุ่มผู้ใช้งานระบบ และสิทธิการเข้าถึงการใช้งานระบบ
- <span id="page-8-3"></span>2.4.2 รหัสเมนูงาน และ ชื่อเมนูระบบงาน
- <span id="page-8-4"></span>2.4.3 กลุ่มข้อมูล และสิทธิการเข้าถึงข้อมูลหน่วยงาน

ผู้ใช้งานระบบหนึ่งคนสามารถอยู่ได้เพียงหนึ่งกลุ่มผู้ใช้งานเท่านั้น

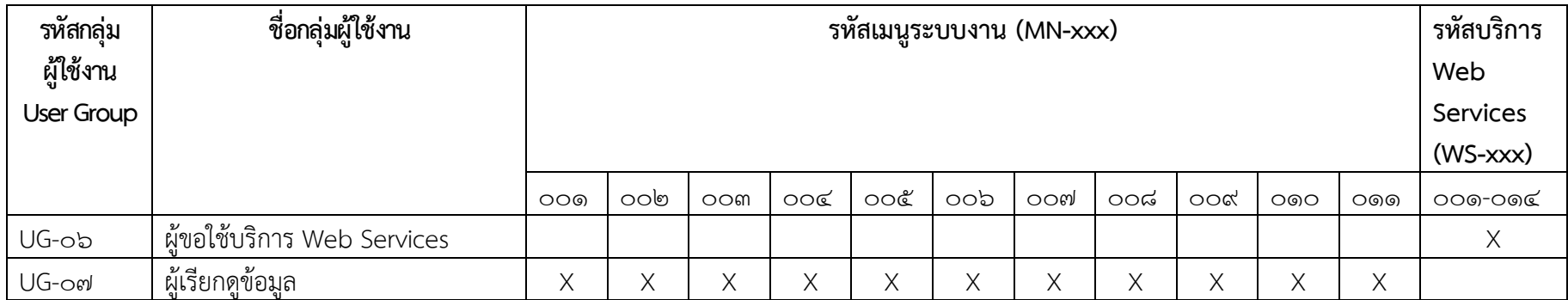

รหัสเมนูงาน และ ชื่อเมนูระบบงานอ้างอิง

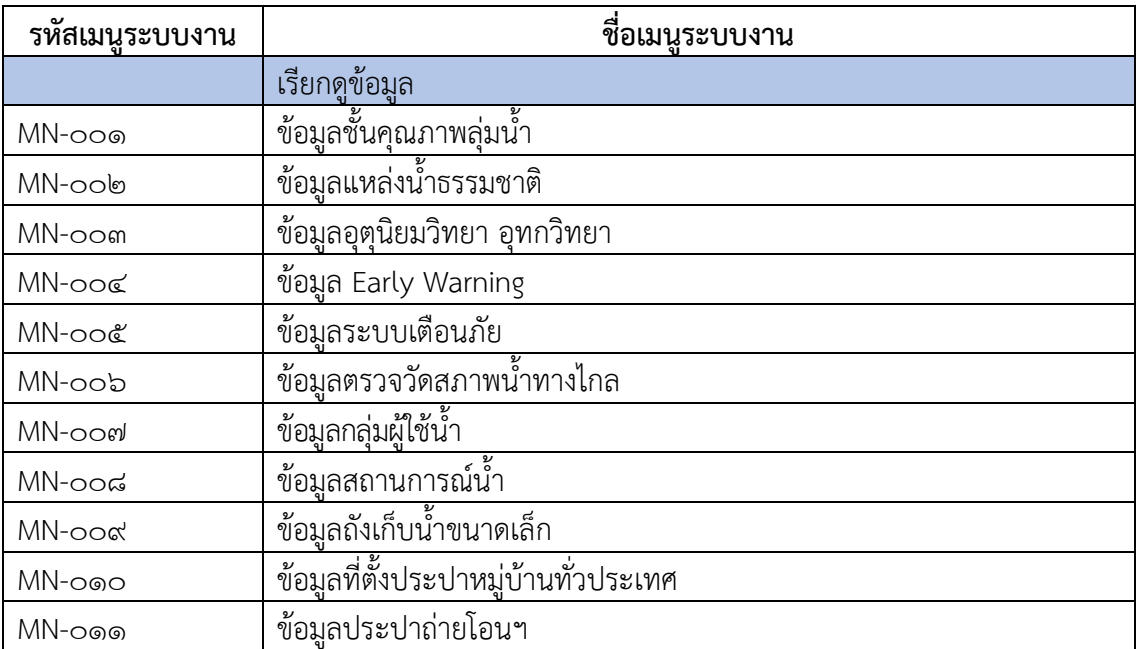

# **ชื่อบริการ Web Services และเลขอ้างอิง**

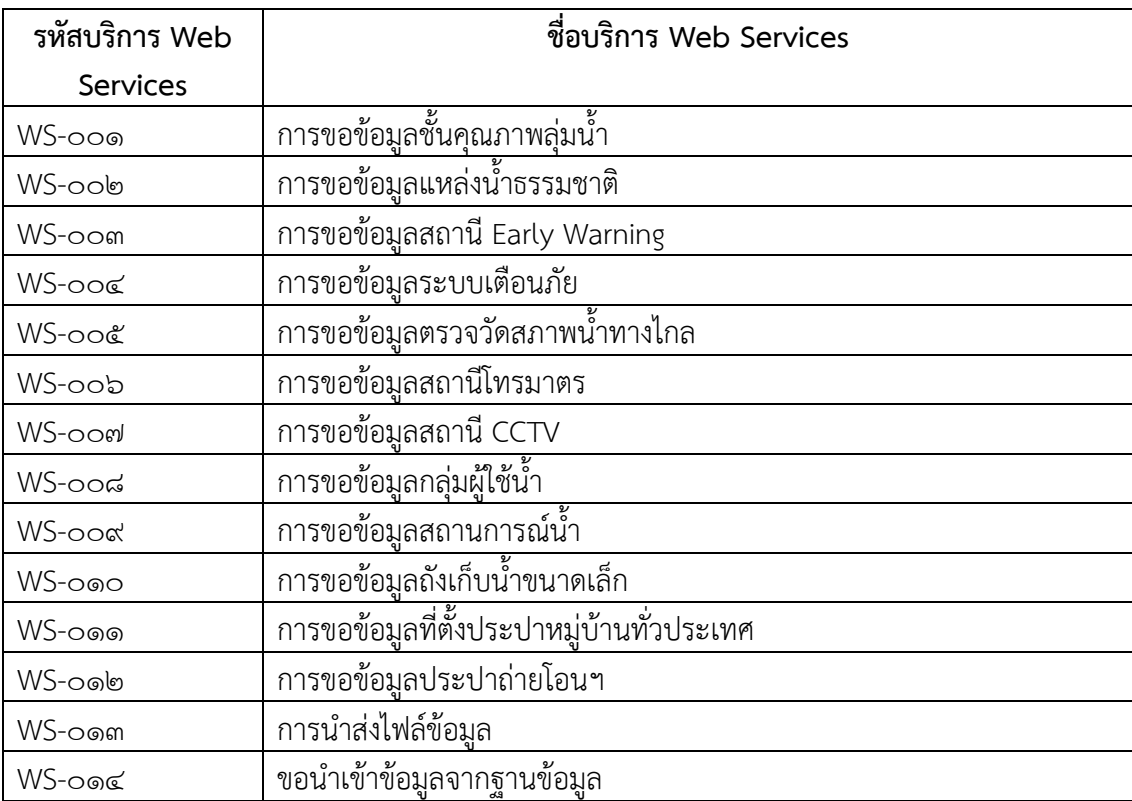

กลุ่มข้อมูล และสิทธิการเข้าถึงข้อมูลหน่วยงาน

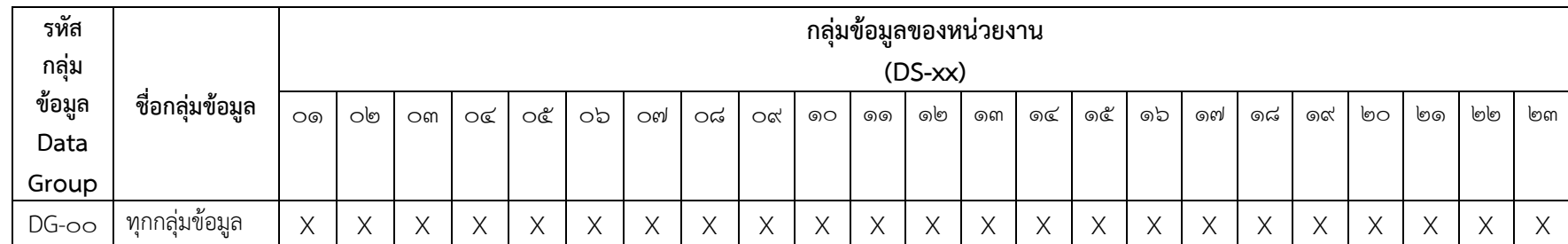

ผู้ใช้งานระบบหนึ่งคนสามารถอยู่ได้เพียงหนึ่งกลุ่มข้อมูลเท่านั้น

# <span id="page-12-0"></span>**๒.๕ รูปแบบการแสดงหน้าจอการทำงานของระบบเบื้**องต้น

- $\Box$  ส่วนที่ ๑ หน้าจอส่วนบน
- ส่วนที่ ๒ หน้าจอส่วนเมนูหลัก
- ส่วนที่ ๓ หน้าจอส่วนแสดงผลเงื่อนไขการค้นหา และแสดงผลเงื่อนไขการค้นหา

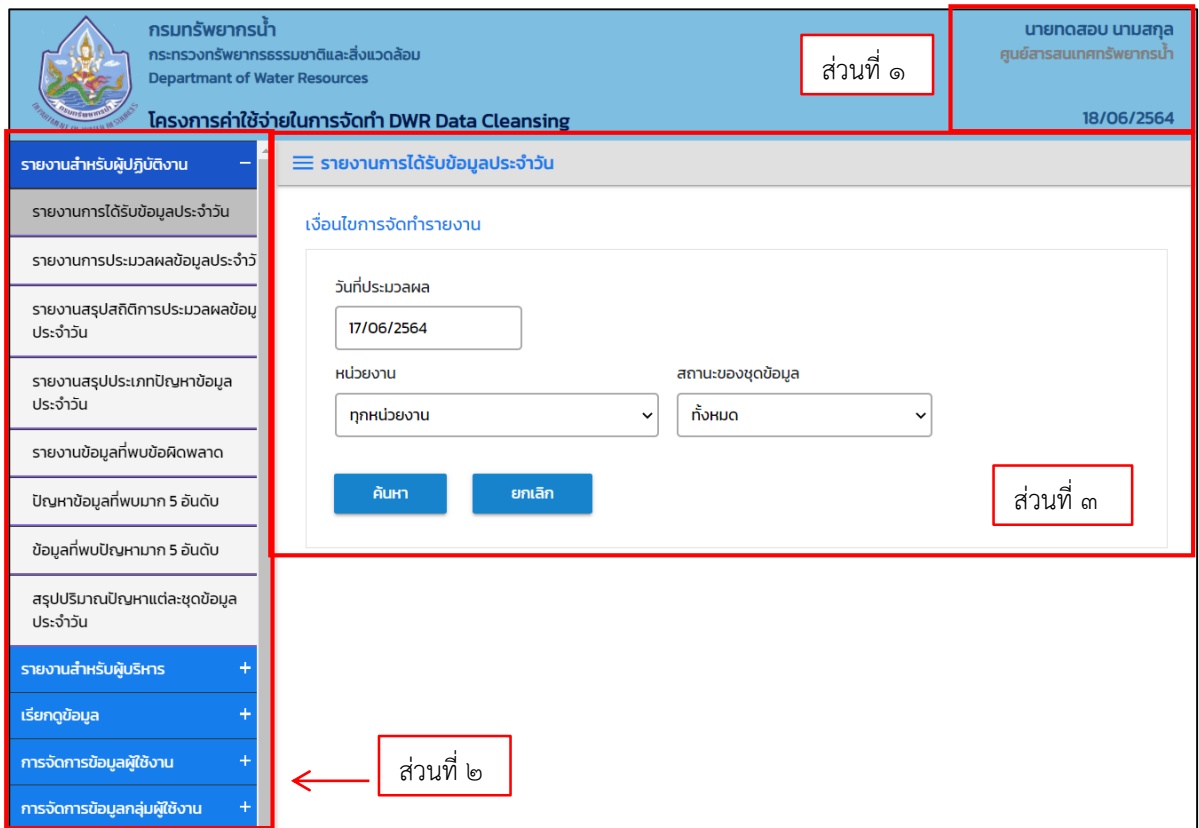

**ภาพที่ 1 แสดงส่วนหน้าจอระบบงาน**

<span id="page-13-0"></span>2.5.1 หน้าจอส่วนบน

คือ ส่วนที่แสดงข้อมูลต่างๆ ของผู้ใช้ระบบ โดยหน้าจอส่วนนี้ประกอบด้วยรายการข้อมูล ๓ บรรทัด โดยรายการข้อมูลบรรทัดที่ ๑ , ๒ และ ๓ จะแสดงเหมือนกันทุกหน้าจอการทำงานใน ระบบ รายละเอียดของแต่ละบรรทัด มีดังนี้

- $\Box$  บรรทัดที่ ๑ แสดงข้อมูลผู้ใช้งานระบบ หมายถึง ชื่อ-สกุล ของผู้ใช้งานที่ Log in เข้าใช้งานระบบ
- $\Box$  บรรทัดที่ ๒ แสดงข้อมูลหน่วยงาน หมายถึง ชื่อหน่วยงานที่กำลังใช้งานระบบ โดยเปลี่ยนแปลง ตามสิทธิการเข้าใช้งาน
- $\Box$  บรรทัดที่ ๓ แสดงวันที่ หมายถึง วันที่ที่กำลังใช้ระบบงาน

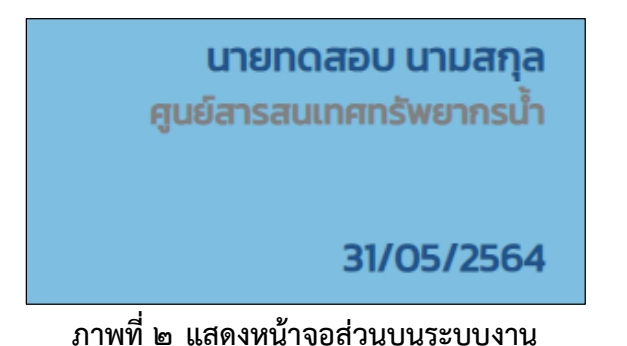

บริษัท เอส.ซี.พี. ซิสเท็ม จำกัด หน้า 2-8 หน้า 2-8 หน้า 2-8 หน้า 2-8 หน้า 2-8 หน้า 2-8

### <span id="page-14-0"></span>2.5.2 หน้าจอส่วนเมนูหลัก ส่วนที่แสดงชื่อแถบเมนูหลักของระบบ เปลี่ยนแปลงตามสิทธิการใช้งาน ดังนี้

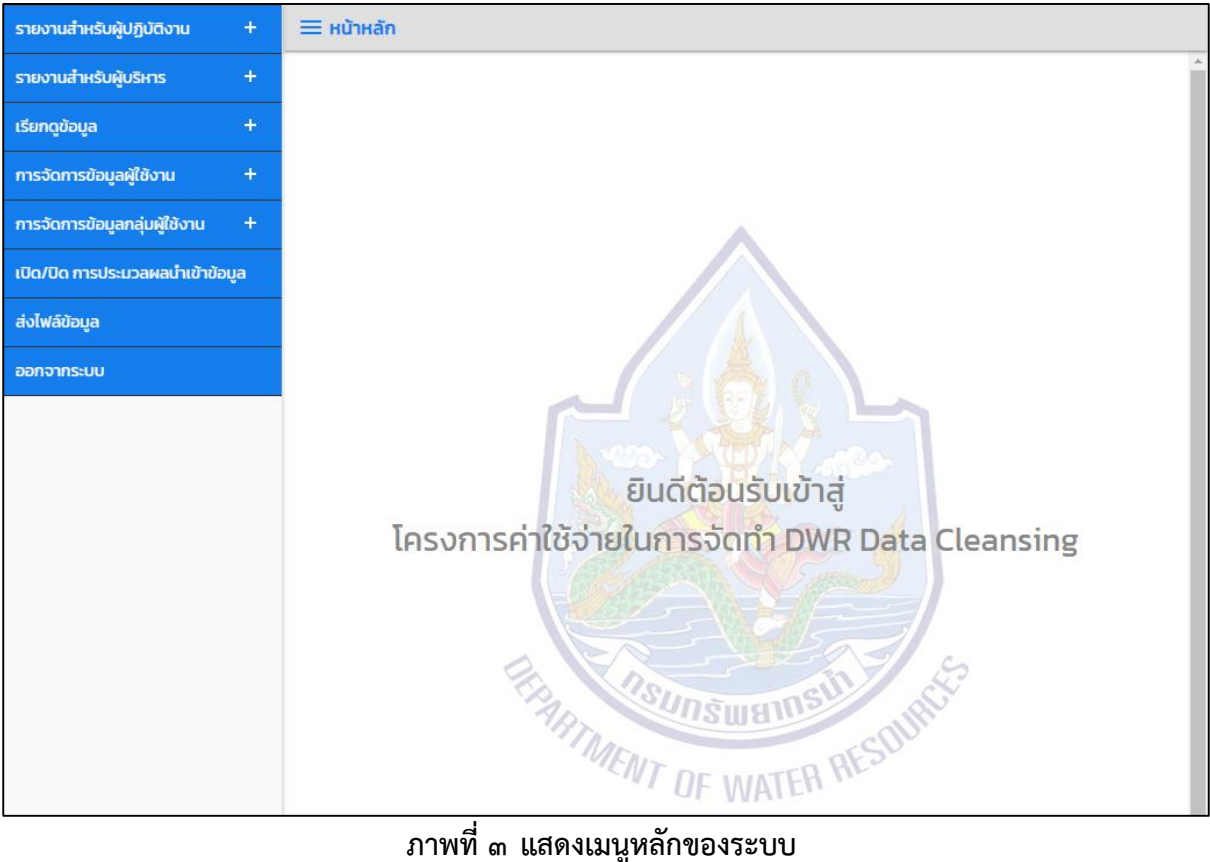

## <span id="page-15-0"></span>2.5.3 หน้าจอส่วนแสดงเงื่อนไขการค้นหา และแสดงผลเงื่อนไขการค้นหา จะปรากฎหน้าจอเมื่อเลือก เมนูการทำงาน

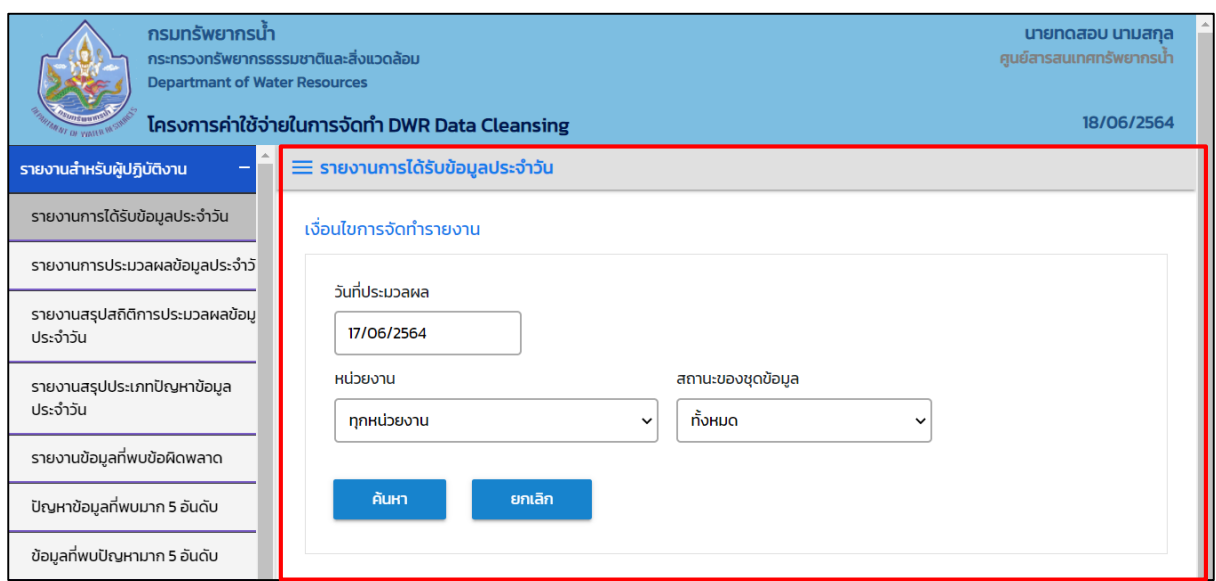

# **ภาพที่ 4 แสดงส่วนเงื่อนไขการค้นหา**

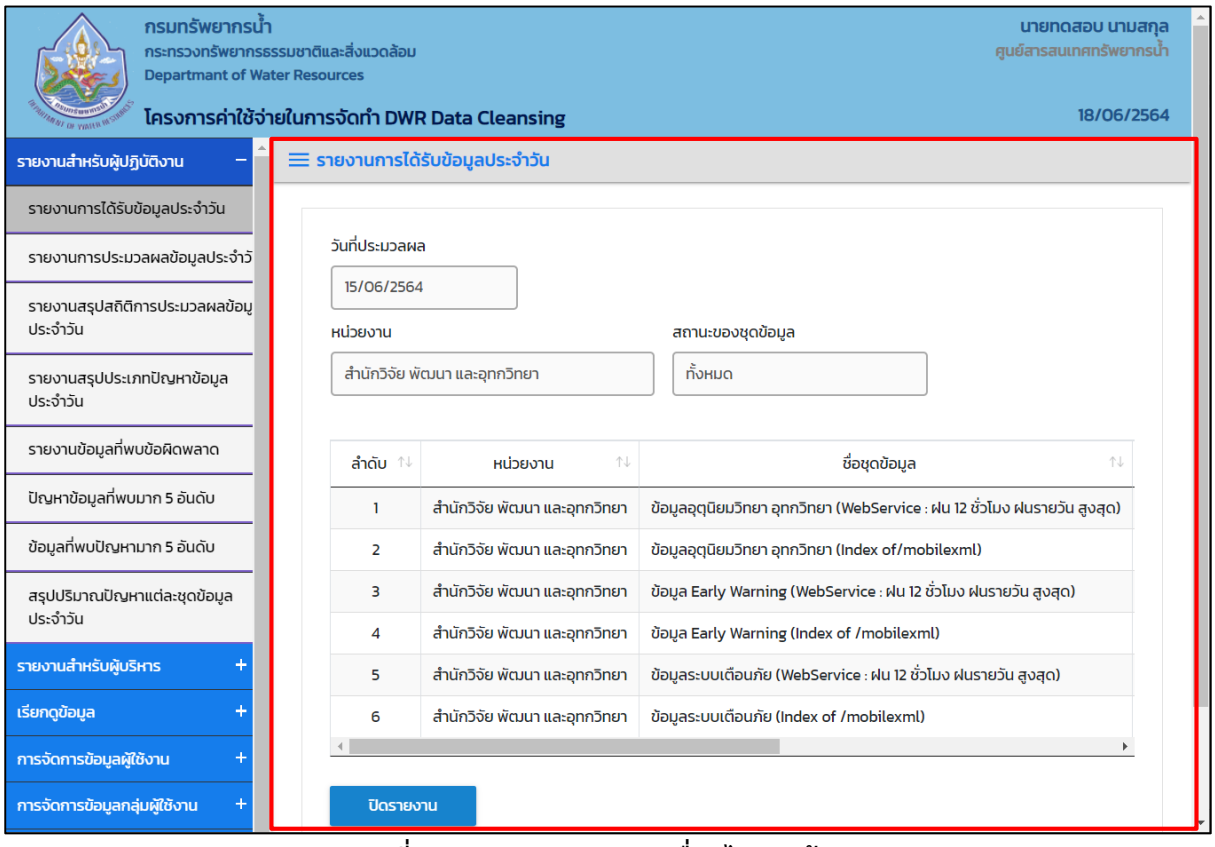

#### **ภาพที่ 5 แสดงส่วนแสดงผลเงื่อนไขการค้นหา**

#### <span id="page-16-1"></span><span id="page-16-0"></span>**2.6 การเข้าสู่ระบบ**

2.6.1 การเข้าใช้งานระบบ

ผู้ใช้งานระบบจะต้องได้รับอนุญาตจากเจ้าหน้าที่ผู้ดูแลระบบงานในการเข้าใช้งานระบบโครงการ ค่าใช้จ่ายในการจัดทำ DWR Data Cleansing ซึ่งผู้ที่มีอีเมลและรหัสผ่านเท่านั้น จึงจะสามารถ เข้าสู่การใช้ระบบได้

### ขั้นตอนการเข้าสู่ระบบ ดังนี้

- 1. ผู้ใช้ระบบใช้โปรแกรมเว็บบราวเซอร์ เข้าสู่ (URL : https://dcs.dwr.go.th/login) เพื่อเข้าสู่ระบบ โครงการค่าใช้จ่ายในการจัดทำ DWR Data Cleansing
- ๒. เมื่อเข้าสู่ URL ของระบบ จะปรากฏหน้าจอ "ระบบโครงการค่าใช้จ่ายในการจัดทำ DWR Data Cleansing" สำหรับบันทึกอีเมลและรหัสผ่าน ให้ทำตามขั้นตอนดังนี้
- 3. กรอกข้อมูลอีเมลผู้ใช้งานในช่อง "อีเมล"
- 4. กรอกข้อมูลรหัสผ่านในช่อง "รหัสผ่าน"
- 5. เลือกปุ่ม "เข้าสู่ระบบงาน"

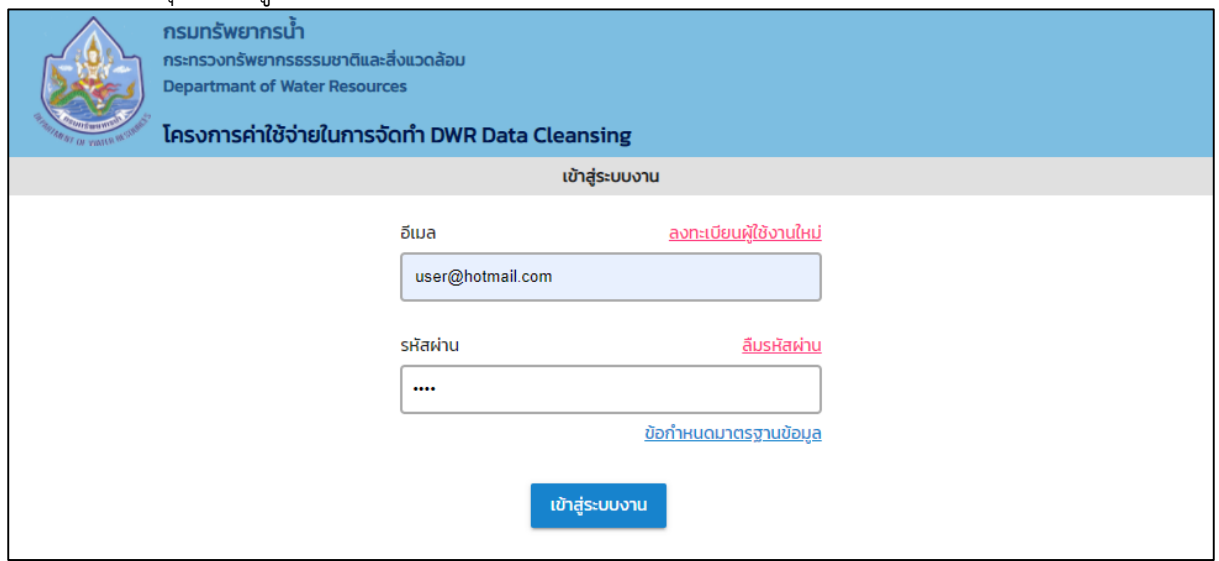

**ภาพที่ 6 หน้าจอเข้าสู่ระบบ**

<span id="page-17-0"></span>2.6.2 การลงทะเบียนผู้ใช้งาน

ผู้ใช้งานระบบจะต้องลงทะเบียนผู้ใช้งานใหม่ เพื่อขอเข้าใช้ระบบงาน โดยให้เจ้าหน้าที่ ผู้รับผิดชอบพิจารณาอนุมัติการสร้างบัญชีผู้ใช้งานระบบ

ขั้นตอนการลงทะเบียนผู้ใช้งานใหม่ ดังนี้

- 1. ผู้ใช้ระบบใช้โปรแกรมเว็บบราวเซอร์ เข้าสู่ (URL : https://dcs.dwr.go.th/login) เพื่อเข้าสู่ระบบ โครงการค่าใช้จ่ายในการจัดทำ DWR Data Cleansing
- ๒. เมื่อเข้าสู่ URL ของระบบ จะปรากฏหน้าจอ "ระบบโครงการค่าใช้จ่ายในการจัดทำ DWR Data Cleansing" สำหรับการลงทะเบียนผู้ใช้งานใหม่ ให้ทำตามขั้นตอนดังนี้
- 3. เลือก "ลงทะเบียนผู้ใช้งานใหม่"

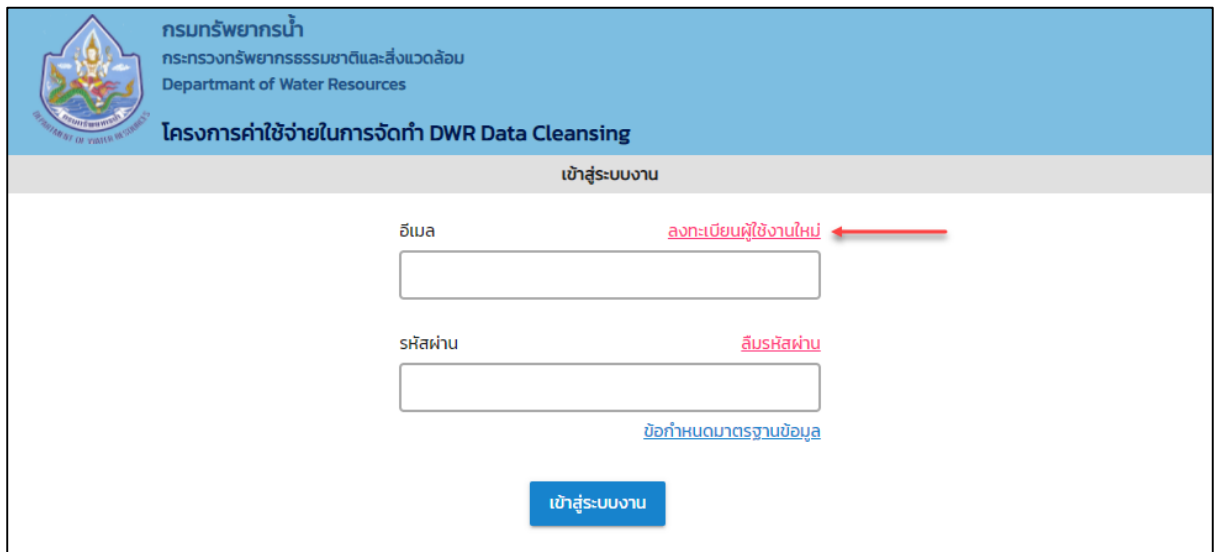

**ภาพที่ 7 หน้าจอเข้าสู่ระบบ**

# 4. หน้าจอ "ลงทะเบียนผู้ใช้งานใหม่" กรอกรายละเอียดทุกช่องครบถ้วน

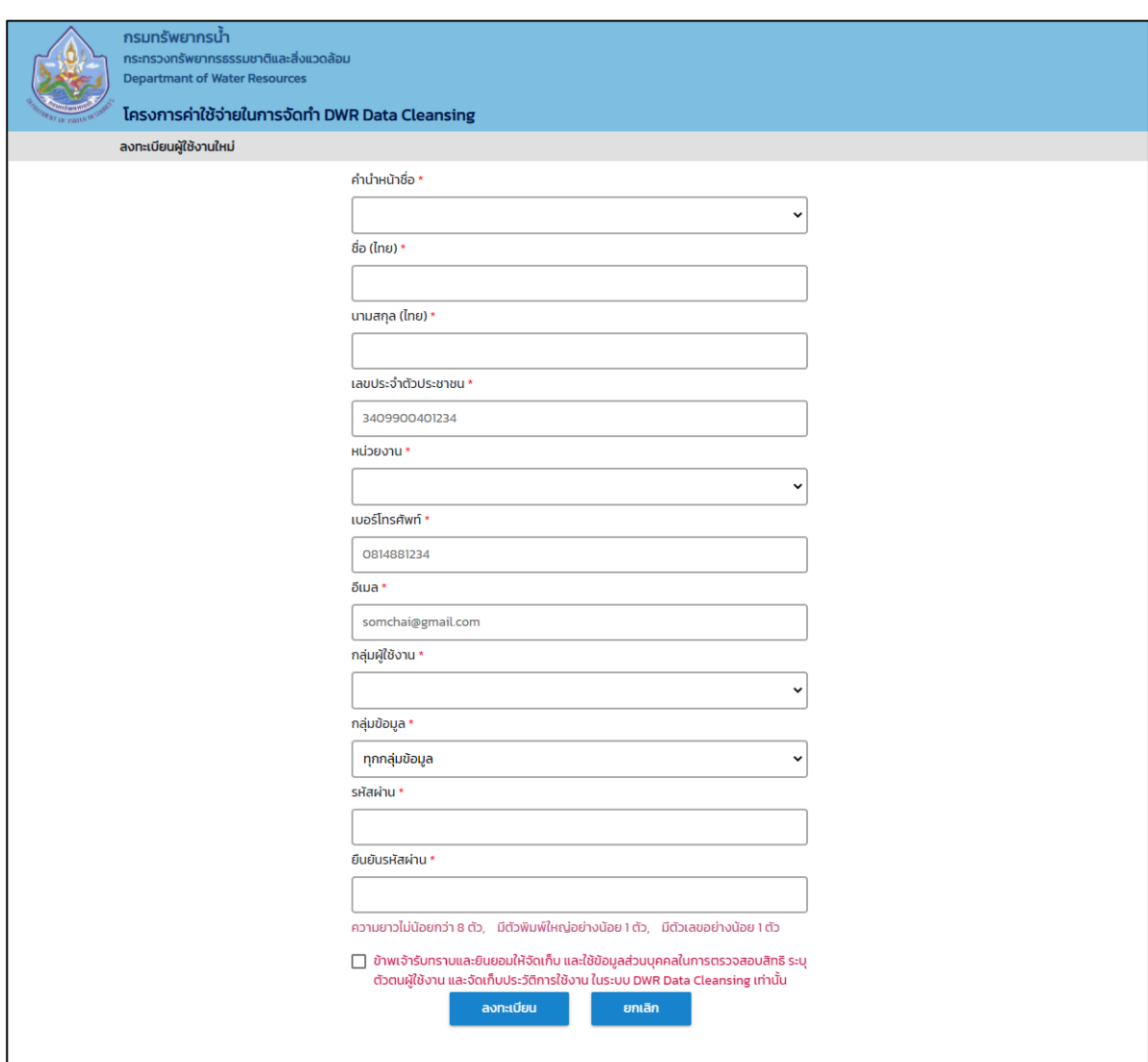

**ภาพที่ 8 หน้าจอเข้าสู่ระบบ**

- 5. เลือกปุ่ม "ลงทะเบียน" เพื่อยืนยันการลงทะเบียน
- 6. เลือกปุ่ม "ยกเลิก" เพื่อยกเลิกและปิดหน้าจอการลงทะเบียน
- . ผู้ดูแลระบบจะทำการ "อนุมติ"หรือ "ไม่อนุมัติ" โดยระบบส่งอีเมลให้ผู้ลงทะเบียน
- .๘. ผู้ใช้งานระบบที่ขอลงทะเบียนผู้ใช้งานระบบใหม่และได้รับการอนุมัติ ทำการยืนยันตัวตนผ่านอีเมล ดังนี้
	- (๑) ผู้ใช้งานระบบใช้โปรแกรมเว็บบราวเซอร์ เพื่อทำการยืนยันตัวตนผ่านอีเมล โดยกดลิ้งก์ "ที่นี่" หรือ กดลิ้งก์ที่ได้รับทางอีเมลเพื่อไปยังหน้าจอเข้าสู่ระบบงาน

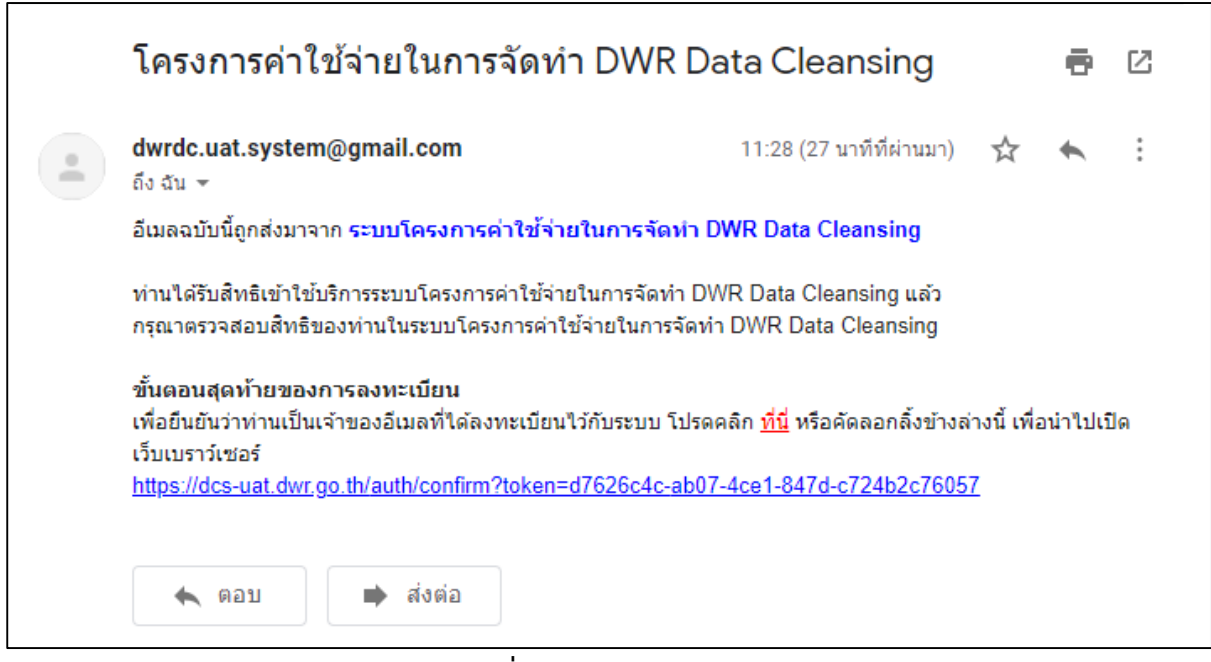

#### **ภาพที่ 9 หน้าจอเข้าสู่ระบบ**

#### <span id="page-20-0"></span>**2.7 เมนูหลัก**

เมนูหลัก หมายถึง เมนูแสดงรายการงานในหัวข้อหลักของระบบ สำหรับผู้ใช้งานระบบเลือกเพื่อเข้าสู่ การท างานในขั้นตอนต่อไป

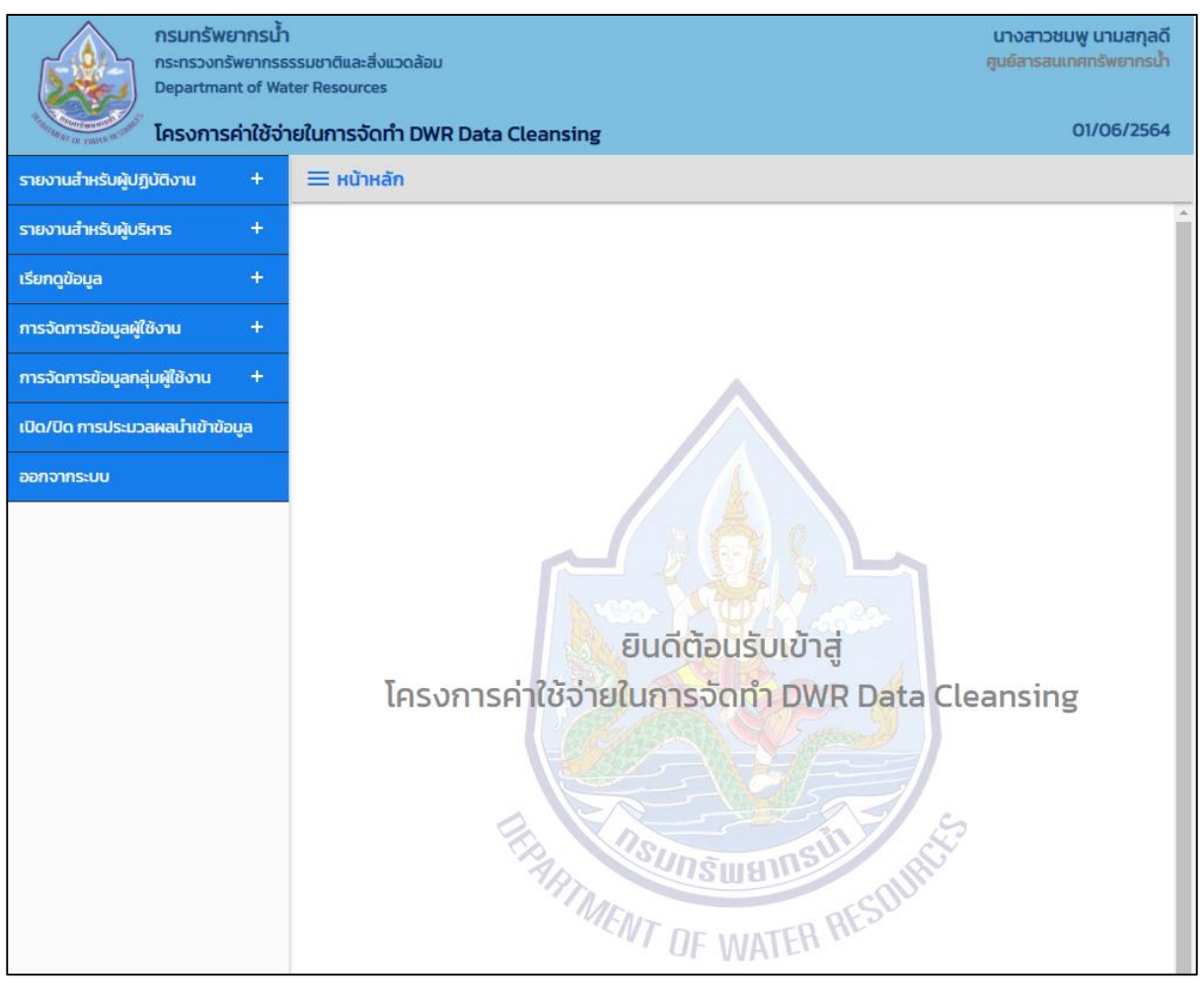

**ภาพที่ 10 แสดงหน้าจอเมนูหลักของระบบ**

โดยหลังจากผู้ใช้ระบบเข้าสู่โปรแกรมของระบบงาน หน้าจอ **"เมนูหลัก"** จะปรากฏขึ้นเป็นหน้าจอแรก โดยมี เครื่องหมาย " " ซึ่งหมายถึง มีเมนูเพิ่มเติมภายใต้เมนูนี้

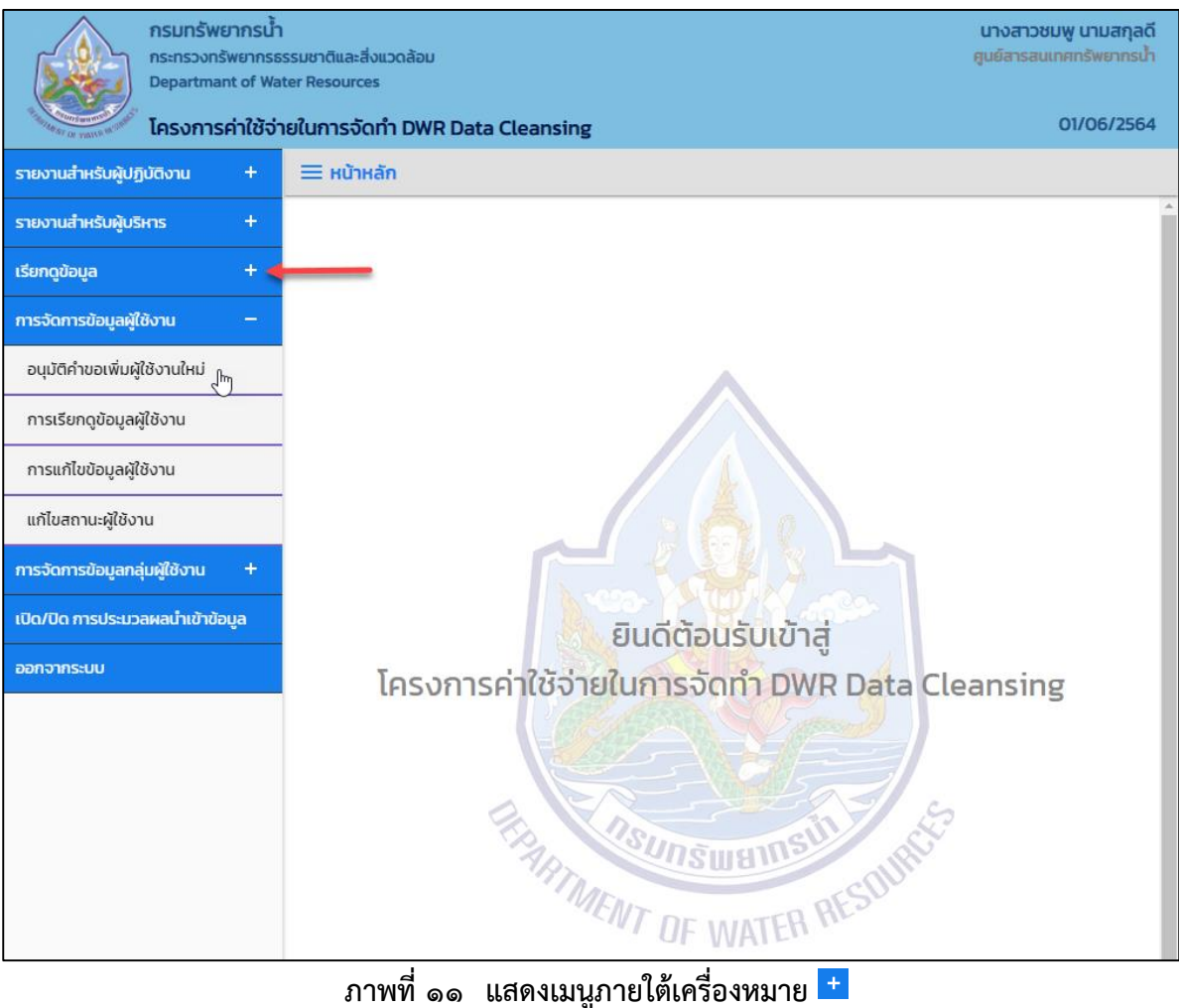

#### <span id="page-22-0"></span>**2.8 การออกจากการใช้งาน**

หมายถึง การยุติการใช้งานระบบ โดยการออกจากหน้าจอการทำงานของระบบโครงการค่าใช้จ่ายใน การจัดทำ DWR Data Cleansing ซึ่งสามารถออกจากหน้าจอการใช้งานระบบได้ ๒ แบบ ดังนี้

ืด. การออกจากการใช้ระบบโดยเลือกเมนู " <mark>ออกจากระบบ</mark> " ที่แถบเมนูด้านซ้ายล่างสุดของเมนูหลัก

 $\epsilon$  . การออกจากการใช้งานโปรแกรมเว็บบราวเซอร์ โดยการคลิกสัญลักษณ์ "  $\boxed{\times}$  " ที่มุมด้านบนขวาสุด ของหน้าจอ

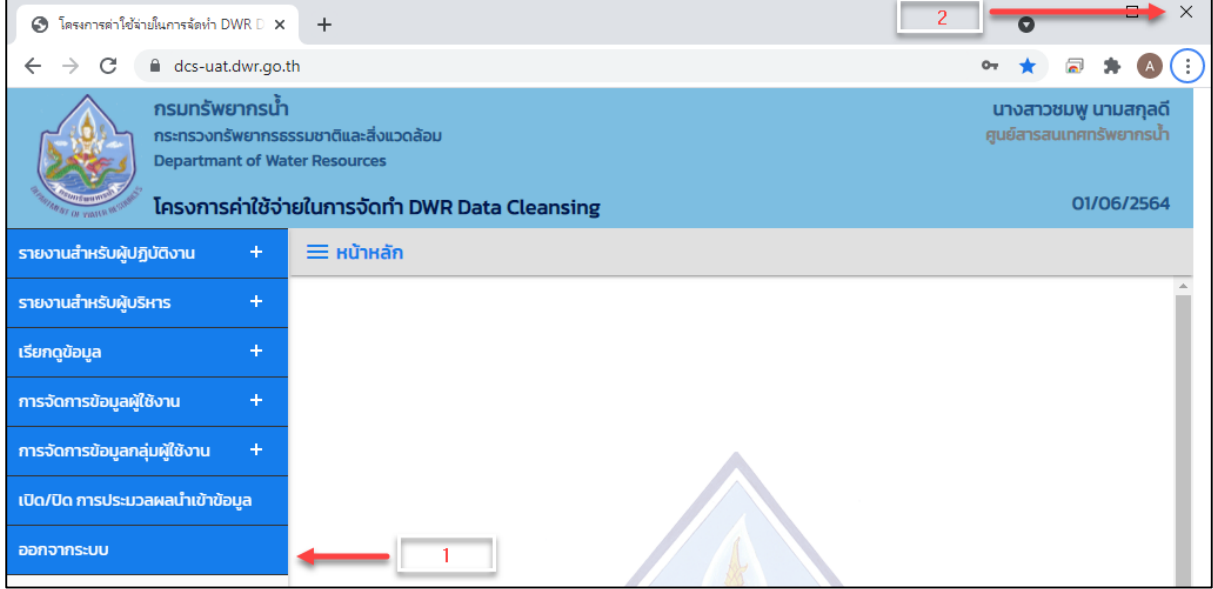

# <span id="page-23-0"></span>**2.9 การเปลี่ยนรหัสผ่าน**

หมายถึง การเปลี่ยนรหัสผ่านเดิมไปเป็นรหัสผ่านใหม่ โดยมีข้อกำหนดในการตั้งรหัสผ่าน ดังนี้

- 1. ผู้ใช้ระบบใช้โปรแกรมเว็บบราวเซอร์ เข้าสู่ (URL: https://dcs.dwr.go.th/login) เพื่อเข้าสู่ระบบ โครงการค่าใช้จ่ายในการจัดทำ DWR Data Cleansing
- ๒. เมื่อเข้าสู่ URL ของระบบ จะปรากฏหน้าจอ "ระบบโครงการค่าใช้จ่ายในการจัดทำ DWR Data Cleansing" ส าหรับบันทึกอีเมลและรหัสผ่าน ให้ท าตามขั้นตอนดังนี้
- .<br>๑. เลือก "ลืมรหัสผ่าน" โดยการตั้งรหัสผ่านประกอบด้วยเงื่อนไข ดังนี้
	- ตัวอักษรภาษาอังกฤษ ตัวอักษรภาษาไทย ตัวเลขอารบิค ตัวเลขไทย และ ตัวอักขระ
	- $\Box$  รหัสผ่านต้องมีความยาวอย่างน้อย ๘ ตัวอักษร แต่ไม่เกิน ๑๕ ตัวอักษร
	- การพิมพ์ตัวอักษรภาษาอังกฤษตัวพิมพ์ใหญ่ (A-Z) และตัวพิมพ์เล็ก (a-z) ระบบจะถือว่าเป็น รหัสที่แตกต่างกัน

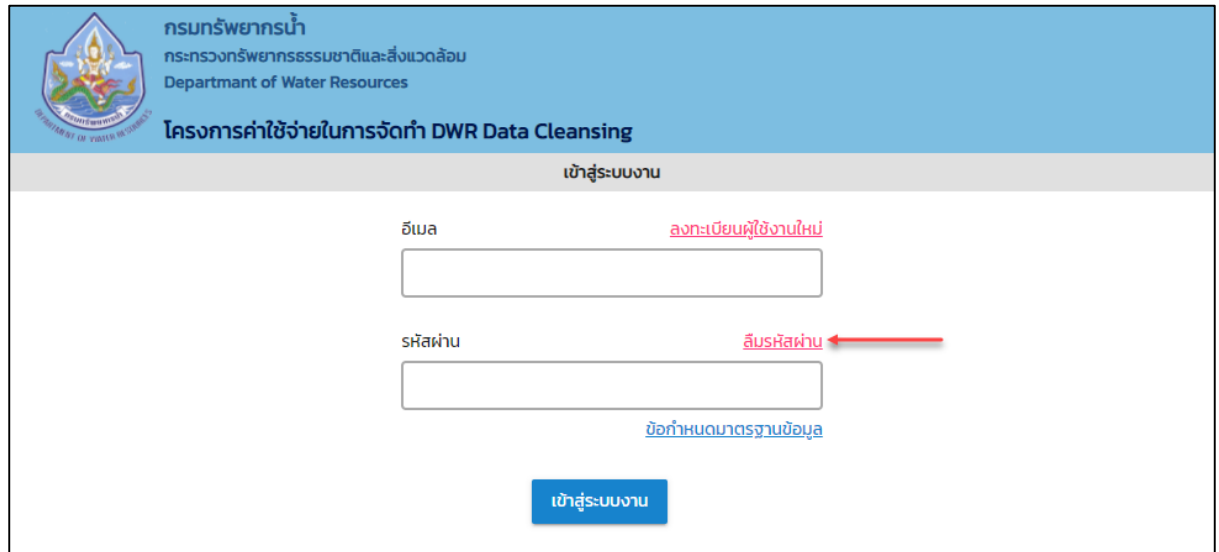

**ภาพที่ 12 แสดงหน้าจอเปลี่ยนรหัสผ่าน**

4. ระบบแสดงหน้าจอ เพื่อให้กรอกข้อมูลอีเมลผู้ใช้งานระบบ

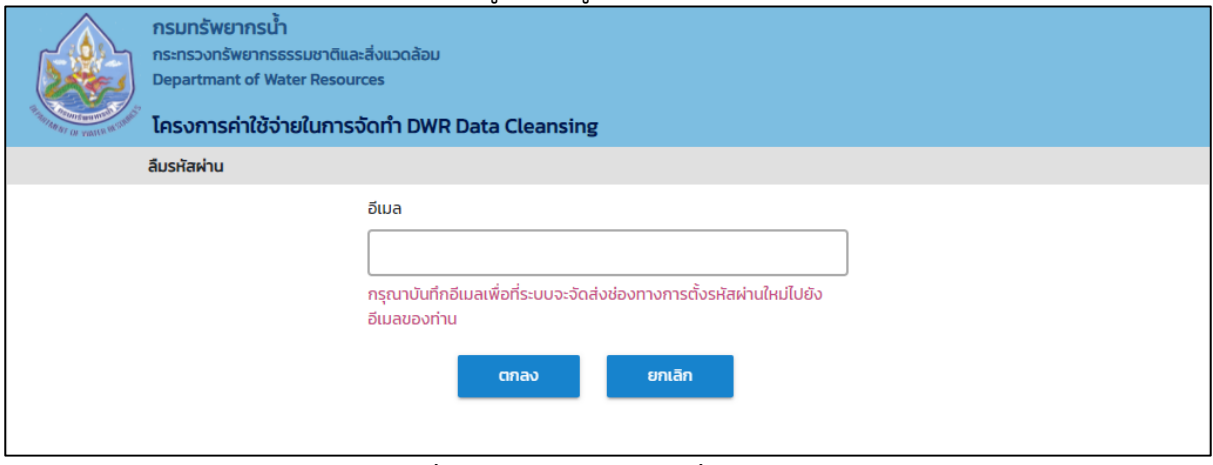

**ภาพที่ 13 แสดงหน้าจอเปลี่ยนรหัสผ่าน**

5. เลือกปุ่ม "ตกลง" เพื่อยืนยันการขอเปลี่ยนรหัสผ่านไปยังอีเมล

- 6. เลือกปุ่ม "ยกเลิก" เพื่อกลับไปยังหน้าจอเข้าสู่ระบบงาน
- 7. ระบบแจ้งการการขอเปลี่ยนรหัสผ่านใหม่ไปยังอีเมล

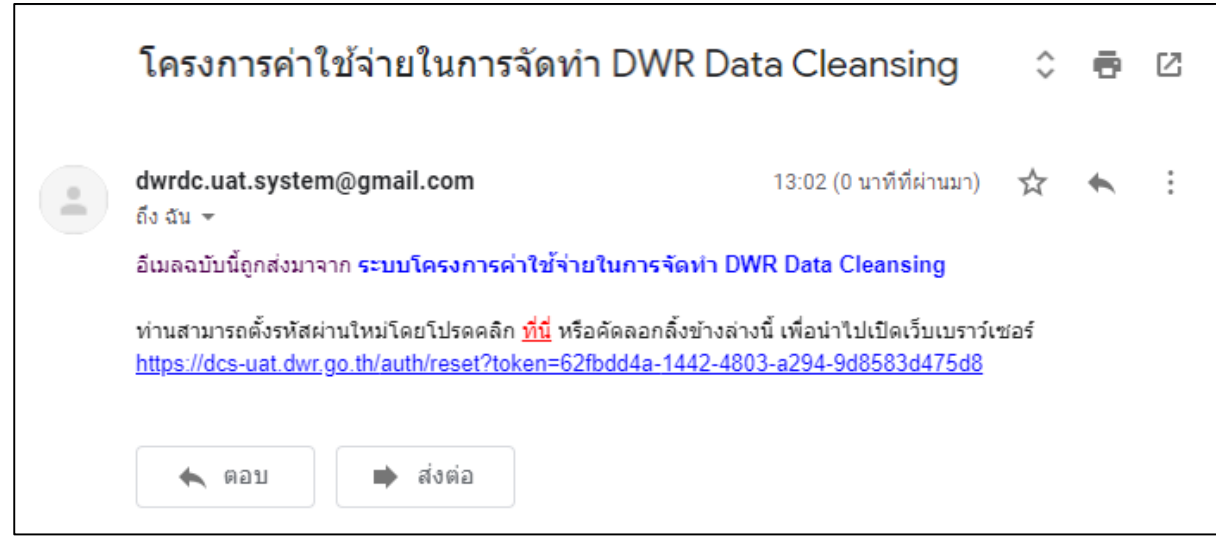

**ภาพที่ 14 แสดงหน้าจอแจ้งเปลี่ยนรหัสผ่าน**

- ๘. ผู้ใช้งานระบบที่ ทำการยืนยันการขอเปลี่ยนรหัสผ่านใหม่ ดังนี้
	- ผู้ใช้งานระบบ กดลิ้งก์ "ที่นี่" หรือ กดลิ้งก์ ที่ได้รับทางอีเมล
	- ระบบแสดงหน้าจอ "ตั้งรหัสผ่านใหม่"

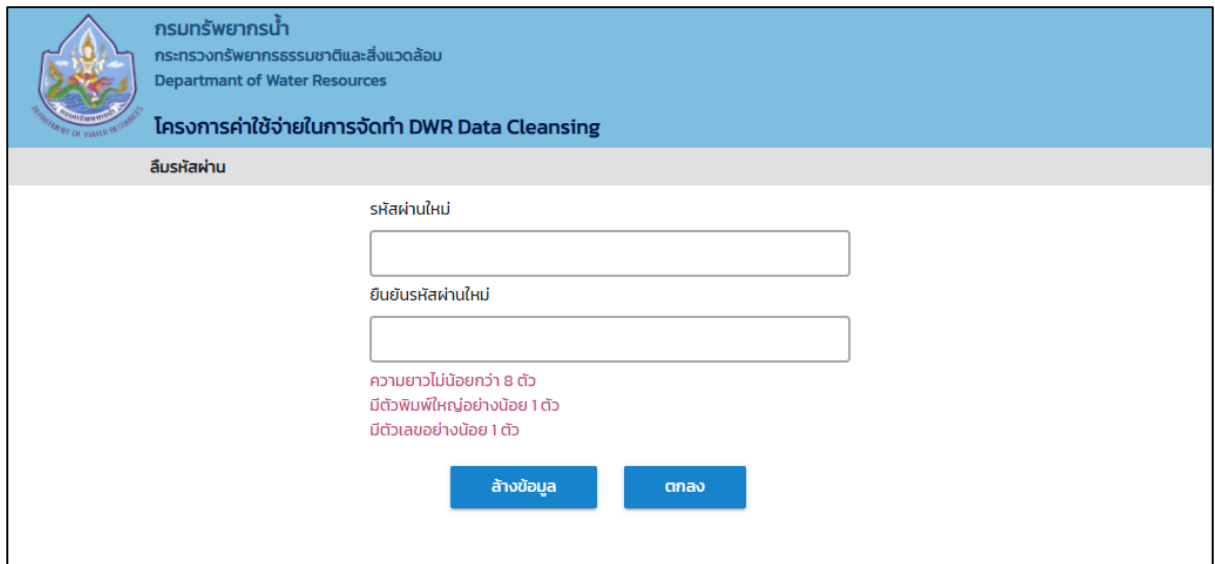

**ภาพที่ 15 แสดงหน้าจอบันทึกรหัสผ่านใหม่**

## 9. ผู้ใช้งานระบบกรอกข้อมูล ดังนี้

- ้<br>□ กรอกข้อมูลรหัสผ่านใหม่ในช่อง "รหัสผ่านใหม่"
- กรอกข้อมูลรหัสผ่านใหม่ที่เป็นรหัสเดียวกันอีกครั้งในช่อง "ยืนยันรหัสผ่านใหม่"

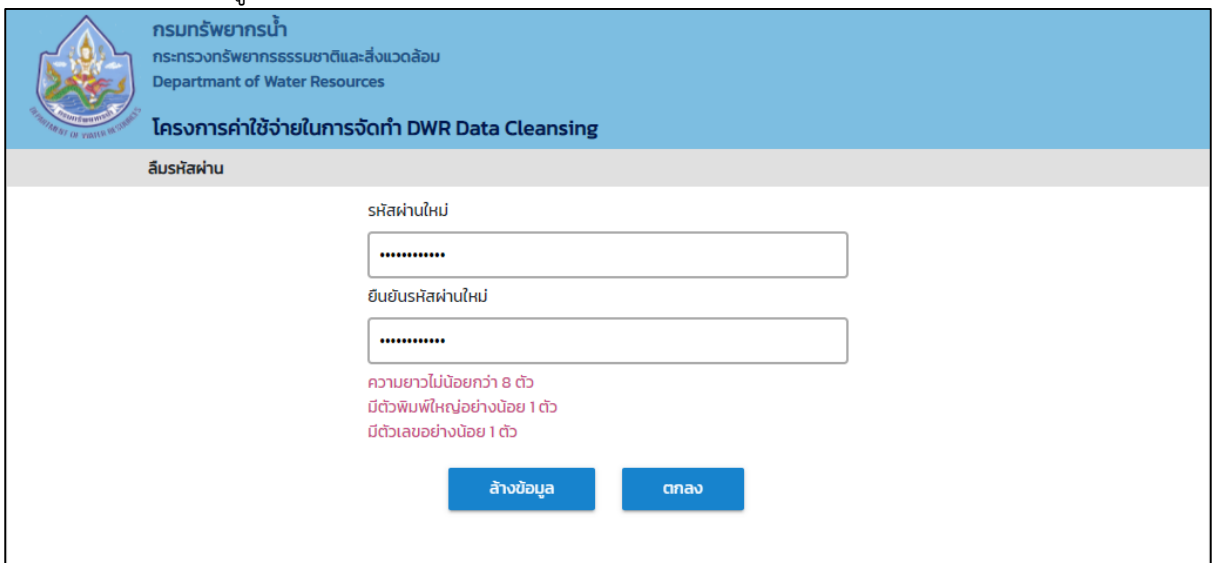

**ภาพที่ 16 แสดงหน้าจอยืนยันรหัสผ่านใหม่**

- ๑๐. การทำงานของปุ่ม ดังนี้
- $\Box$  เลือกปุ่ม "ล้างข้อมูล" กรณีต้องการยกเลิกข้อมูลบนหน้าจอ
- $\Box$  เลือกปุ่ม "ตกลง" เพื่อยืนยันการบันทึกรหัสผ่านใหม่ แสดง popup ดำเนินการเสร็จสิ้น และกลับไป ยังหน้าจอเข้าสู่ระบบงาน

### <span id="page-26-0"></span>**2.10 การใช้งานปุ่มค าสั่ง**

่ ปุ่มคำสั่งต่าง ๆ และปุ่มบนแป้นพิมพ์ ถูกกำหนดขึ้นเพื่อให้ผู้ใช้สามารถสั่งงานระบบให้ดำเนินการตาม ู้ ขั้นตอนบนหน้าจอการทำงานที่เปิดใช้ได้อย่างคล่องตัว แบ่งได้เป็น ๒ ประเภทดังนี้

(๑) ปุ่มคำสั่งทั่วไป

(2) ปุ่มสั่งงานพิเศษ

<span id="page-26-1"></span>2.10.1 ปุ่มค าสั่งทั่วไป

ี หมายถึง ปุ่มคำสั่งที่ปรากฏอยู่ทั่วไปบนหน้าจอ สำหรับให้ผู้ใช้งานระบบเลือกคำสั่งให้ระบบดำเนินการ ้ ต่าง ๆ กับรายการข้อมูลบนหน้าจอ โดยปุ่มคำสั่งทั่วไป มีดังนี้

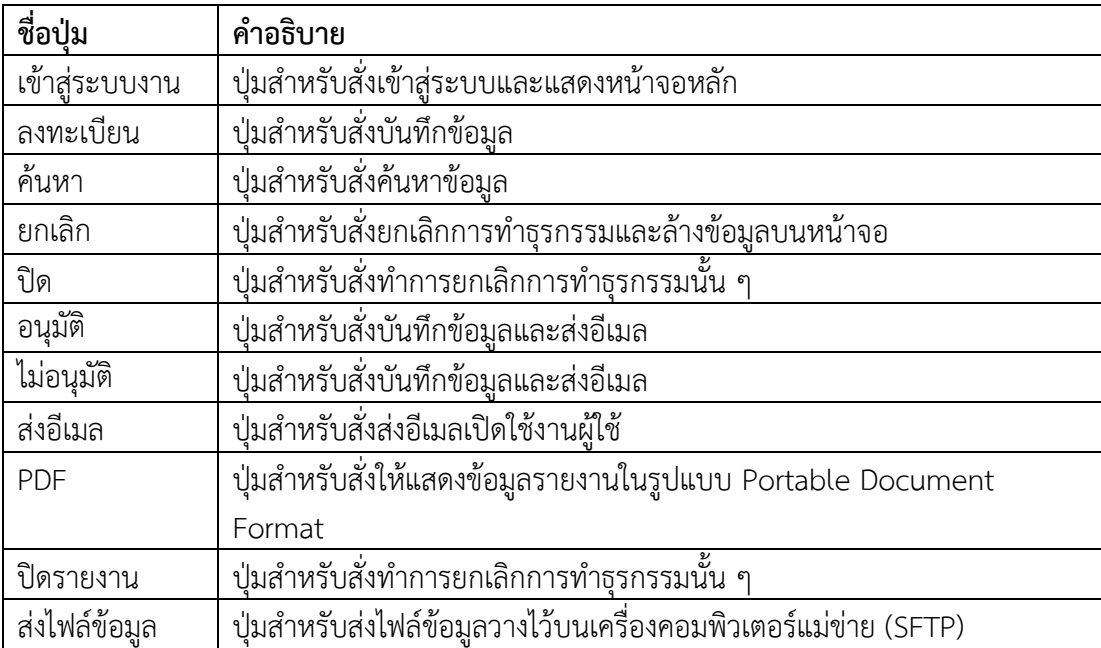

<span id="page-26-2"></span>2.10.2 ปุ่มสั่งงานพิเศษ

หมายถึงปุ่มบนแป้นพิมพ์อักษรที่ใช้สนับสนุนการใช้งานที่ต้องดำเนินการเป็นประจำ เพื่อความสะดวก และรวดเร็วในการทำธุรกรรมต่าง ๆ โดยปุ่มสั่งงานพิเศษ มีดังนี้

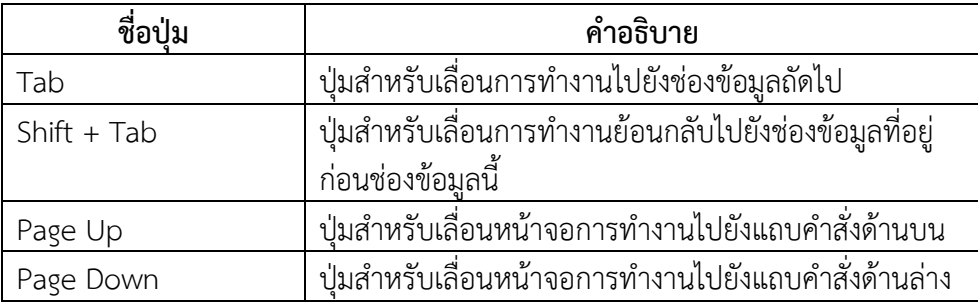

# **3. เรียกดูข้อมูล**

#### <span id="page-28-0"></span>**3. เรียกดูข้อมูล**

# <span id="page-28-1"></span>**3.1 ข้อมูลขั นคุณภาพลุ่มน า**

เพื่อเรียกดูและพิมพ์เรียกดูข้อมูลชั้นคุณภาพลุ่มน้ำ และเป็นหน้าจอแสดงข้อมูลชั้นคุณภาพลุ่มน้ำ

**เมนู** เรียกดูรายงาน > ข้อมูลขั้นคุณภาพลุ่มน้ำ

## **ขั นตอนการท างาน**

(๑) เลือกเมนู เรียกดูรายงาน > ข้อมูลขั้นคุณภาพลุ่มน้ำ

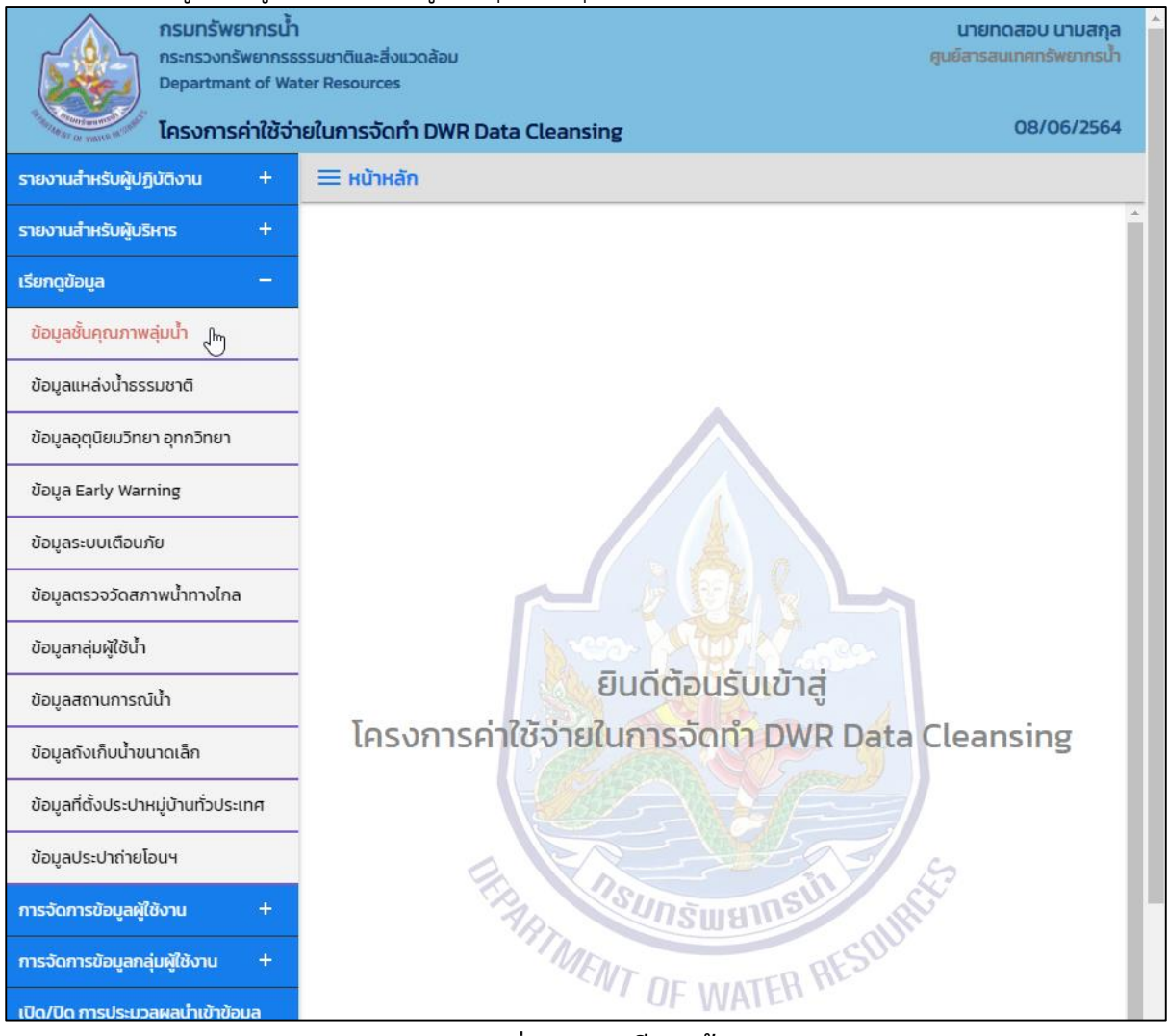

**ภาพที่ 1 เมนูเรียกดูข้อมูล**

# (2) ระบบแสดงหน้าจอส่วน "เงื่อนไขการค้นหา"

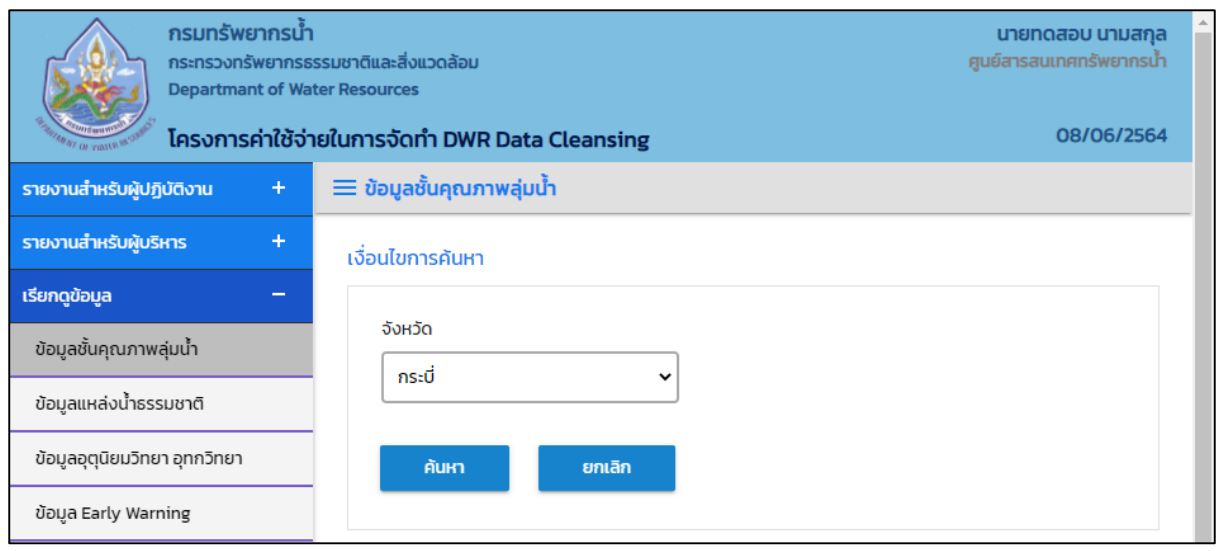

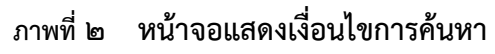

(๓) บันทึกเงื่อนไขการค้นหา เลือกจังหวัดที่ช่อง "จังหวัด"

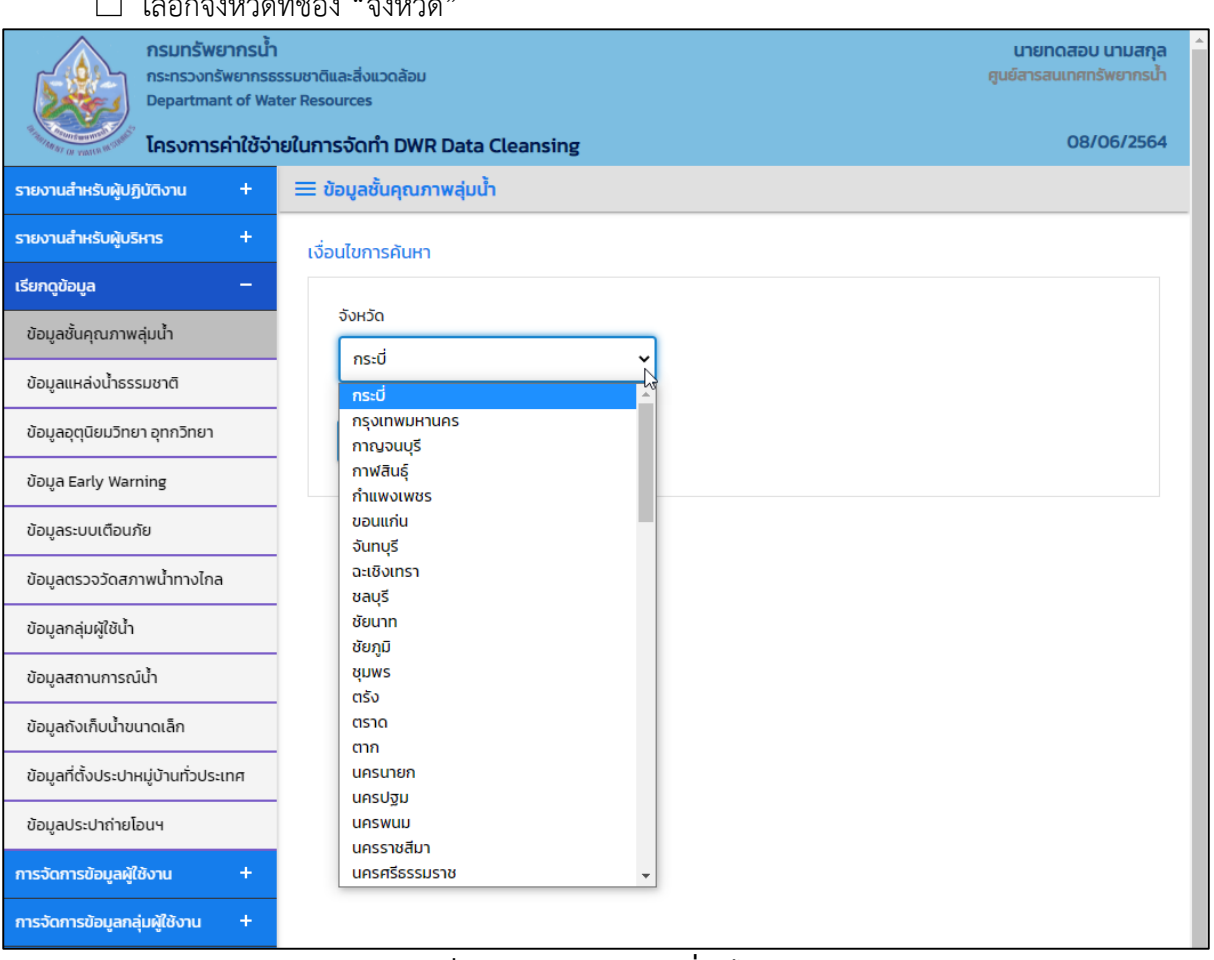

#### **ภาพที่ 3 หน้าจอบันทึกเงื่อนไขการค้นหา**

# กดปุ่ม "ค้นหา" ระบบแสดงผลการค้นหาตามเงื่อนไขที่ระบุ

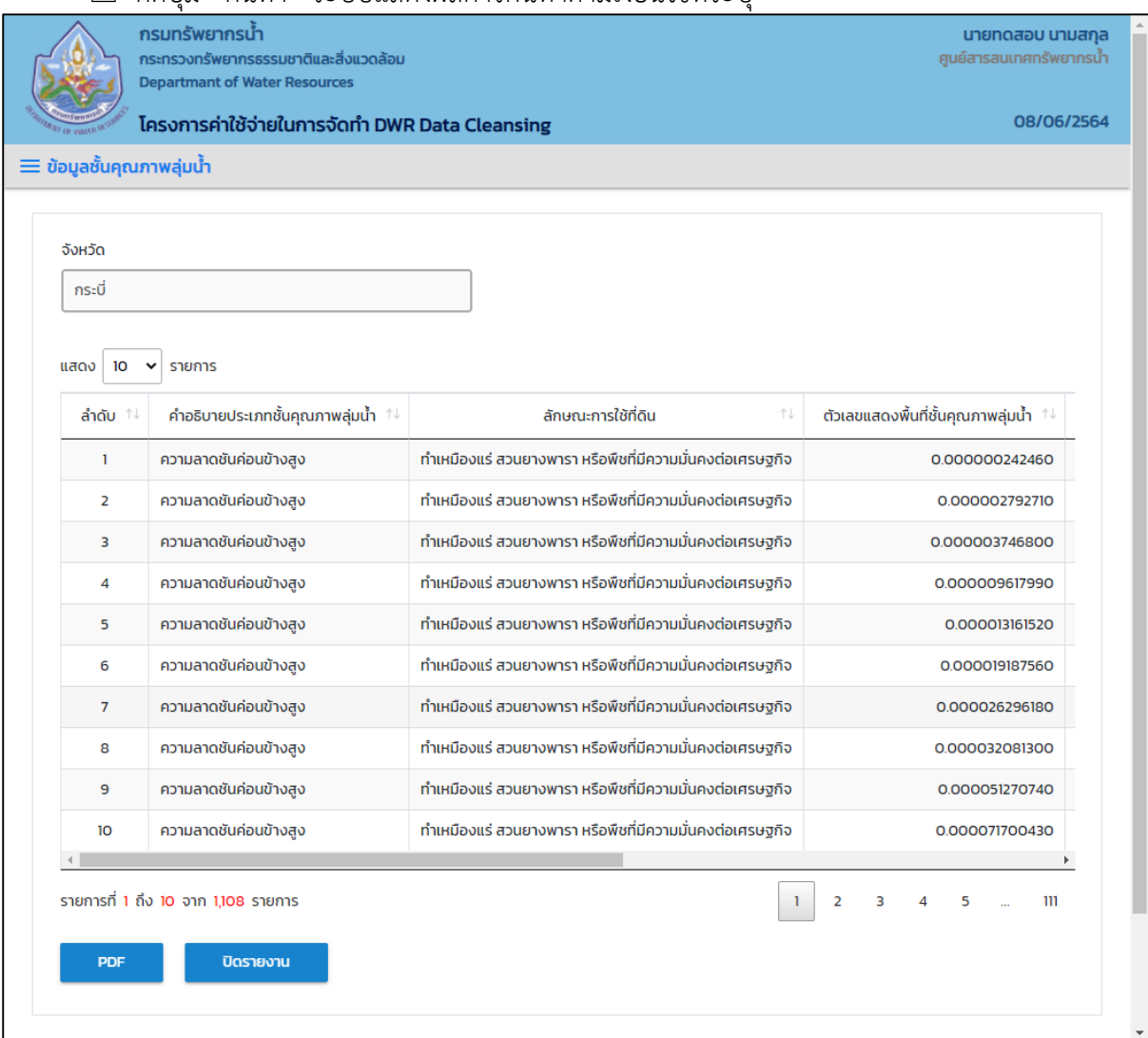

**ภาพที่ 4 หน้าจอแสดงผลเงื่อนไขการค้นหา (1/2)**

| <b>กรมทรัพยากรนำ</b><br>กระทรวงทรัพยากรธรรมชาติและสิ่งแวดล้อม<br><b>Departmant of Water Resources</b> | นายทดสอบ นามสกุล<br>ศูนย์สารสนเทศทรัพยากรน้ำ |           |                    |        |                           |                          |  |
|----------------------------------------------------------------------------------------------------|----------------------------------------------|-----------|--------------------|--------|---------------------------|--------------------------|--|
| โครงการค่าใช้จ่ายในการจัดทำ DWR Data Cleansing                                                        | 08/06/2564                                   |           |                    |        |                           |                          |  |
| $\equiv$ ข้อมูลชั้นคุณภาพลุ่มน้ำ                                                                      |                                              |           |                    |        |                           |                          |  |
|                                                                                                    |                                              |           |                    |        |                           |                          |  |
| จังหวัด                                                                                               |                                              |           |                    |        |                           |                          |  |
| กระบี่                                                                                                |                                              |           |                    |        |                           |                          |  |
| 10<br>แสดง<br>$\check{ }$<br>รายการ                                                                   |                                              |           |                    |        |                           |                          |  |
|                                                                                                    |                                              |           | ภาคทางภูมิศาสตร์ 1 | ภาค ↑↓ | สำนักงานทรัพยากรน้ำภาค ↑↓ | ล่มน้ำ<br>个山             |  |
| 0.000000242460                                                                                        | ึกระบี่                                      | เขาพนม    | ภาคใต้             | ภาคใต้ | สำนักงานทรัพยากรน้ำภาค 10 | ลุ่มน้ำตาปี              |  |
| 0.000002792710                                                                                        | ุกระบี่                                      | เขาพนม    | ภาคใต้             | ภาคใต้ | สำนักงานทรัพยากรน้ำภาค 10 | ลุ่มน้ำตาปี              |  |
| 0.000003746800                                                                                        | ุกระบี่                                      | เขาพนม    | ภาคใต้             | ภาคใต้ | สำนักงานทรัพยากรน้ำภาค 10 | ลุ่มน้ำตาปี              |  |
| 0.000009617990                                                                                        | ึกระบี่                                      | คลองท่อม  | ภาคใต้             | ภาคใต้ | สำนักงานทรัพยากรน้ำภาค 10 | ลุ่มน้ำภาคใต้ฝั่งตะวันตก |  |
| 0.000013161520                                                                                        | ุกระบี่                                      | คลองท่อม  | ภาคใต้             | ภาคใต้ | สำนักงานทรัพยากรน้ำภาค 10 | ลุ่มน้ำภาคใต้ฝั่งตะวันตก |  |
| 0.000019187560                                                                                        | กระบี่                                       | เขาพนม    | ภาคใต้             | ภาคใต้ | สำนักงานทรัพยากรน้ำภาค 10 | ลุ่มน้ำตาปี              |  |
| 0.000026296180                                                                                        | ุกระบี่                                      | ปลายพระยา | ภาคใต้             | ภาคใต้ | สำนักงานทรัพยากรน้ำภาค 10 | ลุ่มน้ำตาปี              |  |
| 0.000032081300                                                                                        | ุกระบี่                                      | คลองท่อม  | ภาคใต้             | ภาคใต้ | สำนักงานทรัพยากรน้ำภาค 10 | ล่มน้ำภาคใต้ฝั่งตะวันตก  |  |
| 0.000051270740                                                                                        | ุกระบี่                                      | ปลายพระยา | ภาคใต้             | ภาคใต้ | สำนักงานทรัพยากรน้ำภาค 10 | ลุ่มน้ำตาปี              |  |
| 0.000071700430                                                                                        | กระบี่                                       | ลำทับ     | ภาคใต้             | ภาคใต้ | สำนักงานทรัพยากรน้ำภาค 10 | ลุ่มน้ำภาคใต้ฝั่งตะวันตก |  |
| รายการที่ 1 ถึง 10 จาก 1,108 รายการ<br><b>PDF</b>                                                     | ปิดรายงาน                                    |           |                    |        | $\overline{2}$<br>1<br>з  | 111                      |  |
|                                                                                                    |                                              |           |                    |        | P                         |                          |  |

**ภาพที่ 5 หน้าจอแสดงผลเงื่อนไขการค้นหา (2/2)**

(4) เลือกและบันทึกเงื่อนไขการเรียกดูข้อมูล ตามเงื่อนไขที่ระบุในรูปแบบ "PDF" โดยระบบบันทึกและ จัดเก็บข้อมูลลงเครื่องคอมพิวเตอร์อัตโนมัติ

| ึกรมทรัพยากรนำ<br><b>Departmant of Water Resources</b> | กระทรวงทรัพยากรธรรมชาติและสิ่งแวดล้อม                        | นายทดสอบ นามสกุล<br>ศูนย์สารสนเทศทรัพยากรน้ำ             |  |  |  |  |
|--------------------------------------------------------|--------------------------------------------------------------|----------------------------------------------------------|--|--|--|--|
|                                                        | โครงการค่าใช้จ่ายในการจัดทำ DWR Data Cleansing               | 08/06/2564                                               |  |  |  |  |
| รายงานสำหรับผู้ปฏิบัติงาน<br>÷                         | ≡ ข้อมูลชั้นคุณภาพลุ่มน้ำ                                    |                                                          |  |  |  |  |
| รายงานสำหรับผู้บริหาร<br>÷                             |                                                              |                                                          |  |  |  |  |
| เรียกดูข้อมูล                                          | จังหวัด                                                      |                                                          |  |  |  |  |
| ข้อมูลชั้นคุณภาพลุ่มน้ำ                                | กระบี่                                                       |                                                          |  |  |  |  |
| ข้อมูลแหล่งน้ำธรรมชาติ                                 | 10<br>แสดง<br>รายการ                                         |                                                          |  |  |  |  |
| ข้อมูลอุตฺนิยมวิทยา อฺทกวิทยา                          | คำอธิบายประเภทชั้นคุณภาพลุ่มน้ำ ↑↓                           | ลักษณะการใช้ที่ดิน<br>ΛU                                 |  |  |  |  |
| ข้อมูล Early Warning                                   | ความลาดชันค่อนข้างสูง<br>1                                   | ทำเหมืองแร่ สวนยางพารา หรือพืชที่มีความมั่นคงต่อเศรษฐกิจ |  |  |  |  |
| ข้อมูลระบบเตือนภัย                                     | ความลาดชันค่อนข้างสูง<br>$\overline{2}$                      | ทำเหมืองแร่ สวนยางพารา หรือพืชที่มีความมั่นคงต่อเศรษฐกิจ |  |  |  |  |
| ข้อมูลตรวจวัดสภาพน้ำทางไกล                             | ความลาดชันค่อนข้างสูง<br>3                                   | ทำเหมืองแร่ สวนยางพารา หรือพืชที่มีความมั่นคงต่อเศรษฐกิจ |  |  |  |  |
| ข้อมูลกลุ่มผู้ใช้น้ำ                                   | ความลาดชันค่อนข้างสูง<br>4                                   | ทำเหมืองแร่ สวนยางพารา หรือพืชที่มีความมั่นคงต่อเศรษฐกิจ |  |  |  |  |
| ข้อมูลสถานการณ์น้ำ                                     | ความลาดชั้นค่อนข้างสูง<br>5                                  | ทำเหมืองแร่ สวนยางพารา หรือพืชที่มีความมั่นคงต่อเศรษฐกิจ |  |  |  |  |
| ข้อมูลถังเก็บน้ำขนาดเล็ก                               | ความลาดชันค่อนข้างสูง<br>6                                   | ทำเหมืองแร่ สวนยางพารา หรือพืชที่มีความมั่นคงต่อเศรษฐกิจ |  |  |  |  |
| ข้อมูลที่ตั้งประปาหมู่บ้านทั่วประเทศ                   | ความลาดชันค่อนข้างสูง<br>$\overline{7}$                      | ทำเหมืองแร่ สวนยางพารา หรือพืชที่มีความมั่นคงต่อเศรษฐกิจ |  |  |  |  |
| ข้อมูลประปาถ่ายโอนฯ                                    | ความลาดชันค่อนข้างสูง<br>8                                   | ทำเหมืองแร่ สวนยางพารา หรือพืชที่มีความมั่นคงต่อเศรษฐกิจ |  |  |  |  |
| การจัดการข้อมูลผู้ใช้งาน<br>$\ddot{}$                  | ความลาดชันค่อนข้างสูง<br>9                                   | ทำเหมืองแร่ สวนยางพารา หรือพืชที่มีความมั่นคงต่อเศรษฐกิจ |  |  |  |  |
|                                                        | ความลาดชันค่อนข้างสูง<br>10                                  | ทำเหมืองแร่ สวนยางพารา หรือพืชที่มีความมั่นคงต่อเศรษฐกิจ |  |  |  |  |
| การจัดการข้อมูลกลุ่มผู้ใช้งาน<br>$+$                   | รายการที่ 1 ถึง 10 จาก 1,108 รายการ<br>111<br>$\overline{2}$ |                                                          |  |  |  |  |
| เปิด/ปิด การประมวลผลนำเข้าข้อมูล                       |                                                              |                                                          |  |  |  |  |
| ส่งไฟล์ข้อมล                                           | ปิดรายงาน<br><b>PDF</b>                                      |                                                          |  |  |  |  |
| ข้อมูลขั้นคุณภาพลุ่มน้ำ.pdf<br>п.                      |                                                              | แสดงทั้งหมด<br>×                                         |  |  |  |  |

**ภาพที่ 6 หน้าจอแสดงผลเงื่อนไขการบันทึกไฟล์**

# (5) พิมพ์ไฟล์รูปแบบ "PDF"

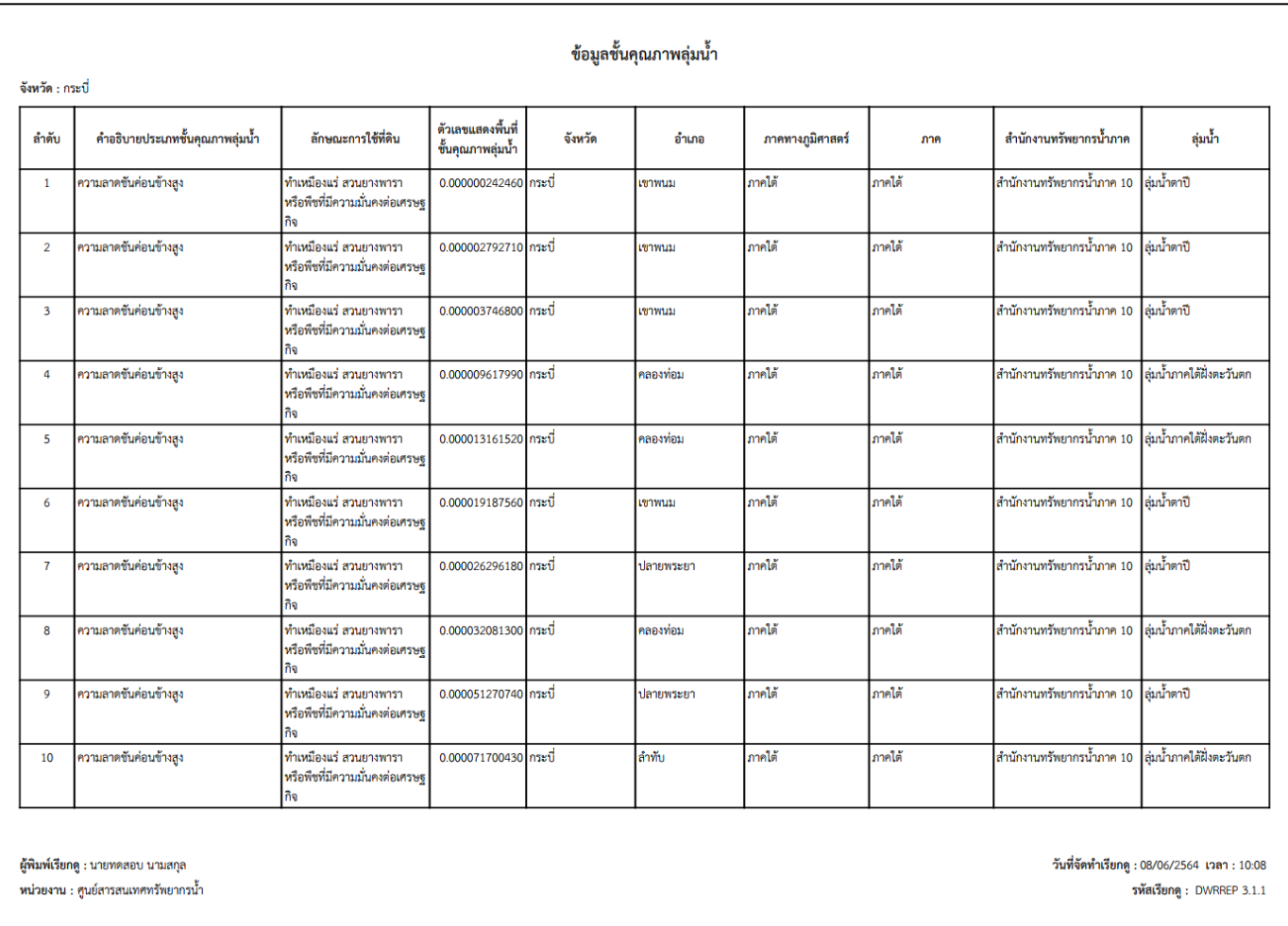

**ภาพที่ 7 หน้าจอแสดงผลไฟล์รูปแบบ "PDF"**

(6) กดปุ่ม "ปิดรายงาน" สิ้นสุดการเรียกดูข้อมูลการและ ปิดหน้าจอในเงื่อนไขและผลการค้นหา

# **3.2 ข้อมูลแหล่งน าธรรมชาติ**

<span id="page-34-0"></span>เพื่อเรียกดูและพิมพ์เรียกดูข้อมูลแหล่งน้ำธรรมชาติ และเป็นหน้าจอแสดงข้อมูลแหล่งน้ำธรรมชาติ

**เมนู** เรียกดูข้อมูล > ข้อมูลแหล่งน้ำธรรมชาติ

# **ขั นตอนการท างาน**

(๑) เลือกเมนู เรียกดูข้อมูล > ข้อมูลแหล่งน้ำธรรมชาติ

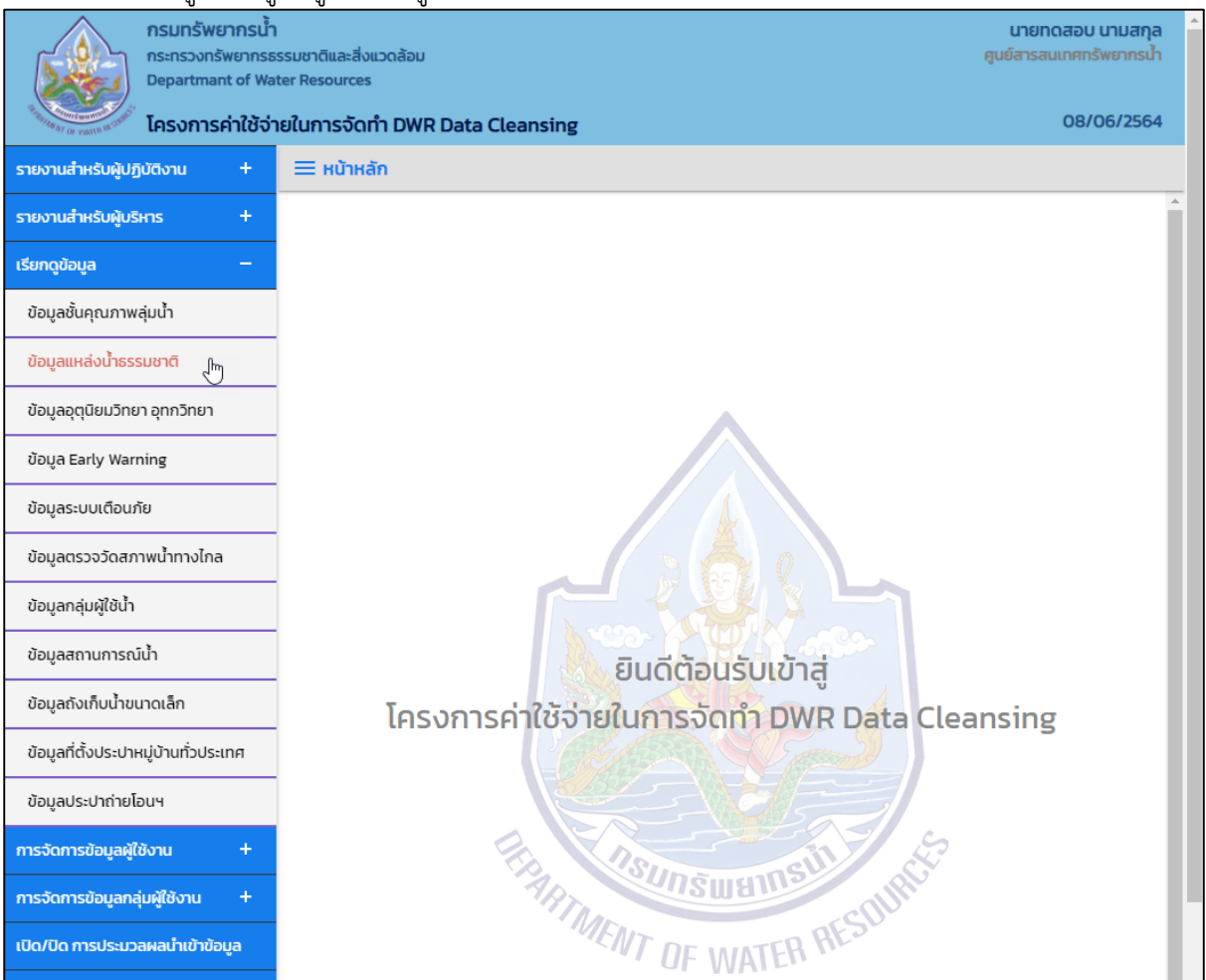

**ภาพที่ 1 เมนูเรียกดูข้อมูล**

## (2) ระบบแสดงหน้าจอส่วน "เงื่อนไขการค้นหา"

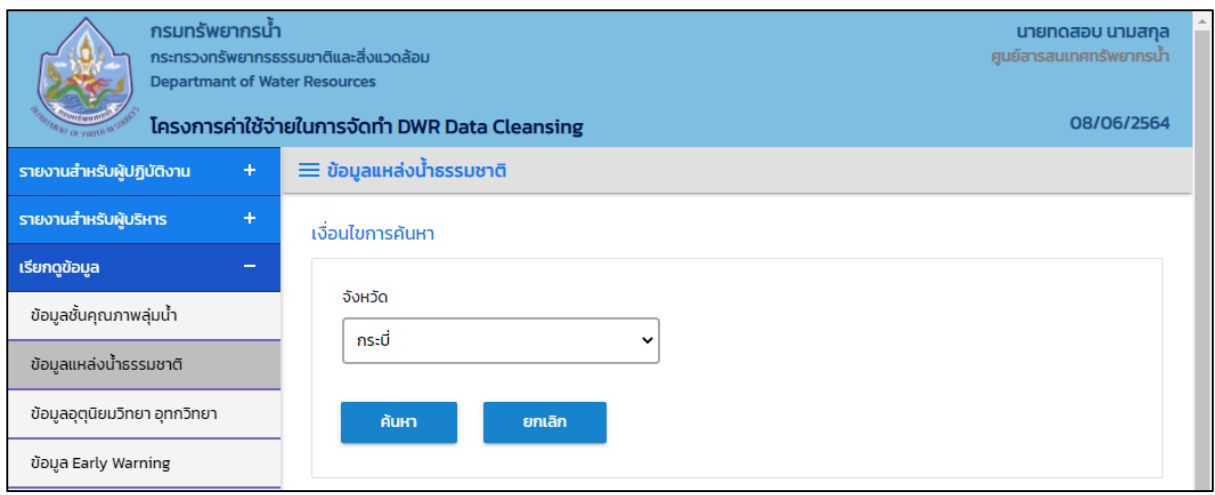

## **ภาพที่ 2 หน้าจอแสดงเงื่อนไขการค้นหา**

## (๓) บันทึกเงื่อนไขการค้นหา เลือกจังหวัดที่ช่อง "จังหวัด"

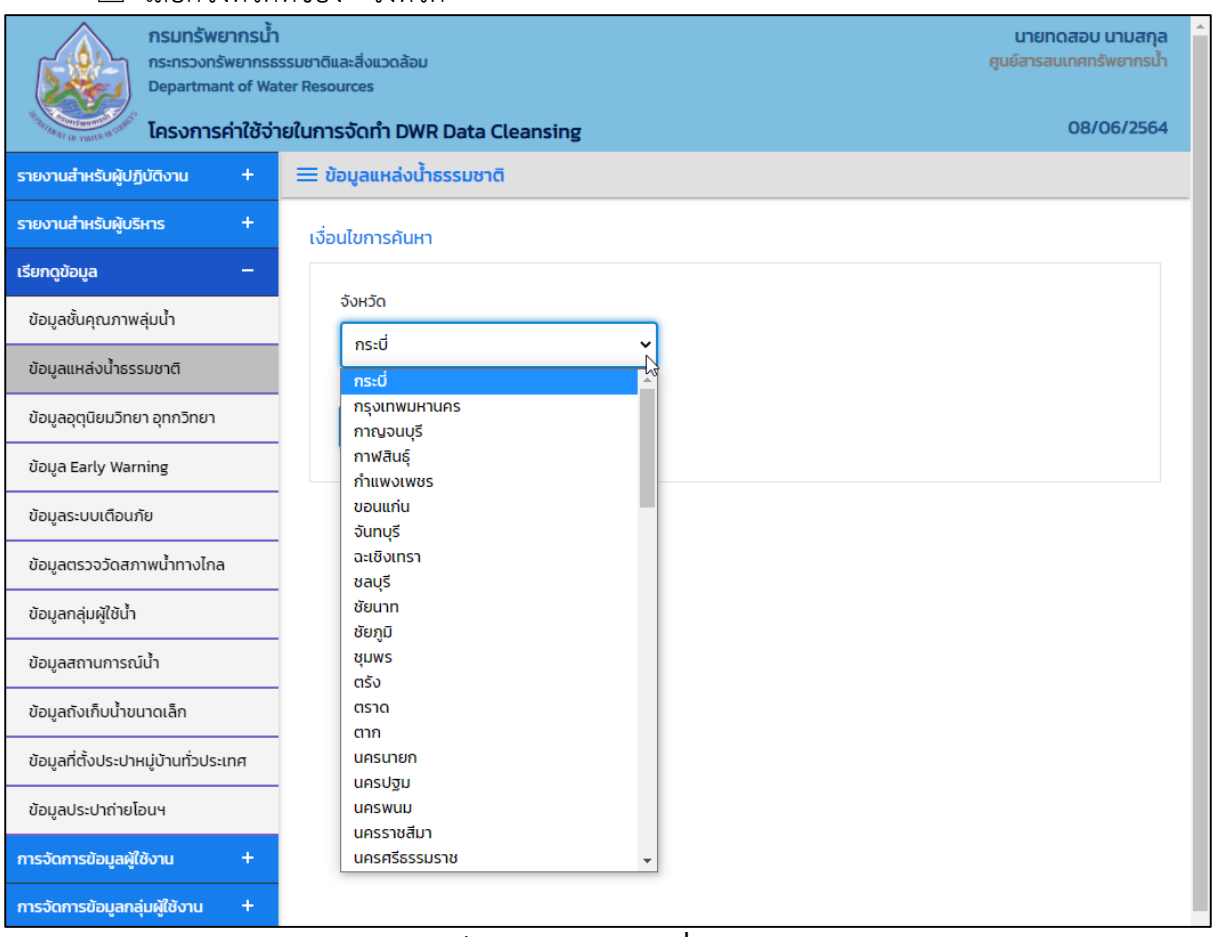

# **ภาพที่ 3 หน้าจอบันทึกเงื่อนไขการค้นหา**
## $\Box$  กรอกชื่อแหล่งน้ำที่ช่อง "ชื่อแหล่งน้ำ"

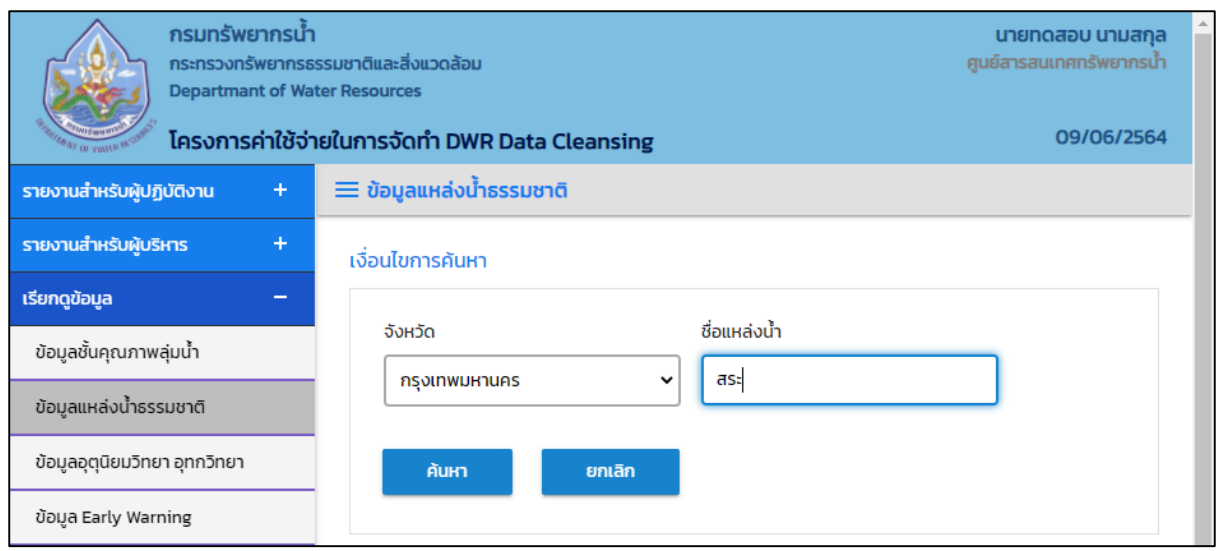

**ภาพที่ 4 หน้าจอบันทึกเงื่อนไขการค้นหา**

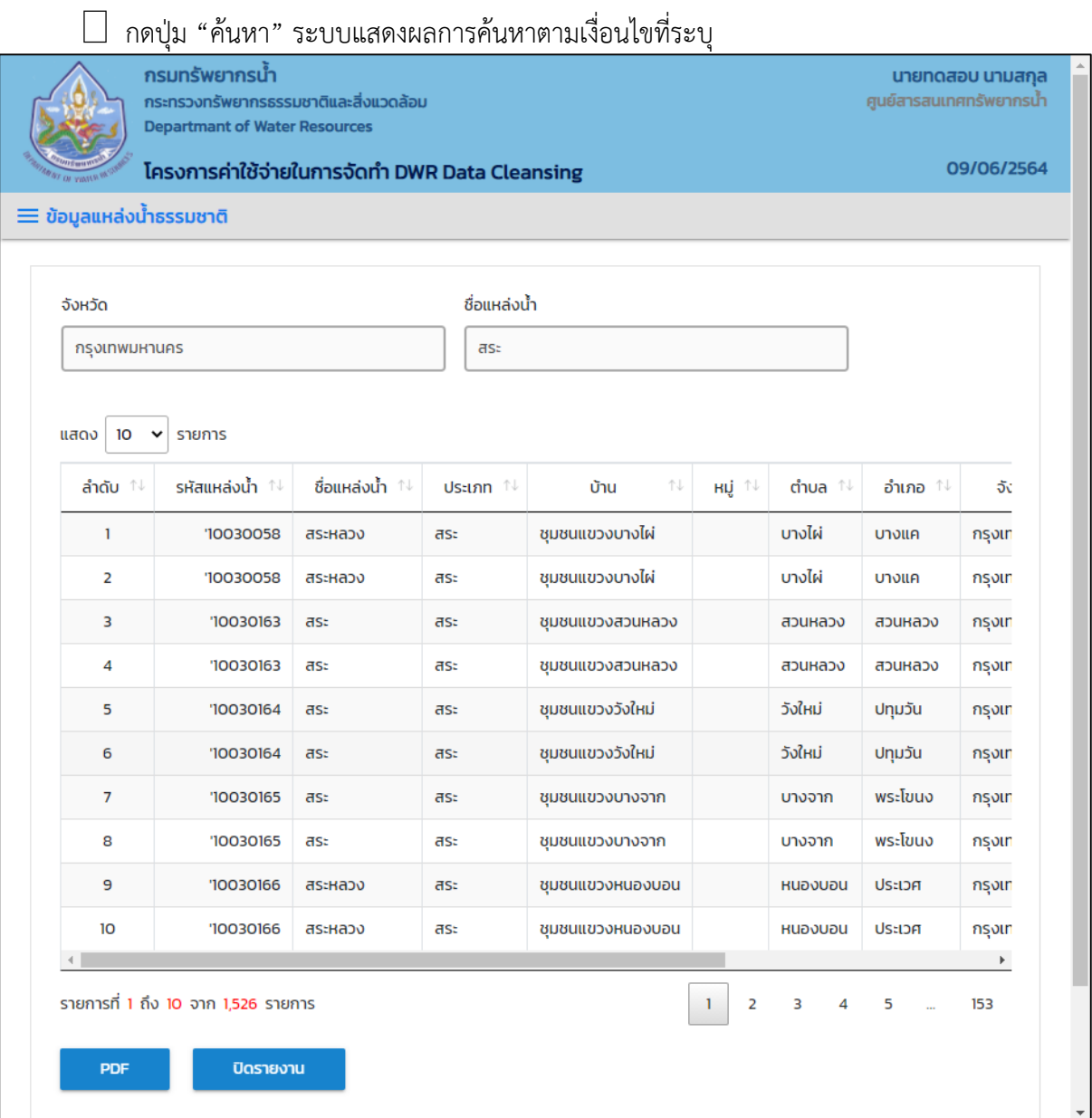

 $\overline{\phantom{a}}$ ภาพที่ ๕ หน้าจอแสดงผลเงื่อนไขการค้นหา (๑/๒)

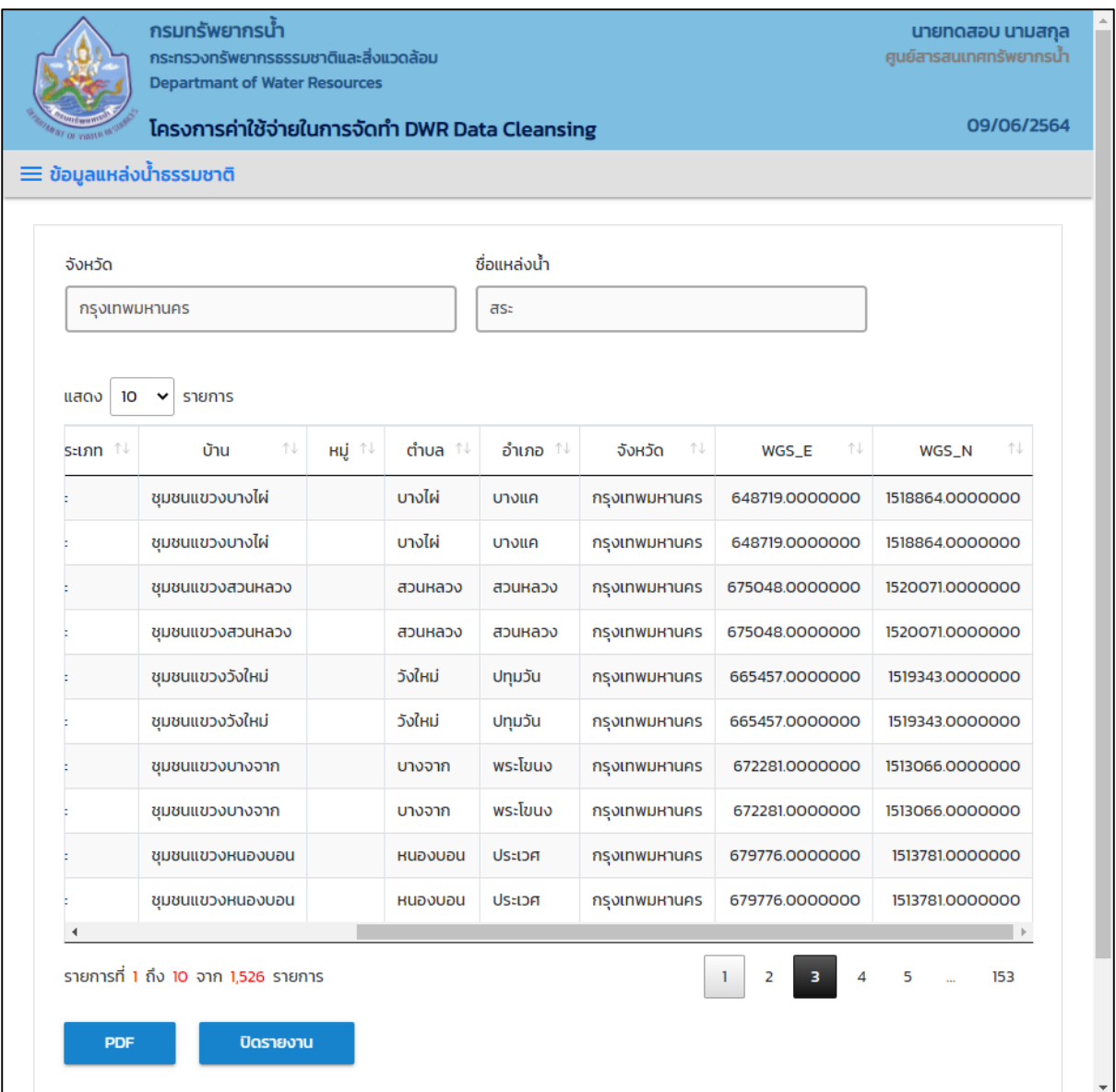

 $\overline{\phantom{a}}$ ภาพที่ ๖ หน้าจอแสดงผลเงื่อนไขการค้นหา (๒/๒)

(4) เลือกและบันทึกเงื่อนไขการเรียกดูข้อมูล ตามเงื่อนไขที่ระบุในรูปแบบ "PDF" โดยระบบบันทึกและ จัดเก็บข้อมูลลงเครื่องคอมพิวเตอร์อัตโนมัติ

| ข<br><b>กรมทรัพยากรน้ำ</b><br>กระทรวงทรัพยากรธรรมชาติและสิ่งแวดล้อม<br><b>Departmant of Water Resources</b><br>โครงการค่าใช้จ่ายในการจัดทำ DWR Data Cleansing |         |                                     |                   |                  |              |         | นายทดสอบ นามสกุล<br>ศูนย์สารสนเทศทรัพยากรน้ำ | 08/06/2564            |   |
|----------------------------------------------------------------------------------------------------|---------|-------------------------------------|-------------------|------------------|--------------|---------|----------------------------------------------|-----------------------|---|
| รายงานสำหรับผู้ปฏิบัติงาน<br>÷                                                                                                    |         | $\equiv$ ข้อมูลแหล่งน้ำธรรมชาติ     |                   |                  |              |         |                                              |                       |   |
| รายงานสำหรับผับริหาร<br>$+$                                                                                                    |         |                                     |                   |                  |              |         |                                              |                       |   |
| เรียกดูข้อมูล                                                                                                    | จังหวัด |                                     |                   |                  |              |         |                                              |                       |   |
| ข้อมูลชั้นคุณภาพลุ่มน้ำ                                                                                                    |         | กรุงเทพมหานคร                       |                   |                  |              |         |                                              |                       |   |
| ข้อมูลแหล่งน้ำธรรมชาติ                                                                                                    | แสดง    | 10<br>รายการ<br>$\checkmark$        |                   |                  |              |         |                                              |                       |   |
| ข้อมูลอุตฺนิยมวิทยา อฺทกวิทยา                                                                                                    | น้ำ ↑↓  | 个小<br>ประเภท                        | ΛŲ<br>บ้าน        | HŲ <sup>↑↓</sup> |              |         | ΛU<br>จังหวัด                                |                       |   |
| ข้อมูล Early Warning                                                                                                    |         | สระ                                 | ชุมชนแขวงบางไผ่   |                  | บางไผ่       | บางแค   | กรุงเทพมหานคร                                | 648                   |   |
| ข้อมูลระบบเตือนภัย                                                                                                    |         | สระ                                 | ชุมชนแขวงบางไผ่   |                  | บางไผ่       | บางแค   | กรุงเทพมหานคร                                | 648                   |   |
| ข้อมูลตรวจวัดสภาพน้ำทางไกล                                                                                                    |         | หนอง/บึง/กุด                        | ชุมชนแขวงคลองจั่น |                  | คลองจั่น     | บางกะปิ | กรุงเทพมหานคร                                | 678                   |   |
| ข้อมูลกลุ่มผู้ใช้น้ำ                                                                                                    |         | หนอง/บึง/กุด                        | ชุมชนแขวงคลองจั่น |                  | คลองจั่น     | บางกะปิ | กรุงเทพมหานคร                                | 678                   |   |
| ข้อมูลสถานการณ์น้ำ                                                                                                    |         | สระ                                 | ชุมชนแขวงสวนหลวง  |                  | สวนหลวง      | สวนหลวง | กรุงเทพมหานคร                                | 675                   |   |
| ข้อมูลถังเก็บน้ำขนาดเล็ก                                                                                                    |         | สระ                                 | ชุมชนแขวงสวนหลวง  |                  | สวนหลวง      | สวนหลวง | กรุงเทพมหานคร                                | 675                   |   |
| ข้อมูลที่ตั้งประปาหมู่บ้านทั่วประเทศ                                                                                                    |         | สระ                                 | ชุมชนแขวงวังใหม่  |                  | วังใหม่      | ปทุมวัน | กรุงเทพมหานคร                                | 665                   |   |
| ข้อมูลประปาถ่ายโอนฯ                                                                                                    |         | สระ                                 | ชุมชนแขวงวังใหม่  |                  | วังใหม่      | ปทุมวัน | กรุงเทพมหานคร                                | 665                   |   |
|                                                                                                    |         | สระ                                 | ชุมชนแขวงบางจาก   |                  | บางจาก       | พระโขนง | กรุงเทพมหานคร                                | 672                   |   |
| การจัดการข้อมูลผู้ใช้งาน<br>$\ddot{}$                                                                                                    |         | สระ                                 | ชุมชนแขวงบางจาก   |                  | บางจาก       | พระโขนง | กรุงเทพมหานคร                                | 672                   |   |
| การจัดการข้อมูลกลุ่มผู้ใช้งาน<br>÷.                                                                                                    |         |                                     |                   |                  |              |         |                                              | $\blacktriangleright$ |   |
| เปิด/ปิด การประมวลผลนำเข้าข้อมูล                                                                                                    |         | รายการที่ 1 ถึง 10 จาก 1,578 รายการ |                   |                  | $\mathbf{I}$ | 2<br>3  | 5<br>Δ                                       | 158                   |   |
| ข้อมูลแหล่งน้ำธรรมชาติ.pdf<br>E.<br>$\widehat{\phantom{a}}$                                                                                                   |         |                                     |                   |                  |              |         |                                              | แสดงทั้งหมด           | × |

**ภาพที่ 7 หน้าจอแสดงผลเงื่อนไขการบันทึกไฟล์**

### (5) พิมพ์ไฟล์รูปแบบ "PDF"

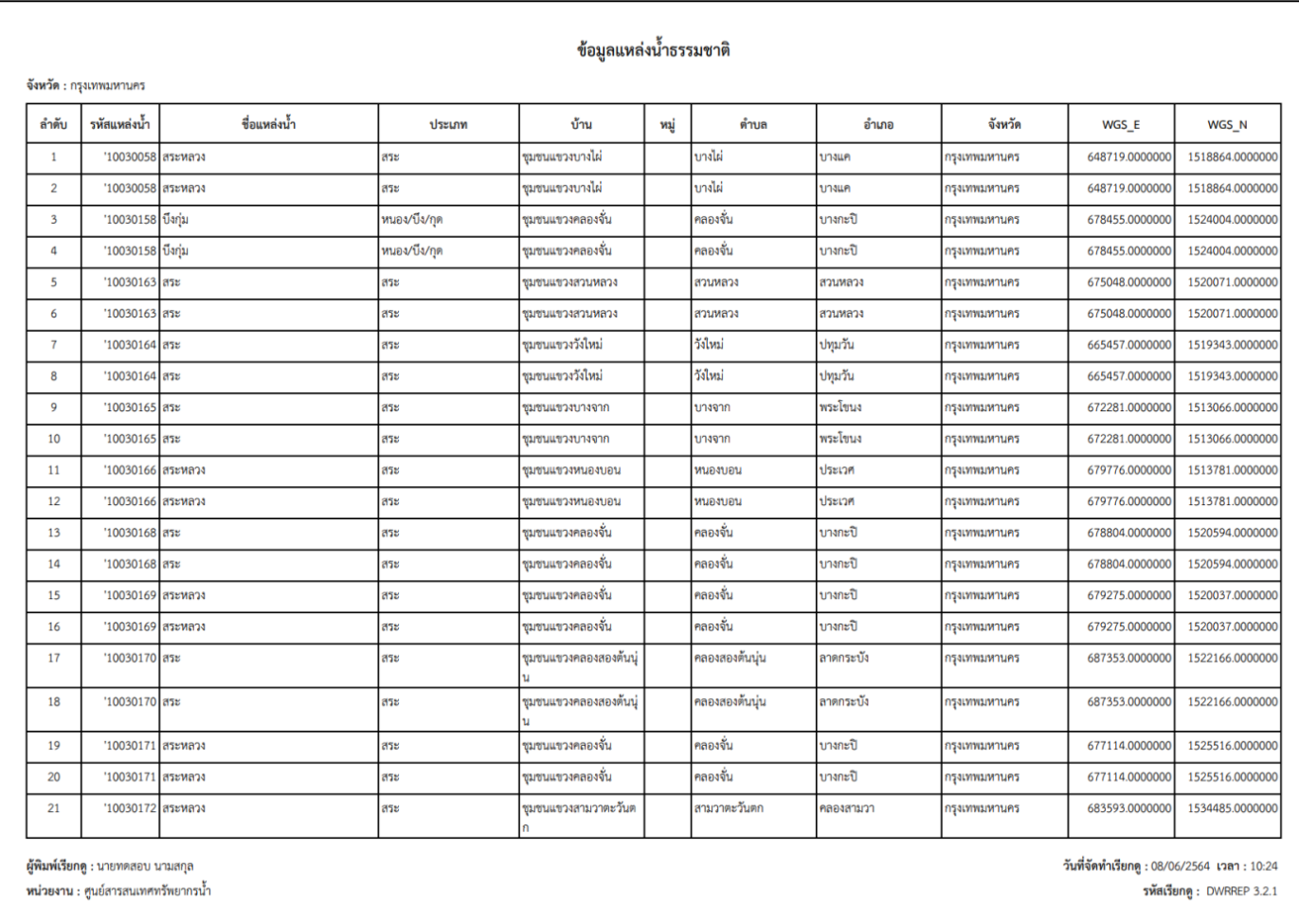

**ภาพที่ 8 หน้าจอแสดงผลไฟล์รูปแบบ "PDF"**

(6) กดปุ่ม "ปิดรายงาน" สิ้นสุดการเรียกดูข้อมูลการและ ปิดหน้าจอในเงื่อนไขและผลการค้นหา

#### **3.3 ข้อมูลอุตุนิยมวิทยา อุทกวิทยา**

เพื่อเรียกดูและพิมพ์เรียกดูข้อมูลอุตุนิยมวิทยา อุทกวิทยา และเป็นหน้าจอแสดงข้อมูลอุตุนิยมวิทยา อุทก ้ วิทยา โดยจะแสดงข้อมูลปริมาณน้ำฝน ข้อมูลการเตือนภัยและสถานีตรวจวัดปริมาณน้ำฝน

**เมนู** เรียกดูข้อมูล > ข้อมูลอุตุนิยมวิทยา อุทกวิทยา

#### ์ ขั้นตอนการทำงาน

(1) เลือกเมนู เรียกดูข้อมูล > ข้อมูลอุตุนิยมวิทยา อุทกวิทยา

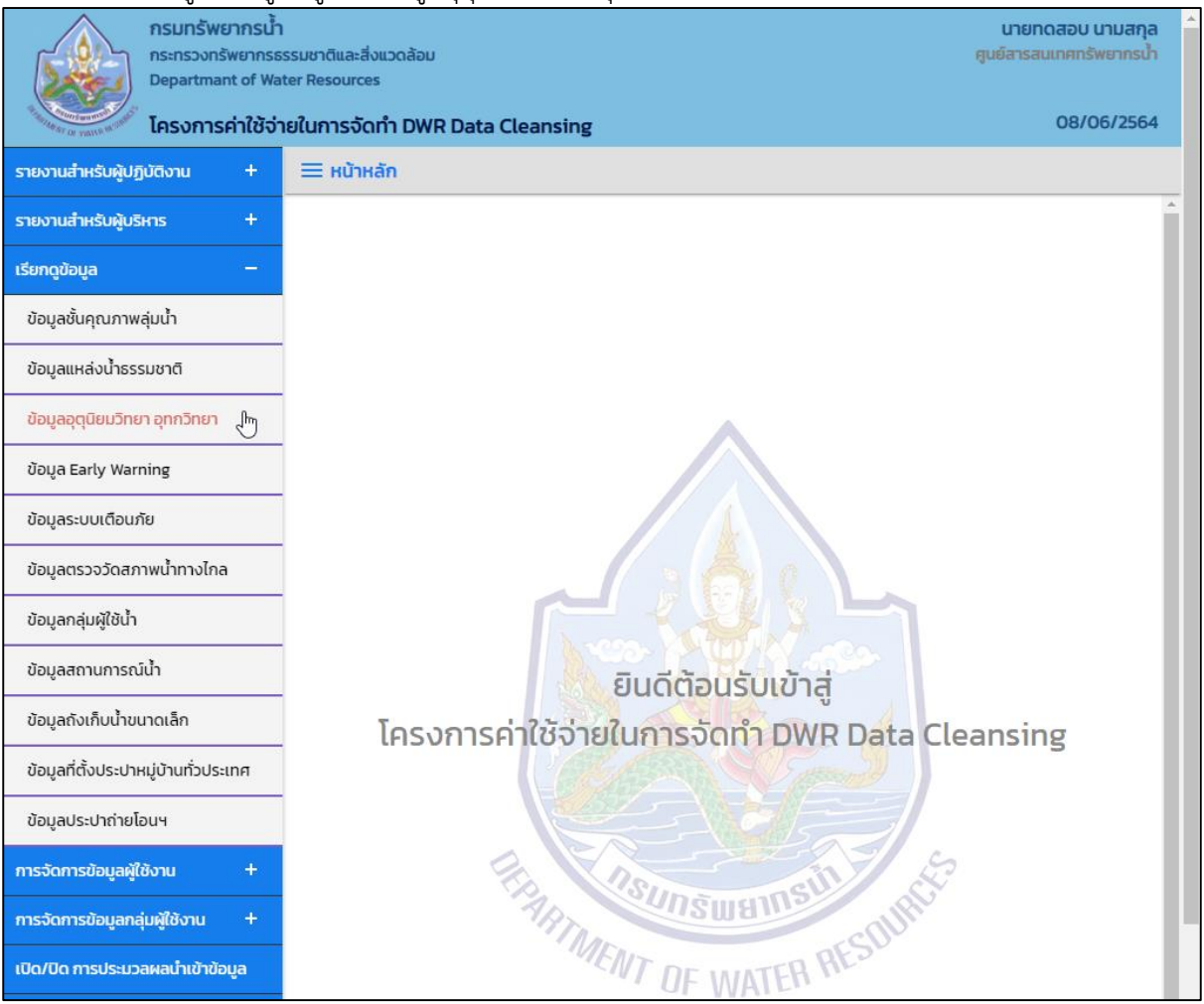

**ภาพที่ 1 เมนูเรียกดูข้อมูล**

### (2) ระบบแสดงหน้าจอส่วน "เงื่อนไขการค้นหา"

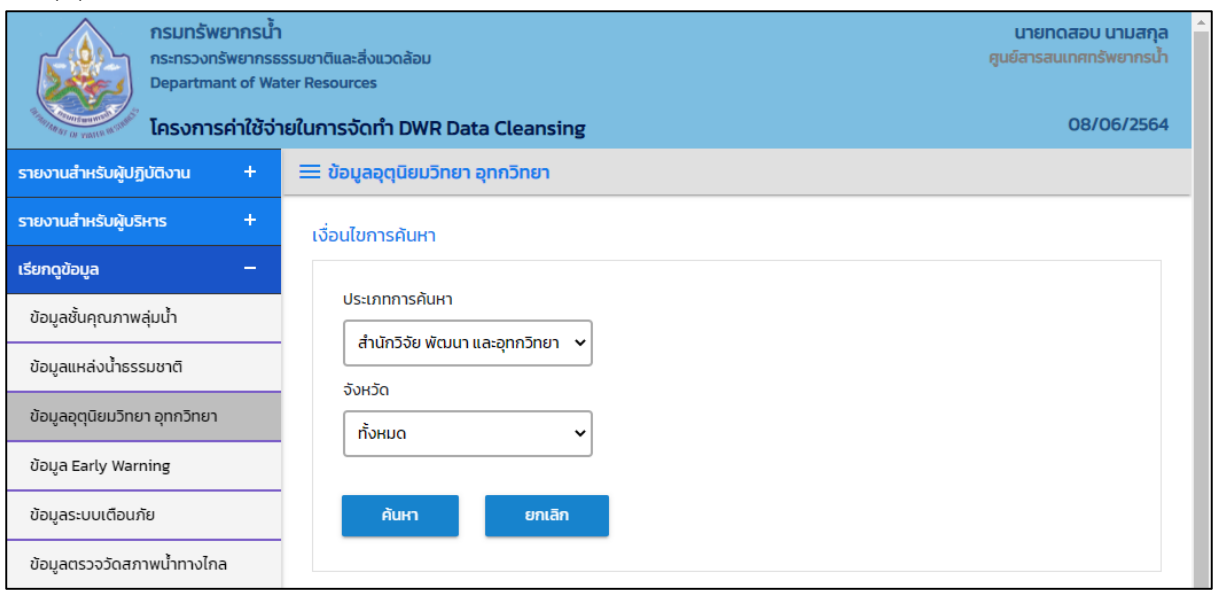

## **ภาพที่ 2 หน้าจอแสดงเงื่อนไขการค้นหา**

## (๓) บันทึกเงื่อนไขการค้นหา

เลือกประเภทการค้นหาที่ช่อง "ประเภทการค้นหา"

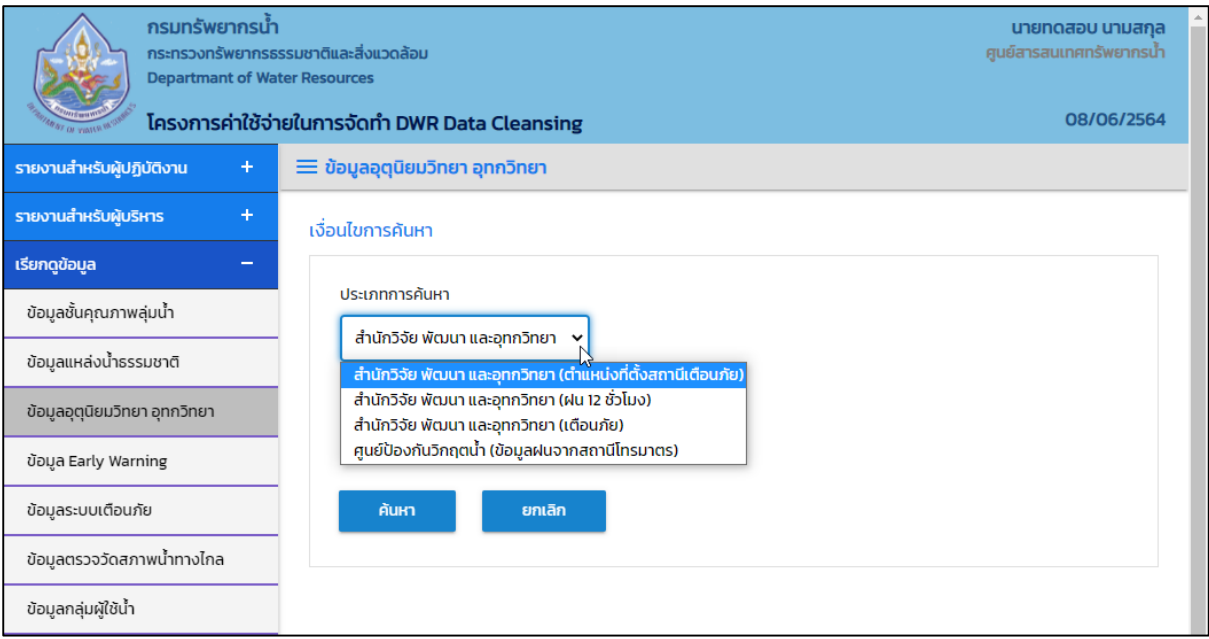

#### **ภาพที่ 3 หน้าจอบันทึกเงื่อนไขการค้นหา**

#### ประเภทการค้นหา สำนักวิจัย พัฒนาและอุทกวิทยา (ตำแหน่งที่ตั้งสถานีเตือนภัย) เลือกจังหวัดที่ช่อง "จังหวัด"

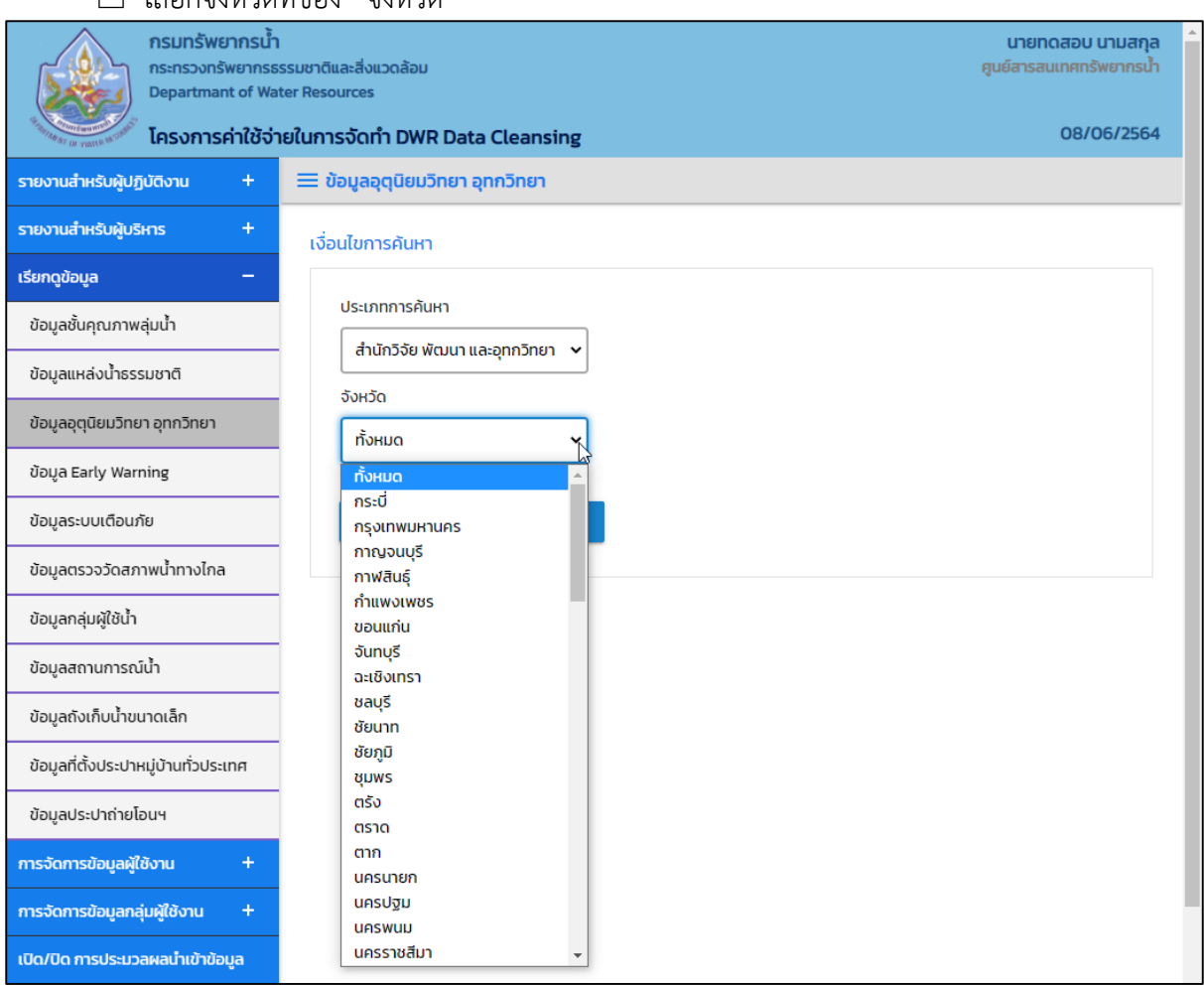

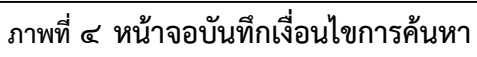

#### ประเภทการค้นหา สำนักวิจัย พัฒนาและอุทกวิทยา (ฝน ๑๒ ชั่วโมง) เลือกวันที่เรียกดูที่ช่อง "วันที่เรียกดู"

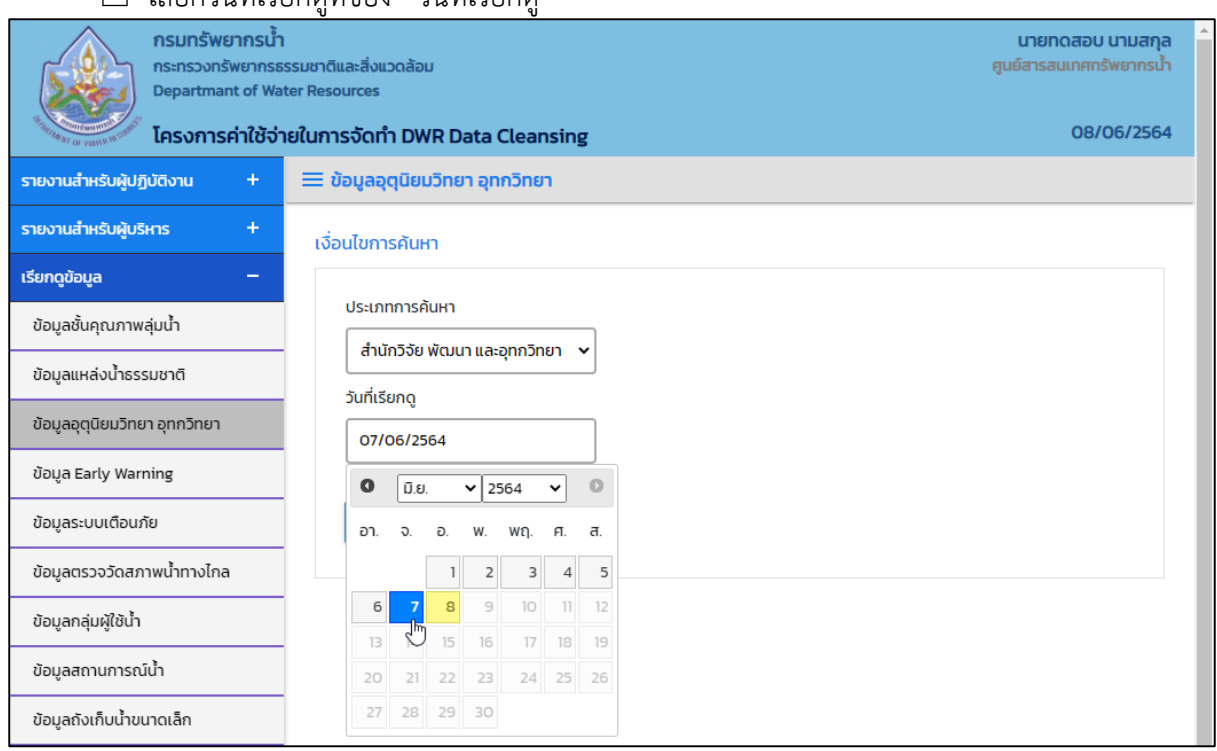

**ภาพที่ 5 หน้าจอบันทึกเงื่อนไขการค้นหา**

ประเภทการค้นหา สำนักวิจัย พัฒนาและอุทกวิทยา (เตือนภัย) และ ศูนย์ป้องกันวิกฤตน้ำ (ข้อมูลฝนจาก สถานีโทรมาตร)

## $\Box$  เลือกวันที่เรียกดูที่ช่อง "วันที่เรียกดู" และเลือกถึงวันที่ที่ช่อง "ถึงวันที่"

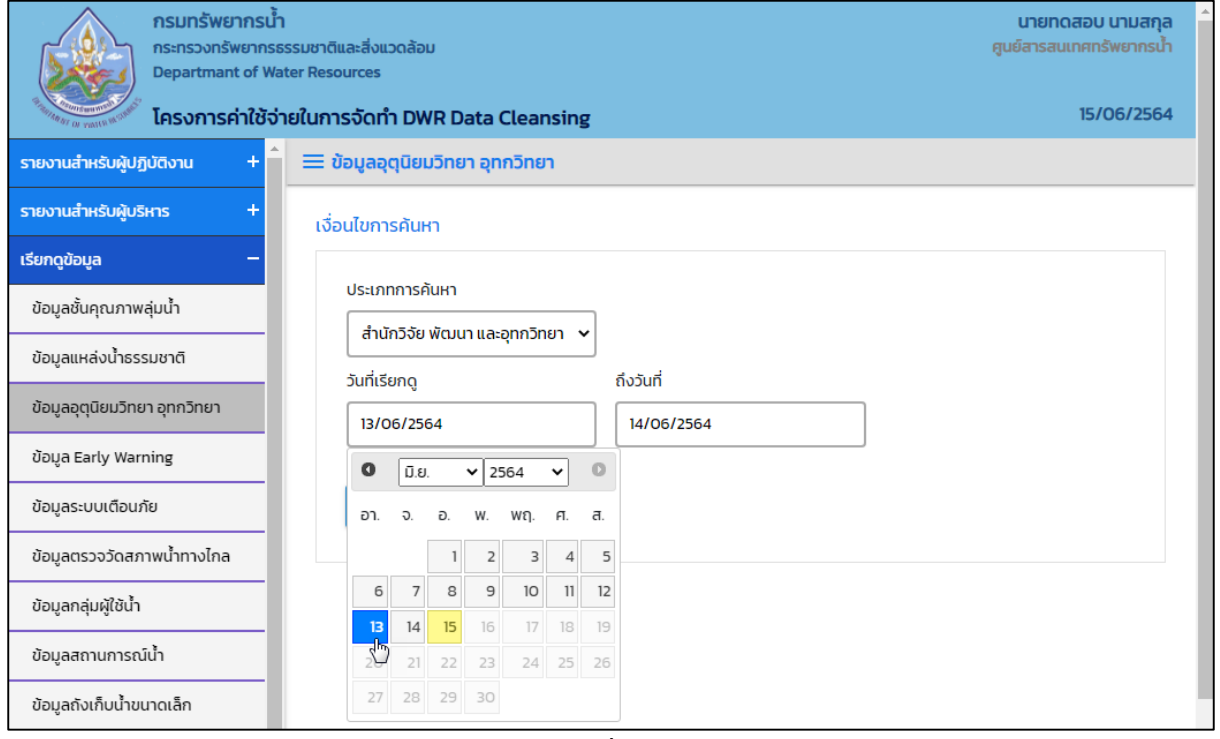

**ภาพที่ 6หน้าจอบันทึกเงื่อนไขการค้นหา (1/2)**

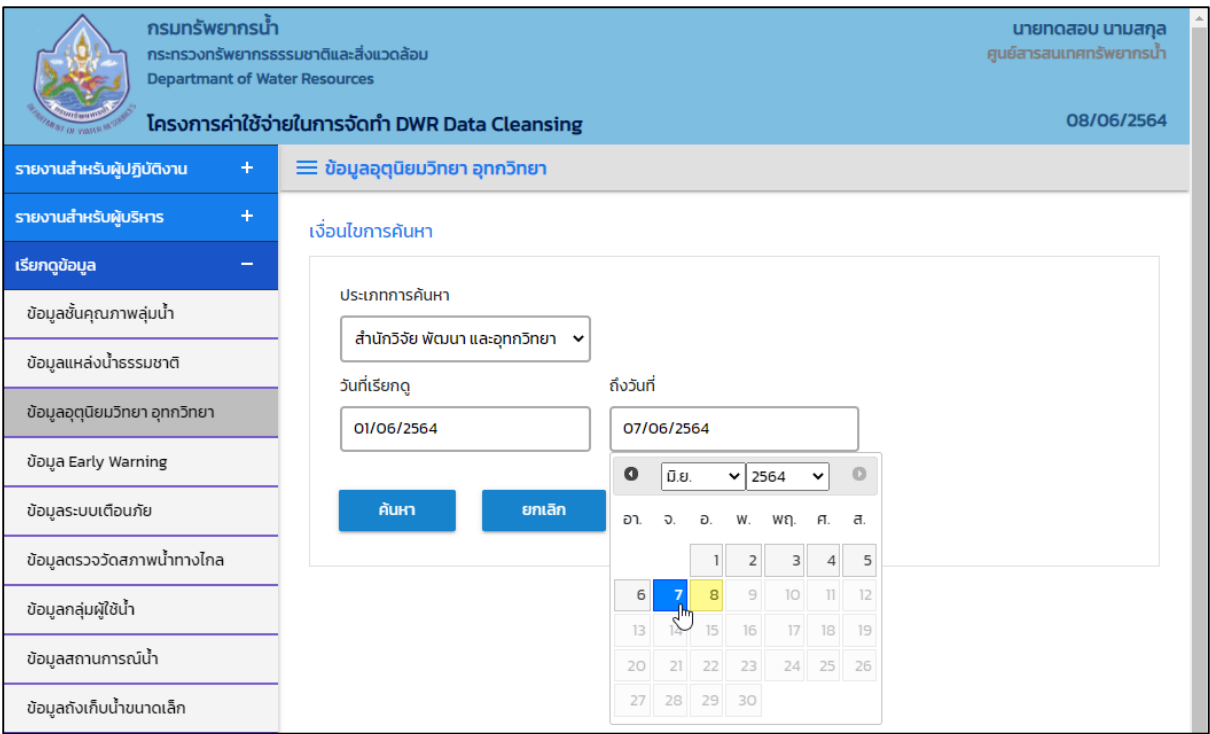

**ภาพที่ 7 หน้าจอบันทึกเงื่อนไขการค้นหา (2/2)**

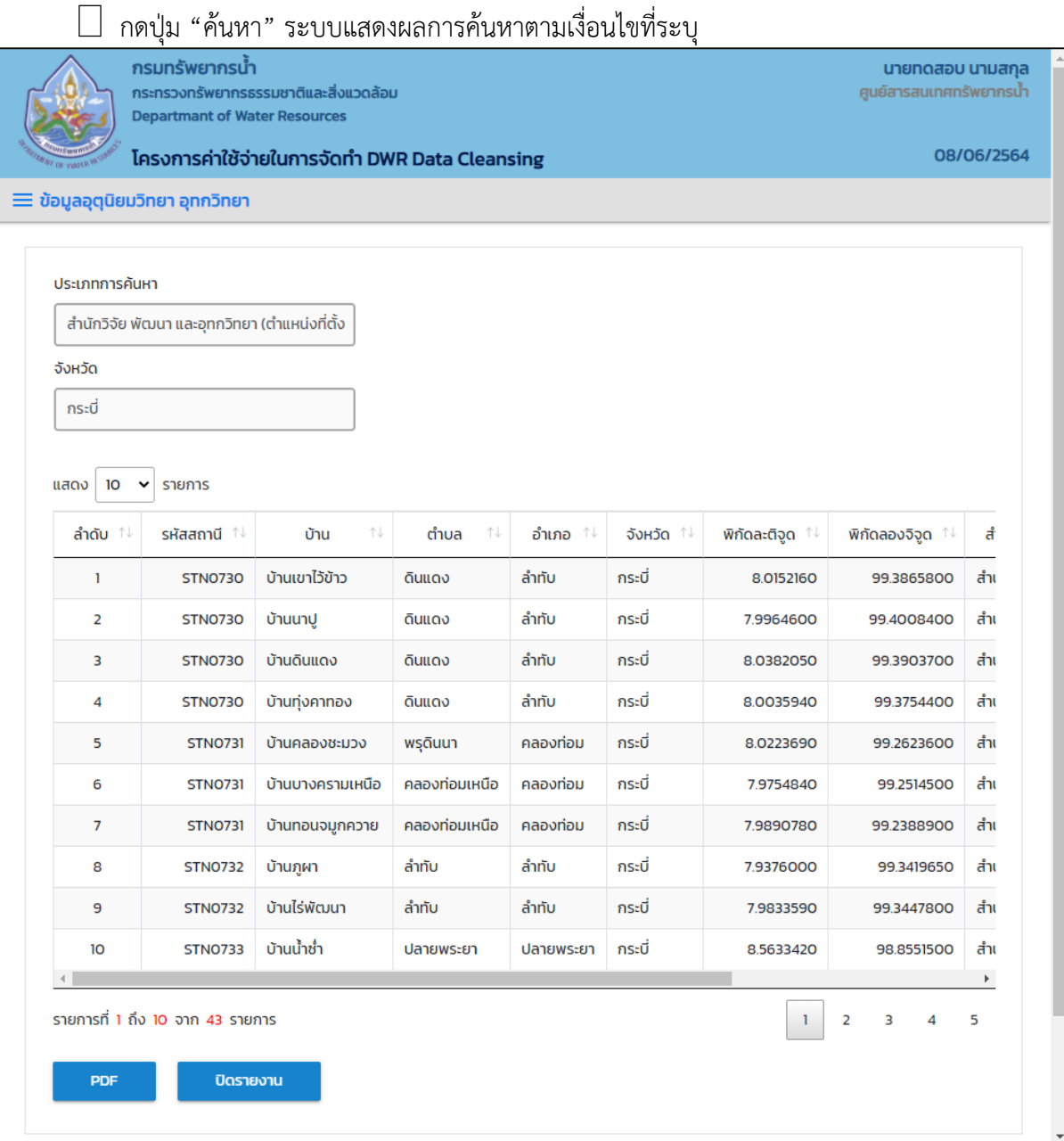

## **ภาพที่ 8 หน้าจอแสดงผลเงื่อนไขการค้นหา (1/2)**

|                                               | $\equiv$ ข้อมูลอุตุนิยมวิทยา อุทกวิทยา |        |           |            |                                          |                          |
|-----------------------------------------------|----------------------------------------|--------|-----------|------------|------------------------------------------|--------------------------|
| ประเภทการค้นหา                                |                                        |        |           |            |                                          |                          |
| สำนักวิจัย พัฒนา และอุทกวิทยา (ตำแหน่งที่ตั้ง |                                        |        |           |            |                                          |                          |
| จังหวัด                                       |                                        |        |           |            |                                          |                          |
| กระบี่                                        |                                        |        |           |            |                                          |                          |
| 10 <sup>°</sup><br>แสดง<br>$\checkmark$       | รายการ                                 |        |           |            |                                          |                          |
| ตำบล<br>ΥJ.                                   |                                        |        |           |            |                                          | ล่มน้ำ<br>仆              |
| ดินแดง                                        | ลำทับ                                  | กระบี่ | 8.0152160 | 99.3865800 | สำนักงานทรัพยากรน้ำภาค 10                | ลุ่มน้ำตาปี              |
| ดินแดง                                        | ลำทับ                                  | กระบี่ | 7.9964600 | 99.4008400 | สำนักงานทรัพยากรน้ำภาค 10                | ลุ่มน้ำภาคใต้ฝั่งตะวันตก |
| ดินแดง                                        | ลำทับ                                  | กระบี่ | 8.0382050 | 99.3903700 | สำนักงานทรัพยากรน้ำภาค 10                | ลุ่มน้ำตาปี              |
| ดินแดง                                        | ลำทับ                                  | กระบี่ | 8.0035940 | 99.3754400 | สำนักงานทรัพยากรน้ำภาค 10<br>ลุ่มน้ำตาปี |                          |
| พรุดินนา                                      | คลองท่อม                               | กระบี่ | 8.0223690 | 99.2623600 | สำนักงานทรัพยากรน้ำภาค 10                | ลุ่มน้ำตาปี              |
| คลองท่อมเหนือ                                 | คลองท่อม                               | กระบี่ | 7.9754840 | 99.2514500 | ้สำนักงานทรัพยากรน้ำภาค 10               | ลุ่มน้ำภาคใต้ฝั่งตะวันตก |
| คลองท่อมเหนือ                                 | คลองท่อม                               | กระบี่ | 7.9890780 | 99.2388900 | สำนักงานทรัพยากรน้ำภาค 10                | ลุ่มน้ำภาคใต้ฝั่งตะวันตก |
| ลำทับ                                         | ลำทับ                                  | กระบี่ | 7.9376000 | 99.3419650 | สำนักงานทรัพยากรน้ำภาค 10                | ลุ่มน้ำตาปี              |
| ลำทับ                                         | ลำทับ                                  | กระบี่ | 7.9833590 | 99.3447800 | สำนักงานทรัพยากรน้ำภาค 10                | ลุ่มน้ำตาปี              |
| ปลายพระยา                                     | ปลายพระยา                              | กระบี่ | 8.5633420 | 98.8551500 | สำนักงานทรัพยากรน้ำภาค 10                | ลุ่มน้ำตาปี              |
| $\blacktriangleleft$                          |                                        |        |           |            |                                          |                          |

 $\overline{\phantom{a}$ ภาพที่ ๙ หน้าจอแสดงผลเงื่อนไขการค้นหา (๒/๒)

(4) เลือกและบันทึกเงื่อนไขการเรียกดูรายงาน ตามเงื่อนไขที่ระบุในรูปแบบ "PDF" โดยระบบบันทึกและ จัดเก็บข้อมูลลงเครื่องคอมพิวเตอร์อัตโนมัติ

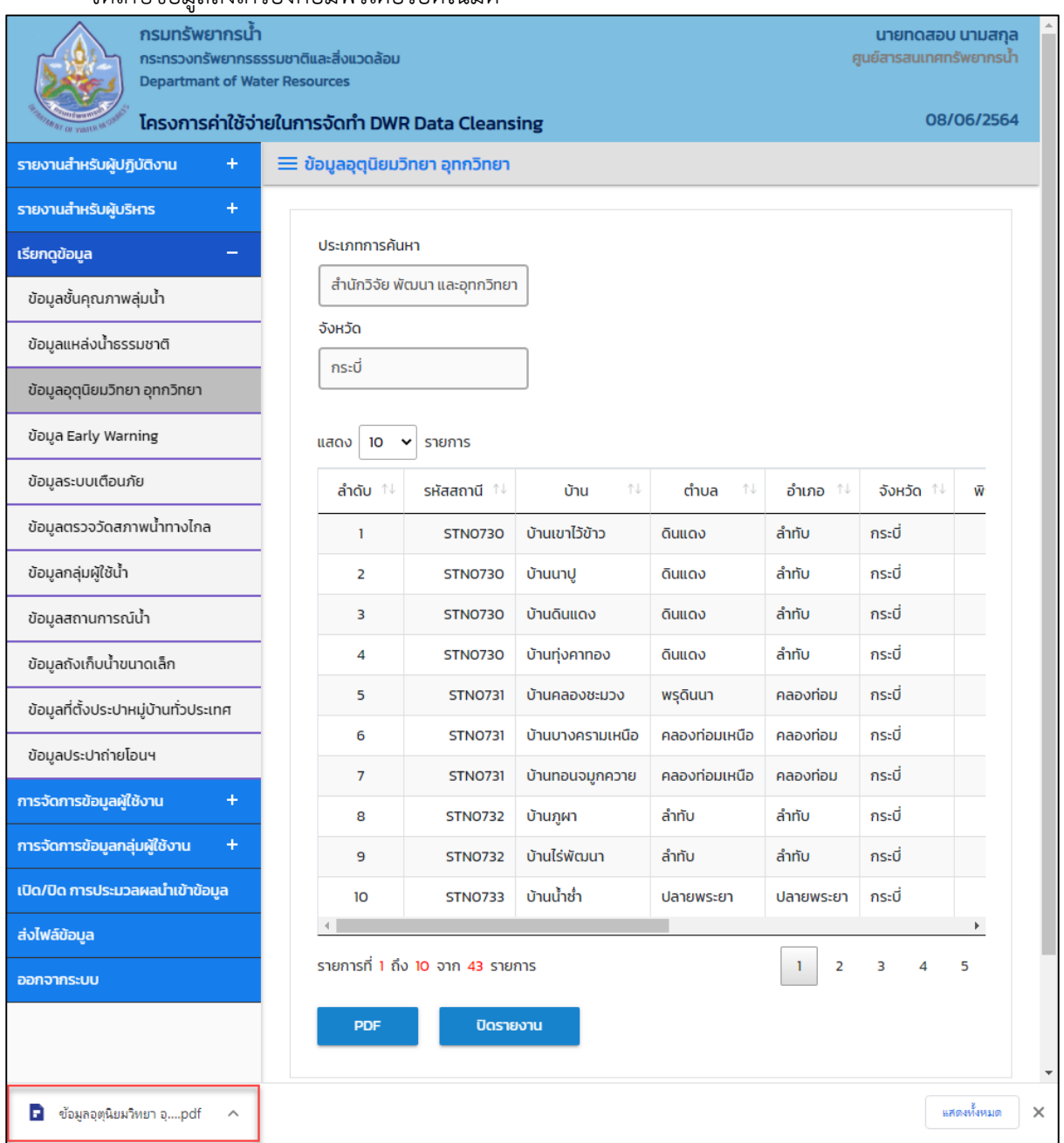

## **ภาพที่ 10 หน้าจอแสดงผลเงื่อนไขการบันทึกไฟล์**

#### (5) พิมพ์ไฟล์รูปแบบ "PDF"

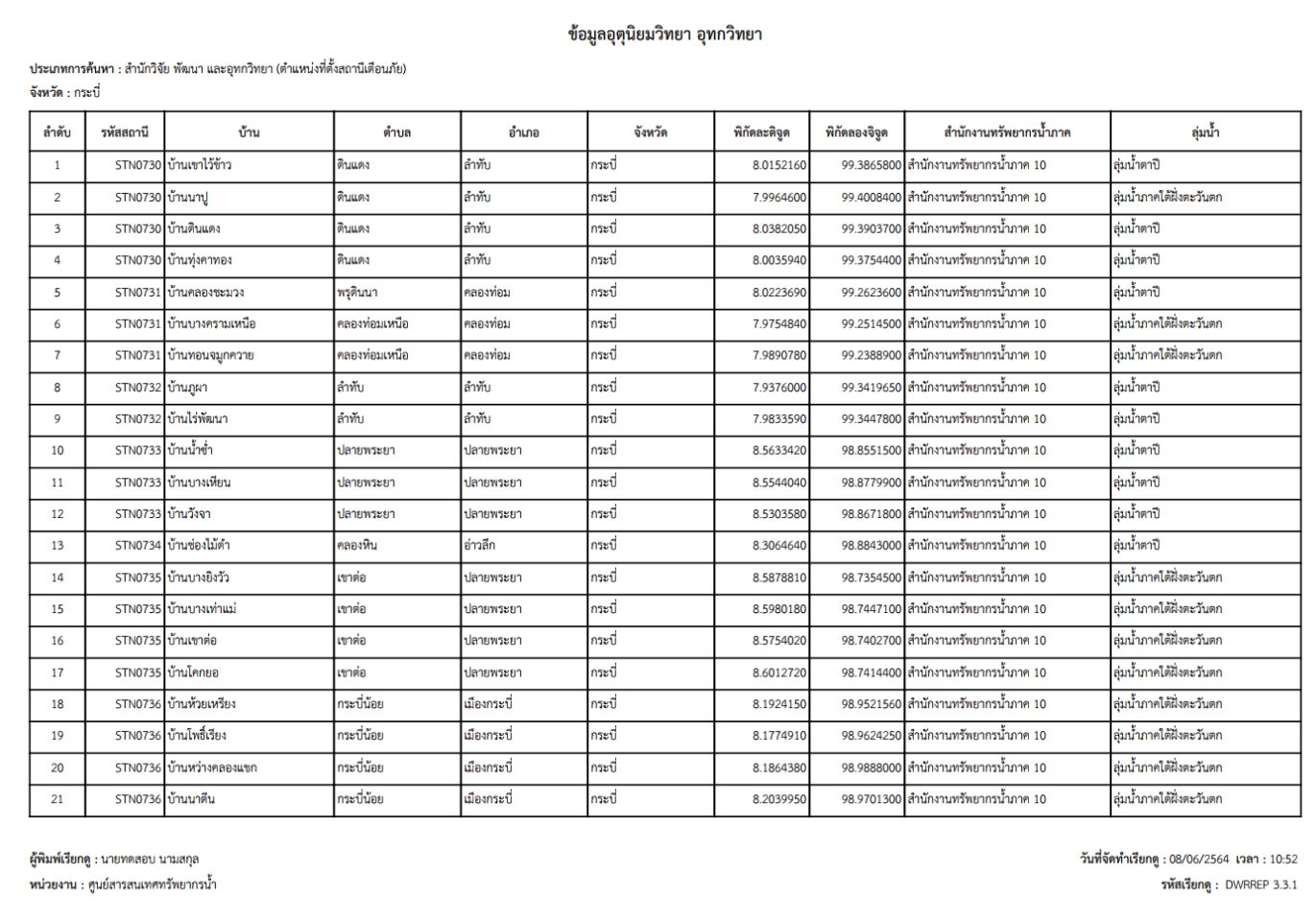

**ภาพที่ 11 หน้าจอแสดงผลไฟล์รูปแบบ "PDF"**

(6) กดปุ่ม "ปิดรายงาน" สิ้นสุดการเรียกดูรายงานการและ ปิดหน้าจอในเงื่อนไขและผลการค้นหา

#### **3.4 ข้อมูล Early Warning**

เพื่อเรียกดูและพิมพ์เรียกดูข้อมูล Early Warning และเป็นหน้าจอแสดงข้อมูล Early Warning โดยจะ ี แสดงข้อมูลปริมาณน้ำฝน ข้อมูลการเตือนภัยและที่ตั้งสถานีปริมาณน้ำฝน

**เมนู** เรียกดูข้อมูล > ข้อมูล Early Warning

#### ์ ขั้นตอนการทำงาน

(1) เลือกเมนู เรียกดูข้อมูล > ข้อมูล Early Warning

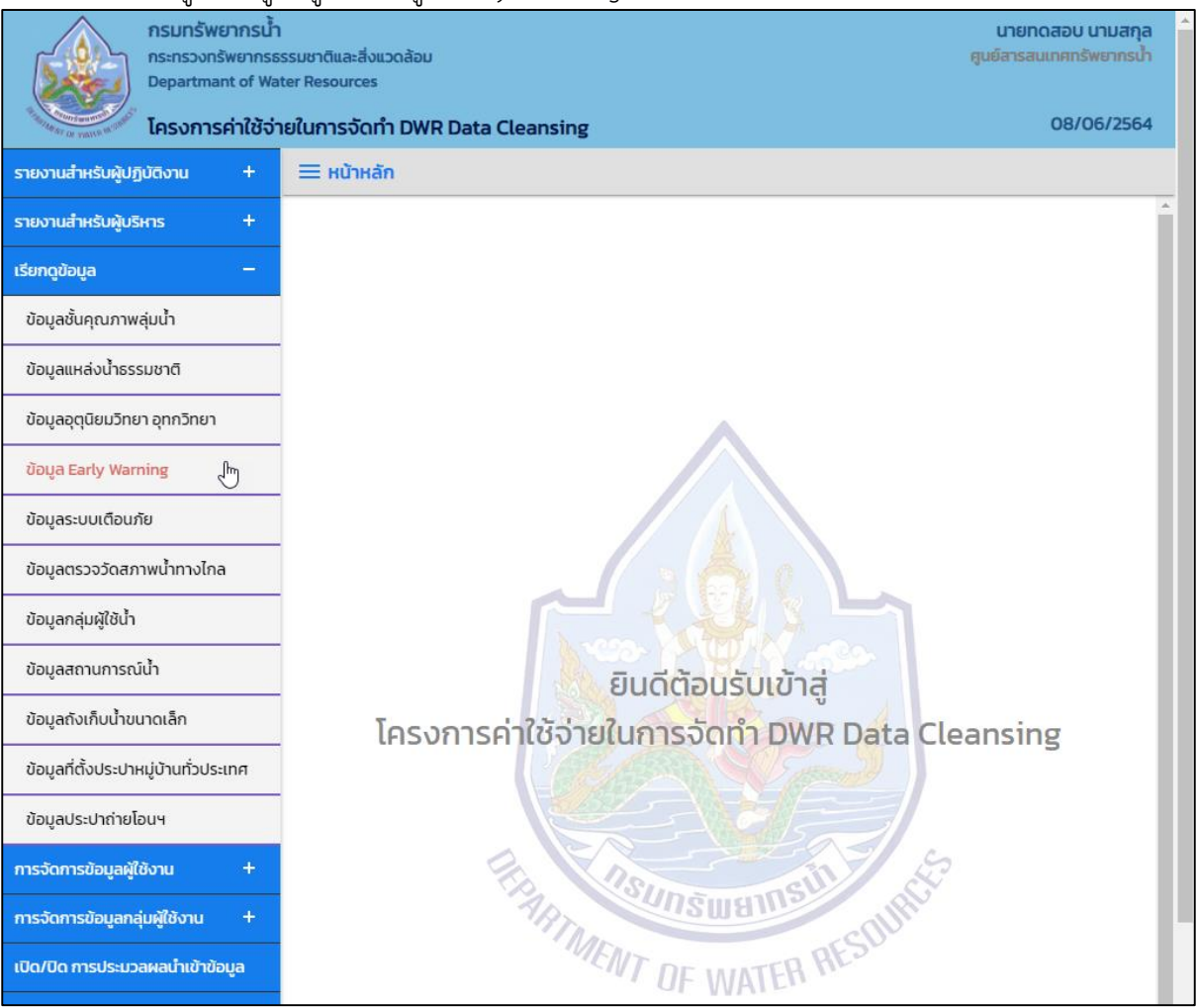

**ภาพที่ 1 เมนูเรียกดูข้อมูล**

### (2) ระบบแสดงหน้าจอส่วน "เงื่อนไขการค้นหา"

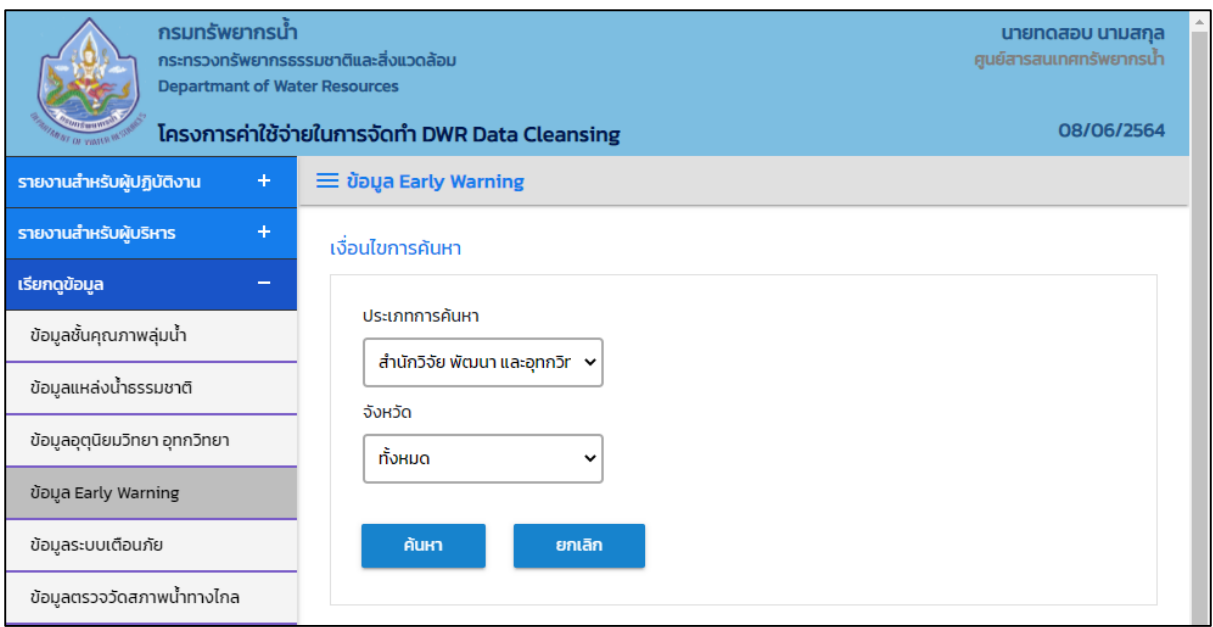

## **ภาพที่ 2 หน้าจอแสดงเงื่อนไขการค้นหา**

## (๓) บันทึกเงื่อนไขการค้นหา

#### เลือกประเภทการค้นหา "ประเภทการค้นหา"

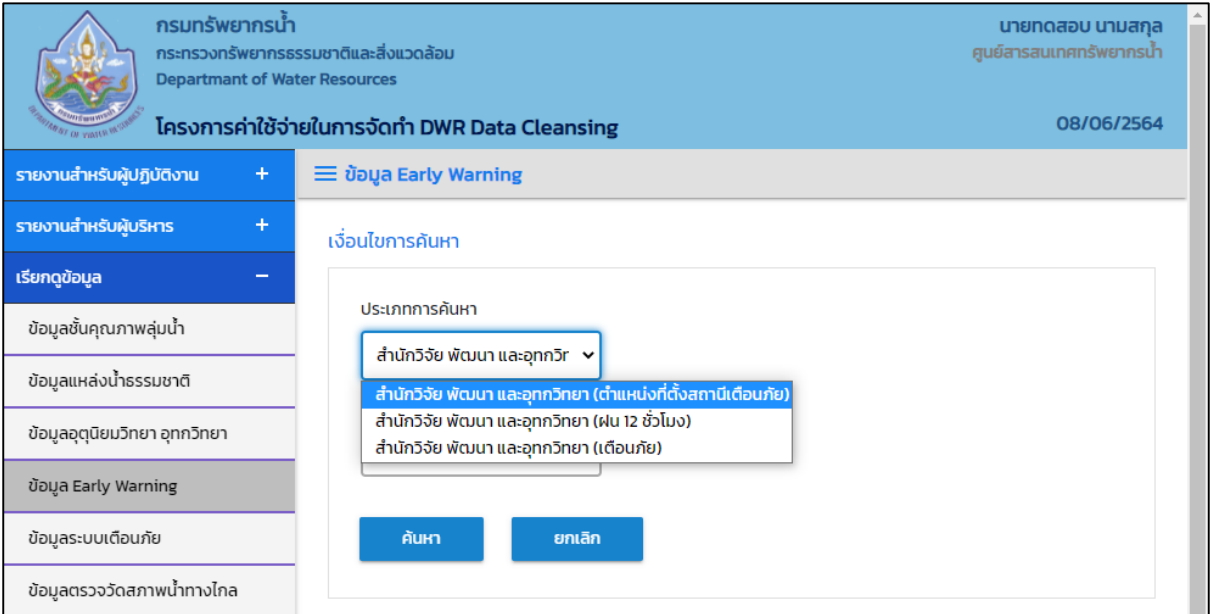

## **ภาพที่ 3 หน้าจอบันทึกเงื่อนไขการค้นหา**

# ประเภทการค้นหา สำนักวิจัย พัฒนาและอุทกวิทยา (ตำแหน่งที่ตั้งสถานีเตือนภัย)

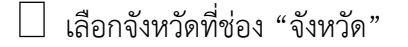

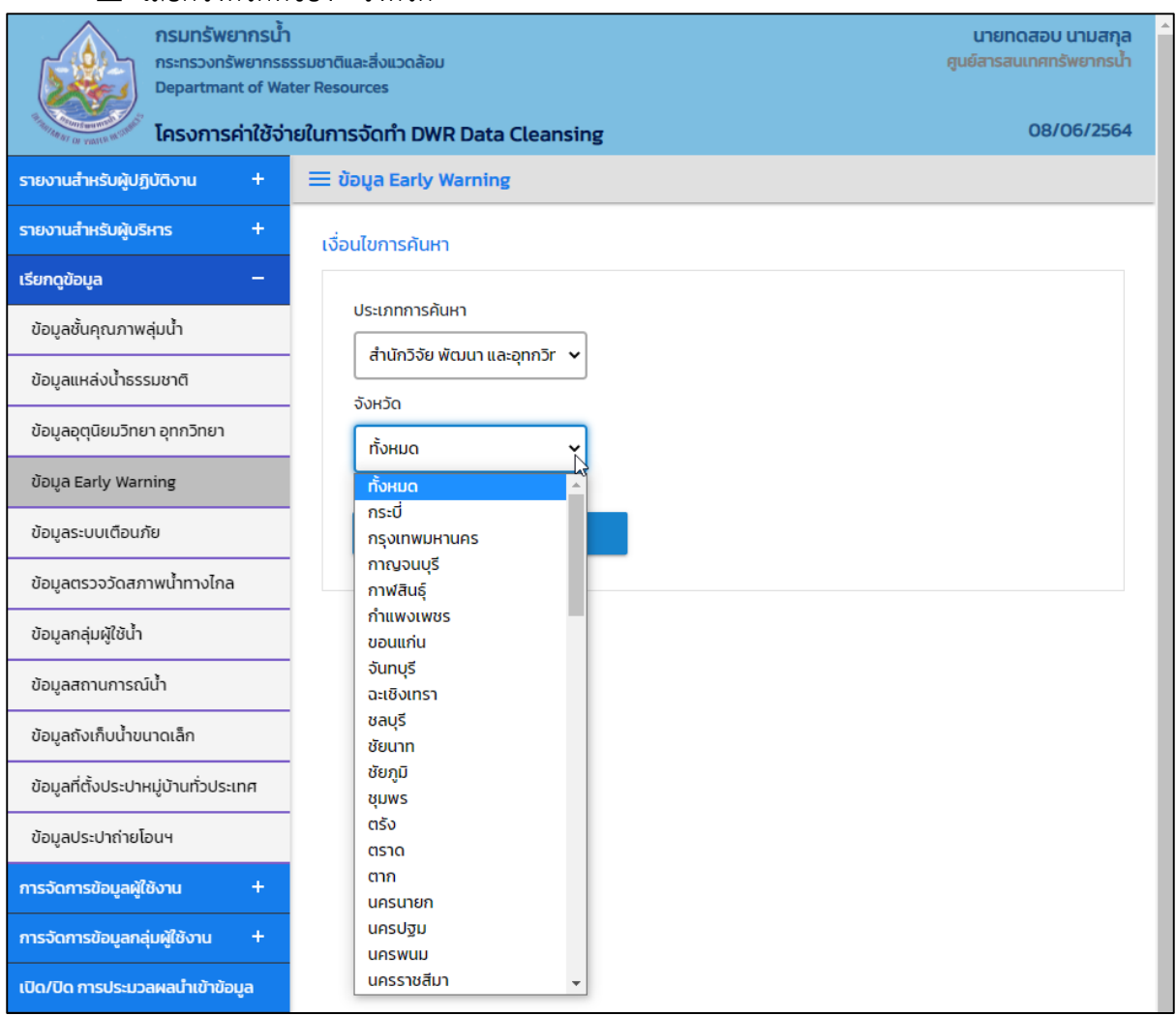

**ภาพที่ 4 หน้าจอบันทึกเงื่อนไขการค้นหา**

#### ประเภทการค้นหา สำนักวิจัย พัฒนาและอุทกวิทยา (ฝน ๑๒ ชั่วโมง) เลือกวันที่เรียกดูที่ช่อง "วันที่เรียกดู"

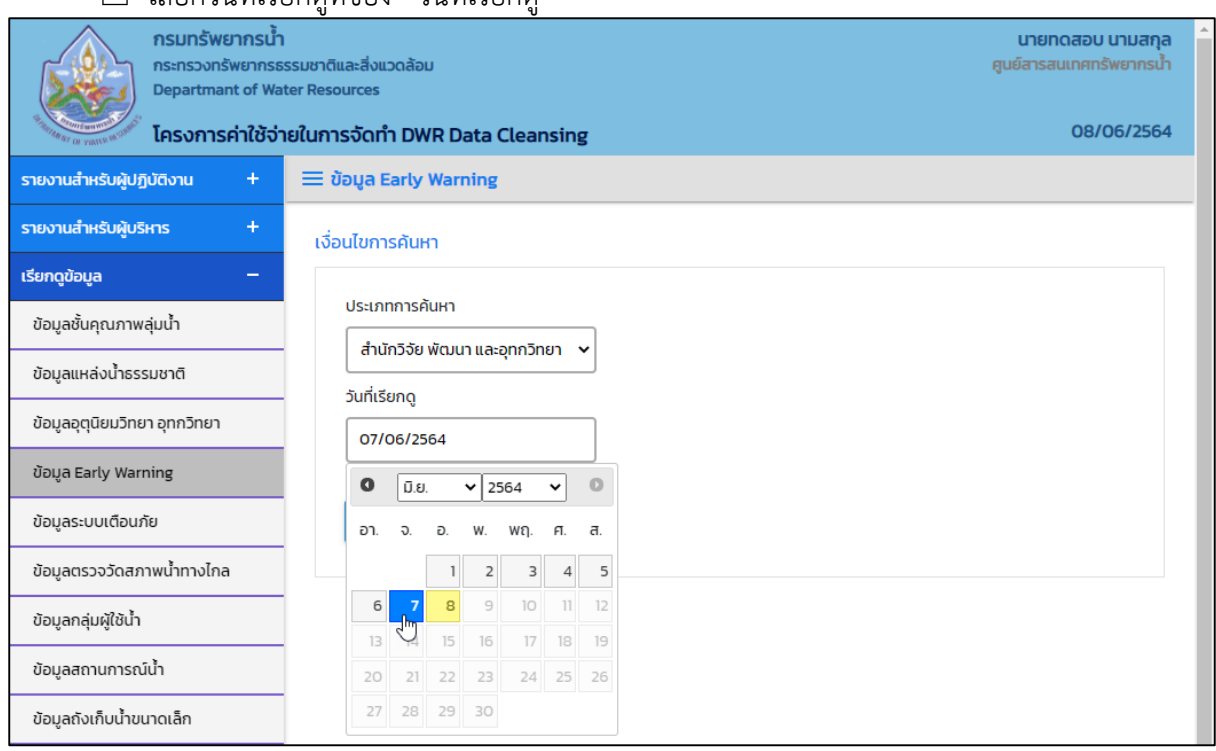

**ภาพที่ 5 หน้าจอบันทึกเงื่อนไขการค้นหา**

#### ประเภทการค้นหา สำนักวิจัย พัฒนาและอุทกวิทยา (เตือนภัย)

#### เลือกวันที่เรียกดูที่ช่อง "วันที่เรียกดู" และเลือกถึงวันที่ที่ช่อง "ถึงวันที่"

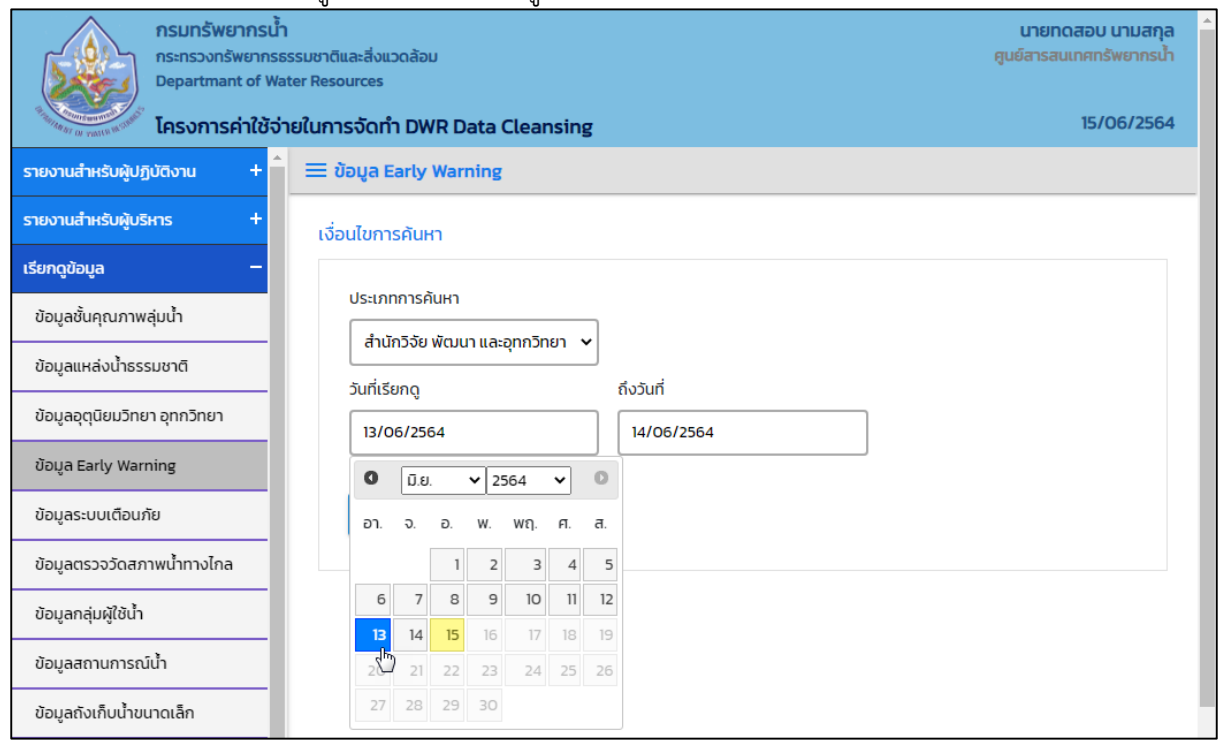

**ภาพที่ 6 หน้าจอบันทึกเงื่อนไขการค้นหา (1/2)**

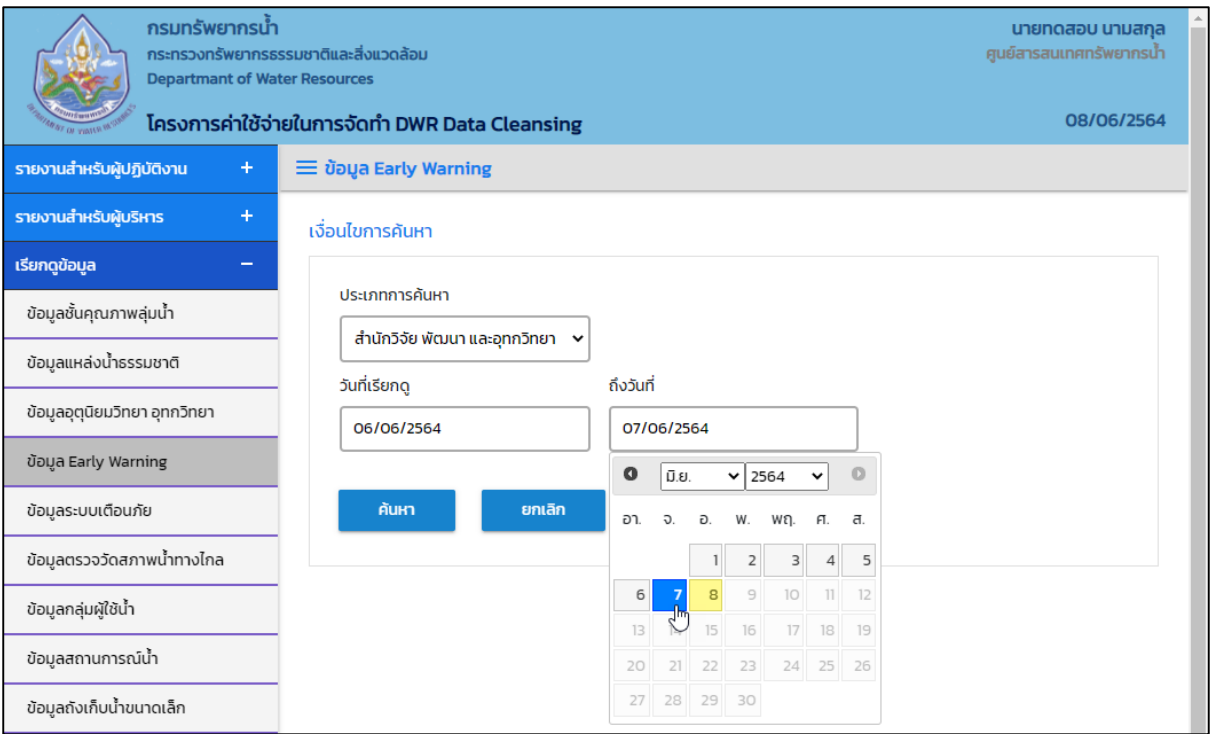

**ภาพที่ 7 หน้าจอบันทึกเงื่อนไขการค้นหา (2/2)**

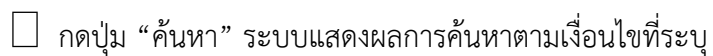

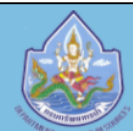

กรมทรัพยากรน้ำ กระทรวงทรัพยากรธรรมชาติและสิ่งแวดล้อม **Departmant of Water Resources** 

#### โครงการค่าใช้จ่ายในการจัดทำ DWR Data Cleansing

นายทดสอบ นามสกุล ศูนย์สารสนเทศทรัพยากรน้ำ

08/06/2564

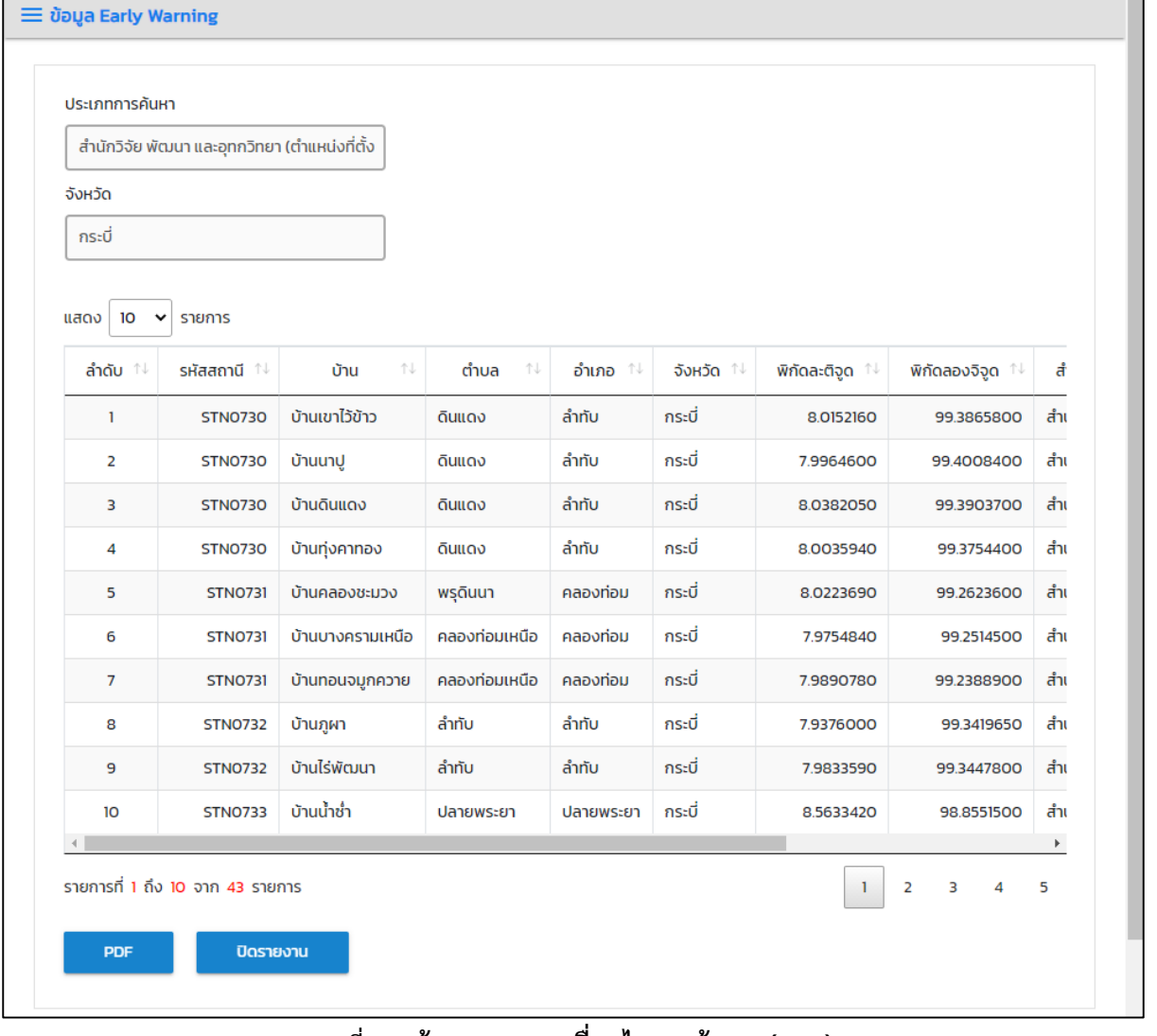

#### **ภาพที่ 8หน้าจอแสดงผลเงื่อนไขการค้นหา (1/2)**

|                                        |                                               |            | โครงการค่าใช้จ่ายในการจัดทำ DWR Data Cleansing |            |                                           | 08/06/2564                    |
|----------------------------------------|-----------------------------------------------|------------|------------------------------------------------|------------|-------------------------------------------|-------------------------------|
| $\equiv$ ข้อมูล Early Warning          |                                               |            |                                                |            |                                           |                               |
| ประเภทการค้นหา                         |                                               |            |                                                |            |                                           |                               |
|                                        | สำนักวิจัย พัฒนา และอุทกวิทยา (ตำแหน่งที่ตั้ง |            |                                                |            |                                           |                               |
| จังหวัด                                |                                               |            |                                                |            |                                           |                               |
| กระบี่                                 |                                               |            |                                                |            |                                           |                               |
|                                        |                                               |            |                                                |            |                                           |                               |
| 10 <sup>°</sup><br>แสดง<br>$\check{ }$ | รายการ                                        |            |                                                |            |                                           |                               |
| ตำบล<br>1J                             |                                               | จังหวัด 1↓ |                                                |            | สำนักงานทรัพยากรน้ำภาค <sup>↑↓</sup>      | ลุ่มน้ำ<br>仆                  |
| ดินแดง                                 | ลำทับ                                         | กระบี่     | 8.0152160                                      | 99.3865800 | สำนักงานทรัพยากรน้ำภาค 10                 | ลุ่มน้ำตาปี                   |
| ดินแดง                                 | ลำทับ                                         | กระบี่     | 7.9964600                                      | 99.4008400 | สำนักงานทรัพยากรน้ำภาค 10                 | ลุ่มน้ำภาคใต้ฝั่งตะวันตก      |
| ดินแดง                                 | ลำทับ                                         | กระบี่     | 8.0382050                                      | 99.3903700 | ้สำนักงานทรัพยากรน้ำภาค 10                | ลุ่มน้ำตาปี                   |
| ดินแดง                                 | ลำทับ                                         | กระบี่     | 8.0035940                                      | 99.3754400 | ้สำนักงานทรัพยากรน้ำภาค 10<br>ลุ่มน้ำตาปี |                               |
| พรุดินนา                               | คลองท่อม                                      | กระบี่     | 8.0223690                                      | 99.2623600 | สำนักงานทรัพยากรน้ำภาค 10<br>ลุ่มน้ำตาปี  |                               |
| คลองท่อมเหนือ                          | คลองท่อม                                      | กระบี่     | 7.9754840                                      | 99.2514500 | สำนักงานทรัพยากรน้ำภาค 10                 | ลุ่มน้ำภาคใต้ฝั่งตะวันตก      |
| คลองท่อมเหนือ                          | คลองท่อม                                      | กระบี่     | 7.9890780                                      | 99.2388900 | สำนักงานทรัพยากรน้ำภาค 10                 | ลุ่มน้ำภาคใต้ฝั่งตะวันตก      |
| ลำทับ                                  | ลำทับ                                         | กระบี่     | 7.9376000                                      | 99.3419650 | สำนักงานทรัพยากรน้ำภาค 10                 | ลุ่มน้ำตาปี                   |
| ลำทับ                                  | ลำทับ                                         | กระบี่     | 7.9833590                                      | 99.3447800 | ้สำนักงานทรัพยากรน้ำภาค 10                | ลุ่มน้ำตาปี                   |
| ปลายพระยา                              | ปลายพระยา                                     | กระบี่     | 8.5633420                                      | 98.8551500 | สำนักงานทรัพยากรน้ำภาค 10                 | ลุ่มน้ำตาปี                   |
| $\blacktriangleleft$                   |                                               |            |                                                |            |                                           |                               |
|                                        | รายการที่ 1 ถึง 10 จาก 43 รายการ              |            |                                                |            | -1                                        | $\overline{2}$<br>3<br>5<br>Δ |

**ภาพที่ 9 หน้าจอแสดงผลเงื่อนไขการค้นหา (2/2)**

(4) เลือกและบันทึกเงื่อนไขการเรียกดูข้อมูล ตามเงื่อนไขที่ระบุในรูปแบบ "PDF" โดยระบบบันทึกและ จัดเก็บข้อมูลลงเครื่องคอมพิวเตอร์อัตโนมัติ

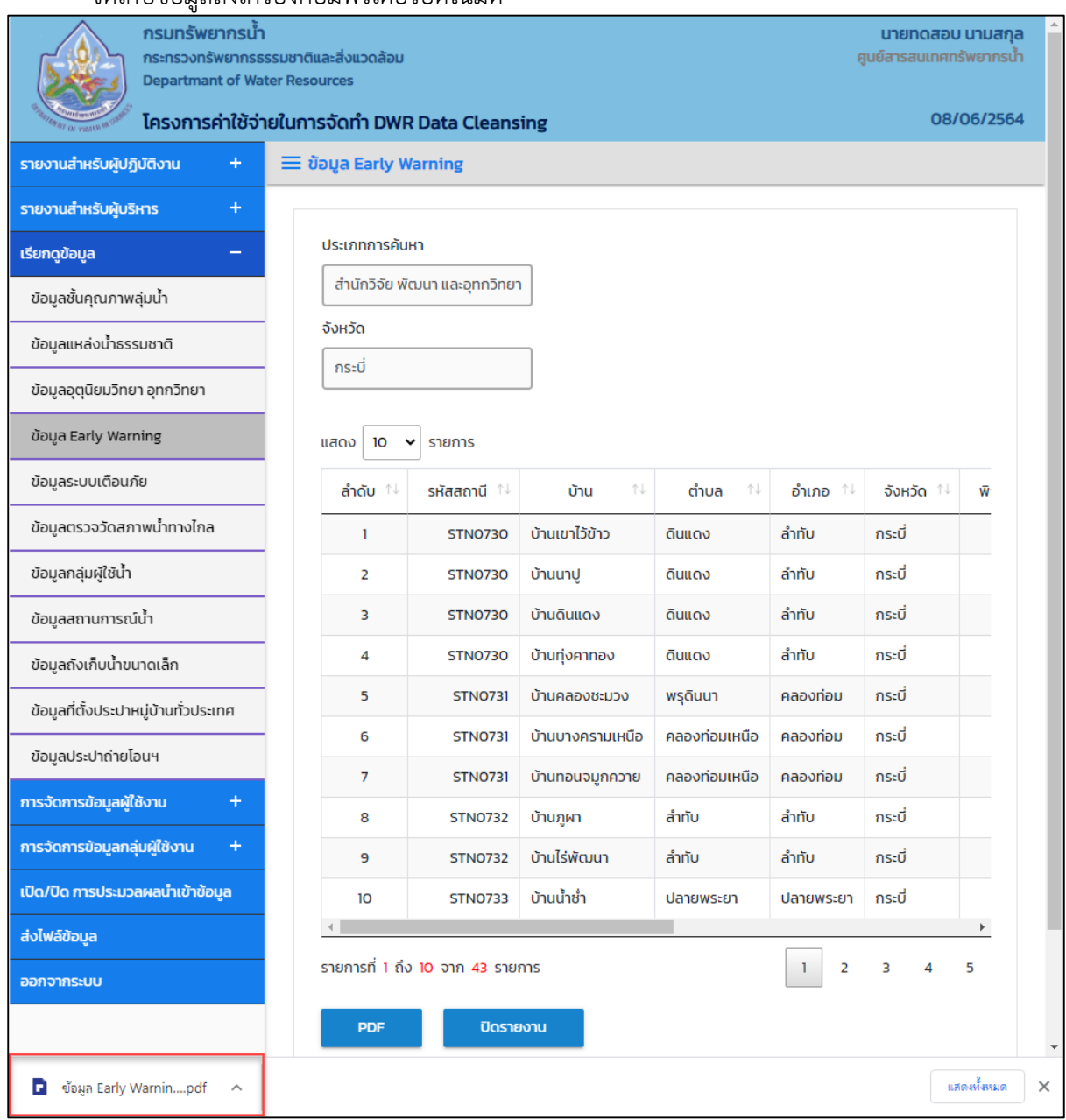

**ภาพที่ 10 หน้าจอแสดงผลเงื่อนไขการบันทึกไฟล์**

#### (5) พิมพ์ไฟล์รูปแบบ "PDF"

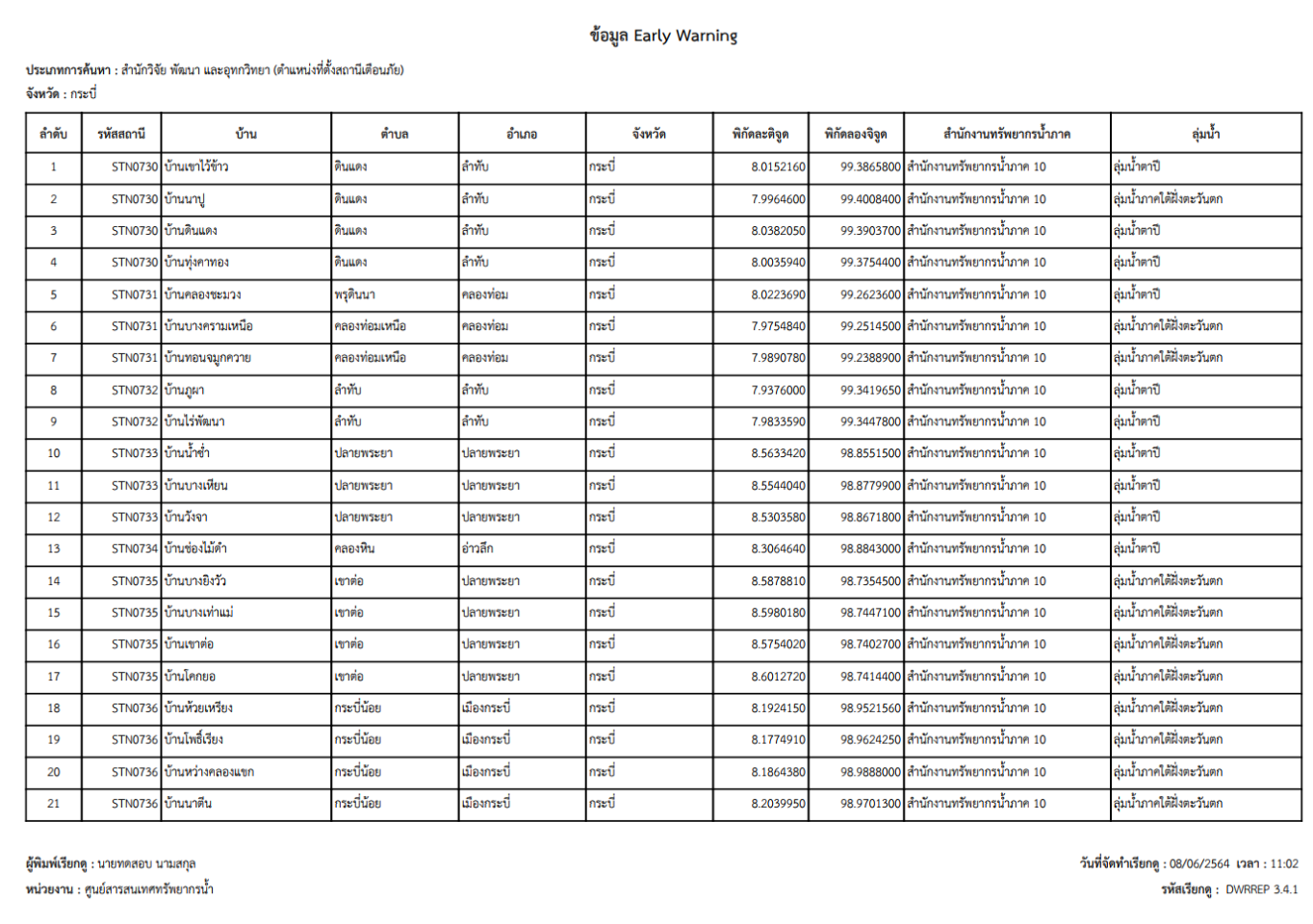

**ภาพที่ 11 หน้าจอแสดงผลไฟล์รูปแบบ "PDF"**

(6) กดปุ่ม "ปิดรายงาน" สิ้นสุดการเรียกดูรายงานการและ ปิดหน้าจอในเงื่อนไขและผลการค้นหา

#### **3.5 ข้อมูลระบบเตือนภัย**

เพื่อเรียกดูและพิมพ์เรียกดูข้อมูลระบบเตือนภัย และเป็นหน้าจอแสดงข้อมูลระบบเตือนภัยโดยจะแสดง ี ข้อมูลปริมาณน้ำฝน ข้อมูลการเตือนภัยและที่ตั้งสถานีปริมาณน้ำฝน

**เมนู** เรียกดูข้อมูล > ข้อมูลระบบเตือนภัย

#### ์ ขั้นตอนการทำงาน

(1) เลือกเมนู เรียกดูข้อมูล > ข้อมูลระบบเตือนภัย

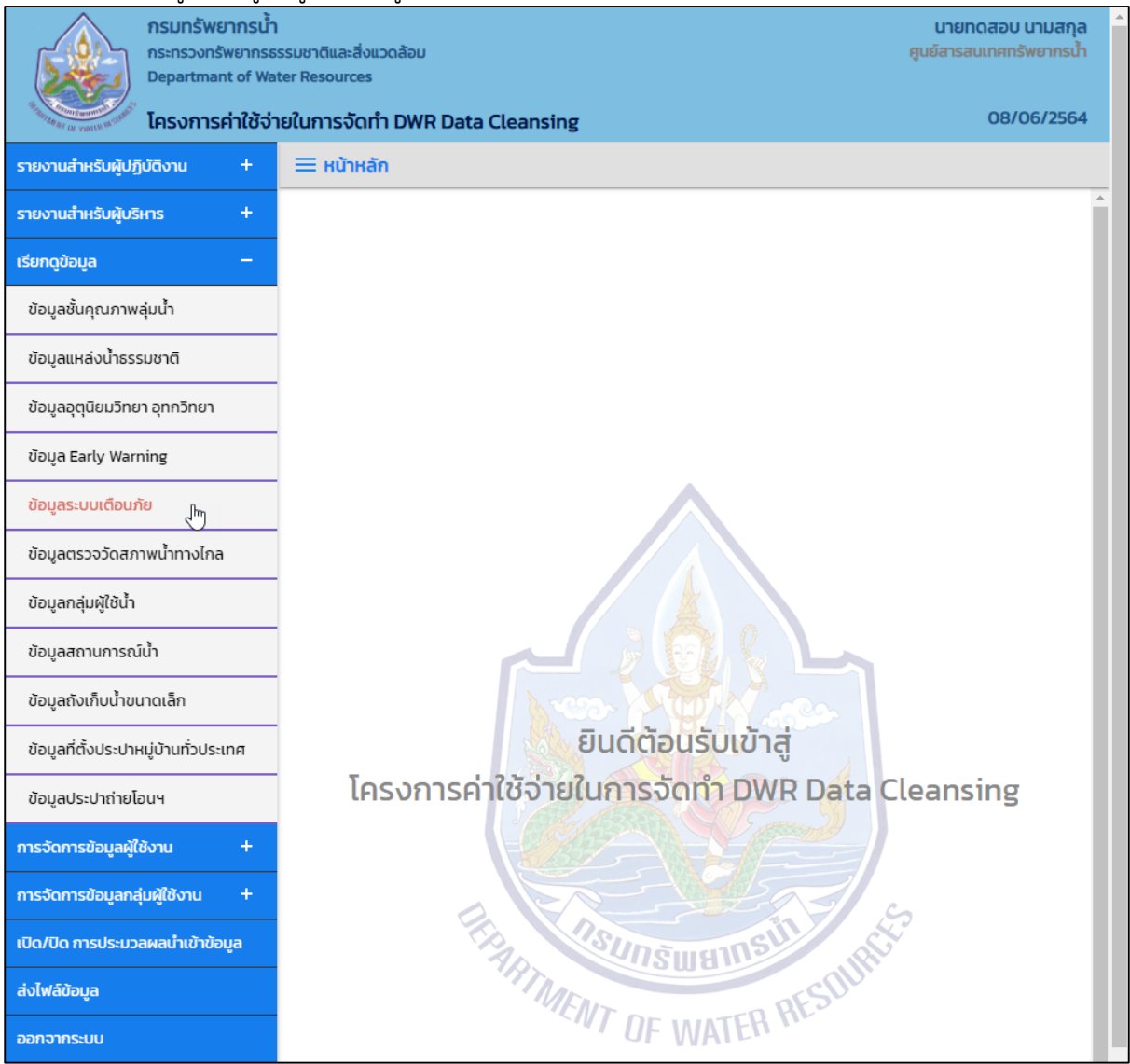

**ภาพที่ 1 เมนูเรียกดูข้อมูล**

### (2) ระบบแสดงหน้าจอส่วน "เงื่อนไขการค้นหา"

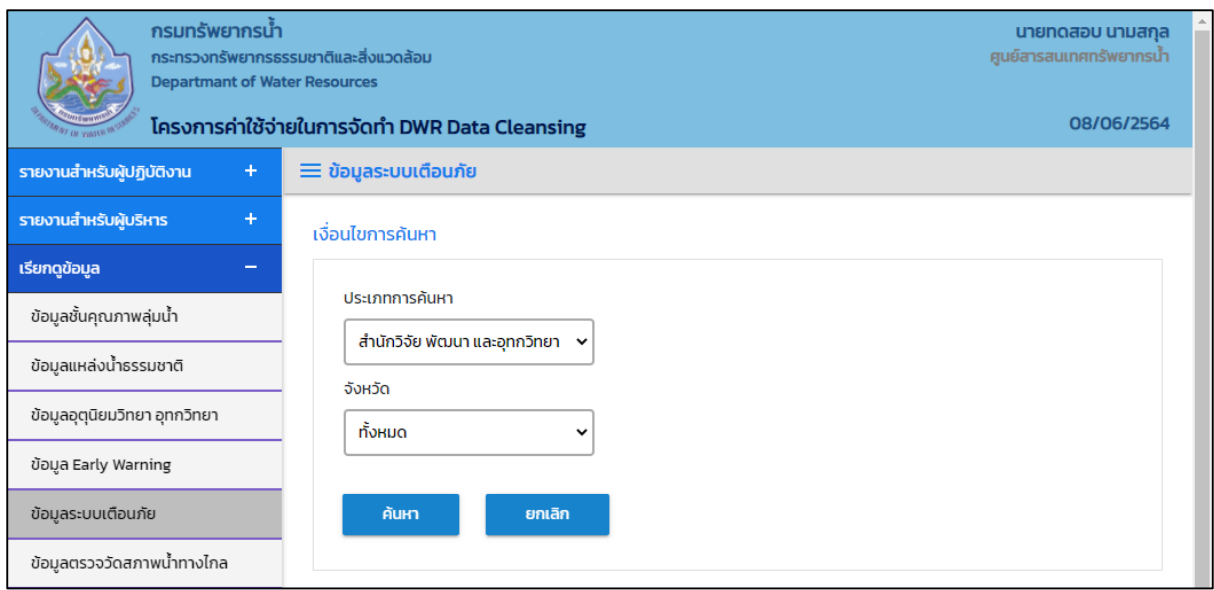

## **ภาพที่ 2 หน้าจอแสดงเงื่อนไขการค้นหา**

## (๓) บันทึกเงื่อนไขการค้นหา

เลือกประเภทการค้นหาที่ช่อง "ประเภทการค้นหา"

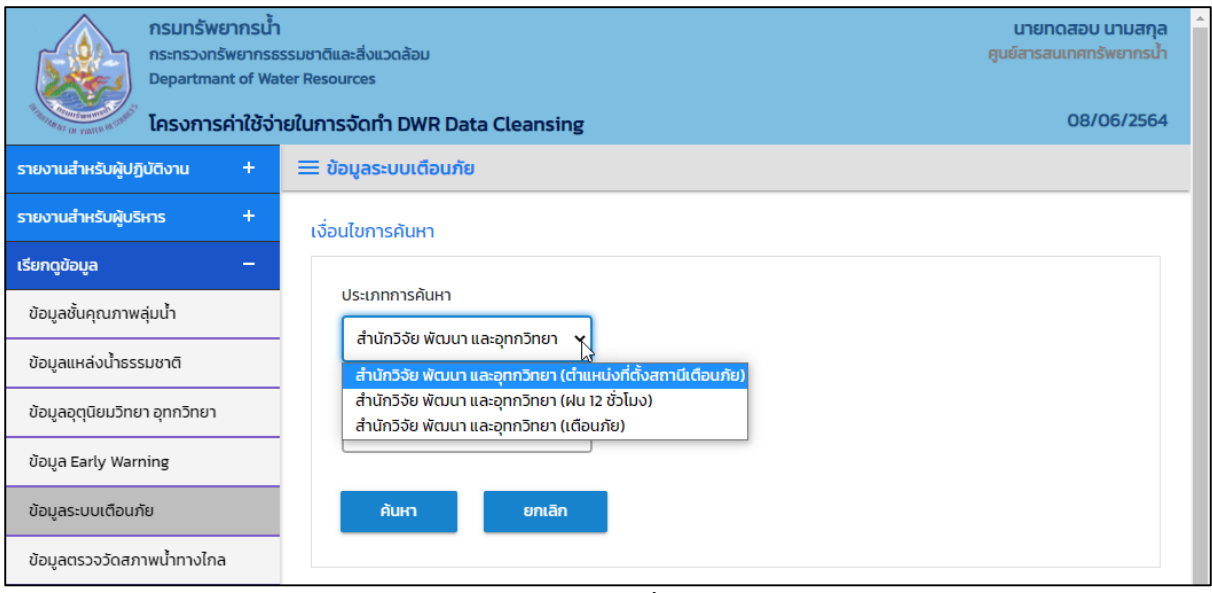

**ภาพที่ 3 หน้าจอบันทึกเงื่อนไขการค้นหา**

#### ประเภทการค้นหา สำนักวิจัย พัฒนาและอุทกวิทยา (ตำแหน่งที่ตั้งสถานีเตือนภัย) เลือกจังหวัดที่ช่อง "จังหวัด"

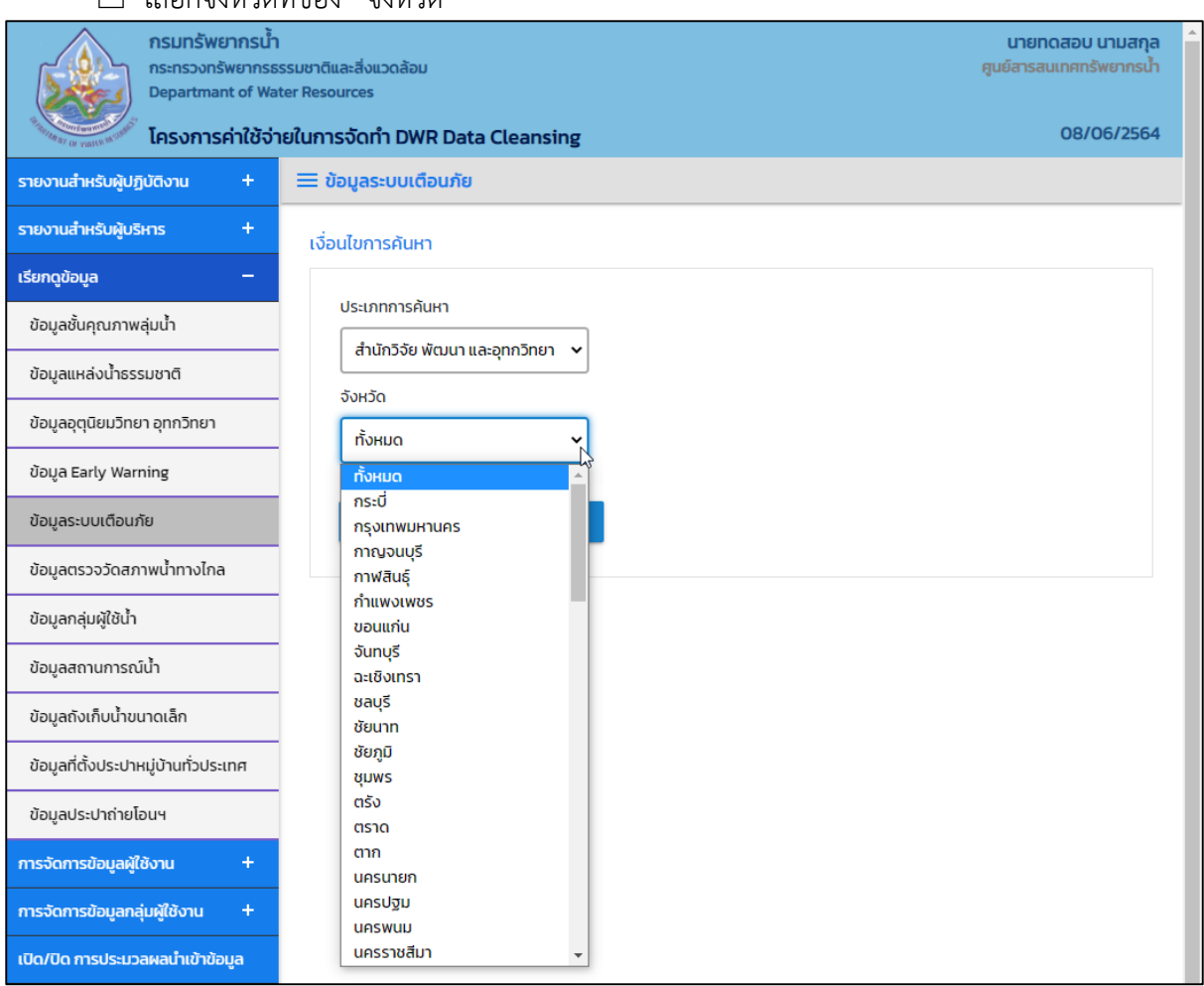

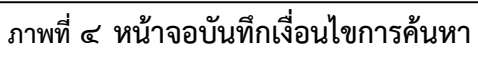

#### ประเภทการค้นหา สำนักวิจัย พัฒนาและอุทกวิทยา (ฝน ๑๒ ชั่วโมง) เลือกวันที่เรียกดูที่ช่อง "วันที่เรียกดู"

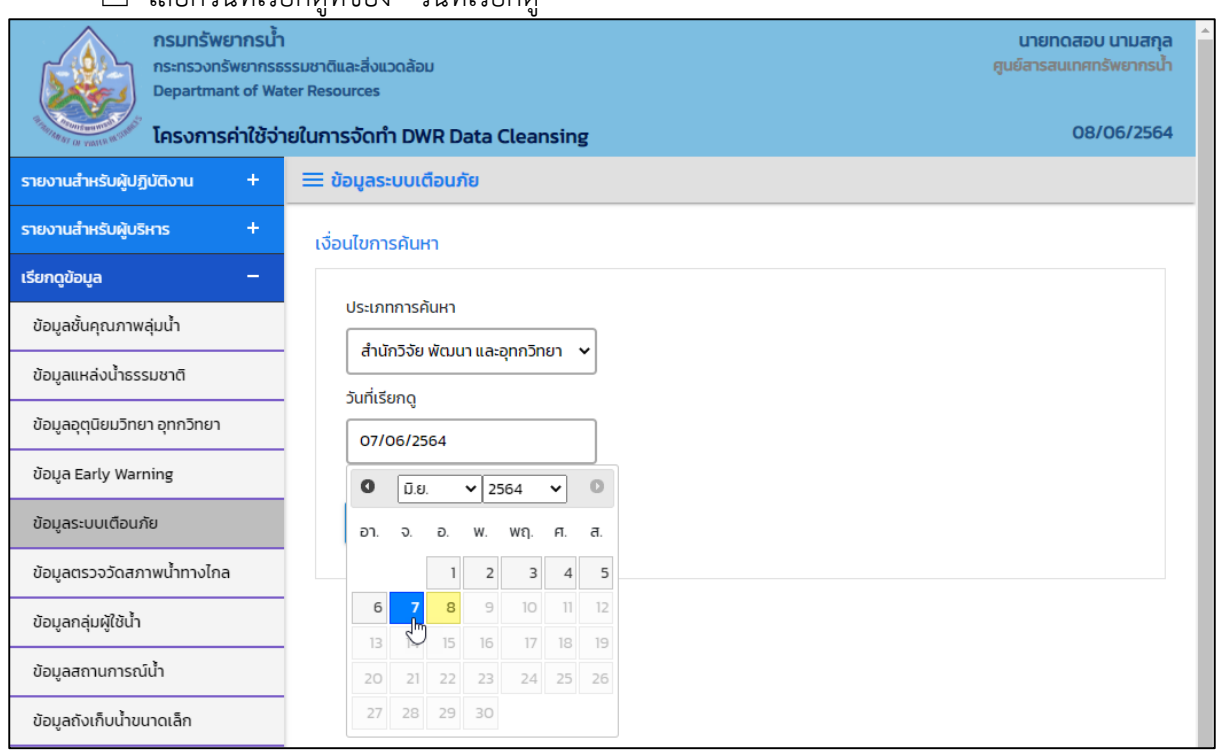

## **ภาพที่ 5 หน้าจอบันทึกเงื่อนไขการค้นหา**

#### ประเภทการค้นหา สำนักวิจัย พัฒนาและอุทกวิทยา (เตือนภัย)

เลือกวันที่เรียกดูที่ช่อง "วันที่เรียกดู" และเลือกถึงวันที่ที่ช่อง "ถึงวันที่"

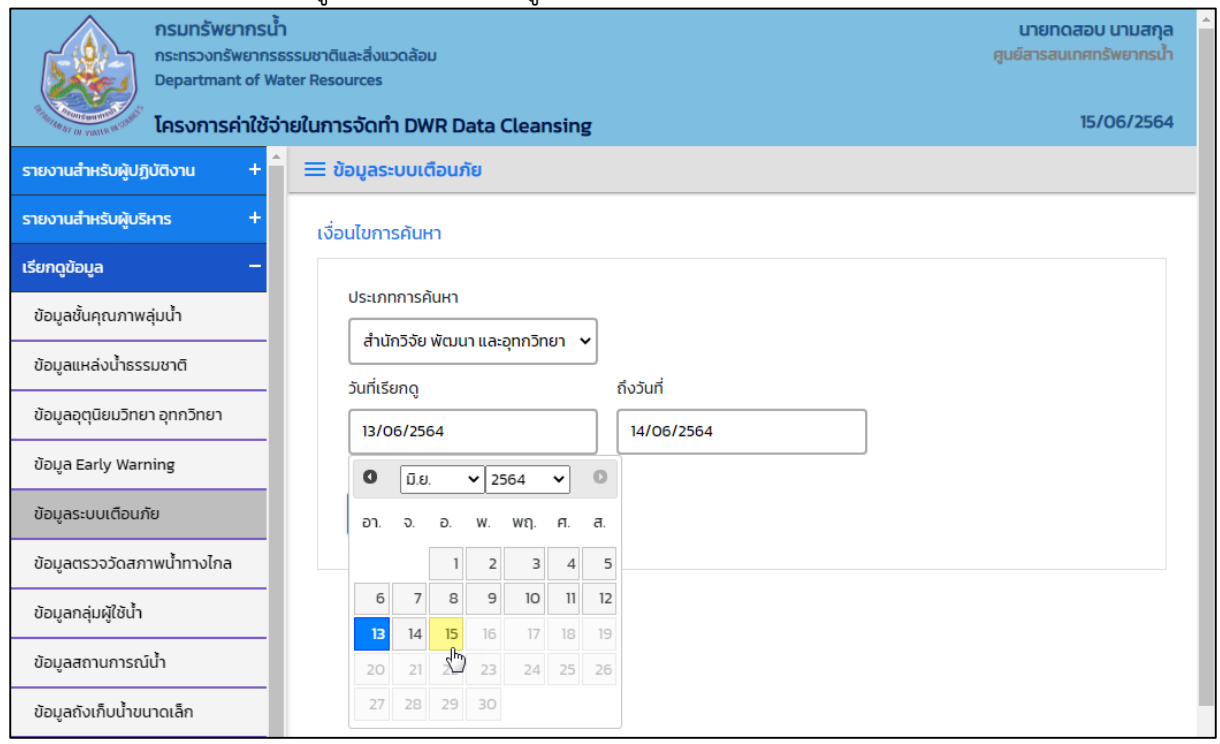

 $\overline{\phantom{a}}$ ภาพที่ ๖ หน้าจอบันทึกเงื่อนไขการค้นหา (๑/๒)

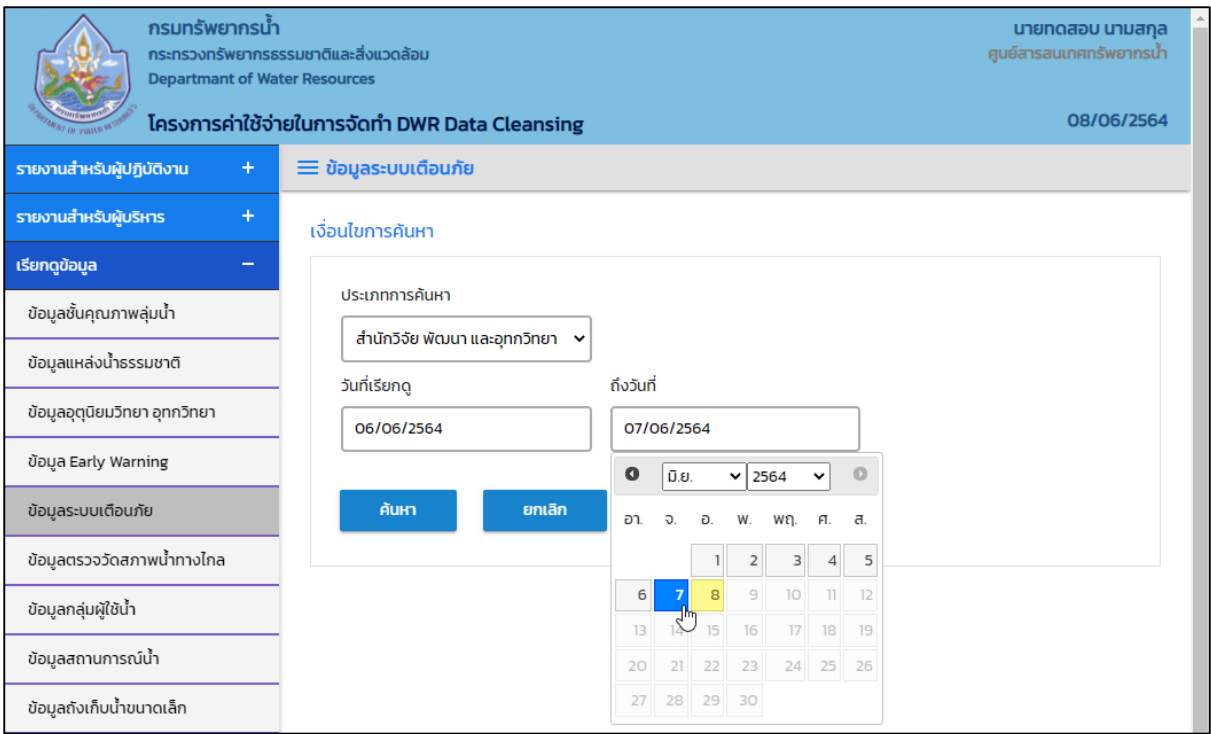

**ภาพที่ 7 หน้าจอบันทึกเงื่อนไขการค้นหา (2/2)**

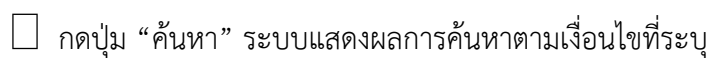

|                           | $\equiv$ ข้อมูลระบบเตือนภัย                    | โครงการค่าใช้จ่ายในการจัดทำ DWR Data Cleansing |                   |                     |                |             |                         | 08/06/2564 |
|---------------------------|------------------------------------------------|------------------------------------------------|-------------------|---------------------|----------------|-------------|-------------------------|------------|
| ประเภทการค้นหา            |                                                |                                                |                   |                     |                |             |                         |            |
|                           | ้สำนักวิจัย พัฒนา และอุทกวิทยา (ฝน 12 ชั่วโมง) |                                                |                   |                     |                |             |                         |            |
| วันที่เรียกดู             |                                                |                                                |                   |                     |                |             |                         |            |
| 07/06/2564                |                                                |                                                |                   |                     |                |             |                         |            |
|                           |                                                |                                                |                   |                     |                |             |                         |            |
| 10<br>แสดง<br>$\check{ }$ | รายการ                                         |                                                |                   |                     |                |             |                         |            |
|                           |                                                |                                                | หมู่บ้าน<br>↑↓    | ้ตำบล <sup>↑↓</sup> | อำเภอ<br>仆     | จังหวัด 1↓  | ฝนราย 12 ชม. <b>1</b> ↓ | ฝนรายวั    |
| 1                         | <b>STN0001</b>                                 | 22:54                                          | บ้านห้วยเฮี่ยน    | เวียง               | ฝาง            | เชียงใหม่   | 0.00                    |            |
| $\overline{2}$            | <b>STNOOO2</b>                                 | 22:54                                          | บ้านไร่พิจิตร     | โกสัมพี             | โกสัมพีนคร     | กำแพงเพชร   | 0.00                    |            |
| 3                         | <b>STNO003</b>                                 | 22:54                                          | บ้านสันติสุข      | ท่าขุนราม           | เมืองกำแพงเพชร | กำแพงเพชร   | 0.00                    |            |
| 4                         | <b>STNO004</b>                                 | 22:54                                          | บ้านตามูล         | ทรายขาว             | สอยดาว         | จันทบุรี    | 0.00                    |            |
| 5                         | <b>STNOOO5</b>                                 | 22:54                                          | บ้านบางมาศ        | รับร่อ              | ท่าแซะ         | <b>QUWS</b> | 0.00                    |            |
|                           | <b>STNOOO6</b>                                 | 22:54                                          | บ้านทุ่งกระทิงทอง | คริง                | ท่าแซะ         | ชุมพร       | 0.00                    |            |
| 6                         |                                                | 22:54                                          | บ้านขาแหย่ง       | เทอดไท              | แม่ฟ้าหลวง     | เชียงราย    | 0.00                    |            |
| $\overline{7}$            | <b>STN0007</b>                                 |                                                |                   |                     | เมืองเชียงราย  | เชียงราย    | 0.00                    |            |
| 8                         | <b>STN0008</b>                                 | 22:54                                          | บ้านรวมมิตร       | แม่ยาว              |                |             |                         |            |
| 9                         | <b>STNOOO9</b>                                 | 22:54                                          | บ้านปางสา         | ป่าตึง              | ແມ່ຈັບ         | เชียงราย    | 0.00                    |            |
| 10                        | <b>STNOO10</b>                                 | 22:54                                          | บ้านมูเซอป่ากล้วย | แม่ฟ้าหลวง          | แม่ฟ้าหลวง     | เชียงราย    | 0.00                    |            |

 $\overline{\phantom{a}}$ ภาพที่ ๘ หน้าจอแสดงผลเงื่อนไขการค้นหา (๑/๒)

|                | ≡ ข้อมูลระบบเตือนภัย                     | โครงการค่าใช้จ่ายในการจัดทำ DWR Data Cleansing |             |                            |                                   |                                     |            | 08/06/2564 |
|----------------|------------------------------------------|------------------------------------------------|-------------|----------------------------|-----------------------------------|-------------------------------------|------------|------------|
|                |                                          |                                                |             |                            |                                   |                                     |            |            |
| ประเภทการค้นหา |                                          |                                                |             |                            |                                   |                                     |            |            |
|                |                                          | ้สำนักวิจัย พัฒนา และอุทกวิทยา (ฝน 12 ชั่วโมง) |             |                            |                                   |                                     |            |            |
| วันที่เรียกดู  |                                          |                                                |             |                            |                                   |                                     |            |            |
| 07/06/2564     |                                          |                                                |             |                            |                                   |                                     |            |            |
|                |                                          |                                                |             |                            |                                   |                                     |            |            |
| แสดง           | 10 <sub>o</sub><br>รายการ<br>$\check{ }$ |                                                |             |                            |                                   |                                     |            |            |
| 1U<br>I        | ตำบล 1 <sup>↓</sup>                      | อำเภอ<br>ŤΨ                                    | จังหวัด 1↓  | ฝนราย 12 ชม. <sup>↑↓</sup> | ฝนรายวัน เวลา 07:00 <sup>↑↓</sup> | อุณหภูมิ 1↓                         | ระดับน้ำ 1 |            |
| ยน             | เวียง                                    | ฝาง                                            | เชียงใหม่   | 0.00                       | 0.00                              | 24.60                               |            |            |
| IS             | โกสัมพี                                  | โกสัมพีนคร                                     | กำแพงเพชร   | 0.00                       | 0.00                              | 0.00                                | 0.00       | 0.0        |
| u              | ท่าขุนราม                                | เมืองกำแพงเพชร                                 | กำแพงเพชร   | 0.00                       | 0.00                              | 0.00                                | 0.00       | O.O        |
|                | ทรายขาว                                  | สอยดาว                                         | จันทบุรี    | 0.00                       | 0.00                              | 24.80                               |            |            |
| F              | รับร่อ                                   | ท่าแซะ                                         | <b>QUWS</b> | 0.00                       | 0.00                              | 0.00                                | 0.00       | 0.0        |
| ทิงทอง         | คริง                                     | ท่าแซะ                                         | ชุมพร       | 0.00                       | 0.00                              | 25.10                               |            |            |
| io             | เทอดไท                                   | แม่ฟ้าหลวง                                     | เชียงราย    | 0.00                       | 0.00                              | 23.10                               |            |            |
| 1S             | แม่ยาว                                   | เมืองเชียงราย                                  | เชียงราย    | 0.00                       | 1.00                              | 26.80                               | 0.00       |            |
|                | ป่าตึง                                   | แม่จัน                                         | เชียงราย    | 0.00                       | 0.00                              | 0.00                                | 0.00       | O.O        |
| ำกล้วย         | แม่ฟ้าหลวง                               | แม่ฟ้าหลวง                                     | เชียงราย    | 0.00                       | 0.00                              | 22.30                               |            |            |
|                |                                          |                                                |             |                            |                                   |                                     |            |            |
|                |                                          | รายการที่ 1 ถึง 10 จาก 1,799 รายการ            |             |                            |                                   | $\mathbf{1}$<br>$\overline{2}$<br>3 | 4<br>5     | 180        |

**ภาพที่ 9 หน้าจอแสดงผลเงื่อนไขการค้นหา (2/2)**

(4) เลือกและบันทึกเงื่อนไขการเรียกดูข้อมูล ตามเงื่อนไขที่ระบุในรูปแบบ "PDF" โดยระบบบันทึกและ จัดเก็บข้อมูลลงเครื่องคอมพิวเตอร์อัตโนมัติ

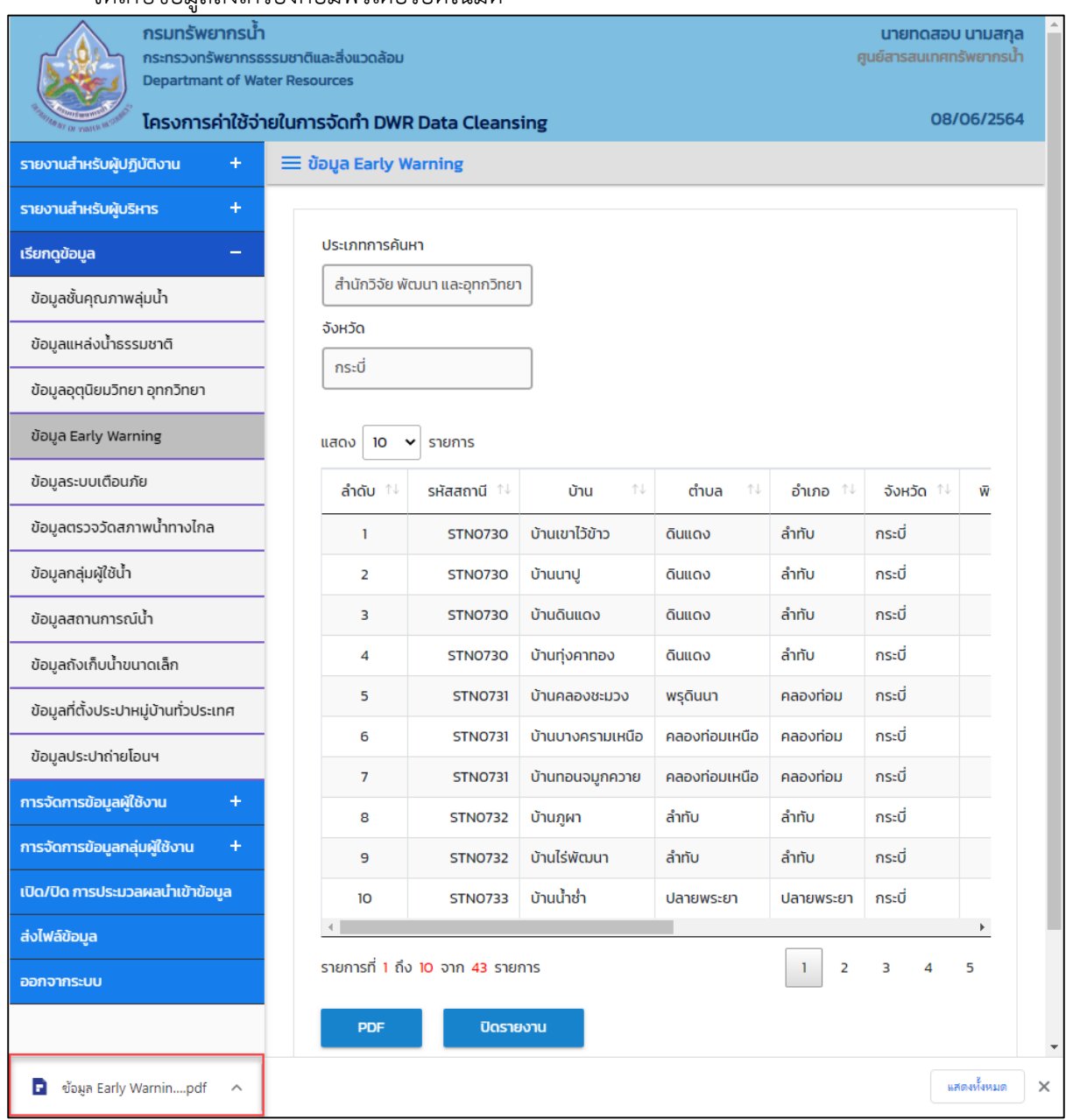

**ภาพที่ 10 หน้าจอแสดงผลเงื่อนไขการบันทึกไฟล์**

#### (5) พิมพ์ไฟล์รูปแบบ "PDF"

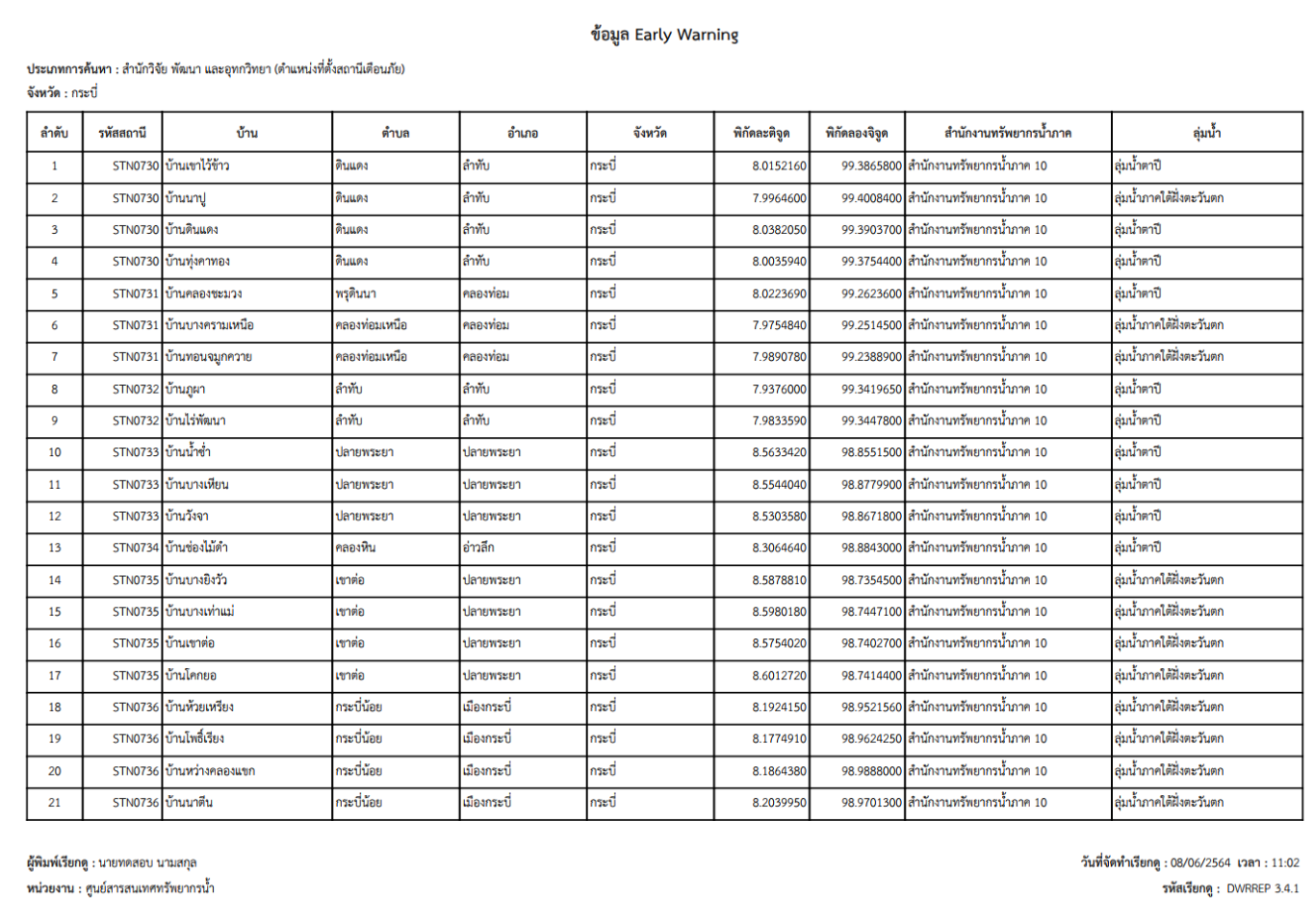

**ภาพที่ 11 หน้าจอแสดงผลไฟล์รูปแบบ "PDF"**

(6) กดปุ่ม "ปิดรายงาน" สิ้นสุดการเรียกดูข้อมูลและ ปิดหน้าจอในเงื่อนไขและผลการค้นหา

#### **3.6ข้อมูลตรวจวัดสภาพน าทางไกล**

เพื่อเรียกดูและพิมพ์เรียกดูข้อมูลตรวจวัดสภาพน้ำทางไกล และเป็นหน้าจอแสดงข้อมูลตรวจวัดสภาพน้ำ ทางไกล โดยจะแสดงข้อมูลปริมาณน้ าฝน สถานีCCTV และสถานีโทรมาตร

**เมนู** เรียกดูข้อมูล > ข้อมูลตรวจวัดสภาพน้ำทางไกล

#### **ขั นตอนการท างาน**

(๑) เลือกเมนู เรียกดูข้อมูล > ข้อมูลตรวจวัดสภาพน้ำทางไกล

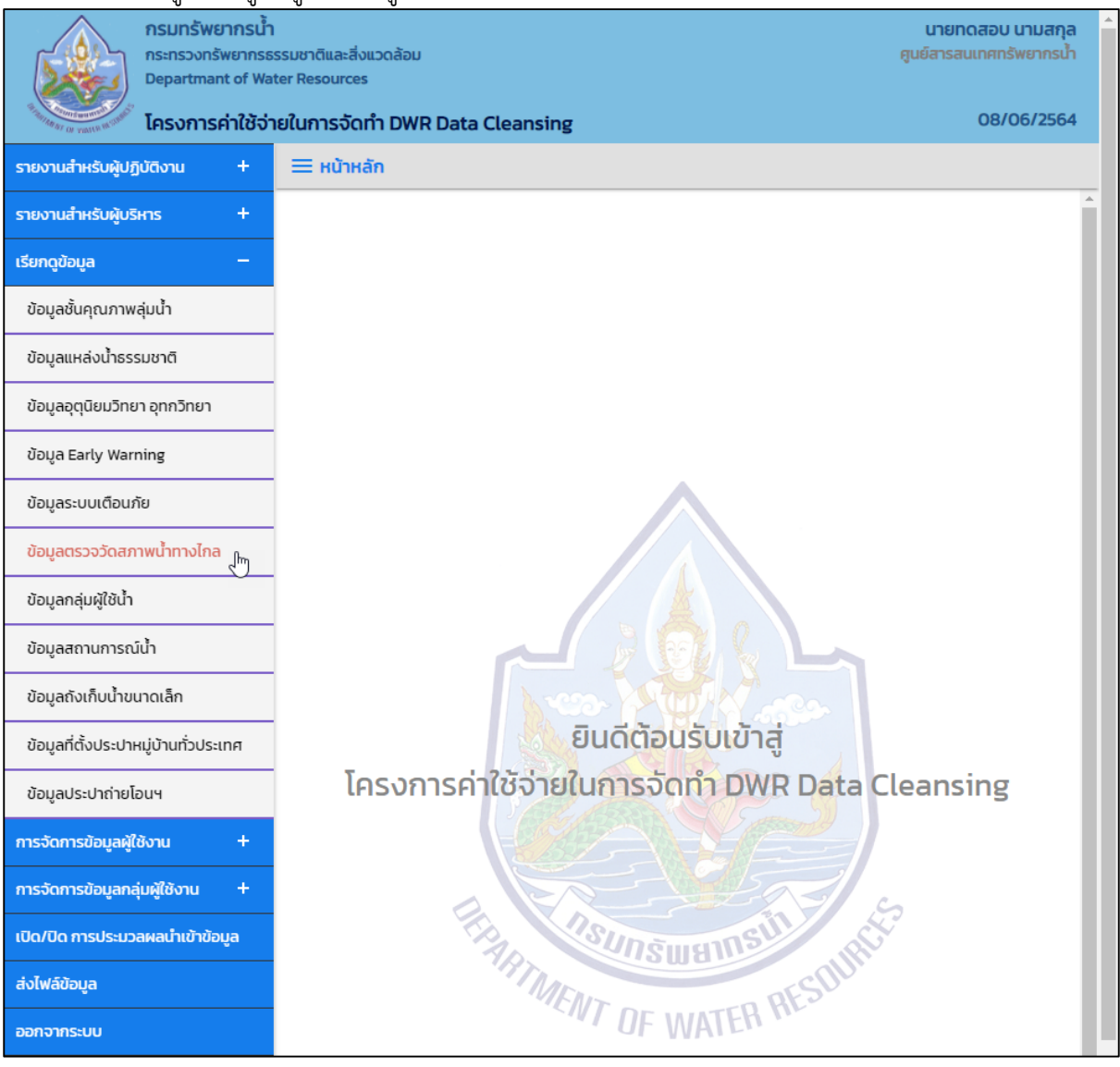

**ภาพที่ 1 เมนูเรียกดูข้อมูล**

### (2) ระบบแสดงหน้าจอส่วน "เงื่อนไขการค้นหา"

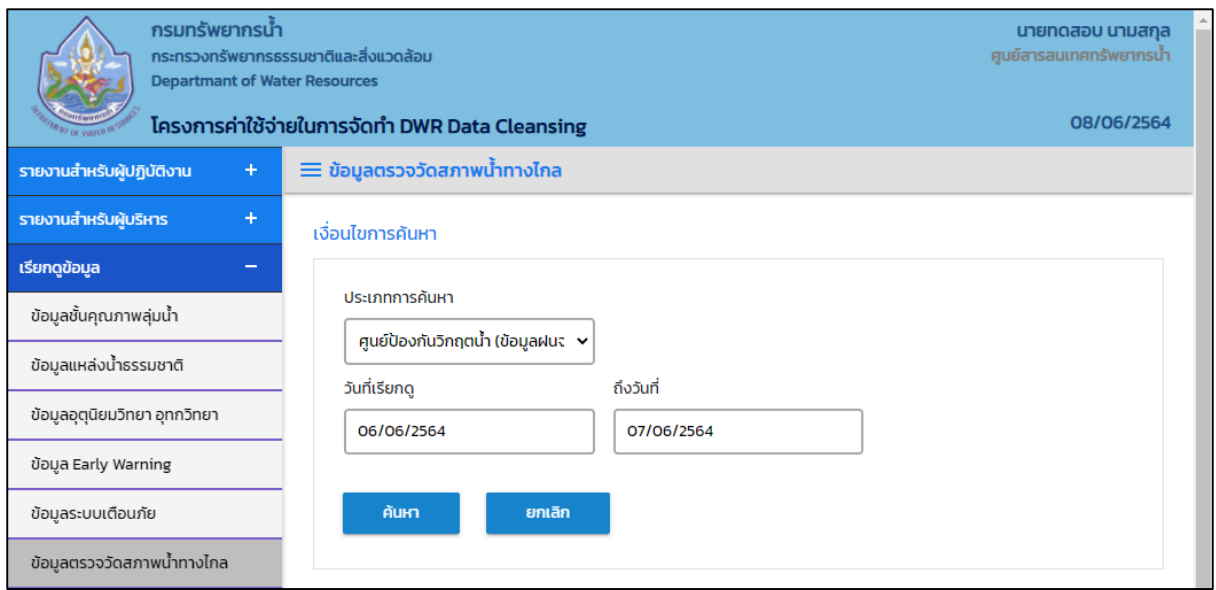

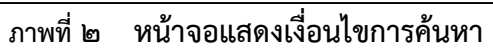

## (๓) บันทึกเงื่อนไขการค้นหา

เลือกประเภทการค้นหาที่ช่อง "ประเภทการค้นหา"

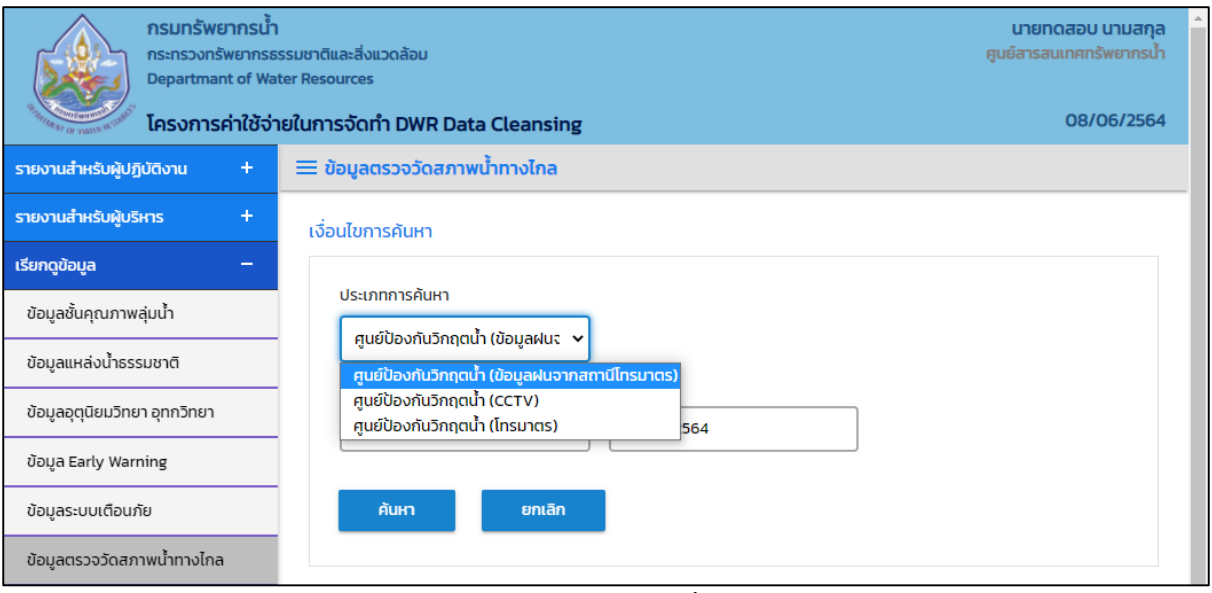

**ภาพที่ 3 หน้าจอบันทึกเงื่อนไขการค้นหา**

#### ประเภทการค้นหา ศูนย์ป้องกันวิกฤตน้ำ (ข้อมูลฝนจากสถานีโทรมาตร) เลือกวันที่เรียกดูที่ช่อง "วันที่เรียกดู" และเลือกถึงวันที่ที่ช่อง "ถึงวันที่"

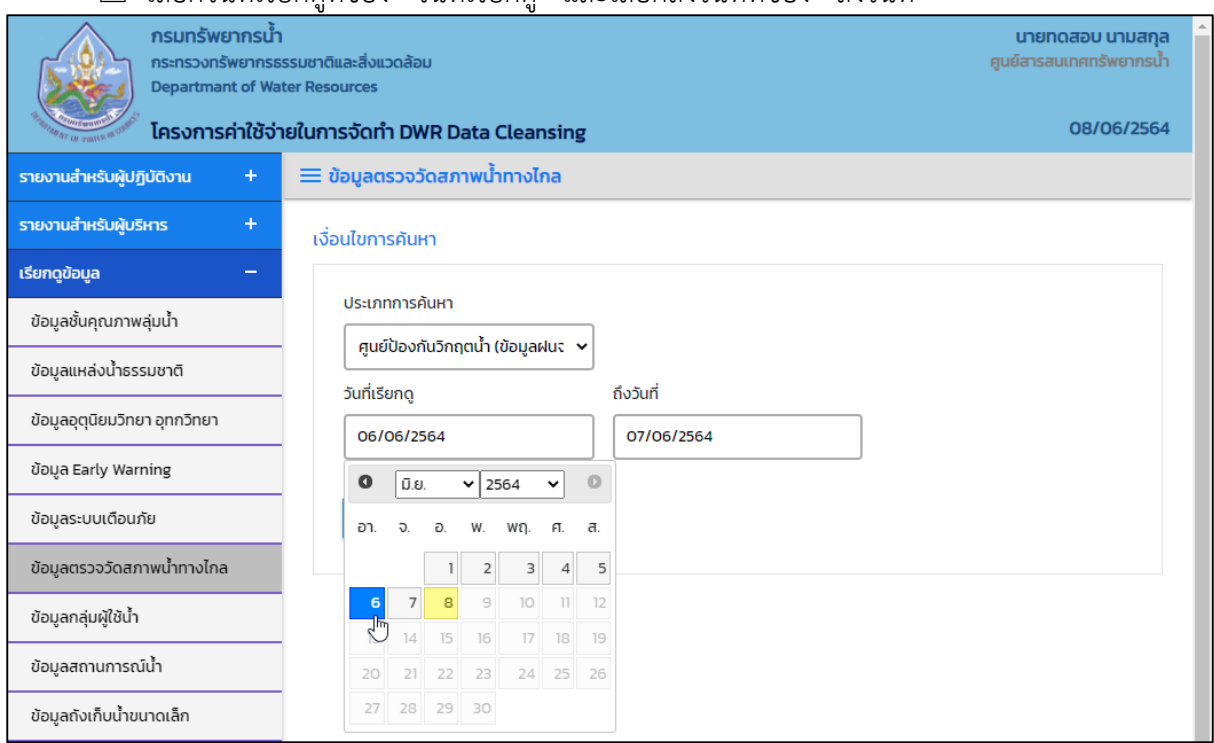

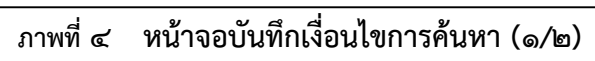

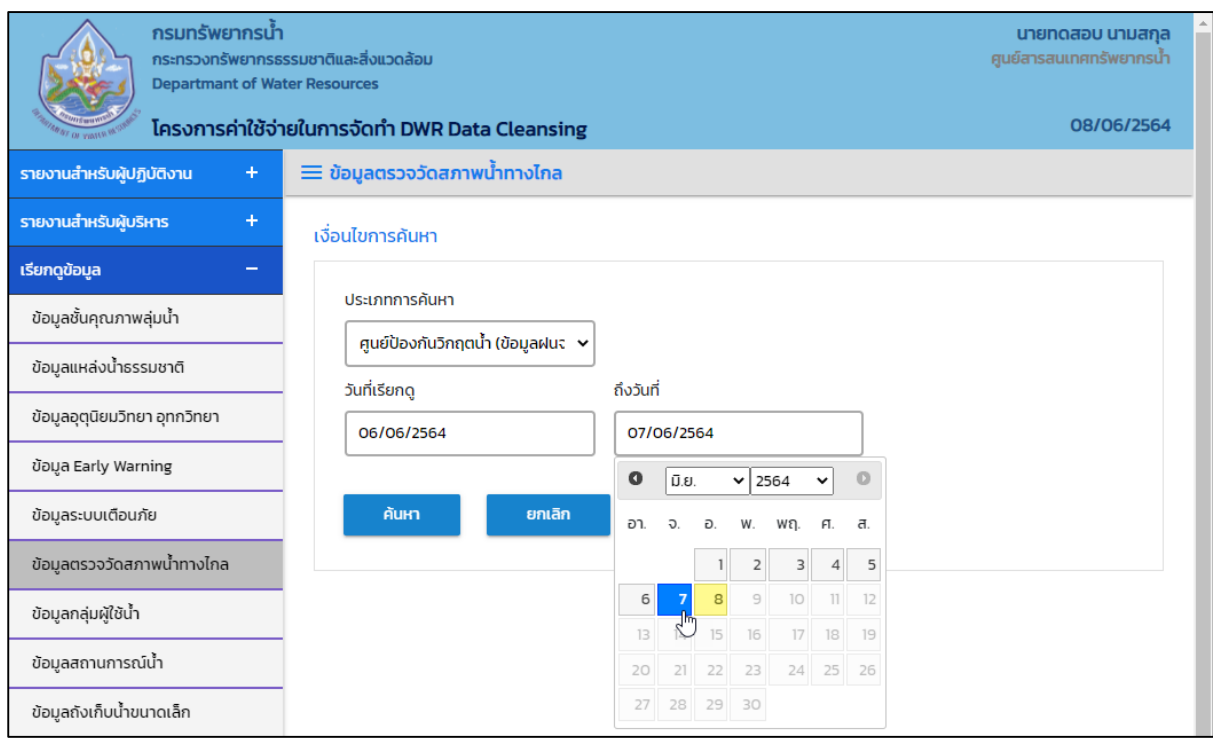

### **ภาพที่ 5 หน้าจอบันทึกเงื่อนไขการค้นหา (2/2)**

#### ประเภทการค้นหา ศูนย์ป้องกันวิกฤตน้ำ (CCTV) และ ศูนย์ป้องกันวิกฤตน้ำ (โทรมาตร) เลือกจังหวัดที่ช่อง "จังหวัด"

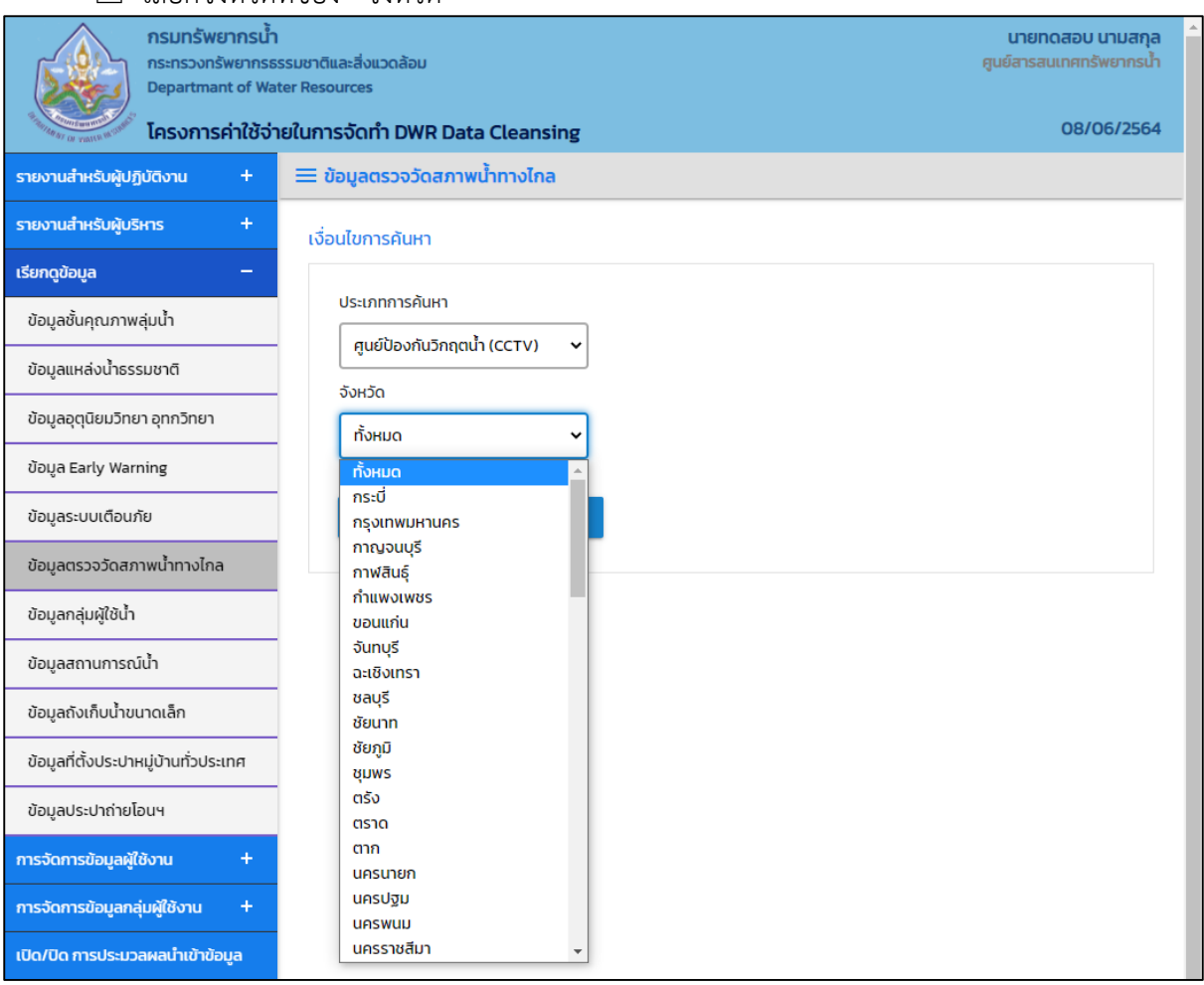

**ภาพที่ 6 หน้าจอบันทึกเงื่อนไขการค้นหา**
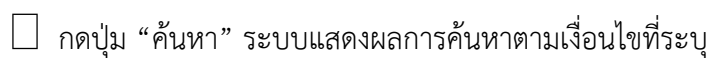

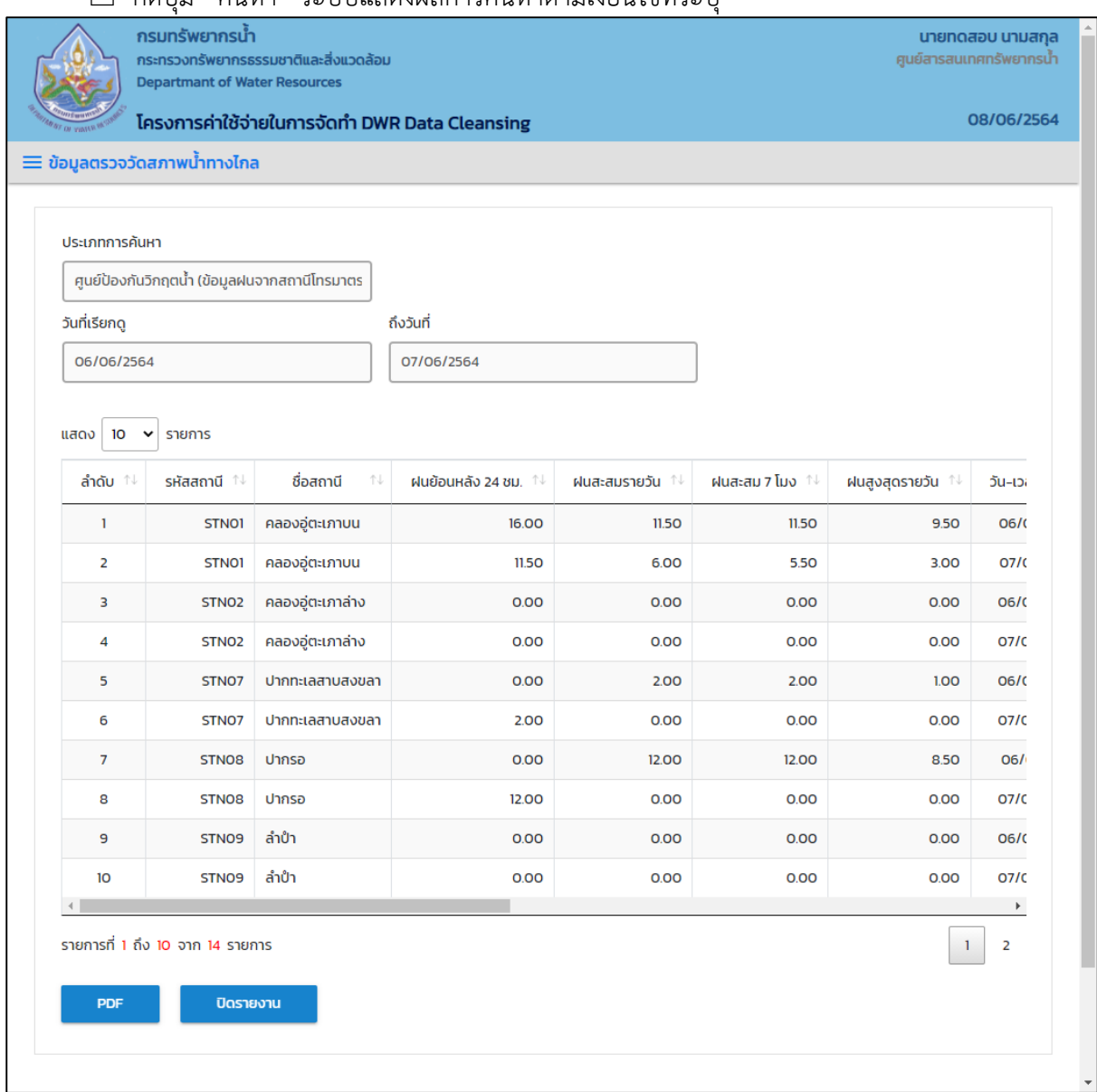

**ภาพที่ 7 หน้าจอแสดงผลเงื่อนไขการค้นหา (1/2)**

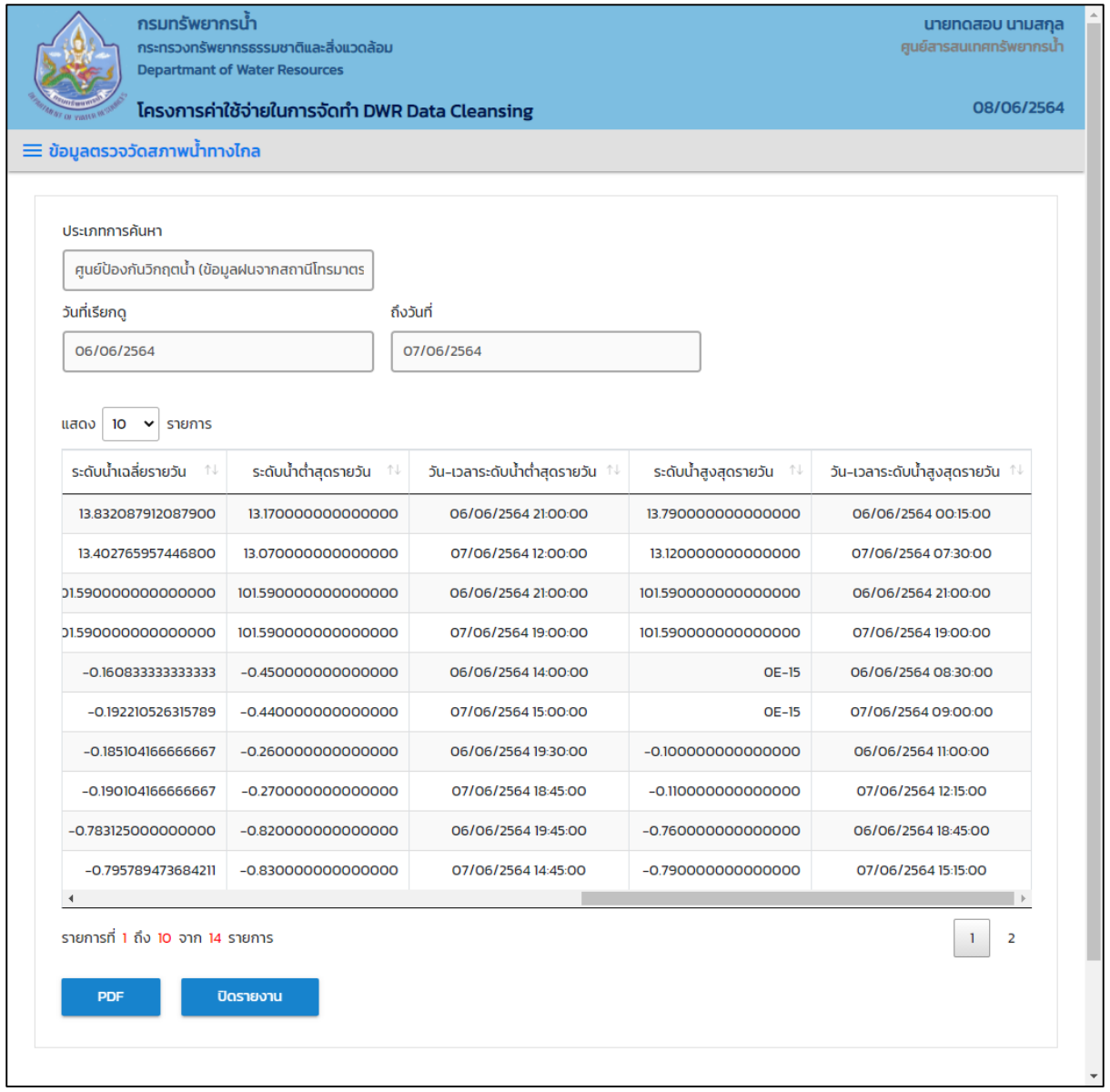

**ภาพที่ 8 หน้าจอแสดงผลเงื่อนไขการค้นหา (2/2)**

(4) เลือกและบันทึกเงื่อนไขการเรียกดูรายงาน ตามเงื่อนไขที่ระบุในรูปแบบ "PDF" โดยระบบบันทึกและ จัดเก็บข้อมูลลงเครื่องคอมพิวเตอร์อัตโนมัติ

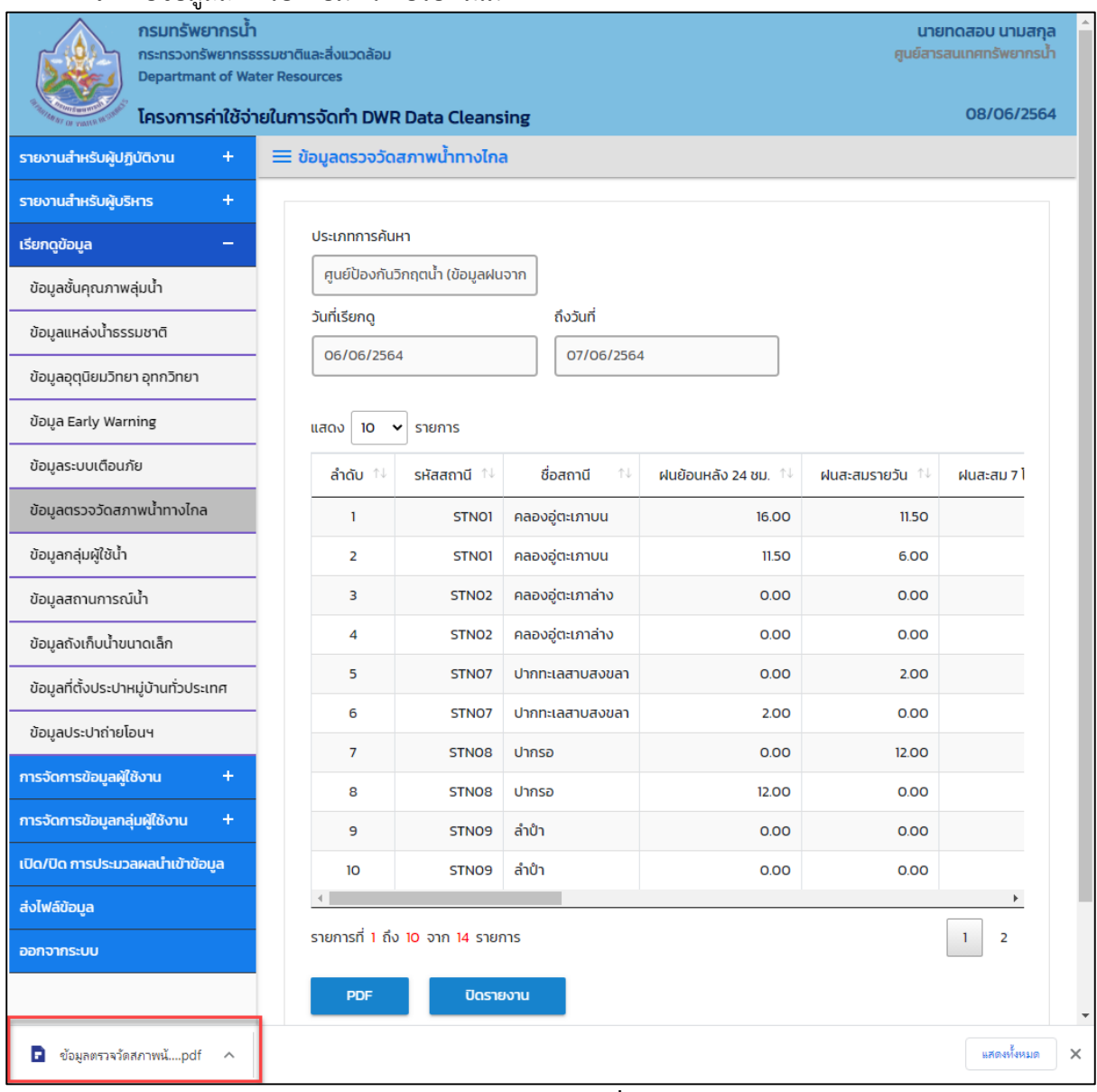

**ภาพที่ 9 หน้าจอแสดงผลเงื่อนไขการบันทึกไฟล์**

## (5) พิมพ์ไฟล์รูปแบบ "PDF"

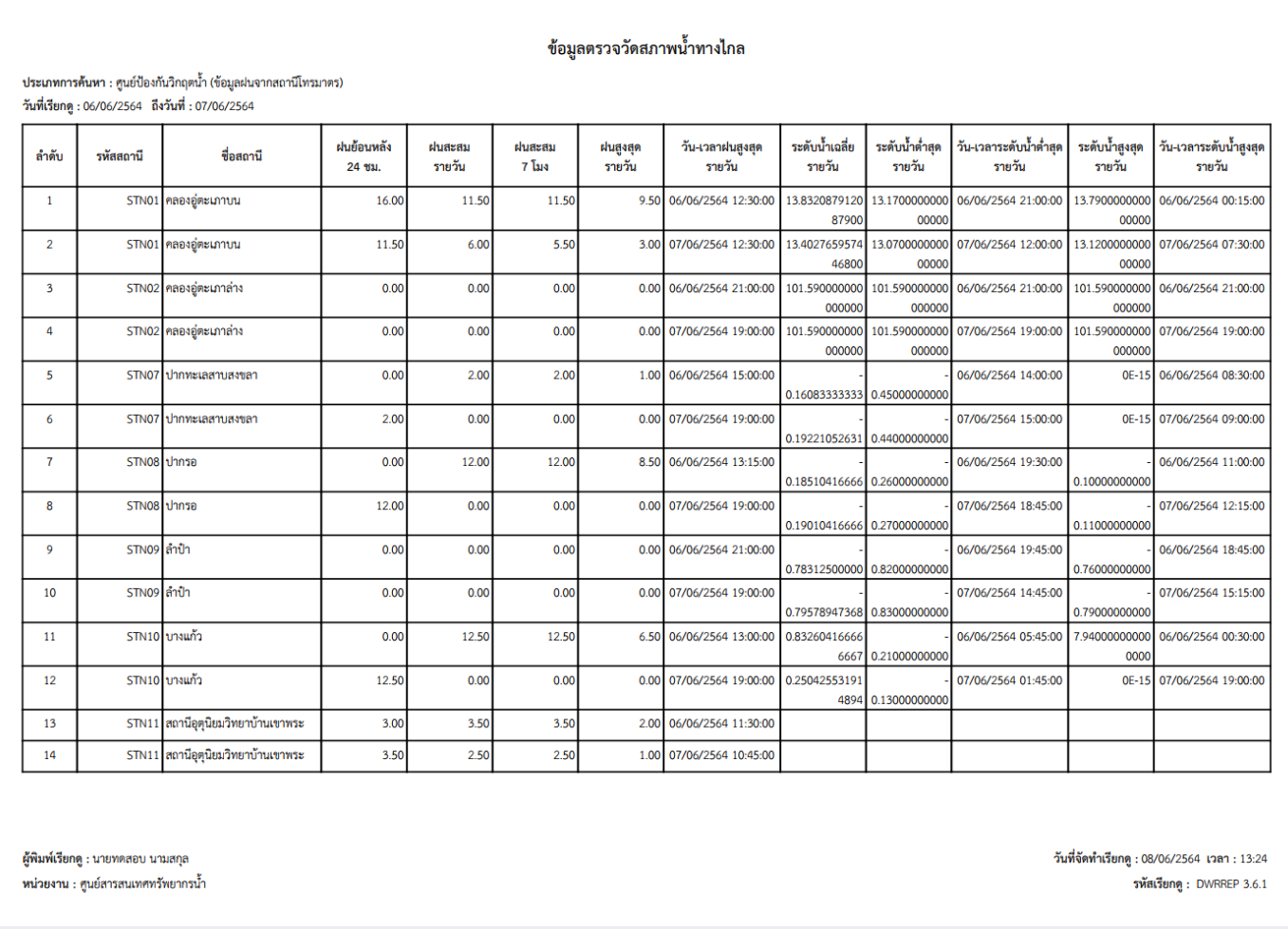

**ภาพที่ 10 หน้าจอแสดงผลไฟล์รูปแบบ "PDF"**

## **3.7 ข้อมูลกลุ่มผู้ใช้น า**

เพื่อเรียกดูและพิมพ์เรียกดูข้อมูลกลุ่มผู้ใช้น้ำ และเป็นหน้าจอแสดงข้อมูลกลุ่มผู้ใช้น้ำ โดยจะแสดงข้อมูล เครือข่ายผู้ใช้น้ำ และผู้รู้

**เมนู** เรียกดูข้อมูล > ข้อมูลกลุ่มผู้ใช้น้ า

#### **ขั้นต**อนการทำงาน

(๑) เลือกเมนู เรียกดูข้อมูล > ข้อมูลกลุ่มผู้ใช้น้ำ

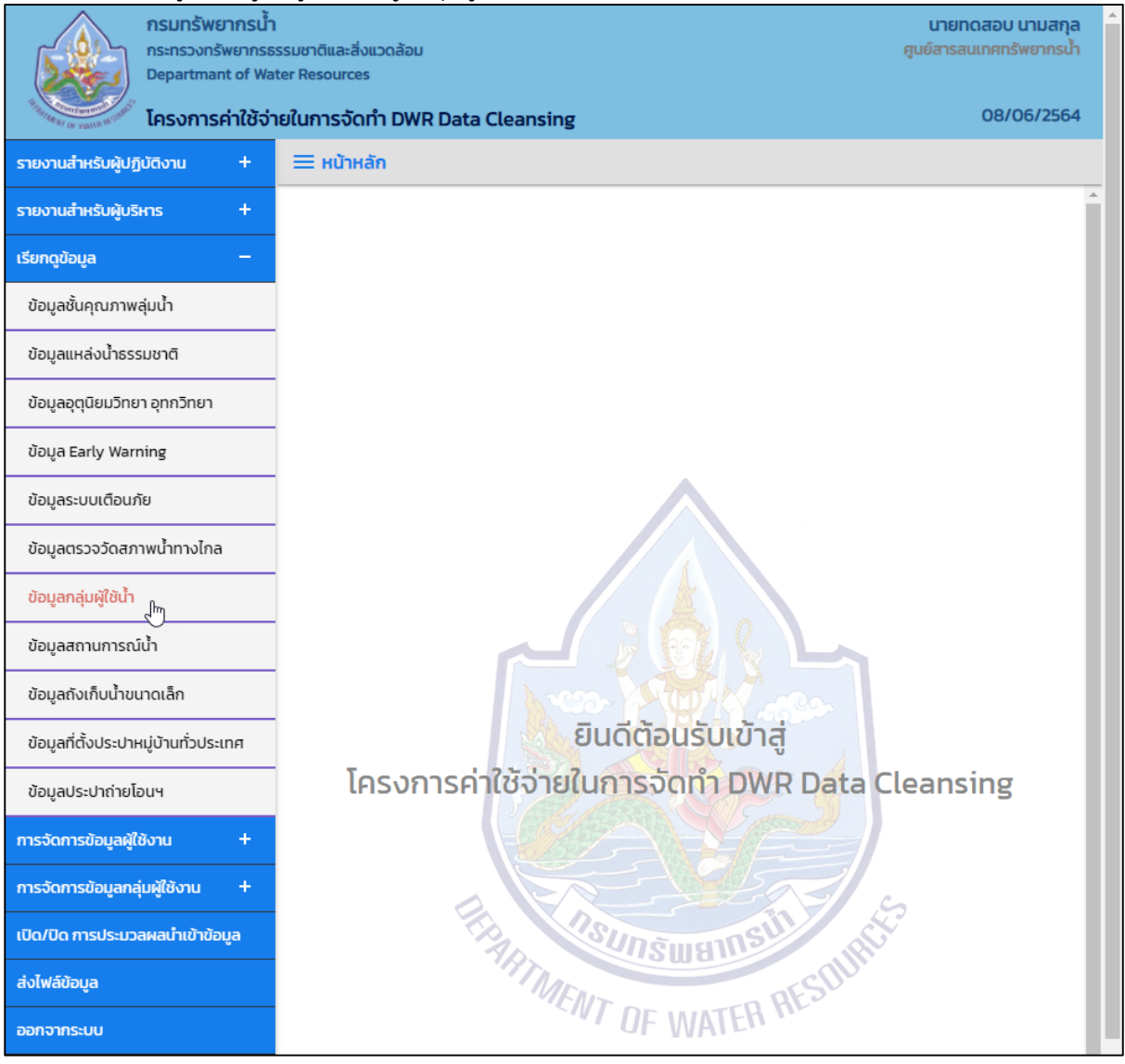

**ภาพที่ 1 เมนูเรียกดูข้อมูล**

## (2) ระบบแสดงหน้าจอส่วน "เงื่อนไขการค้นหา"

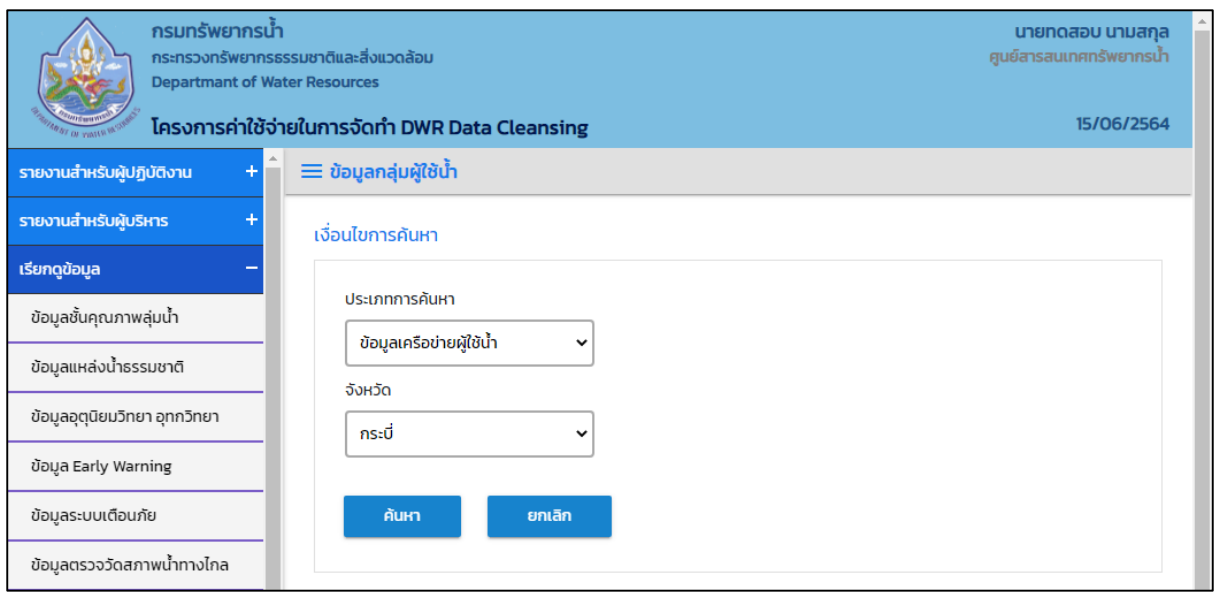

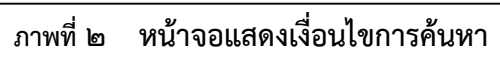

## (๓) บันทึกเงื่อนไขการค้นหา

เลือกประเภทการค้นหาที่ช่อง "ประเภทการค้นหา"

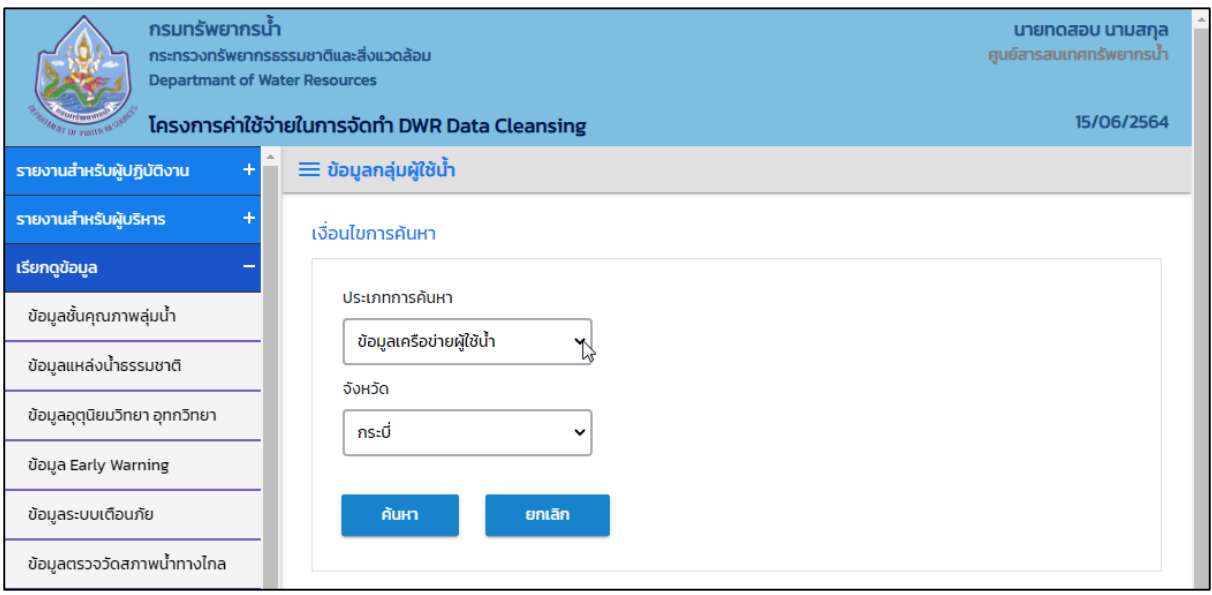

**ภาพที่ 3 หน้าจอบันทึกเงื่อนไขการค้นหา**

#### ประเภทการค้นหา ข้อมูลเครือข่ายผู้ใช้น้ำ และ ข้อมูลผู้รู้ เลือกจังหวัดที่ช่อง "จังหวัด"

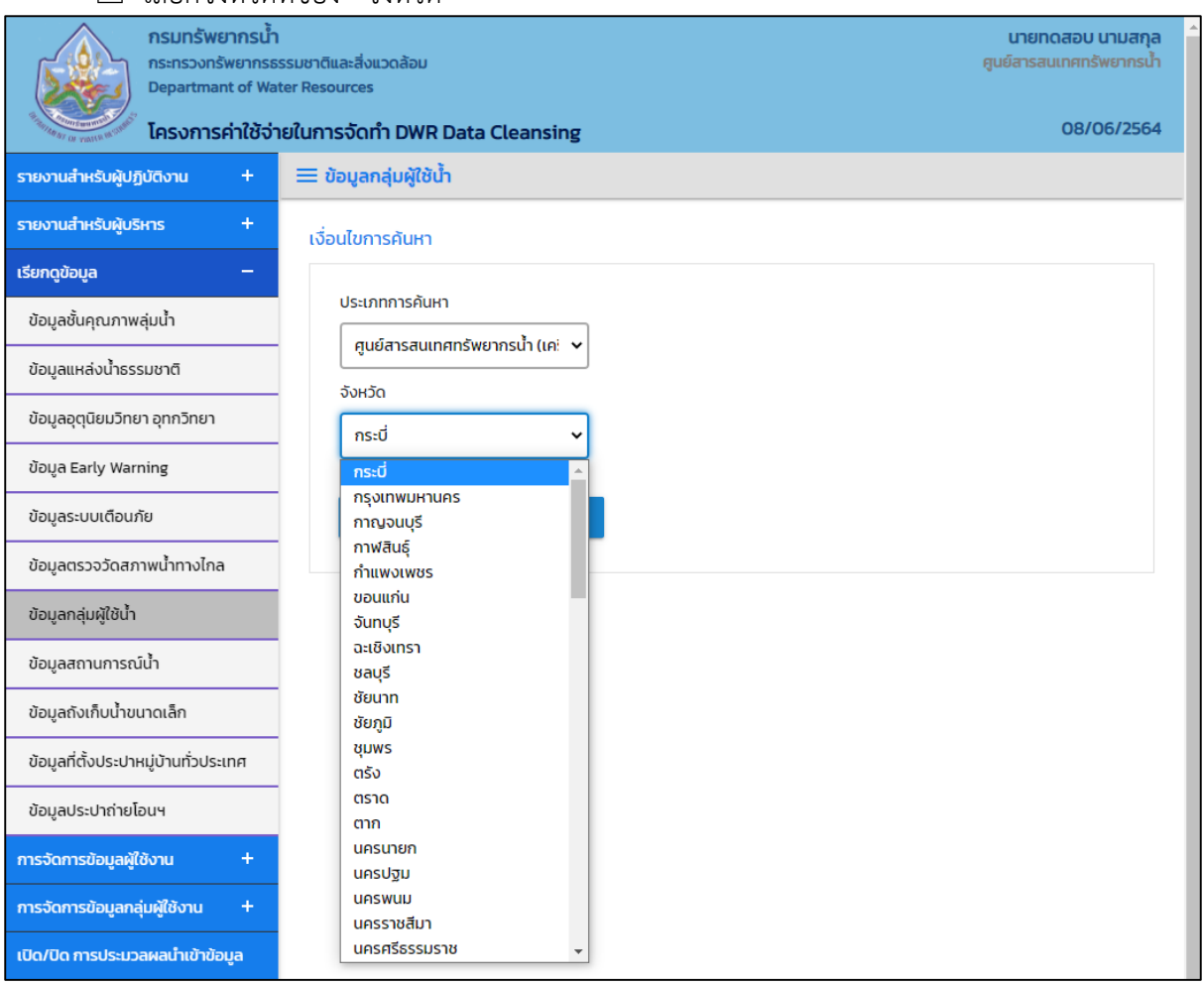

**ภาพที่ 4 หน้าจอบันทึกเงื่อนไขการค้นหา**

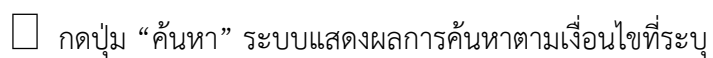

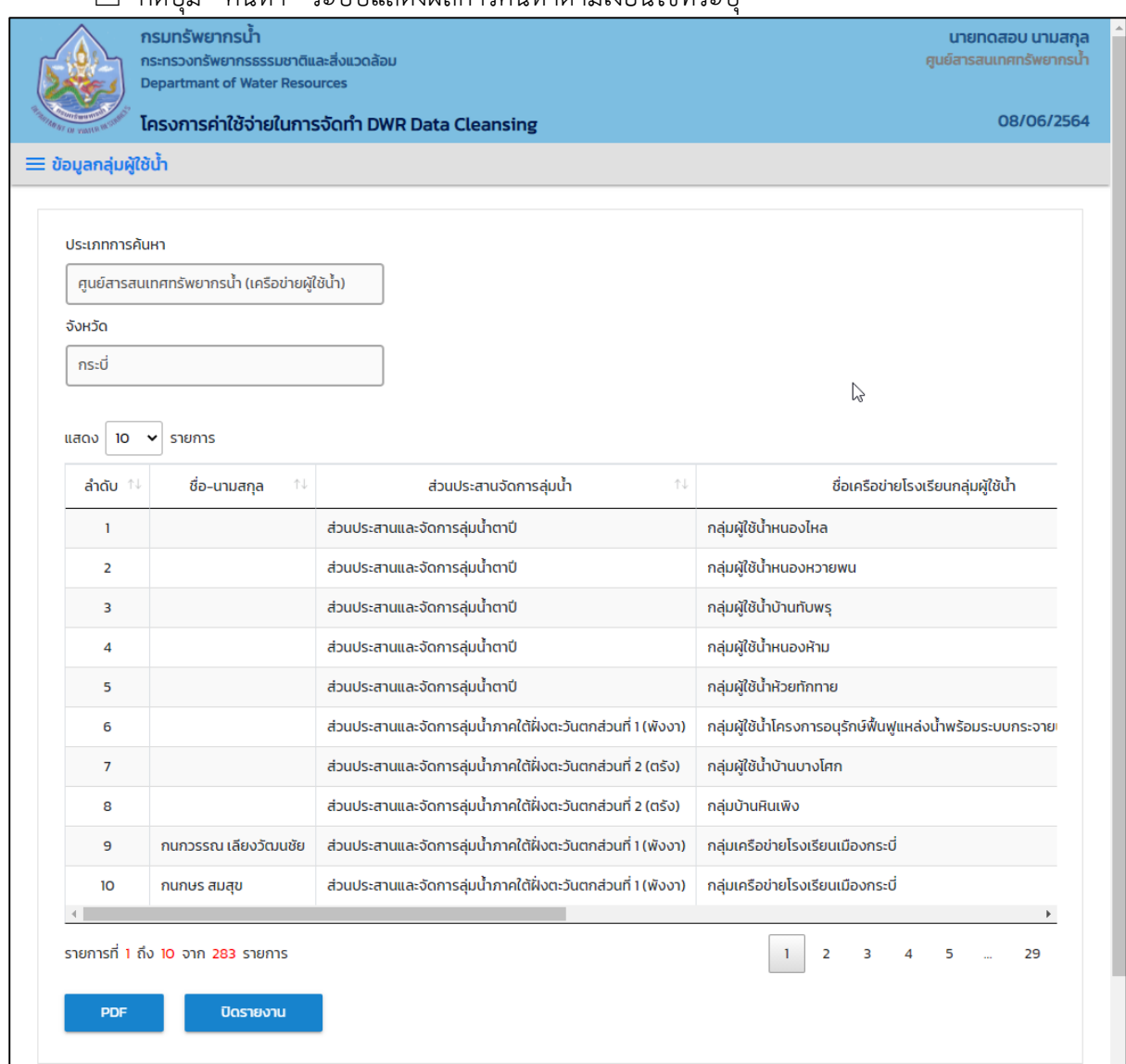

**ภาพที่ 5 หน้าจอแสดงผลเงื่อนไขการค้นหา (1/2)**

|                                               | โครงการค่าใช้จ่ายในการจัดทำ DWR Data Cleansing |             |            |      |                                  |                                | 08/06/2564                |
|-----------------------------------------------|------------------------------------------------|-------------|------------|------|----------------------------------|--------------------------------|---------------------------|
| $\equiv$ ข้อมูลกลุ่มผู้ใช้น้ำ                 |                                                |             |            |      |                                  |                                |                           |
|                                               |                                                |             |            |      |                                  |                                |                           |
| ประเภทการค้นหา                                |                                                |             |            |      |                                  |                                |                           |
| ศูนย์สารสนเทศทรัพยากรน้ำ (เครือข่ายผู้ใช้น้ำ) |                                                |             |            |      |                                  |                                |                           |
| จังหวัด                                       |                                                |             |            |      |                                  |                                |                           |
| กระบี่                                        |                                                |             |            |      |                                  |                                |                           |
|                                               |                                                |             |            |      |                                  |                                |                           |
| 10<br>แสดง<br>รายการ<br>$\checkmark$          |                                                |             |            |      |                                  |                                |                           |
| ↑↓                                            | 1U<br>ตำบล                                     | อำเภอ<br>个小 | จังหวัด 1↓ |      | ลุ่มน้ำ<br>$\uparrow \downarrow$ | ภาค ใ√                         | สำนักงานทรัพยากรน้ำภาค    |
|                                               | พรุเตียว                                       | เขาพนม      | กระบี่     | 2554 | ลุ่มน้ำตาปี                      | ภาคใต้                         | สำนักงานทรัพยากรน้ำภาค 10 |
|                                               | อ่าวลึกเหนือ                                   | อ่าวลึก     | กระบี่     | 2553 | ลุ่มน้ำตาปี                      | ภาคใต้                         | สำนักงานทรัพยากรน้ำภาค 10 |
|                                               | เขาดิน                                         | เขาพนม      | ุกระบี่    | 2554 | ลุ่มน้ำตาปี                      | ภาคใต้                         | สำนักงานทรัพยากรน้ำภาค 10 |
|                                               | หน้าเขา                                        | เขาพนม      | กระบี่     | 2556 | ลุ่มน้ำตาปี                      | ภาคใต้                         | สำนักงานทรัพยากรน้ำภาค 10 |
|                                               | พรุเตียว                                       | เขาพนม      | กระบี่     | 2556 | ลุ่มน้ำตาปี                      | ภาคใต้                         | สำนักงานทรัพยากรน้ำภาค 10 |
| วายน้ำบ้านบางเจริญ                            | นาเหนือ                                        | อ่าวลึก     | กระบี่     | 2558 | ลุ่มน้ำภาคใต้ฝั่งตะวันตก         | ภาคใต้                         | สำนักงานทรัพยากรน้ำภาค 10 |
|                                               | เขาต่อ                                         | ปลายพระยา   | ุกระบี่    | 2548 | ลุ่มน้ำภาคใต้ฝั่งตะวันตก         | ภาคใต้                         | สำนักงานทรัพยากรน้ำภาค 8  |
|                                               | คลองพน                                         | คลองท่อม    | ุกระบี่    | 2552 | ลุ่มน้ำภาคใต้ฝั่งตะวันตก         | ภาคใต้                         | ้สำนักงานทรัพยากรน้ำภาค 8 |
|                                               | ทศ.เมืองกระบี่                                 | เมืองกระบี่ | กระบี่     | 2557 | ลุ่มน้ำภาคใต้ฝั่งตะวันตก         | ภาคใต้                         | สำนักงานทรัพยากรน้ำภาค 10 |
|                                               | ทศ.เมืองกระบี่                                 | เมืองกระบี่ | กระบี่     | 2557 | ลุ่มน้ำภาคใต้ฝั่งตะวันตก         | ภาคใต้                         | สำนักงานทรัพยากรน้ำภาค 10 |
|                                               |                                                |             |            |      |                                  |                                |                           |
| รายการที่ 1 ถึง 10 จาก 283 รายการ             |                                                |             |            |      |                                  | $\overline{2}$<br>$\mathbf{1}$ | 3<br>5<br>29              |
|                                               |                                                |             |            |      |                                  |                                |                           |

**ภาพที่ 6 หน้าจอแสดงผลเงื่อนไขการค้นหา (2/2)**

(4) เลือกและบันทึกเงื่อนไขการเรียกดูข้อมูล ตามเงื่อนไขที่ระบุในรูปแบบ "PDF" โดยระบบบันทึกและ จัดเก็บข้อมูลลงเครื่องคอมพิวเตอร์อัตโนมัติ

| ข<br>กรมทรัพยากรนำ<br><b>Departmant of Water Resources</b> | กระทรวงทรัพยากรธรรมชาติและสิ่งแวดล้อม          |                |             |         |                                | นายทดสอบ นามสกุล<br>ศูนย์สารสนเทศทรัพยากรน้ำ |                         |
|------------------------------------------------------------|------------------------------------------------|----------------|-------------|---------|--------------------------------|----------------------------------------------|-------------------------|
|                                                            | โครงการค่าใช้จ่ายในการจัดทำ DWR Data Cleansing |                |             |         |                                |                                              | 08/06/2564              |
| รายงานสำหรับผู้ปฏิบัติงาน<br>$\ddot{}$                     | $\equiv$ ข้อมูลกลุ่มผู้ใช้น้ำ                  |                |             |         |                                |                                              |                         |
| $\color{red}{+}$<br>รายงานสำหรับผู้บริหาร                  |                                                |                |             |         |                                |                                              |                         |
| เรียกดูข้อมูล<br>$\overline{\phantom{a}}$                  | ประเภทการค้นหา                                 |                |             |         |                                |                                              |                         |
| ข้อมูลชั้นคุณภาพลุ่มน้ำ                                    | ศูนย์สารสนเทศทรัพยากรน้ำ (เครือข่              |                |             |         |                                |                                              |                         |
| ข้อมูลแหล่งน้ำธรรมชาติ                                     | จังหวัด                                        |                |             |         |                                |                                              |                         |
| ข้อมูลอุตุนิยมวิทยา อุทกวิทยา                              | กระบี่                                         |                |             |         |                                |                                              |                         |
| ข้อมูล Early Warning                                       | 10<br>รายการ<br>แสดง<br>$\checkmark$           |                |             |         |                                |                                              |                         |
| ข้อมูลระบบเตือนภัย                                         | 个小                                             | ตำบล<br>N      |             |         | ปี งป. ที่จัดตั้ง _ੀ↓          | ลุ่มน้ำ<br>ΛU                                | ภา                      |
| ข้อมูลตรวจวัดสภาพน้ำทางไกล                                 |                                                | พรุเตียว       | เขาพนม      | กระบี่  | 2554                           | ลุ่มน้ำตาปี                                  | ภาค                     |
| ข้อมูลกลุ่มผู้ใช้น้ำ                                       |                                                | อ่าวลึกเหนือ   | อ่าวลึก     | กระบี่  | 2553                           | ลุ่มน้ำตาปี                                  | ภาค                     |
| ข้อมูลสถานการณ์น้ำ                                         |                                                | เขาดิน         | เขาพนม      | ุกระบี่ | 2554                           | ลุ่มน้ำตาปี                                  | ภาค                     |
| ข้อมูลถังเก็บน้ำขนาดเล็ก                                   |                                                | หน้าเขา        | เขาพนม      | กระบี่  | 2556                           | ล่มน้ำตาปี                                   | ภาค                     |
| ข้อมูลที่ตั้งประปาหมู่บ้านทั่วประเทศ                       |                                                | พรุเตียว       | เขาพนม      | ุกระบี่ | 2556                           | ลุ่มน้ำตาปี                                  | ภาค                     |
| ข้อมูลประปาถ่ายโอนฯ                                        | วายน้ำบ้านบางเจริญ                             | นาเหนือ        | อ่าวลึก     | ุกระบี่ | 2558                           | ลุ่มน้ำภาคใต้ฝั่งตะวันตก                     | ภาค                     |
| การจัดการข้อมูลผู้ใช้งาน<br>÷                              |                                                | เขาต่อ         | ปลายพระยา   | กระบี่  | 2548                           | ลุ่มน้ำภาคใต้ฝั่งตะวันตก                     | ภาค                     |
|                                                            |                                                | คลองพน         | คลองท่อม    | ุกระบี่ | 2552                           | ลุ่มน้ำภาคใต้ฝั่งตะวันตก                     | ภาค                     |
| ÷<br>การจัดการข้อมูลกลุ่มผู้ใช้งาน                         |                                                | ทศ.เมืองกระบี่ | เมืองกระบี่ | ึกระบี่ | 2557                           | ลุ่มน้ำภาคใต้ฝั่งตะวันตก                     | ภาค                     |
| เปิด/ปิด การประมวลผลนำเข้าข้อมูล                           |                                                | ทศ.เมืองกระบี่ | เมืองกระบี่ | ึกระบี่ | 2557                           | ลุ่มน้ำภาคใต้ฝั่งตะวันตก                     | ภาค                     |
| ส่งไฟล์ข้อมูล                                              | $\blacktriangleleft$                           |                |             |         |                                |                                              | $\blacktriangleright$   |
| ออกจากระบบ                                                 | รายการที่ 1 ถึง 10 จาก 283 รายการ              |                |             |         | $\overline{2}$<br>$\mathbf{1}$ | 5<br>R                                       | 29                      |
|                                                            | <b>PDF</b>                                     | ปิดรายงาน      |             |         |                                |                                              |                         |
| D ข้อมูลกลุ่มผู้ใช้น้ำ(เครีpdf<br>$\wedge$                 |                                                |                |             |         |                                |                                              | แสดงทั้งหมด<br>$\times$ |

**ภาพที่ 7 หน้าจอแสดงผลเงื่อนไขการบันทึกไฟล์**

## (5) พิมพ์ไฟล์รูปแบบ "PDF"

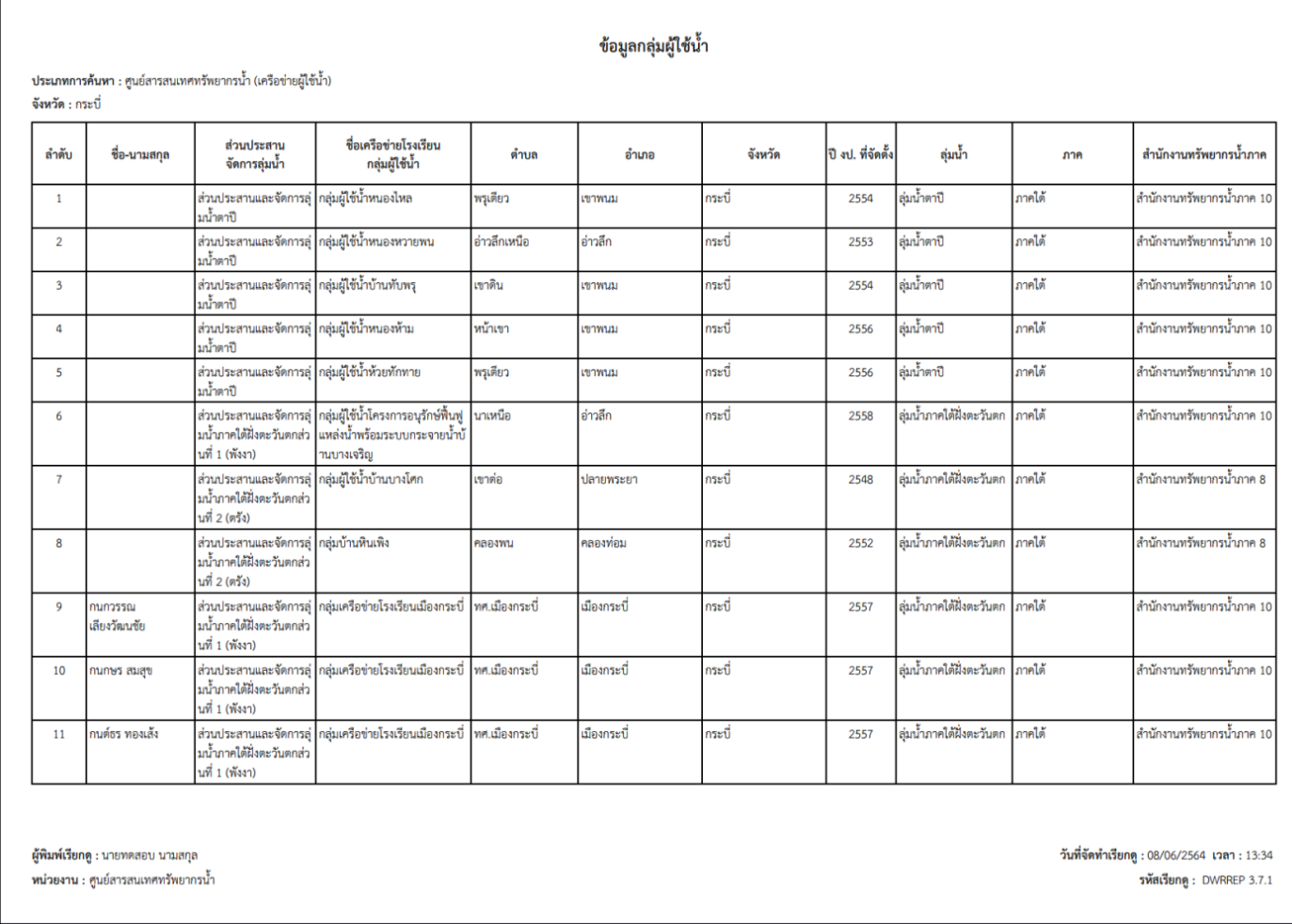

**ภาพที่ 8 หน้าจอแสดงผลไฟล์รูปแบบ "PDF"**

# **3.8 ข้อมูลสถานการณ์น า**

เพื่อเรียกดูและพิมพ์เรียกดูข้อมูลสถานการณ์น้ำ และเป็นหน้าจอแสดงข้อมูลสถานการณ์น้ำ โดยจะแสดง ข้อมูลภัยแล้ง และน้ำท่วม

**เมนู** เรียกดูข้อมูล > ข้อมูลสถานการณ์น้ำ

#### **ขั้นต**อนการทำงาน

(๑) เลือกเมนู เรียกดูข้อมูล > ข้อมูลตรวจวัดสภาพน้ำ

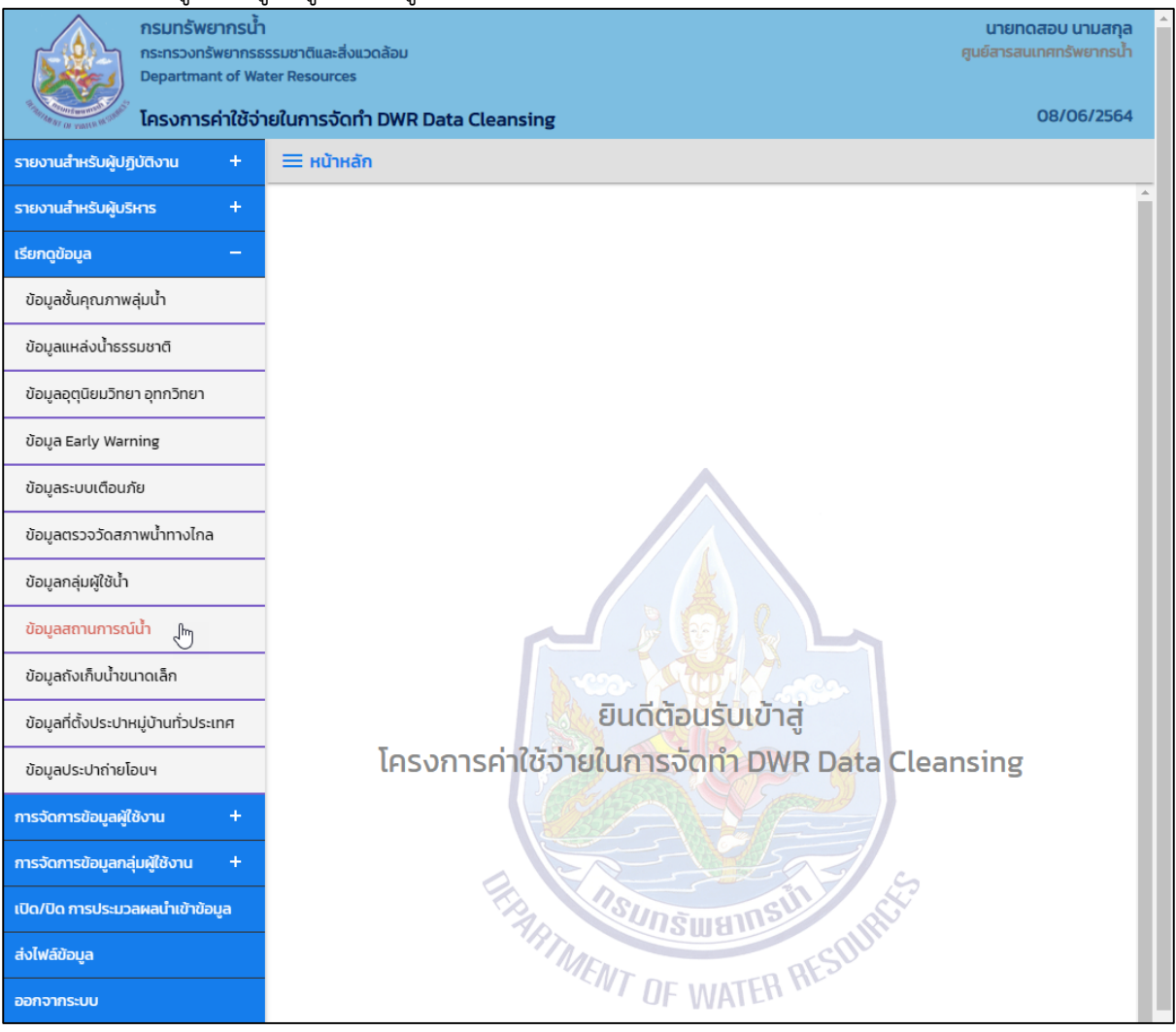

**ภาพที่ 1 เมนูเรียกดูข้อมูล**

## (2) ระบบแสดงหน้าจอส่วน "เงื่อนไขการค้นหา"

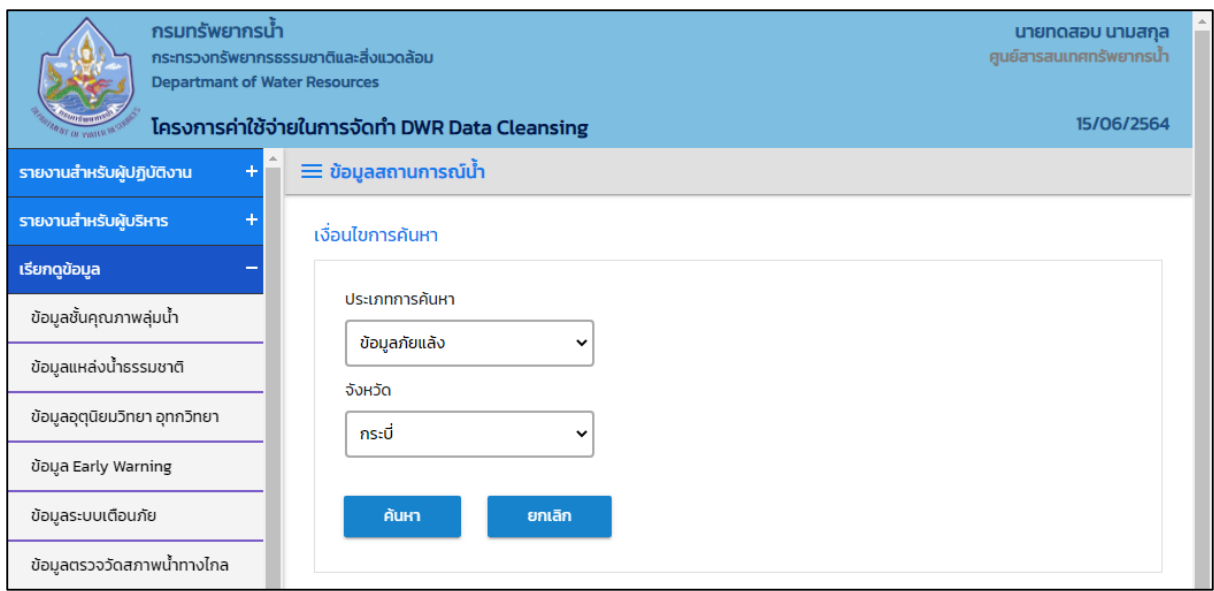

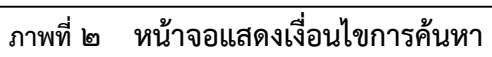

# (๓) บันทึกเงื่อนไขการค้นหา

เลือกประเภทการค้นหาที่ช่อง "ประเภทการค้นหา"

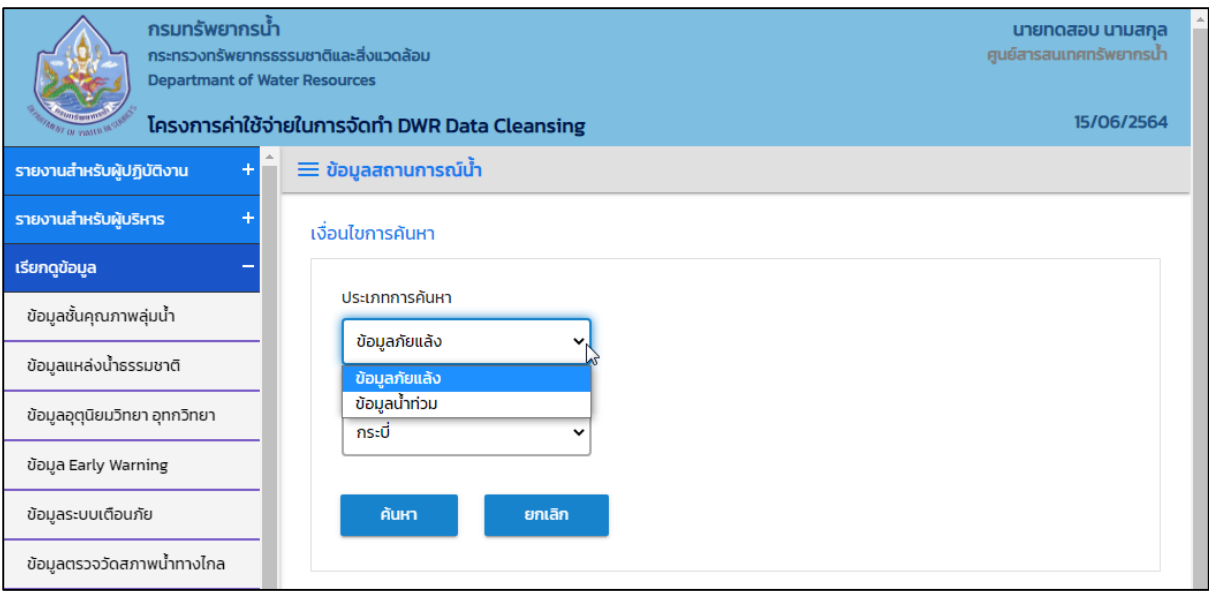

**ภาพที่ 3 หน้าจอบันทึกเงื่อนไขการค้นหา**

#### ประเภทการค้นหา ข้อมูลภัยแล้ง และ ข้อมูลน้ำท่วม เลือกจังหวัดที่ช่อง "จังหวัด"  $\Box$

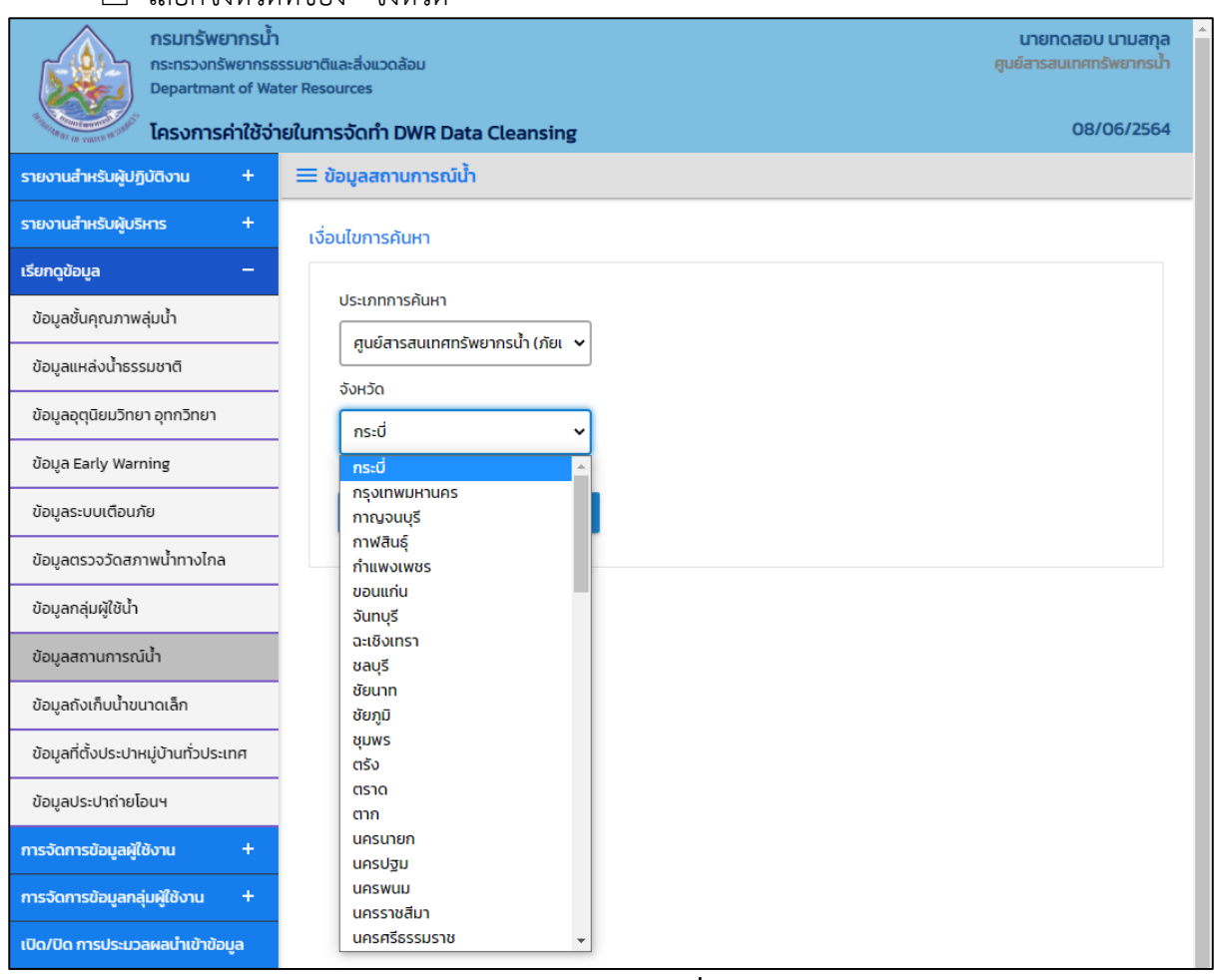

**ภาพที่ 4 หน้าจอบันทึกเงื่อนไขการค้นหา**

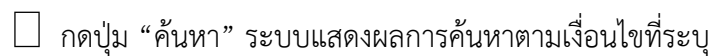

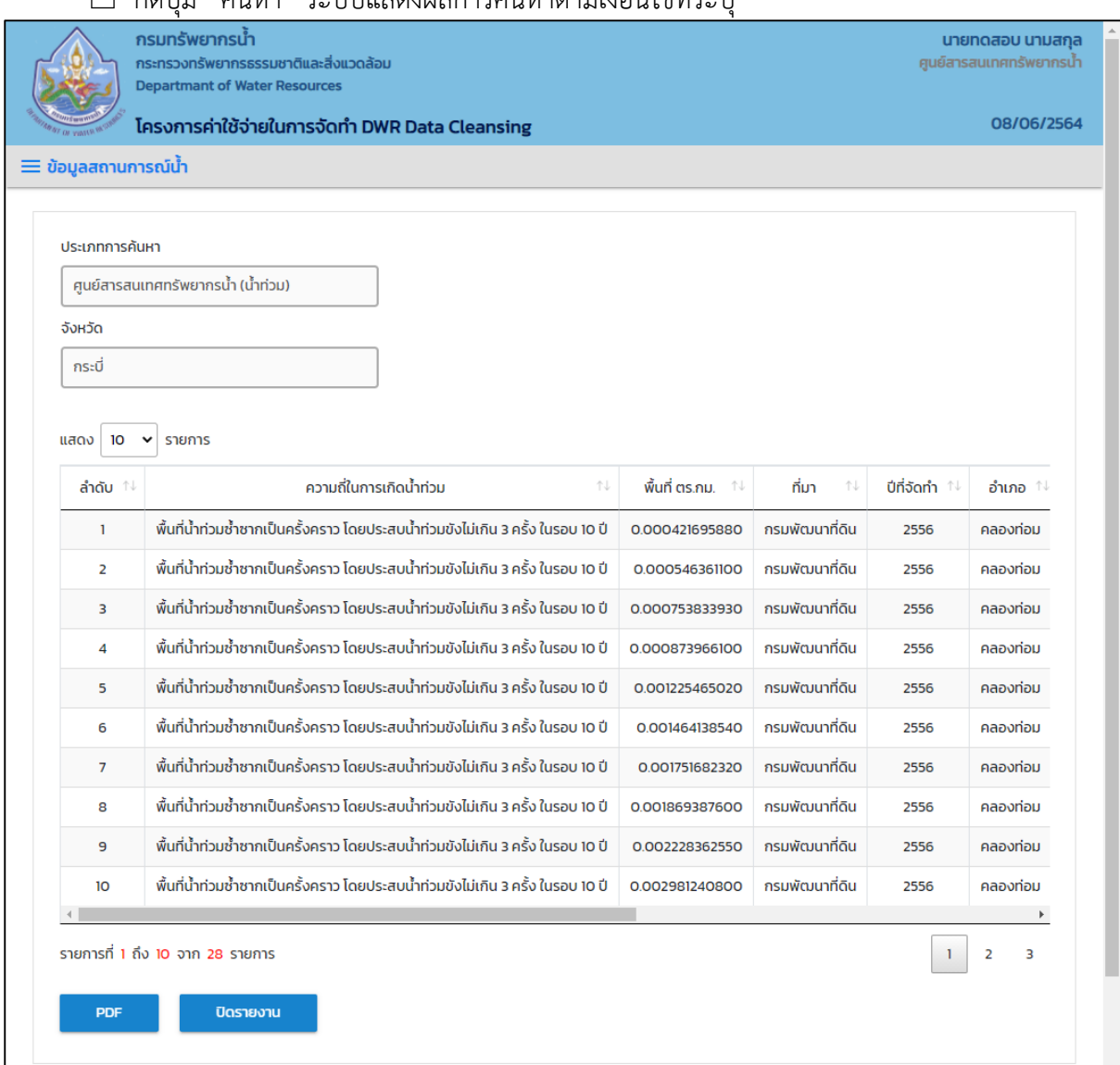

**ภาพที่ 5 หน้าจอแสดงผลเงื่อนไขการค้นหา (1/2)**

| $\equiv$ ข้อมูลสถานการณ์น้ำ        | โครงการค่าใช้จ่ายในการจัดทำ DWR Data Cleansing |          |         |        |                    |                            | 08/06/2564               |
|------------------------------------|------------------------------------------------|----------|---------|--------|--------------------|----------------------------|--------------------------|
| ประเภทการค้นหา                     |                                                |          |         |        |                    |                            |                          |
| ศูนย์สารสนเทศทรัพยากรน้ำ (น้ำท่วม) |                                                |          |         |        |                    |                            |                          |
| จังหวัด                            |                                                |          |         |        |                    |                            |                          |
| กระบี่                             |                                                |          |         |        |                    |                            |                          |
|                                    |                                                |          |         |        |                    |                            |                          |
| 10<br>แสดง<br>$\checkmark$         | รายการ                                         |          |         |        |                    |                            |                          |
| ที่มา<br>1 J                       | ปีที่จัดทำ 1↓                                  | อำเภอ ↑↓ |         | ภาค ↑↓ | ภาคทางภูมิศาสตร์ 1 | สำนักงานทรัพยากรน้ำภาค ↑↓  | ลุ่มน้ำ<br>ħν            |
| ่ กรมพัฒนาที่ดิน                   | 2556                                           | คลองท่อม | กระบี่  |        | ภาคตะวันออก        | สำนักงานทรัพยากรน้ำภาค 10  |                          |
| กรมพัฒนาที่ดิน                     | 2556                                           | คลองท่อม | กระบี่  |        | ภาคตะวันออก        | สำนักงานทรัพยากรน้ำภาค 10  | ลุ่มน้ำภาคใต้ฝั่งตะวันตก |
| กรมพัฒนาที่ดิน                     | 2556                                           | คลองท่อม | กระบี่  |        | ภาคตะวันออก        | ้สำนักงานทรัพยากรน้ำภาค 10 | ลุ่มน้ำภาคใต้ฝั่งตะวันตก |
| ึกรมพัฒนาที่ดิน                    | 2556                                           | คลองท่อม | กระบี่  |        | ภาคตะวันออก        | ้สำนักงานทรัพยากรน้ำภาค 10 |                          |
| ึกรมพัฒนาที่ดิน                    | 2556                                           | คลองท่อม | กระบี่  |        | ภาคตะวันออก        | สำนักงานทรัพยากรน้ำภาค 10  |                          |
| ้กรมพัฒนาที่ด <del>ิ</del> น       | 2556                                           | คลองท่อม | ึกระบี่ |        | ภาคตะวันออก        | ้สำนักงานทรัพยากรน้ำภาค 10 |                          |
| กรมพัฒนาที่ดิน                     | 2556                                           | คลองท่อม | กระบี่  |        | ภาคตะวันออก        | สำนักงานทรัพยากรน้ำภาค 10  | ลุ่มน้ำภาคใต้ฝั่งตะวันตก |
| กรมพัฒนาที่ดิน                     | 2556                                           | คลองท่อม | กระบี่  |        | ภาคตะวันออก        | สำนักงานทรัพยากรน้ำภาค 10  |                          |
| ึกรมพัฒนาที่ดิน                    | 2556                                           | คลองท่อม | กระบี่  |        | ภาคตะวันออก        | ้สำนักงานทรัพยากรน้ำภาค 10 |                          |
| กรมพัฒนาที่ดิน                     | 2556                                           | คลองท่อม | กระบี่  |        | ภาคตะวันออก        | สำนักงานทรัพยากรน้ำภาค 10  |                          |
|                                    |                                                |          |         |        |                    |                            |                          |
|                                    | รายการที่ 1 ถึง 10 จาก 28 รายการ               |          |         |        |                    |                            | $\overline{2}$<br>3<br>1 |

 $\overline{\phantom{a}$ ภาพที่ ๖ หน้าจอแสดงผลเงื่อนไขการค้นหา (๒/๒)

(4) เลือกและบันทึกเงื่อนไขการเรียกดูข้อมูล ตามเงื่อนไขที่ระบุในรูปแบบ "PDF" โดยระบบบันทึกและ จัดเก็บข้อมูลลงเครื่องคอมพิวเตอร์อัตโนมัติ

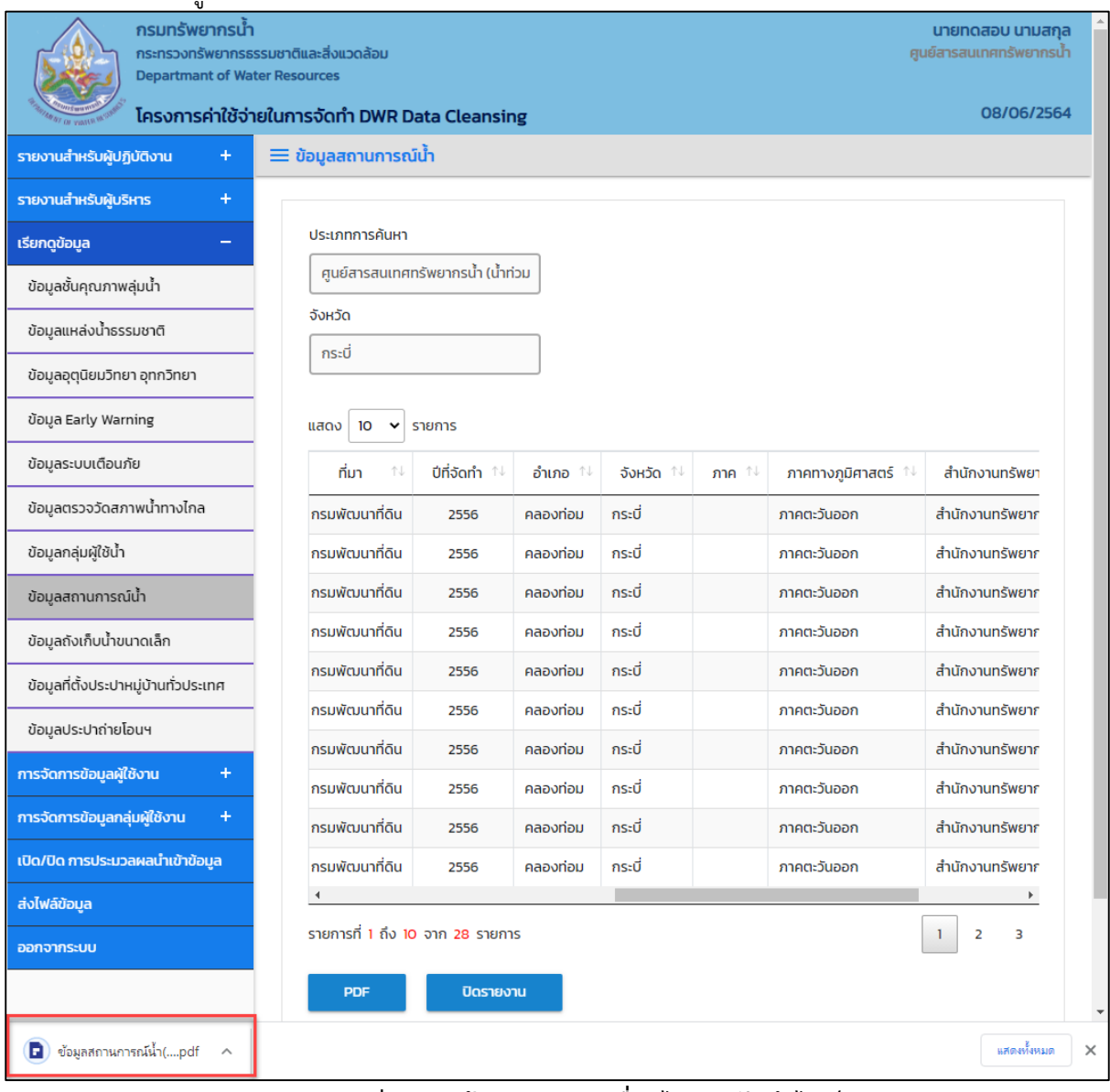

**ภาพที่ 7 หน้าจอแสดงผลเงื่อนไขการบันทึกไฟล์**

## (5) พิมพ์ไฟล์รูปแบบ "PDF"

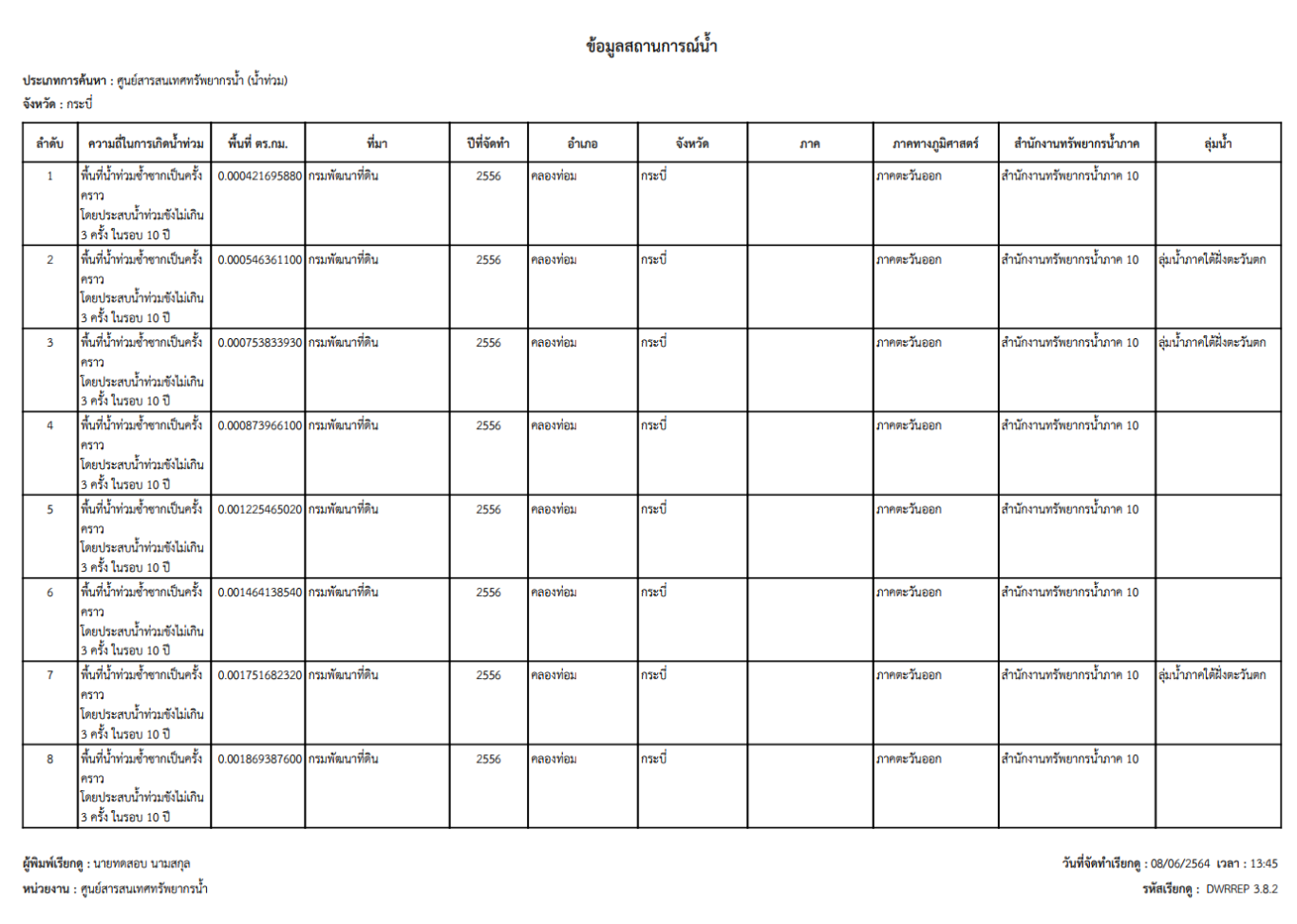

**ภาพที่ 8 หน้าจอแสดงผลไฟล์รูปแบบ "PDF"**

## **3.9 ข้อมูลถังเก็บน าขนาดเล็ก**

เพื่อเรียกดูและพิมพ์เรียกดูข้อมูลถังเก็บน้ำขนาดเล็ก และเป็นหน้าจอแสดงข้อมูลถังเก็บน้ำขนาดเล็ก

**เมนู** เรียกดูข้อมูล > ข้อมูลถังเก็บน้ำขนาดเล็ก

## **ขั นตอนการท างาน**

(๑) เลือกเมนู เรียกดูข้อมูล > ข้อมูลถังเก็บน้ำขนาดเล็ก

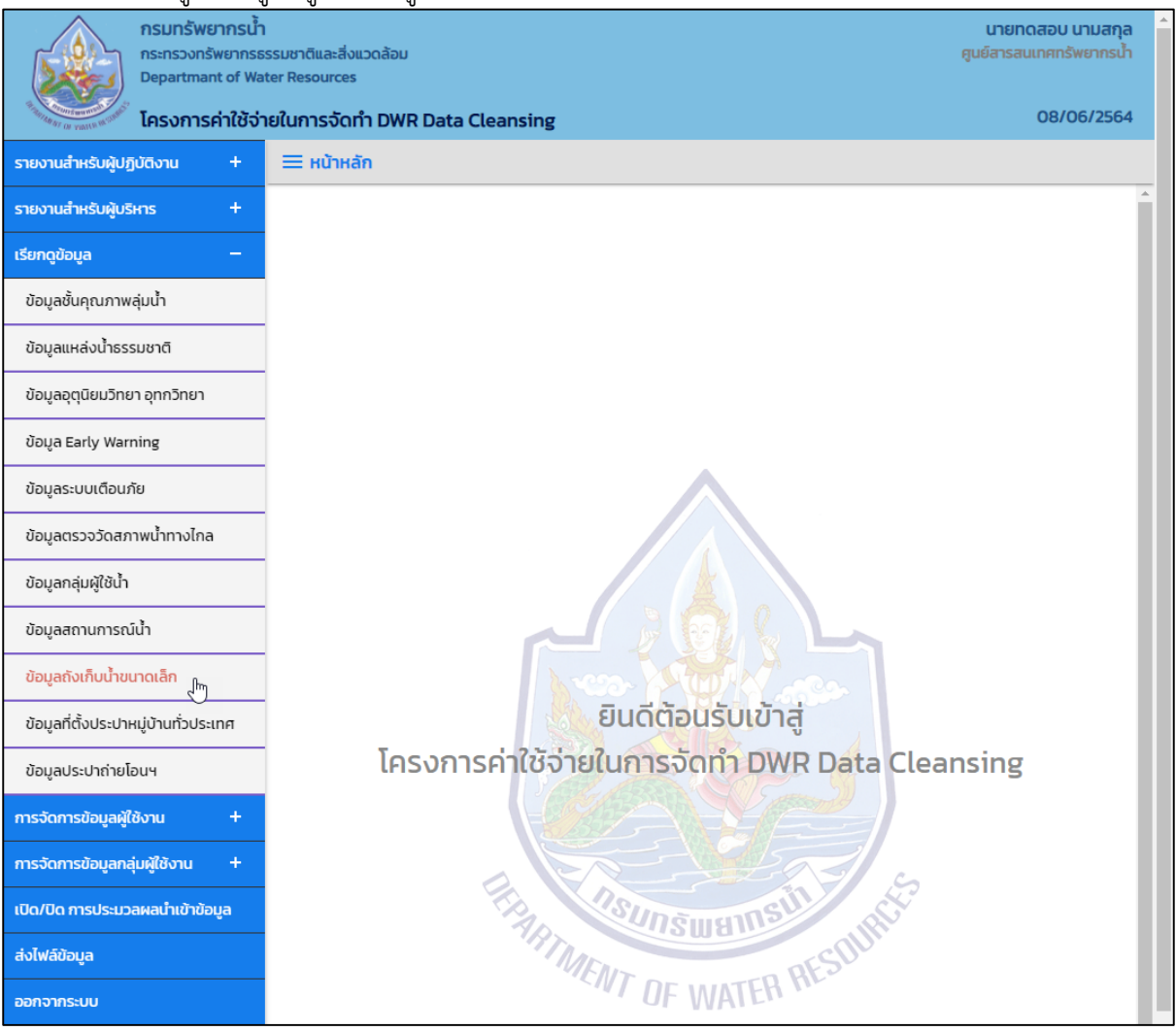

**ภาพที่ 1 เมนูเรียกดูข้อมูล**

## (2) ระบบแสดงหน้าจอส่วน "เงื่อนไขการค้นหา"

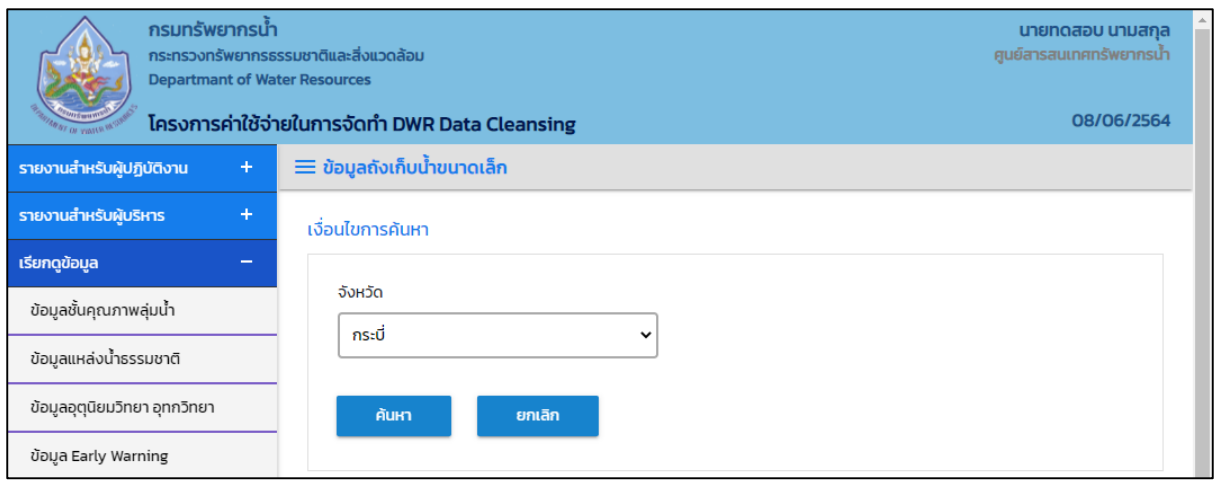

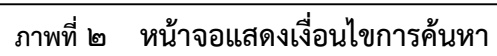

(๓) บันทึกเงื่อนไขการค้นหา เลือกจังหวัดที่ช่อง "จังหวัด"

| ุกรมทรัพยากรน้ำ<br><b>Departmant of Water Resources</b> | กระทรวงทรัพยากรธรรมชาติและสิ่งแวดล้อม<br>โครงการค่าใช้จ่ายในการจัดทำ DWR Data Cleansing | นายทดสอบ นามสกุล<br>ศูนย์สารสนเทศทรัพยากรน้ำ<br>08/06/2564 |
|---------------------------------------------------------|-----------------------------------------------------------------------------------------|------------------------------------------------------------|
| รายงานสำหรับผู้ปฏิบัติงาน<br>$+$                        | $\equiv$ ข้อมูลถังเก็บน้ำขนาดเล็ก                                                       |                                                            |
| รายงานสำหรับผู้บริหาร<br>$+$                            | ้เงื่อนไขการค้นหา                                                                       |                                                            |
| เรียกดูข้อมูล<br>$\overline{\phantom{a}}$               |                                                                                         |                                                            |
| ข้อมูลชั้นคุณภาพลุ่มน้ำ                                 | จังหวัด                                                                                 |                                                            |
| ข้อมูลแหล่งน้ำธรรมชาติ                                  | กระบี่<br>w<br>กระบี่                                                                   |                                                            |
| ข้อมูลอุตุนิยมวิทยา อุทกวิทยา                           | กรุงเทพมหานคร<br>กาญจนบุรี                                                              |                                                            |
| ข้อมูล Early Warning                                    | กาฟสินธุ์<br>กำแพงเพชร                                                                  |                                                            |
| ข้อมูลระบบเตือนภัย                                      | ขอนแก่น                                                                                 |                                                            |
| ข้อมูลตรวจวัดสภาพน้ำทางไกล                              | จันทบุรี<br>ฉะเชิงเทรา                                                                  |                                                            |
| ข้อมูลกลุ่มผู้ใช้น้ำ                                    | ซลบุรี<br>ชัยนาท                                                                        |                                                            |
| ข้อมูลสถานการณ์น้ำ                                      | ชัยภูมิ<br>ชุมพร                                                                        |                                                            |
| ข้อมูลถังเก็บน้ำขนาดเล็ก                                | ตรัง<br>ตราด                                                                            |                                                            |
| ข้อมูลที่ตั้งประปาหมู่บ้านทั่วประเทศ                    | ตาก<br>นครนายก                                                                          |                                                            |
| ข้อมูลประปาถ่ายโอนฯ                                     | นครปฐม<br><b>UASWUU</b>                                                                 |                                                            |
| การจัดการข้อมูลผู้ใช้งาน<br>$\ddot{}$                   | นครราชสีมา<br>นครศรีธรรมราช                                                             |                                                            |

**ภาพที่ 3 หน้าจอบันทึกเงื่อนไขการค้นหา**

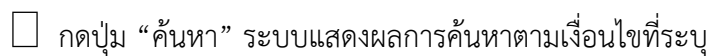

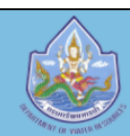

 $-1$ 

- 2

<u>กรมทรัพยากรน้ำ</u> -<br>กระทรวงทรัพยากรธรรมชาติและสิ่งแวดล้อม<br>Departmant of Water Resources

#### โครงการค่าใช้จ่ายในการจัดทำ DWR Data Cleansing

| กระบี่                    |                                   |                            |                             |              |              |                          |               |
|---------------------------|-----------------------------------|----------------------------|-----------------------------|--------------|--------------|--------------------------|---------------|
|                           |                                   |                            |                             |              |              |                          |               |
| 10<br>แสดง<br>$\check{~}$ | รายการ                            |                            |                             |              |              |                          |               |
| ลำดับ 1                   | รหัสพื้นที่ 1↓                    | ↑↓<br>สทภ.                 | สถานที่ตั้ง<br>仆            | อำเภอ ↑↓     |              |                          | ประเภทถัง 1   |
| 1                         | 11145                             | ้สำนักงานทรัพยากรน้ำภาค 10 | โรงเรียนบ้านไสไทย           | ้เมืองกระบี่ | กระบี่       | <b>WFI.2510</b>          | ประปาขนาดเล็ก |
| $\overline{2}$            | 11146                             | ้สำนักงานทรัพยากรน้ำภาค 10 | โรงเรียนบ้านศาลาพระม่วง     | อ่าวลึก      | กระบี่       | WA.2510                  | ประปาขนาดเล็ก |
| $\overline{\mathbf{3}}$   | 11147                             | ้สำนักงานทรัพยากรน้ำภาค 10 | โรงเรียนอ่าวลึก             | อ่าวลึก      | กระบี่       | <b>WFT.2510</b>          | $M.33$ พิเศษ  |
| 4                         | 11148                             | ้สำนักงานทรัพยากรน้ำภาค 10 | โรงเรียนบ้านคลองแห้ง        | ้เมืองกระบี่ | กระบี่       | <b>WFI.2511</b>          | ประปาขนาดเล็ก |
| 5                         | 11149                             | ้สำนักงานทรัพยากรน้ำภาค 10 | โรงเรียนบ้านคลองท่อมใต้     | คลองท่อม     | กระบี่       | WFT.2511                 | ประปาขนาดเล็ก |
| 6                         | <b>11150</b>                      | ้สำนักงานทรัพยากรน้ำภาค 10 | โรงเรียนอ่าวลึก             | อ่าวลึก      | กระบี่       | WFT.2511                 | ประปาขนาดเล็ก |
| $\overline{7}$            | 11151                             | ้สำนักงานทรัพยากรน้ำภาค 10 | โรงเรียนบ้านน้ำจาน          | ้เมืองกระบี่ | กระบี่       | กบ.1201                  | ประปาขนาดเล็ก |
| 8                         | 11152                             | สำนักงานทรัพยากรน้ำภาค 10  | โรงเรียนราชประชานุเคราะห์ 1 | เหนือคลอง    | กระบี่       | กบ.1202                  | ประปาขนาดเล็ก |
| 9                         | 11153                             | สำนักงานทรัพยากรน้ำภาค 10  | โรงเรียนราชประชานุเคราะห์   | เหนือคลอง    | กระบี่       | กบ.1203                  | ประปาขนาดเล็ก |
| 10                        | 11154                             | ้สำนักงานทรัพยากรน้ำภาค 10 | โรงเรียนบ้านคลองพน          | คลองท่อม     | กระบี่       | กบ.1204                  | ประปาขนาดเล็ก |
|                           |                                   |                            |                             |              |              |                          | Þ.            |
|                           | รายการที่ 1 ถึง 10 จาก 214 รายการ |                            |                             |              | $\mathbf{1}$ | $\overline{2}$<br>3<br>4 | 5<br>22       |

**ภาพที่ 4 หน้าจอแสดงผลเงื่อนไขการค้นหา (1/2)**

ี<br><mark>นายทดสอบ นามสกุล</mark><br>ศูนย์สารสนเทศทรัพยากรน้ำ

08/06/2564

|                         | $\equiv$ ข้อมูลถังเก็บน้ำขนาดเล็ก |               |                                |                |                         |                        |                   |
|-------------------------|-----------------------------------|---------------|--------------------------------|----------------|-------------------------|------------------------|-------------------|
|                         |                                   |               |                                |                |                         |                        |                   |
| จังหวัด<br>กระบี่       |                                   |               |                                |                |                         |                        |                   |
|                         |                                   |               |                                |                |                         |                        |                   |
| 10 <sup>°</sup><br>แสดง | รายการ<br>$\check{~}$             |               |                                |                |                         |                        |                   |
|                         |                                   | ประเภทถัง 1   | ħΨ<br>DUn.                     | ผลสำรวจ 1↓     | สถานภาพ <sup>↑↓</sup>   | ปีสำรวจ 1 <sup>1</sup> | รับมอบ/จำหน่าย 1↓ |
| εđ                      | <b>WFI.2510</b>                   | ประปาขนาดเล็ก | อบต.ไสไทย                      | ชำรุดใช้ไม่ได้ | $\overline{\mathbf{3}}$ | 2553                   | จำหน่ายฯ แล้ว     |
| εđ                      | <b>WFI.2510</b>                   | ประปาขนาดเล็ก | อบต.คลองหิน                    | รื้อถอนแล้ว    |                         | 2553                   | จำหน่ายฯ แล้ว     |
| εđ                      | <b>WFI.2510</b>                   | ฝ.33 พิเศษ    | อบต.อ่าวลึกใต้                 | ชำรุดใช้ไม่ได้ | $\overline{\mathbf{3}}$ | 2553                   | จำหน่ายฯ แล้ว     |
| εđ                      | WFT.2511                          | ประปาขนาดเล็ก | อบต.อ่าวนาง                    | รื้อถอนแล้ว    |                         | 2553                   | จำหน่ายฯ แล้ว     |
| ะบี่                    | WFI.2511                          | ประปาขนาดเล็ก | ทต.คลองท่อมใต้+อบต.คลองท่อมใต้ | ไม่พบหลักฐาน   |                         | 2552                   | จำหน่ายฯ แล้ว     |
| εđ                      | WFT.2511                          | ประปาขนาดเล็ก | อบต.อ่าวลึกใต้                 | ชำรุดใช้ไม่ได้ | $\overline{3}$          | 2553                   | จำหน่ายฯ แล้ว     |
| εđ                      | กบ.1201                           | ประปาขนาดเล็ก | ทต.กระบี่น้อย                  | ใช้งานได้      | 1                       | 2553                   |                   |
| εđ                      | กบ.1202                           | ประปาขนาดเล็ก | ทต.เหนือคลอง+อบต.เหนือคลอง     | รื้อถอนแล้ว    |                         | 2552                   | จำหน่ายฯ แล้ว     |
| ะบี่                    | กบ.1203                           | ประปาขนาดเล็ก | อบต.โคกยาง                     | ไม่พบหลักฐาน   |                         | 2552                   | จำหน่ายฯ แล้ว     |
| εđ                      | กบ.1204                           | ประปาขนาดเล็ก | ทต.คลองพน+ทต.คลองพนพัฒนา       | ชำรุดใช้ไม่ได้ | 3                       | 2552                   | จำหน่ายฯ แล้ว     |
| $\blacktriangleleft$    |                                   |               |                                |                |                         |                        | l b               |

**ภาพที่ 5 หน้าจอแสดงผลเงื่อนไขการค้นหา (2/2)**

(4) เลือกและบันทึกเงื่อนไขการเรียกดูข้อมูล ตามเงื่อนไขที่ระบุในรูปแบบ "PDF" โดยระบบบันทึกและ จัดเก็บข้อมูลลงเครื่องคอมพิวเตอร์อัตโนมัติ

| ัข<br>กรมทรัพยากรนำ<br><b>Departmant of Water Resources</b>                               | กระทรวงทรัพยากรธรรมชาติและสิ่งแวดล้อม           |                                           |                                     |             | นายทดสอบ นามสกุล<br>ศูนย์สารสนเทศทรัพยากรน้ำ |
|-------------------------------------------------------------------------------------------|-------------------------------------------------|-------------------------------------------|-------------------------------------|-------------|----------------------------------------------|
|                                                                                           | โครงการค่าใช้จ่ายในการจัดทำ DWR Data Cleansing  |                                           |                                     |             | 08/06/2564                                   |
| รายงานสำหรับผู้ปฏิบัติงาน<br>÷                                                            | $\equiv$ ข้อมูลถังเก็บน้ำขนาดเล็ก               |                                           |                                     |             |                                              |
| รายงานสำหรับผู้บริหาร<br>$\boldsymbol{+}$                                                 |                                                 |                                           |                                     |             |                                              |
| เรียกดูข้อมูล                                                                             | จังหวัด                                         |                                           |                                     |             |                                              |
| ข้อมูลชั้นคุณภาพลุ่มน้ำ                                                                   | กระบี่                                          |                                           |                                     |             |                                              |
| ข้อมูลแหล่งน้ำธรรมชาติ                                                                    | 10<br>รายการ<br>แสดง                            |                                           |                                     |             |                                              |
| ข้อมูลอุตุนิยมวิทยา อุทกวิทยา                                                             | ลำดับ 1ิ↓                                       | ΛU<br>สทภ.                                | สถานที่ตั้ง<br>1J                   |             | จังหวัด ↑                                    |
| ข้อมูล Early Warning                                                                      | 1                                               | สำนักงานทรัพยากรน้ำภาค 10<br>11145        | โรงเรียนบ้านไสไทย                   | เมืองกระบี่ | กระบี่                                       |
| ข้อมูลระบบเตือนภัย                                                                        | $\overline{2}$                                  | สำนักงานทรัพยากรน้ำภาค 10<br>11146        | โรงเรียนบ้านศาลาพระม่วง             | อ่าวลึก     | กระบี่                                       |
| ข้อมูลตรวจวัดสภาพน้ำทางไกล                                                                | 3                                               | สำนักงานทรัพยากรน้ำภาค 10<br>11147        | โรงเรียนอ่าวลึก                     | อ่าวลึก     | กระบี่                                       |
| ข้อมูลกลุ่มผู้ใช้น้ำ                                                                      | 4                                               | ้สำนักงานทรัพยากรน้ำภาค 10<br>11148       | โรงเรียนบ้านคลองแห้ง                | เมืองกระบี่ | กระบี่                                       |
| ข้อมูลสถานการณ์น้ำ                                                                        | 5                                               | สำนักงานทรัพยากรน้ำภาค 10<br>11149        | โรงเรียนบ้านคลองท่อมใต้             | คลองท่อม    | กระบี่                                       |
| ข้อมูลถังเก็บน้ำขนาดเล็ก                                                                  | 6                                               | สำนักงานทรัพยากรน้ำภาค 10<br><b>11150</b> | โรงเรียนอ่าวลึก                     | อ่าวลึก     | กระบี่                                       |
| ข้อมูลที่ตั้งประปาหมู่บ้านทั่วประเทศ                                                      | $\overline{7}$                                  | สำนักงานทรัพยากรน้ำภาค 10<br>11151        | โรงเรียนบ้านน้ำจาน                  | เมืองกระบี่ | กระบี่                                       |
| ข้อมูลประปาถ่ายโอนฯ                                                                       | 8                                               | สำนักงานทรัพยากรน้ำภาค 10<br>11152        | โรงเรียนราชประชานุเคราะห์ 1         | เหนือคลอง   | กระบี่                                       |
| การจัดการข้อมูลผู้ใช้งาน<br>$+$                                                           | 9                                               | สำนักงานทรัพยากรน้ำภาค 10<br>11153        | โรงเรียนราชประชานุเคราะห์           | เหนือคลอง   | กระบี่                                       |
|                                                                                           | 10                                              | สำนักงานทรัพยากรน้ำภาค 10<br>11154        | โรงเรียนบ้านคลองพน                  | คลองท่อม    | กระบี่                                       |
| การจัดการข้อมูลกลุ่มผู้ใช้งาน<br>$+$<br>เปิด/ปิด การประมวลผลนำเข้าข้อมูล<br>ส่งไฟล์ข้อมูล | รายการที่ 1 ถึง 10 จาก 214 รายการ<br><b>PDF</b> | ปิดรายงาน                                 | $\mathbf{1}$<br>$\overline{2}$<br>3 | 4<br>5      | $\mathbb P$<br>22                            |
| ออกจากระบบ                                                                                |                                                 |                                           |                                     |             |                                              |
| $\blacksquare$ ข้อมูลถังเก็บน้ำขนาดแpdf $\wedge$                                          |                                                 |                                           |                                     |             | แสดงทั้งหมด<br>$\times$                      |

**ภาพที่ 6 หน้าจอแสดงผลเงื่อนไขการบันทึกไฟล์**

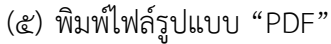

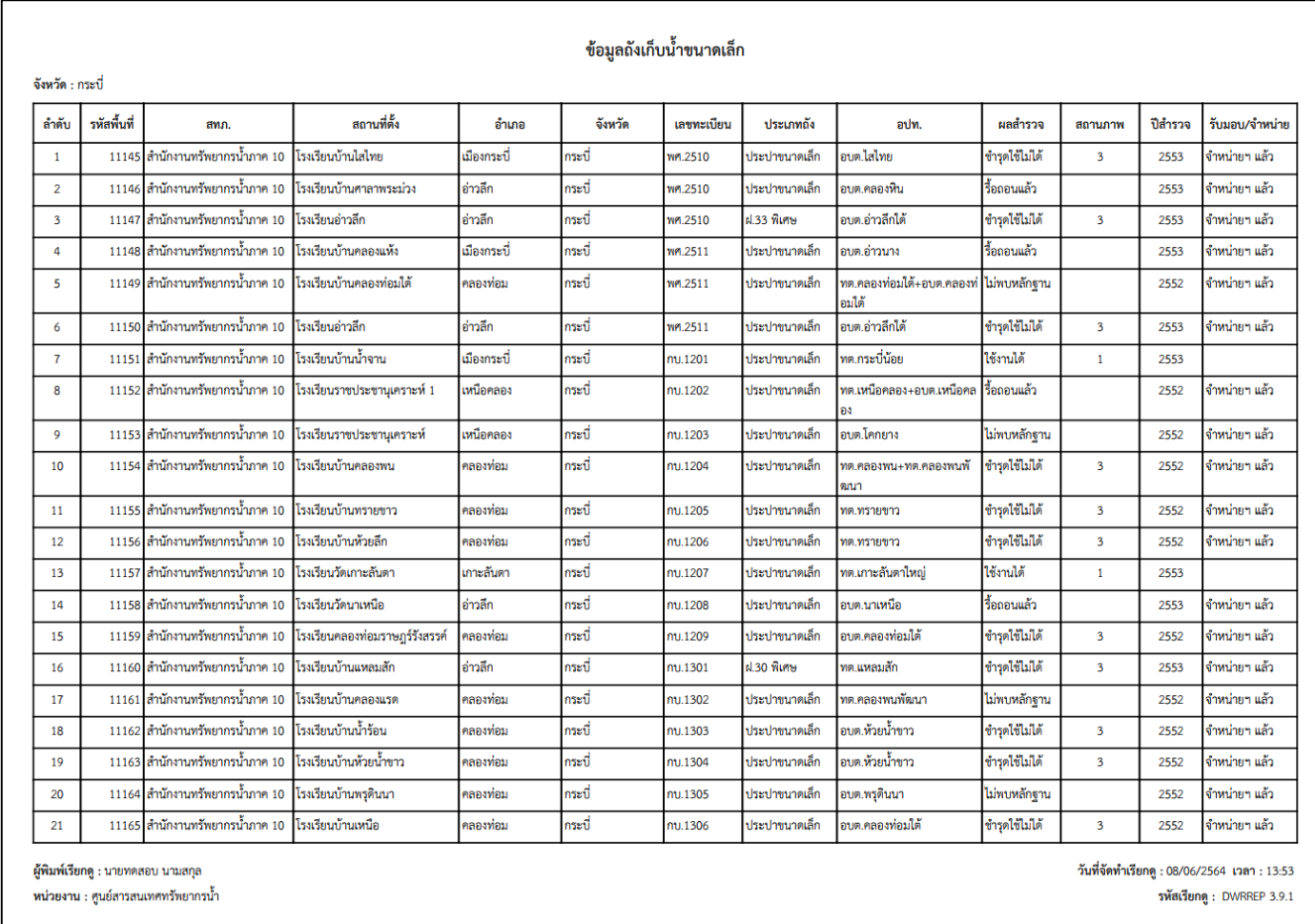

**ภาพที่ 7 หน้าจอแสดงผลไฟล์รูปแบบ "PDF"**

## **3.10 ข้อมูลที่ตั งประปาหมู่บ้านทั่วประเทศ**

เพื่อเรียกดูและพิมพ์เรียกดูข้อมูลที่ตั้งประปาหมู่บ้านทั่วประเทศ และเป็นหน้าจอแสดงข้อมูลที่ตั้งประปา หมู่บ้านทั่วประเทศ

**เมนู** เรียกดูข้อมูล > ข้อมูลที่ตั้งประปาหมู่บ้านทั่วประเทศ

#### **ขั้นต**อนการทำงาน

(1) เลือกเมนู เรียกดูข้อมูล > ข้อมูลที่ตั้งประปาหมู่บ้านทั่วประเทศ

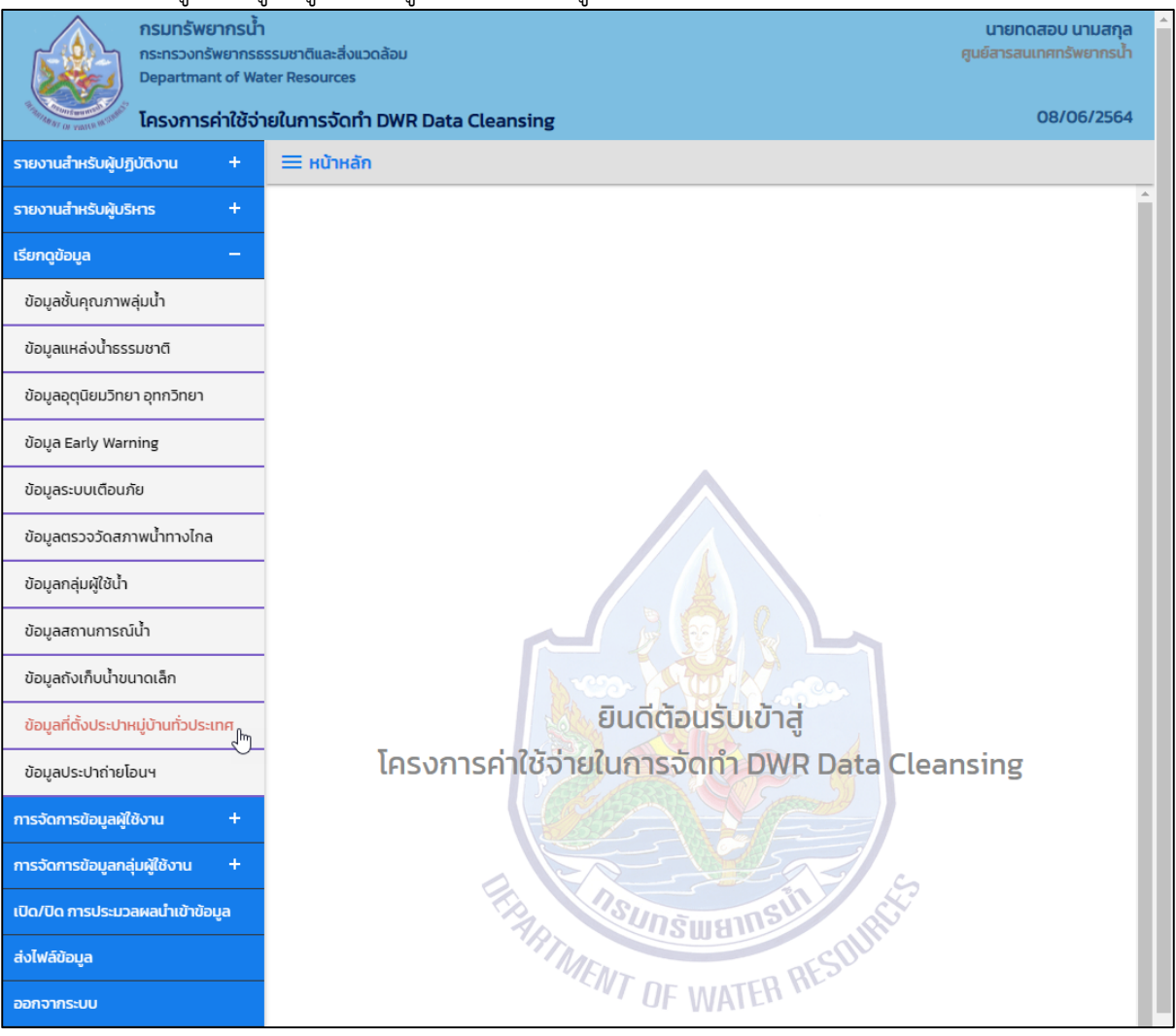

**ภาพที่ 1 เมนูเรียกดูข้อมูล**

## (2) ระบบแสดงหน้าจอส่วน "เงื่อนไขการค้นหา"

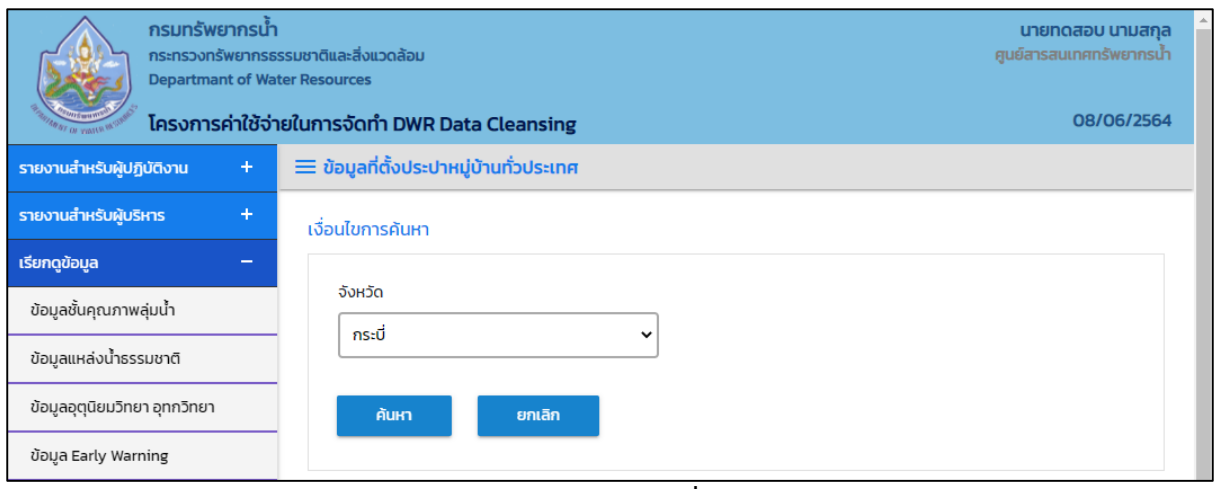

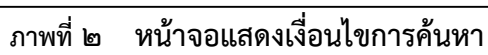

(๓) บันทึกเงื่อนไขการค้นหา เลือกจังหวัดที่ช่อง "จังหวัด"

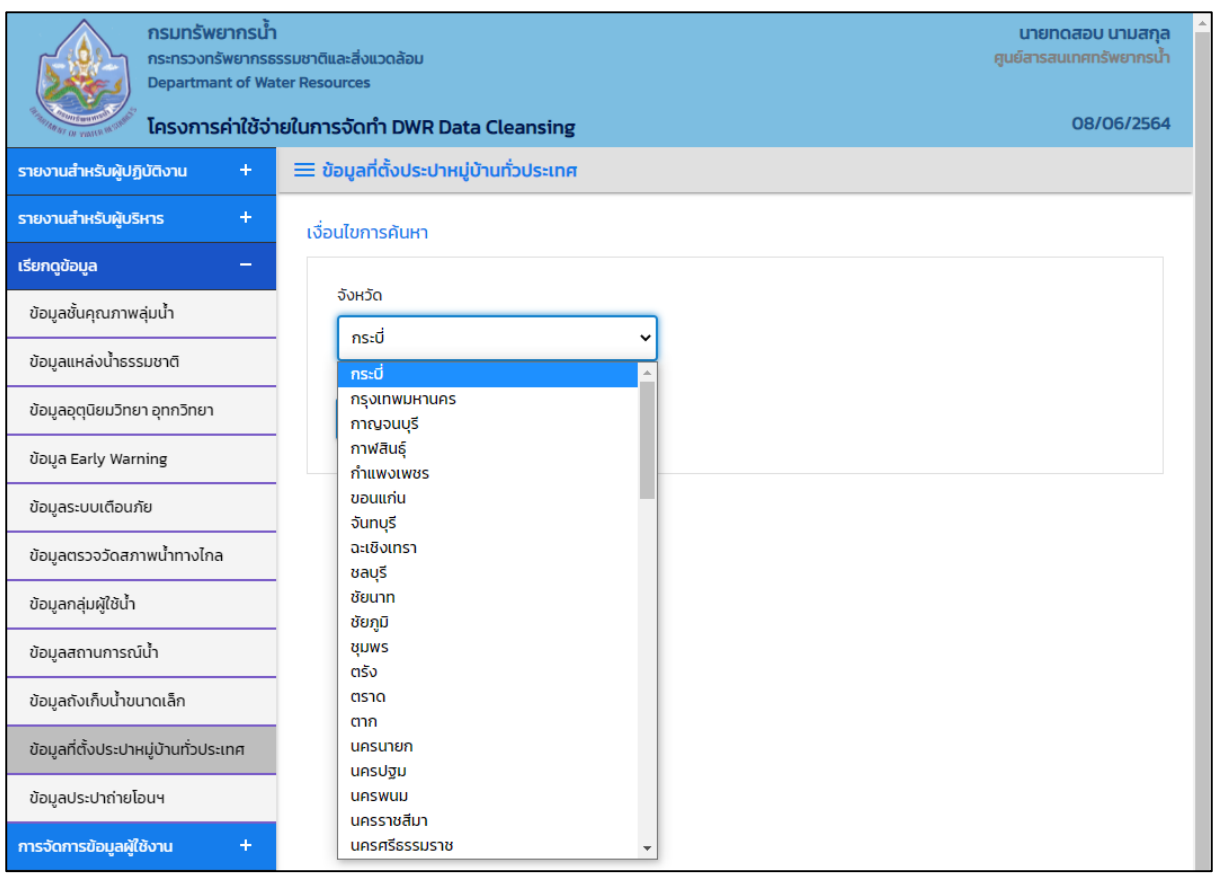

**ภาพที่ 3 หน้าจอบันทึกเงื่อนไขการค้นหา**

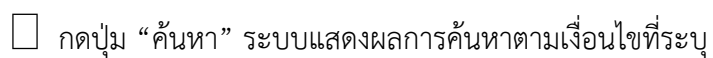

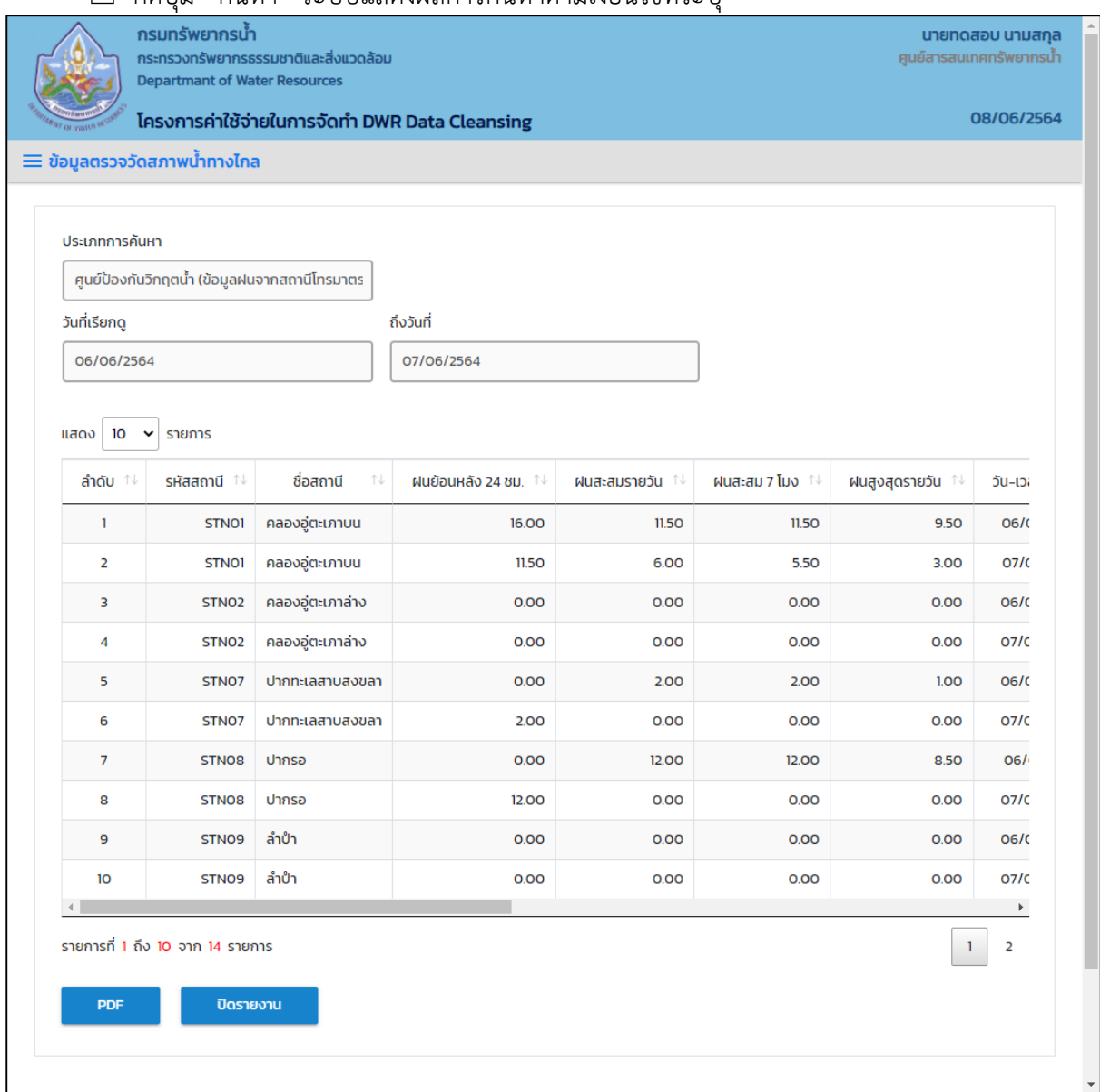

**ภาพที่ 4 หน้าจอแสดงผลเงื่อนไขการค้นหา (1/2)**

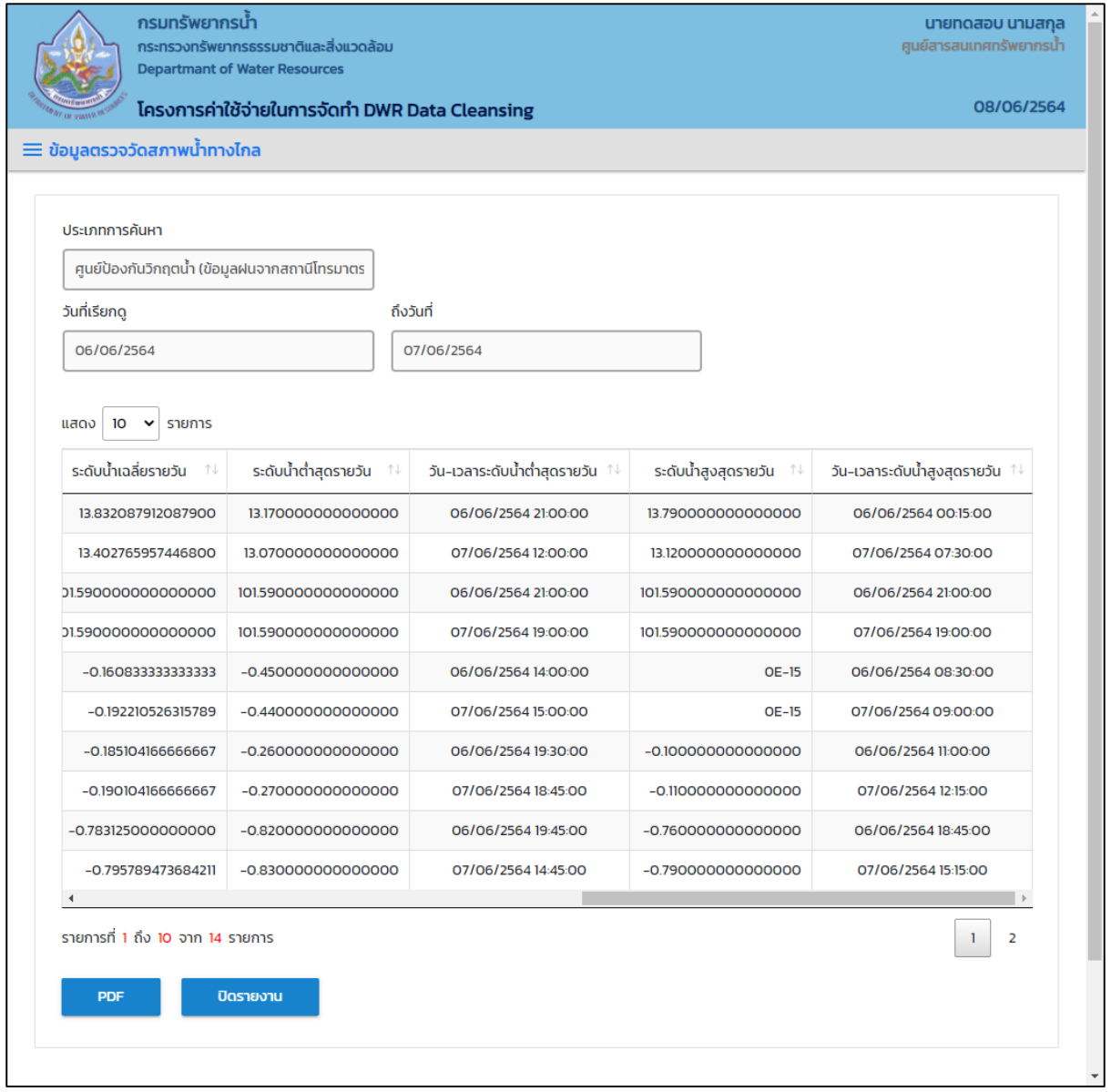

**ภาพที่ 5 หน้าจอแสดงผลเงื่อนไขการค้นหา (2/2)**

(4) เลือกและบันทึกเงื่อนไขการเรียกดูรายงาน ตามเงื่อนไขที่ระบุในรูปแบบ "PDF" โดยระบบบันทึกและ จัดเก็บข้อมูลลงเครื่องคอมพิวเตอร์อัตโนมัติ

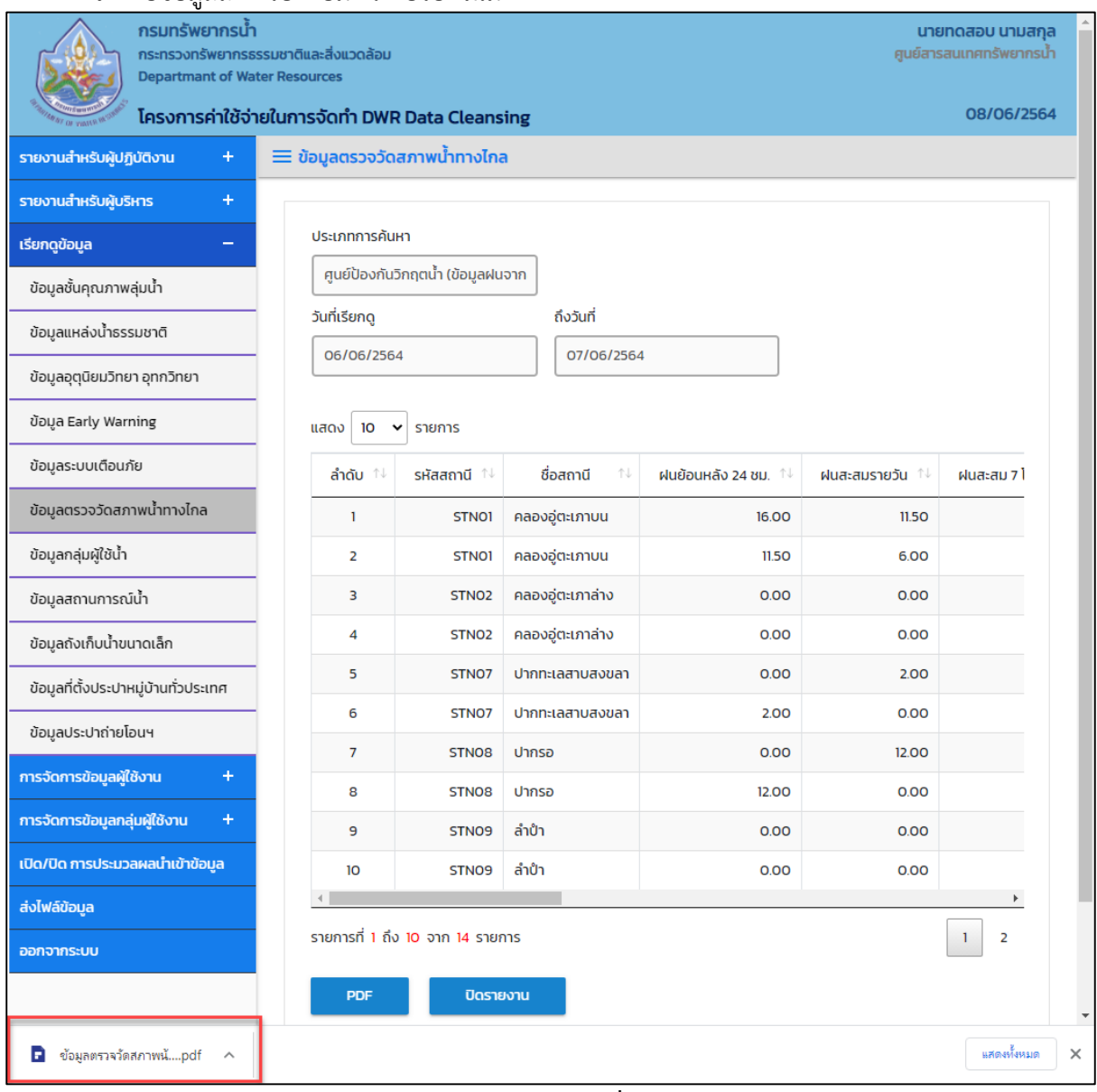

**ภาพที่ 6 หน้าจอแสดงผลเงื่อนไขการบันทึกไฟล์**

## (5) พิมพ์ไฟล์รูปแบบ "PDF"

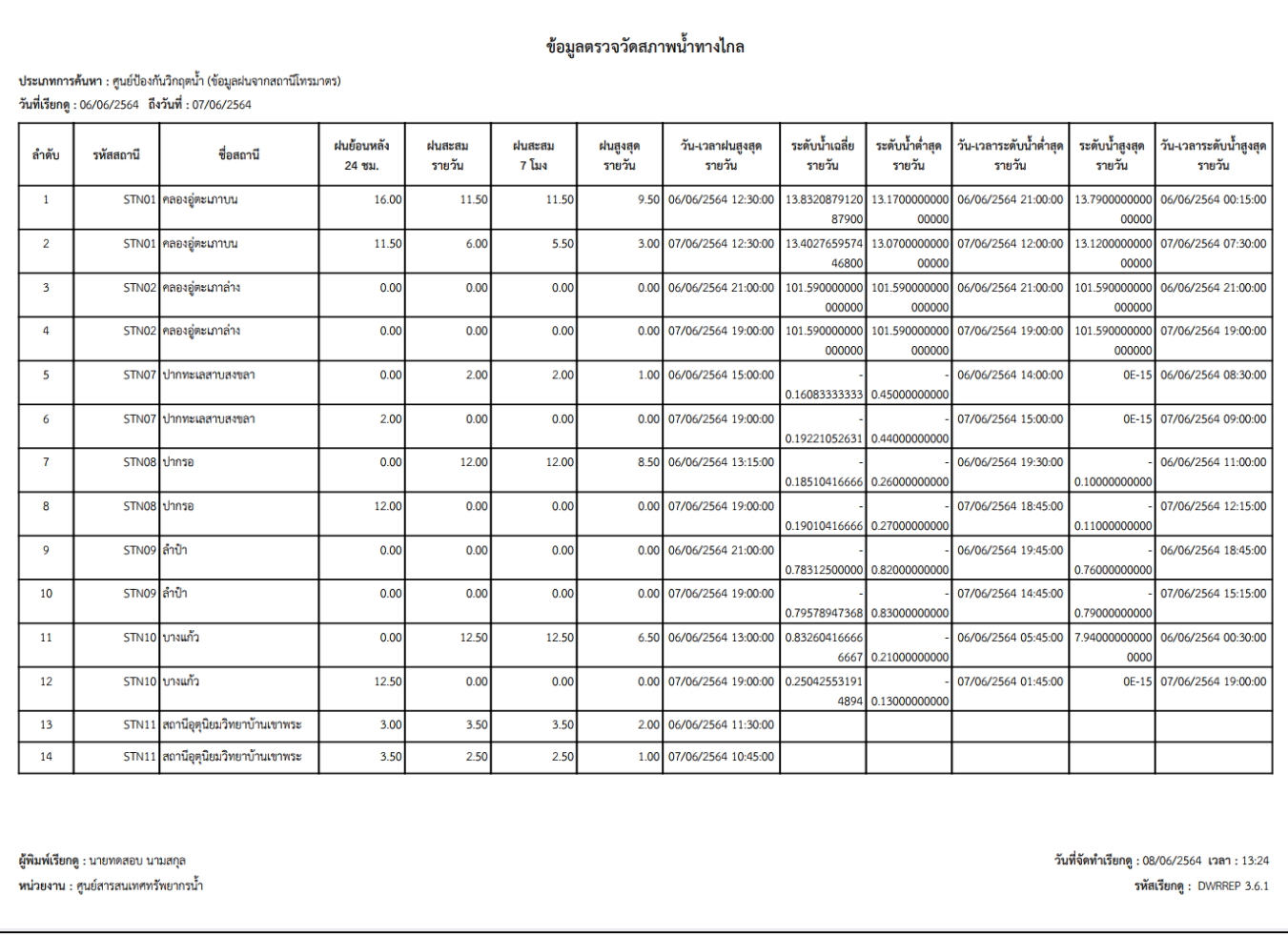

**ภาพที่ 7 หน้าจอแสดงผลไฟล์รูปแบบ "PDF"**

#### **3.11 ข้อมูลประปาถ่ายโอนฯ**

เพื่อเรียกดูและพิมพ์เรียกดูข้อมูลประปาถ่ายโอนฯ และเป็นหน้าจอแสดงข้อมูลประปาถ่ายโอนฯ

**เมนู** เรียกดูข้อมูล > ข้อมูลประปาถ่ายโอนฯ

## ขั้นตอนการทำงาน

(1) เลือกเมนู เรียกดูข้อมูล > ข้อมูลประปาถ่ายโอนฯ

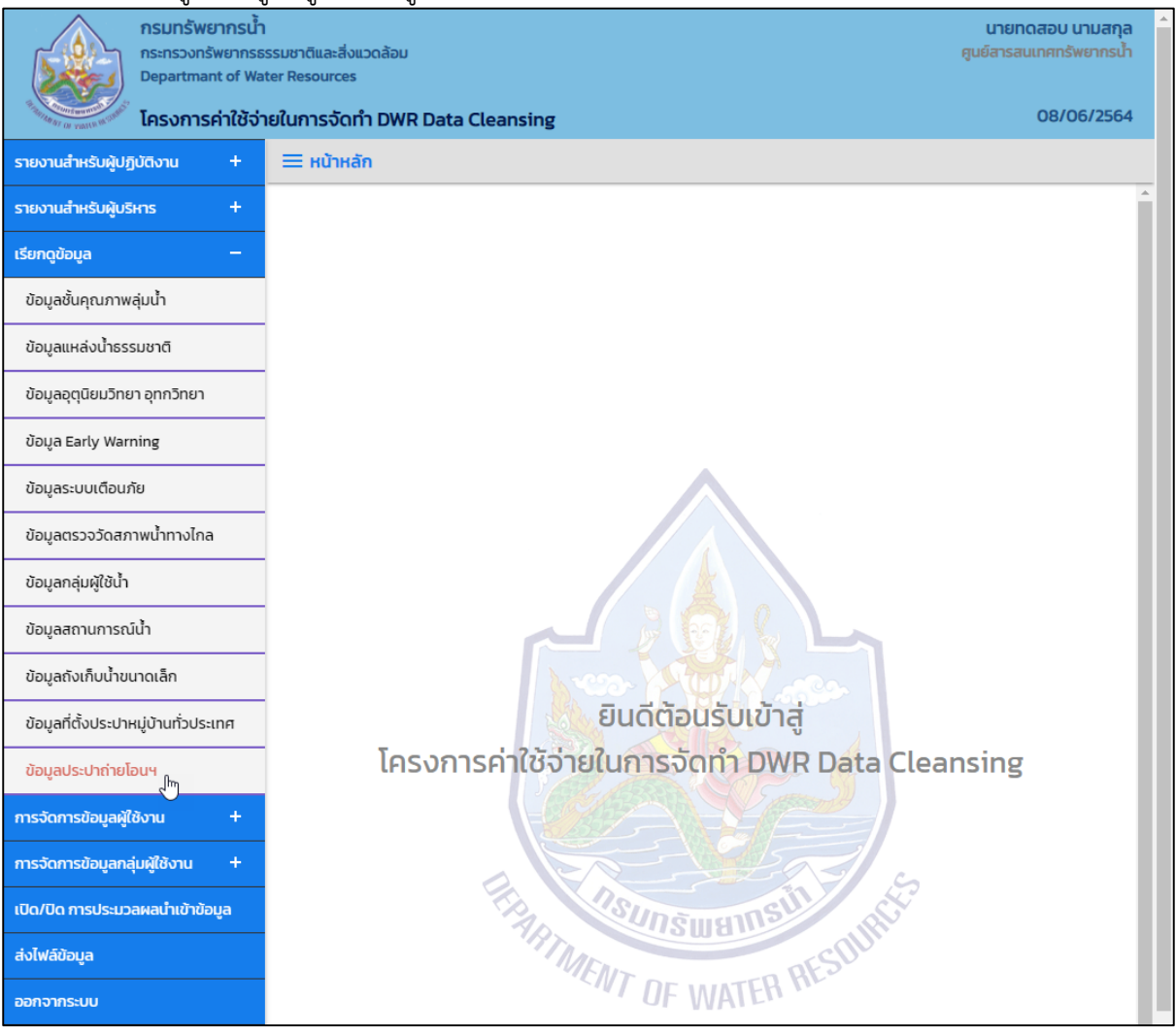

**ภาพที่ 1 เมนูเรียกดูข้อมูล**

## (2) ระบบแสดงหน้าจอส่วน "เงื่อนไขการค้นหา"

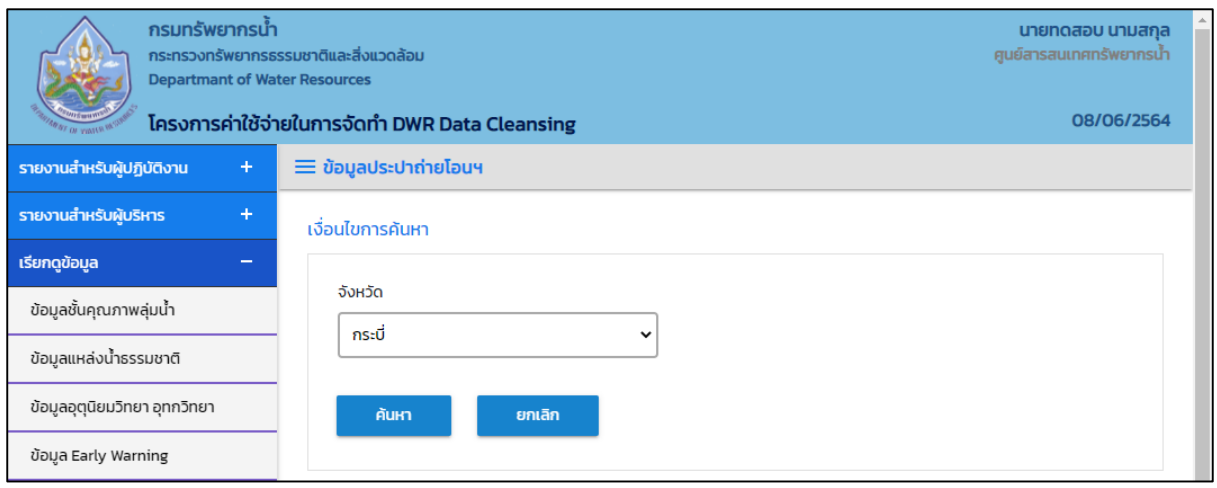

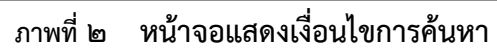

#### (๓) บันทึกเงื่อนไขการค้นหา เลือกจังหวัดที่ช่อง "จังหวัด"

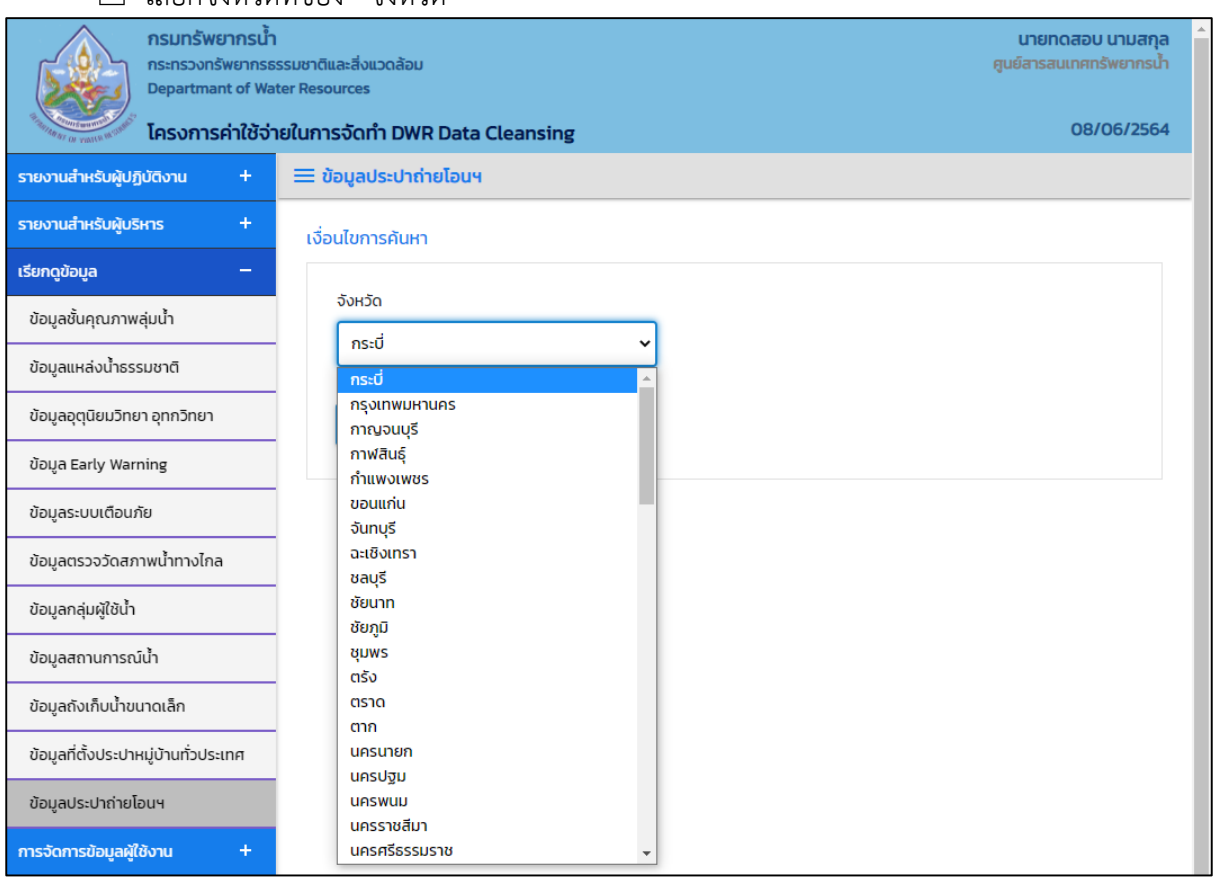

**ภาพที่ 3 หน้าจอบันทึกเงื่อนไขการค้นหา**

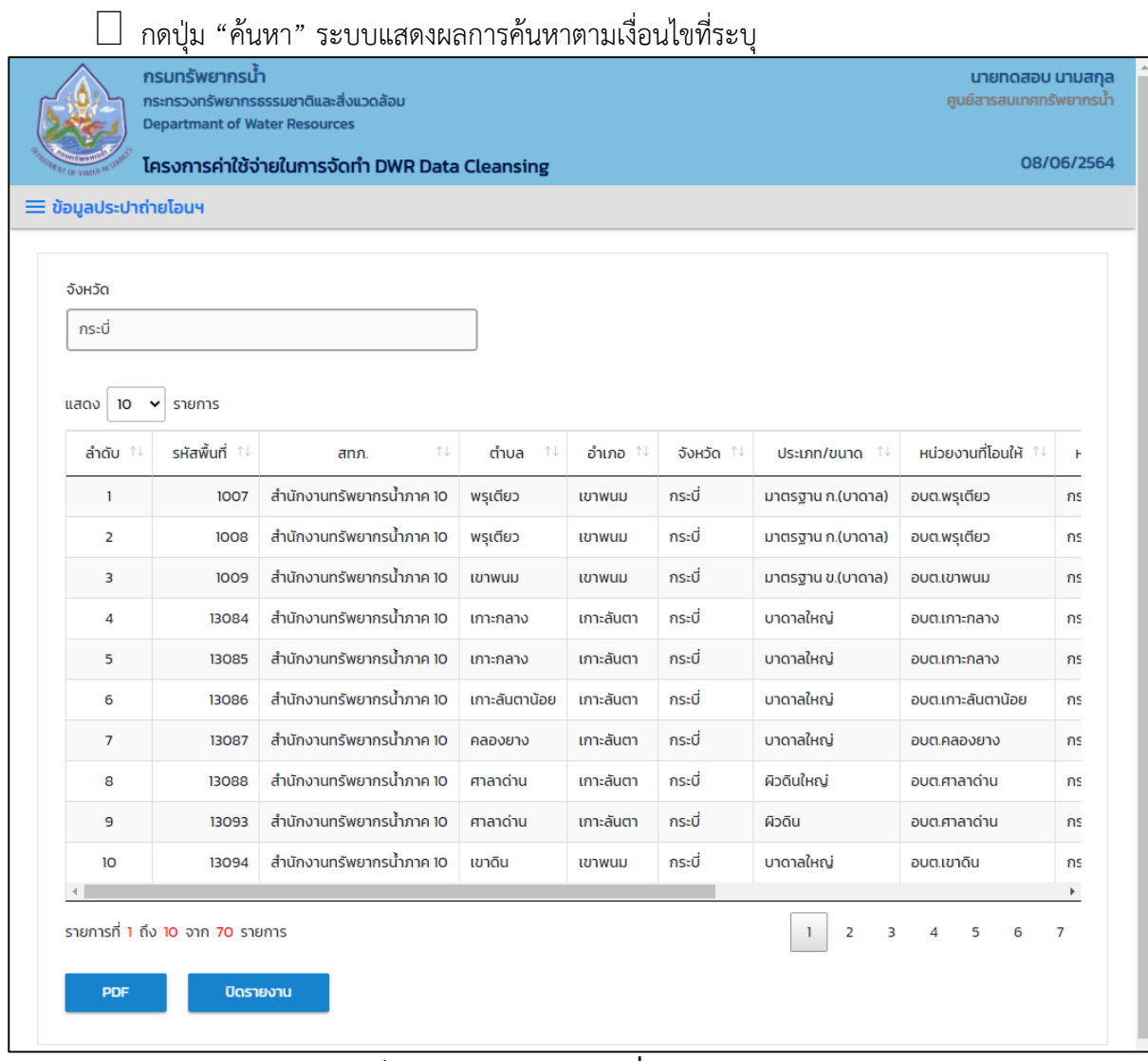

#### กดปุ่ม "ค้นหา" ระบบแสดงผลการค้นหาตามเงื่อนไขที่ระบุ

**ภาพที่ 4 หน้าจอแสดงผลเงื่อนไขการค้นหา (1/2)**

|                      | $\equiv$ ข้อมูลประปาถ่ายโอนฯ |                           | โครงการค่าใช้จ่ายในการจัดทำ DWR Data Cleansing |                             |            |                             |                       |      |
|----------------------|------------------------------|---------------------------|------------------------------------------------|-----------------------------|------------|-----------------------------|-----------------------|------|
|                      |                              |                           |                                                |                             |            |                             |                       |      |
| จังหวัด              |                              |                           |                                                |                             |            |                             |                       |      |
| กระบี่               |                              |                           |                                                |                             |            |                             |                       |      |
|                      |                              |                           |                                                |                             |            |                             |                       |      |
| แสดง                 | 10<br>$\check{~}$            | รายการ                    |                                                |                             |            |                             |                       |      |
| 仆                    | จังหวัด 1↓                   | ประเภท/ขนาด <sup>11</sup> | หน่วยงานที่โอนให้ 1 <sup>1</sup>               | หน่วยงานสร้าง <sup>11</sup> | ปีสร้าง 1↓ | нитина $\uparrow\downarrow$ | สถานภาพ <sup>↑↓</sup> |      |
|                      | ึกระบี่                      | มาตรฐาน ก.(บาดาล)         | อบต.พรุเตียว                                   | กรมโยธาธิการ                | 2541       |                             | รับมอบฯ แล้ว          | 2546 |
|                      | ึกระบี่                      | มาตรฐาน ก.(บาดาล)         | อบต.พรุเตียว                                   | กรมโยธาธิการ                | 2541       |                             | รับมอบฯ แล้ว          | 2546 |
|                      | ึกระบี่                      | มาตรฐาน ข.(บาดาล)         | อบต.เขาพนม                                     | กรมโยธาธิการ                | 2541       |                             | รับมอบฯ แล้ว          | 2546 |
| m                    | กระบี่                       | บาดาลใหญ่                 | อบต.เกาะกลาง                                   | กรมอนามัย                   | 2540       |                             | รับมอบฯ แล้ว          | 2546 |
| $\mathbf{m}$         | ึกระบี่                      | บาดาลใหญ่                 | อบต.เกาะกลาง                                   | กรมอนามัย                   | 2544       |                             | รับมอบฯ แล้ว          | 2546 |
| ่าา                  | ึกระบี่                      | บาดาลใหญ่                 | อบต.เกาะลันตาน้อย                              | กรมอนามัย                   | 2543       |                             | รับมอบฯ แล้ว          | 2546 |
| าา                   | ึกระบี่                      | บาดาลใหญ่                 | อบต.คลองยาง                                    | กรมอนามัย                   | 2539       |                             | รับมอบฯ แล้ว          | 2546 |
| רנ                   | ุกระบี่                      | ผิวดินใหญ่                | อบต.ศาลาด่าน                                   | กรมอนามัย                   | 2542       |                             | รับมอบฯ แล้ว          | 2546 |
| าา                   | ึกระบี่                      | ผิวดิน                    | อบต.ศาลาด่าน                                   | กรมอนามัย                   | 2544       |                             | รับมอบฯ แล้ว          | 2546 |
|                      | กระบี่                       | บาดาลใหญ่                 | อบต.เขาดิน                                     | กรมอนามัย                   | 2537       |                             | รับมอบฯ แล้ว          | 2546 |
| $\blacktriangleleft$ |                              |                           |                                                |                             |            |                             |                       | l b  |

**ภาพที่ 5 หน้าจอแสดงผลเงื่อนไขการค้นหา (2/2)**

(4) เลือกและบันทึกเงื่อนไขการเรียกดูข้อมูล ตามเงื่อนไขที่ระบุในรูปแบบ "PDF" โดยระบบบันทึกและ จัดเก็บข้อมูลลงเครื่องคอมพิวเตอร์อัตโนมัติ

| ข<br>ึกรมทรัพยากรนำ<br>กระทรวงทรัพยากรธรรมชาติและสิ่งแวดล้อม<br><b>Departmant of Water Resources</b> |                      |                                  |                           |                      |                                     |            | นายทดสอบ นามสกุล<br>ศูนย์สารสนเทศทรัพยากรน้ำ |          |
|----------------------------------------------------------------------------------------------------|----------------------|----------------------------------|---------------------------|----------------------|-------------------------------------|------------|----------------------------------------------|----------|
| โครงการค่าใช้จ่ายในการจัดทำ DWR Data Cleansing                                                       |                      |                                  |                           |                      |                                     |            | 08/06/2564                                   |          |
| รายงานสำหรับผู้ปฏิบัติงาน<br>÷                                                                       |                      | ≡ ข้อมูลประปาถ่ายโอนฯ            |                           |                      |                                     |            |                                              |          |
| ÷<br>รายงานสำหรับผู้บริหาร                                                                           |                      |                                  |                           |                      |                                     |            |                                              |          |
| เรียกดูข้อมูล<br>$\equiv$                                                                            | จังหวัด              |                                  |                           |                      |                                     |            |                                              |          |
| ข้อมูลชั้นคุณภาพลุ่มน้ำ                                                                              | กระบี่               |                                  |                           |                      |                                     |            |                                              |          |
| ข้อมูลแหล่งน้ำธรรมชาติ                                                                               | แสดง                 | 10<br>$\checkmark$               | รายการ                    |                      |                                     |            |                                              |          |
| ข้อมูลอุตุนิยมวิทยา อุทกวิทยา                                                                        | N                    | จังหวัด 1↓                       | ประเภท/ขนาด <sup>11</sup> | หน่วยงานที่โอนให้ 14 |                                     | ปีสร้าง 1↓ | <b>НИТЕЦКО</b>                               |          |
| ข้อมูล Early Warning                                                                                 |                      | กระบี่                           | มาตรฐาน ก.(บาดาล)         | อบต.พรุเตียว         | กรมโยธาธิการ                        | 2541       |                                              |          |
| ข้อมูลระบบเตือนภัย                                                                                   |                      | กระบี่                           | มาตรฐาน ก.(บาดาล)         | อบต.พรุเตียว         | กรมโยธาธิการ                        | 2541       |                                              |          |
| ข้อมูลตรวจวัดสภาพน้ำทางไกล                                                                           |                      | กระบี่                           | มาตรฐาน ข.(บาดาล)         | อบต.เขาพนม           | กรมโยธาธิการ                        | 2541       |                                              |          |
| ข้อมูลกลุ่มผู้ใช้น้ำ                                                                                 | m                    | กระบี่                           | บาดาลใหญ่                 | อบต.เกาะกลาง         | กรมอนามัย                           | 2540       |                                              |          |
| ข้อมูลสถานการณ์น้ำ                                                                                   | m                    | กระบี่                           | บาดาลใหญ่                 | อบต.เกาะกลาง         | กรมอนามัย                           | 2544       |                                              |          |
| ข้อมูลถังเก็บน้ำขนาดเล็ก                                                                             | m                    | กระบี่                           | บาดาลใหญ่                 | อบต.เกาะลันตาน้อย    | กรมอนามัย                           | 2543       |                                              |          |
| ข้อมูลที่ตั้งประปาหมู่บ้านทั่วประเทศ                                                                 | m                    | กระบี่                           | บาดาลใหณ่                 | อบต.คลองยาง          | กรมอนามัย                           | 2539       |                                              |          |
| ข้อมูลประปาถ่ายโอนฯ                                                                                  | m                    | กระบี่                           | ผิวดินใหณ่                | อบต.ศาลาด่าน         | กรมอนามัย                           | 2542       |                                              |          |
| การจัดการข้อมูลผู้ใช้งาน<br>$\ddot{}$                                                                | m                    | กระบี่                           | ผิวดิน                    | อบต.ศาลาด่าน         | กรมอนามัย                           | 2544       |                                              |          |
| $+$<br>การจัดการข้อมูลกลุ่มผู้ใช้งาน                                                                 | $\blacktriangleleft$ | กระบี่                           | บาดาลใหญ่                 | อบต.เขาดิน           | กรมอนามัย                           | 2537       | $\mathbf{F}$                                 |          |
| เปิด/ปิด การประมวลผลนำเข้าข้อมูล                                                                     |                      | รายการที่ 1 ถึง 10 จาก 70 รายการ |                           |                      | $\mathbf{I}$<br>$\overline{2}$<br>3 | 4<br>5     | 6<br>7                                       |          |
| ส่งไฟล์ข้อมูล                                                                                        |                      | <b>PDF</b>                       | ปิดรายงาน                 |                      |                                     |            |                                              |          |
| ออกจากระบบ                                                                                           |                      |                                  |                           |                      |                                     |            |                                              |          |
|                                                                                                    |                      |                                  |                           |                      |                                     |            |                                              |          |
| <b>B</b> ข้อมูลประปาถ่ายโอนฯ.pdf<br>$\widehat{\phantom{a}}$                                          |                      |                                  |                           |                      |                                     |            | แสดงทั้งหมด                                  | $\times$ |

**ภาพที่ 6 หน้าจอแสดงผลเงื่อนไขการบันทึกไฟล์**

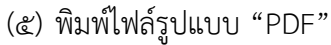

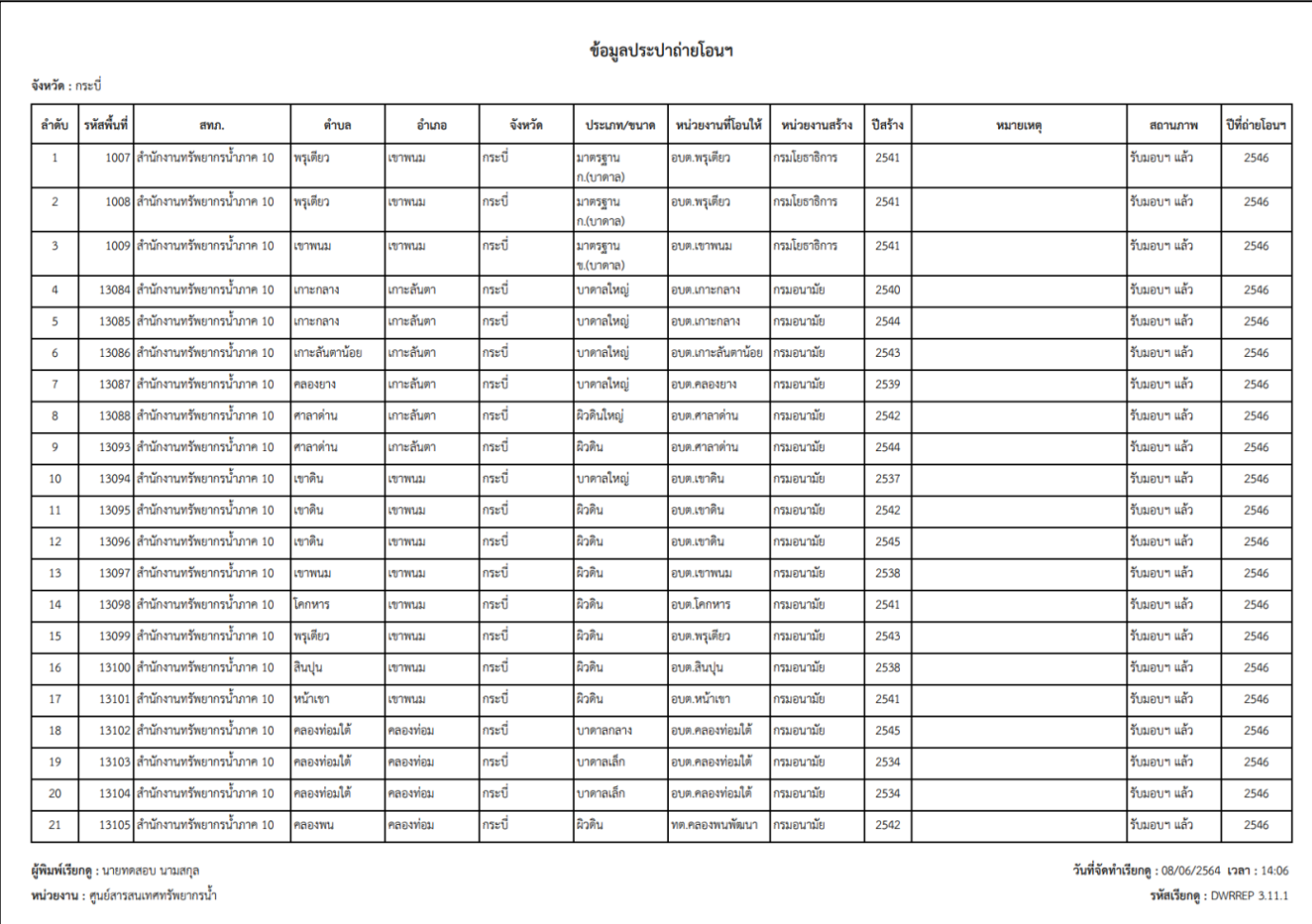

**ภาพที่ 7 หน้าจอแสดงผลไฟล์รูปแบบ "PDF"**
# **4. บริการข้อมูลผ่าน Web Services**

#### **4. บริการข้อมูลผ่าน RESTful Web Services**

คือ เพื่อให้ระบบต่าง ๆ เชื่อมต่อบริการในการส่งไฟล์ข้อมูล หรือชุดข้อมูลเพื่อการนำเข้าสู่ระบบฐานข้อมูล ึกลาง หรือเชื่อมต่อบริการในการเรียกให้ระบบงานนี้เชื่อมต่อไปยังระบบฐานข้อมูลตน เพื่อทำการ ประมวลและนำข้อมูลที่ได้มาเข้าสู่ระบบฐานข้อมูลกลาง และให้บริการข้อมูลผ่าน RESTful Web Services ได้ โดยพัฒนาไม่ต่ำกว่า ๑๐ RFSTful Web Services

### **ชื่อบริการ Web Services**

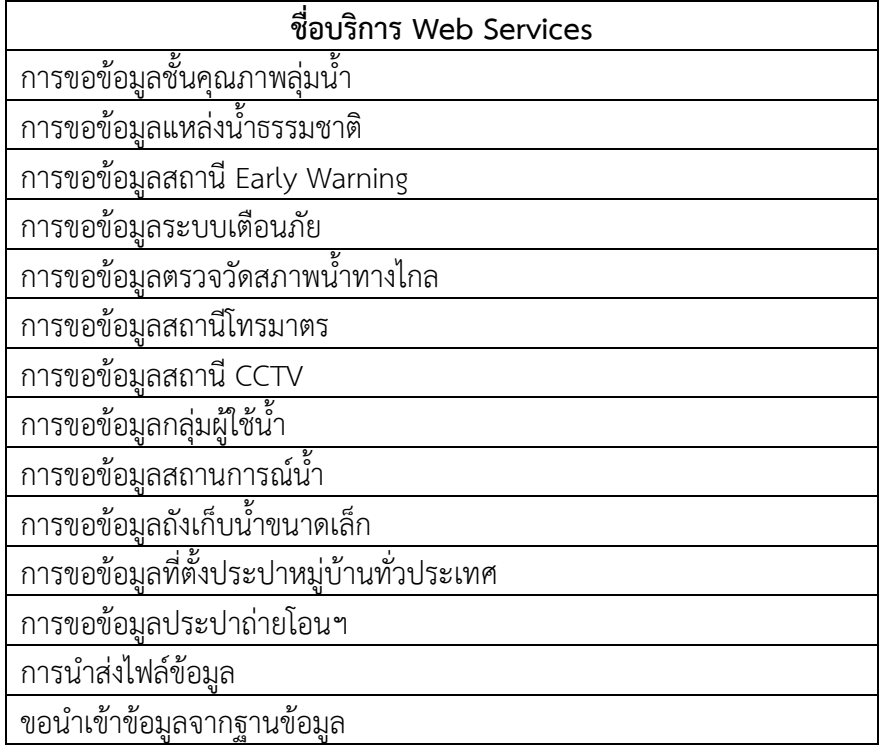

# ขั้นตอนการทำงาน

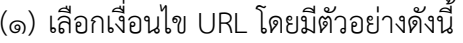

- ี่ จังหวัด : https://dcs.dwr.go.th/dwrapi/v๑/writc/GetBasinQuality?provincecd=๘๐
- ี่ | วันที่ : https://dcs.dwr.go.th/dwrapi/v๑/brdh/GetEarlyWarning?date=๑๕/๐๖/๒๕๖๔  $\Box$  ช่วงวันที่ :

https://dcs.dwr.go.th/dwrapi/vo/mekhala/GetMeasureWaterConditions?edate=bo/ob/b cbc&sdate=0c/0b/0cbc

 $\Box$  ไม่ต้องระบุเงื่อนไข :

https://dcs.dwr.go.th/dwrapi/vo/mekhala/GetMeasureWaterConditions/CCTV

- การอัพโหลดข้อมูล : https://dcs.dwr.go.th/dwrapi/v1/Upload
- $\Box$  การนำเข้าข้อมูลจากฐานข้อมูล : https://dcs.dwr.go.th/dwrapi/v๑/SetScheduler?srcId=0๑

### (2) กรอก URL ที่โปรแกรมเว็บบราวเซอร์

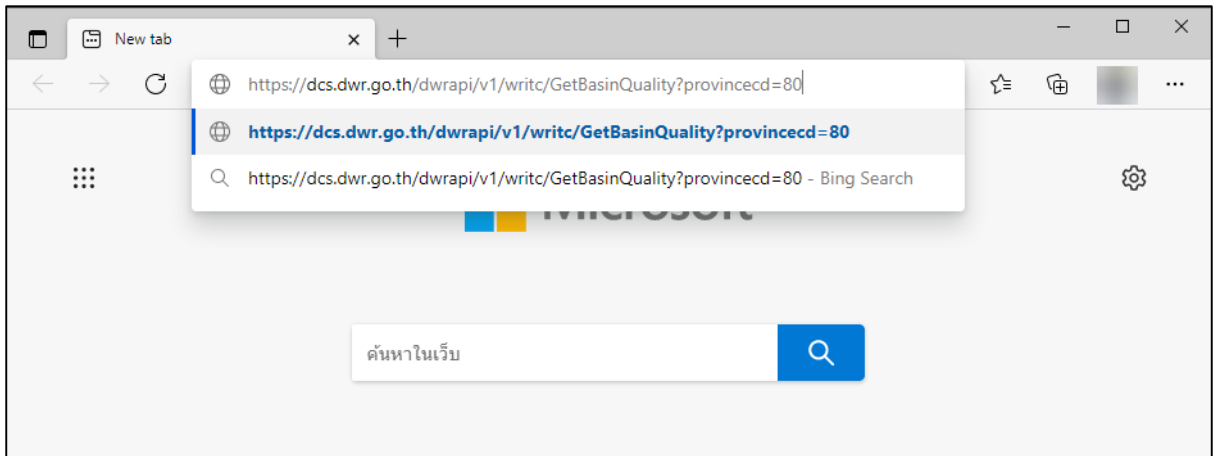

# **ภาพที่ 1 หน้าจอการเรียกข้อมูลรูปแบบ Web Services**

# (3) ระบบแสดงหน้าจอให้กรอก Username และ Password

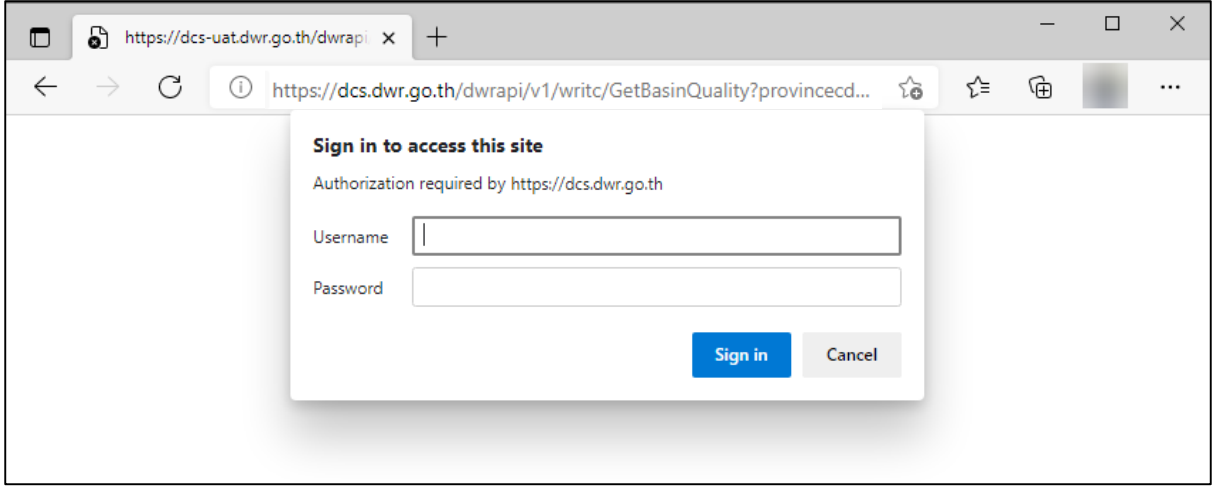

# **ภาพที่ 2หน้าจอเรียกข้อมูลรูปแบบ Web Services**

# (4) กรอก Username และ Password และกดปุ่ม "Sing in"

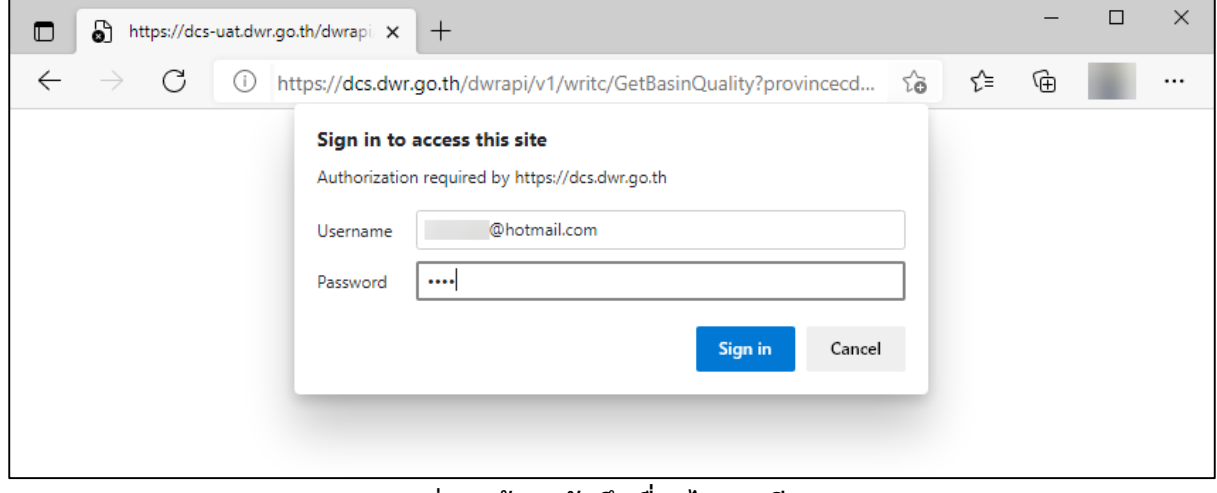

# **ภาพที่ 3หน้าจอบันทึกเงื่อนไขการเรียกดู**

### (๕) ระบบแสดงข้อมูลตามเงื่อนไขที่ระบุ

# จังหวัด

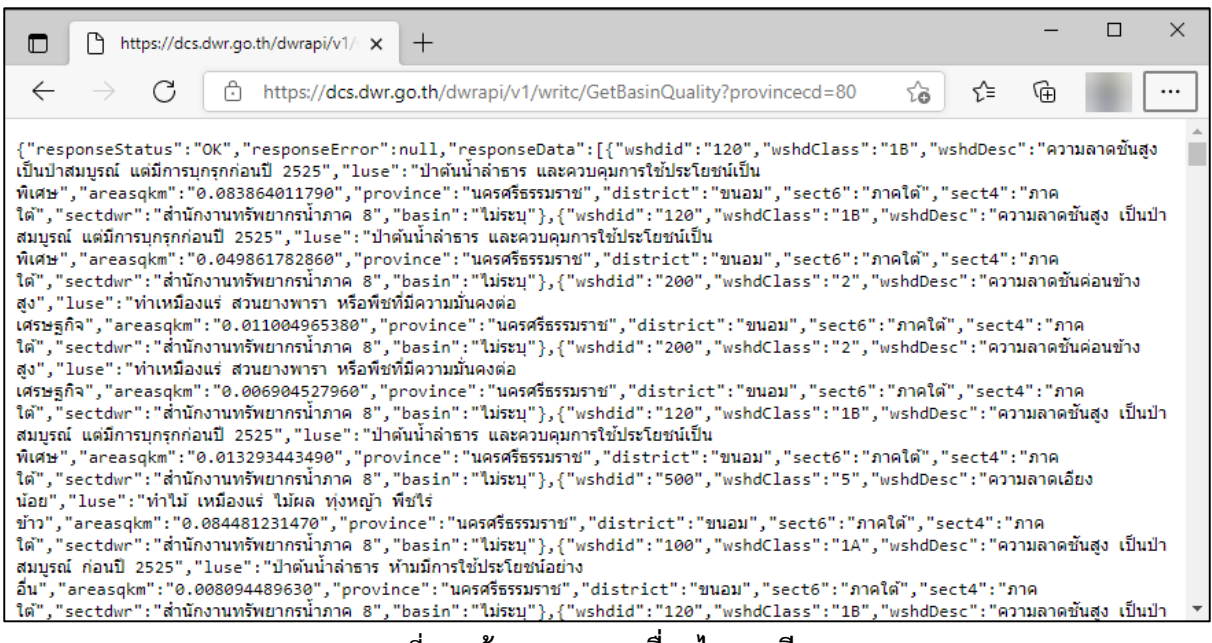

#### **ภาพที่ 4หน้าจอแสดงผลเงื่อนไขการเรียกดู**

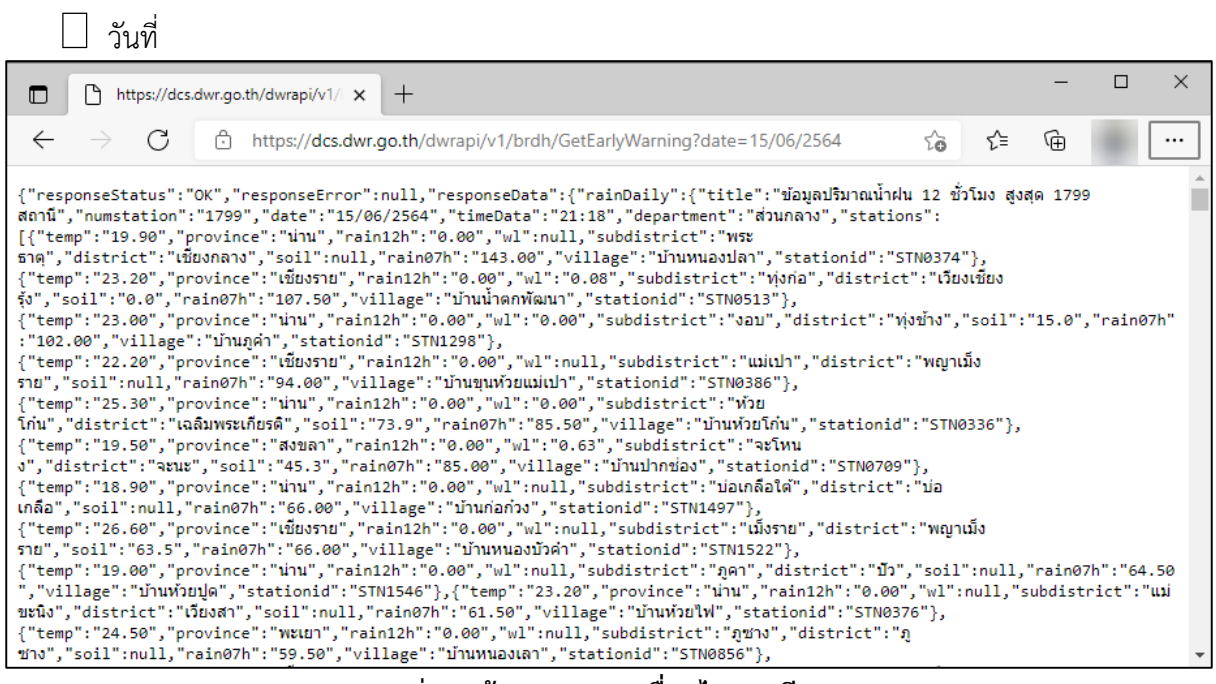

**ภาพที่ 5หน้าจอแสดงผลเงื่อนไขการเรียกดู**

# ช่วงวันที่

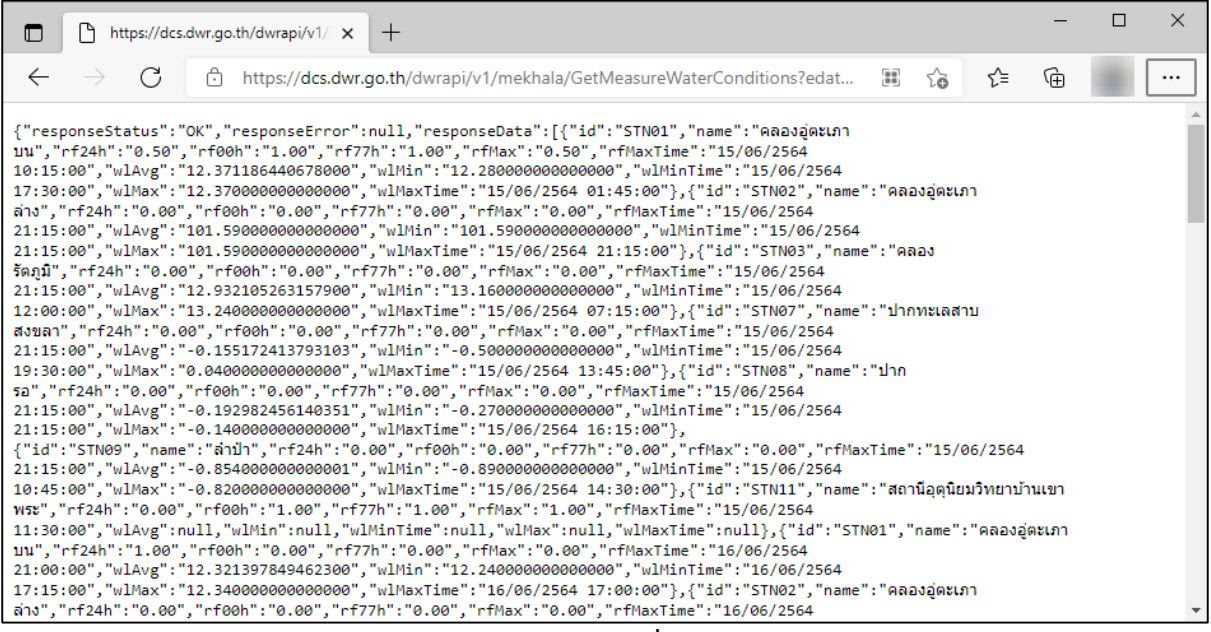

# **ภาพที่ 6หน้าจอแสดงผลเงื่อนไขการเรียกดู**

# ไม่ต้องระบุเงื่อนไข

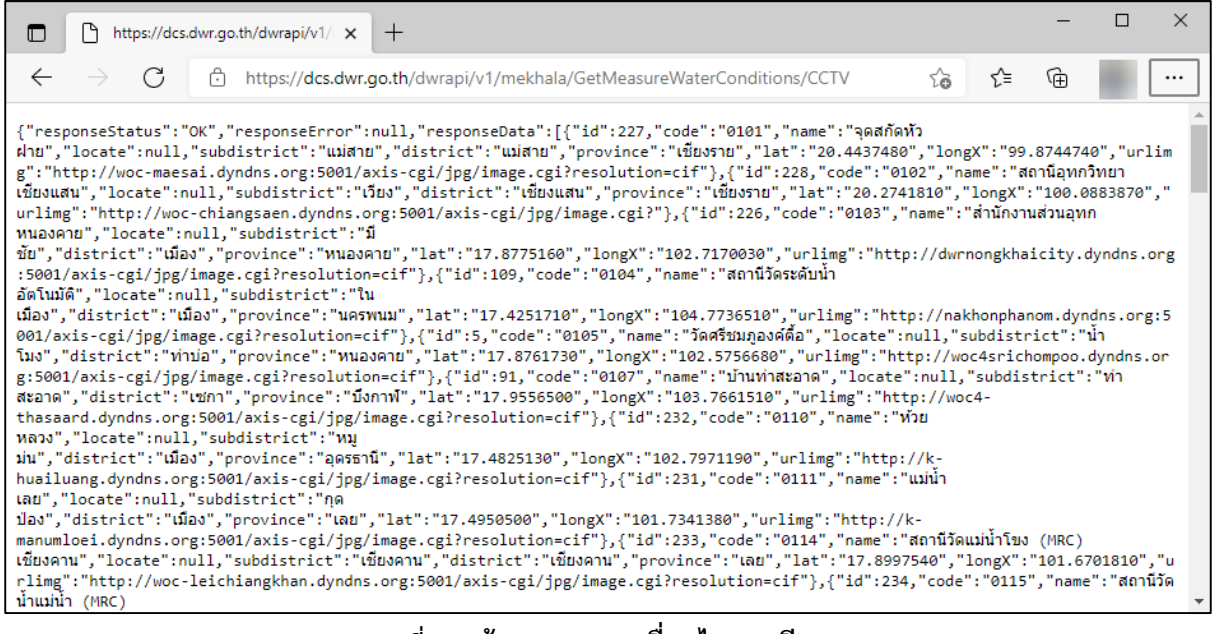

**ภาพที่ 7หน้าจอแสดงผลเงื่อนไขการเรียกดู**

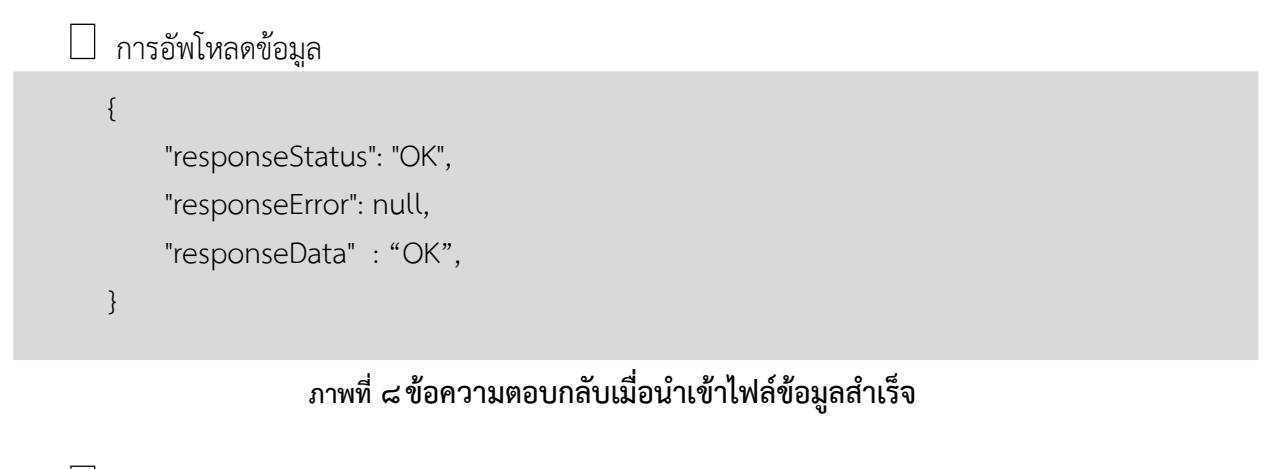

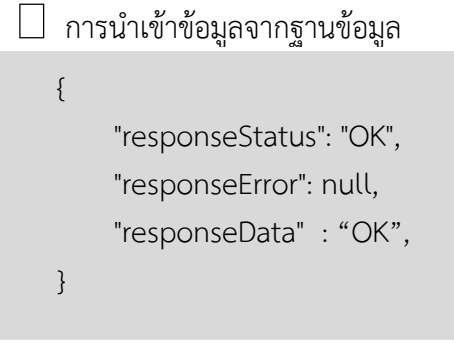

# **ภาพที่ 9ข้อความตอบกลับเมื่อน าเข้าข้อมูลจากฐานข้อมูลส าเร็จ**

ภาคผนวก ข้อมูลรูปแบบมาตรฐานการเชื่อมต่อบริการ พร้อมตัวอย่างโปรแกรม สรุปชื่อ Web Services ในการให้บริการข้อมูล

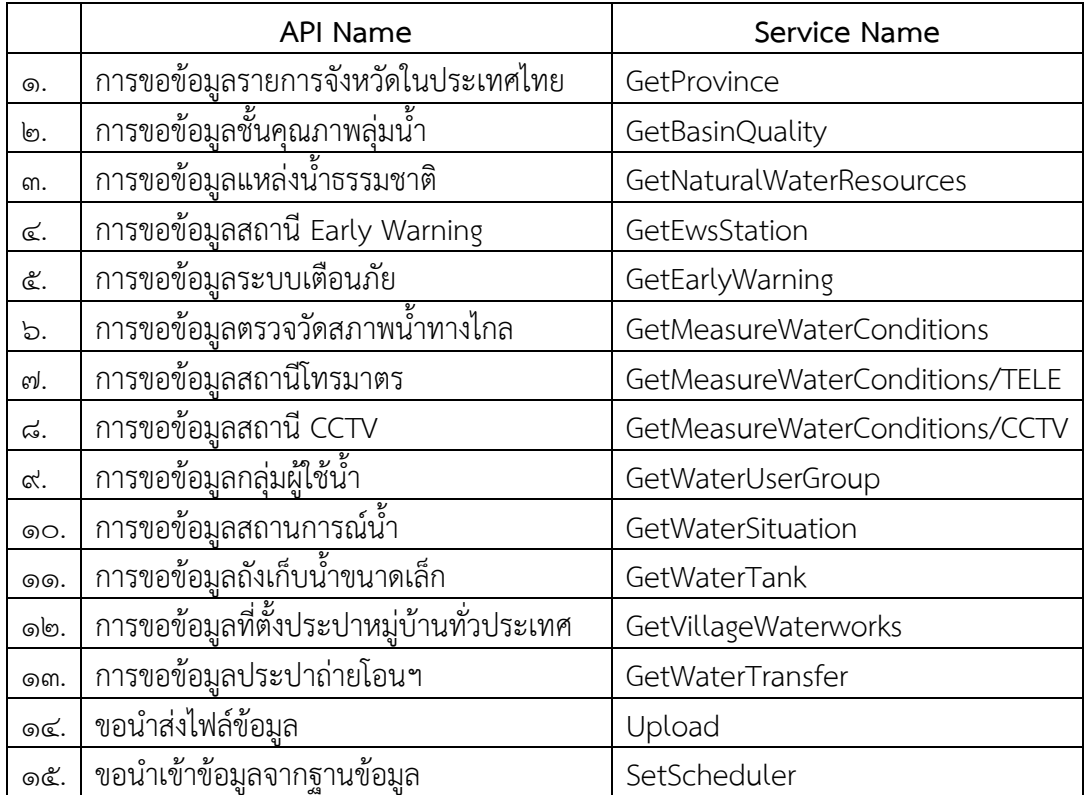

### **ค าอธิบายทั่วไป การให้บริการ API ( ในรูปแบบ RESTful Web Services)**

### **เครื่องแม่ข่ายที่ให้บริการ**

https://{hostname}/dwrapi/vo/

### **รูปแบบการให้บริการ**

RESTful Web Services

# **รูปแบบ Input/Output โดยทั่วไป**

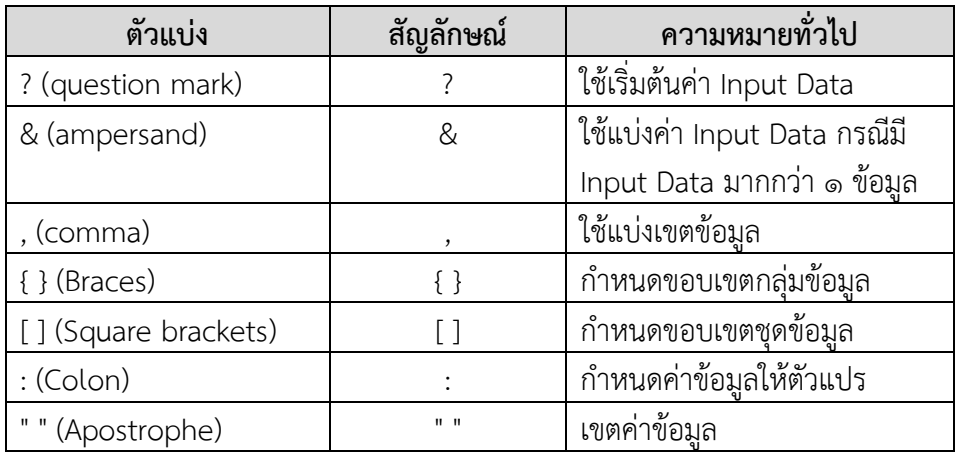

### **รูปแบบ Request/Response ตามรูปแบบมาตรฐานส าหรับการติดต่อระหว่างระบบ**

# **1. Request อยู่ในรูปแบบของ URL ซึ่งประกอบด้วย**

- 1.1. ชื่อของ Protocol สื่อสาร เช่น Https
- 1.2. ชื่อของ Hostname
- 1.3. ชื่อของระบบให้บริการ (Application Name) เช่น dwrapi
- 1.4. ชื่อเวอร์ชันของระบบให้บริการ (Version Name) เช่น v1
- 1.5. ชื่อกรม (Department Name) เช่น rid
- 1.6. ชื่อบริการ (Service Name)
- ๑.๗. ข้อมูลนำเข้า (Input Data)

#### **รูปแบบของ Request**

 <Protocol>://<Hostname>/<Application Name>/<Version Name>/<Department Name>/<Service Name>? <Input Data>

#### **ตัวอย่างของ Request**

https://{hostname}/dwrapi/vo/rid/GetProvince?provincecd=00

### **2. Response จะอยู่ในรูปแบบของ JSON ซึ่งประกอบด้วย**

2.1. ชื่อของเขตบังคับข้อมูล (Command Code) 2.1.1.Response Status ๒.๑.๒.Response Data (มีค่าเป็น null กรณีที่ทำงานไม่สำเร็จ) ๒.๑.๓.Response Error (มีค่าเป็น null กรณีที่ทำงานสำเร็จ) ๒.๒. สถานะของการทำงาน (Response Status Code) มี ๒ ประเภท ดังนี้ 2.2.1.กรณีท างานส าเร็จ <Status Code> คือ OK 2.2.2.กรณีพบข้อผิดพลาด <Status Code> จะแสดงรหัสข้อผิดพลาด เช่น ERRAPI001 2.3. รหัสข้อมูล (Data Code) เช่น provincecd 2.4. ผลลัพธ์ (Output Data) เช่น 10

#### **รูปแบบของ Response**

```
g<br>"Command Code" : {
{ 
    "Command Code" : "<Status Code>",
    "Command Code" : { 
          "<Data Code>" : "<Output Data>"
    },
             "<Data Code>" : "<Output Data>"
   }
}
```

```
{ 
    "responseStatus" : "OK",
    "responseData" : [{ 
        "provincecd" : 10,
          "province" : "กรุงเทพมหานคร"
   }],
    "responseError" : null
}
```
### **ตัวอย่างของ Response กรณีที่ท างานไม่ส าเร็จ**

```
{ 
    "responseStatus" : "ERRAPI001",
    "responseData" : null,
    "responseError" : { 
             "errorTitle" : "<Error Message>",
              "errorDescription" : "<Error Message>"
      }
}
```
### **รูปแบบของความผิดพลาดในกรณีที่สถานะการท างานไม่ส าเร็จ (Error Message)**

ในกรณีที่ระบบพบความผิดพลาดของข้อมูล หรือ ความผิดพลาดอันใด ที่ทำให้การทำงานไม่สำเร็จ ระบบจะส่ง Error Message ในรูปแบบ ดังนี้

```
{ 
    "responseStatus" : "ERRAPI001",
    "responseData" : null,
    "responseError" : { 
             "errorTitle" : "<Error Message>",
             "errorDescription" : "<Error Message>"
      }
}
```
โดยที่ Error Message ได้แก่

- 1. Error Title คือ ชื่อความผิดพลาด
- ๒. Error Description คือ คำอธิบายความผิดพลาด

**ตัวอย่างของ Response กรณีที่ท างานไม่ส าเร็จ เนื่องจากรูปแบบของข้อมูลไม่ถูกต้อง**

```
{ 
    "responseStatus" : "ERRAPI001",
    "responseData" : null,
    "responseError" : { 
              "errorTitle" : "ข้อมูลไม่ถูกต้อง",
               "errorDescription" : "รูปแบบของข้อมูลไม่ถูกต้อง"
      }
}
```
### **รหัสความผิดพลาด**

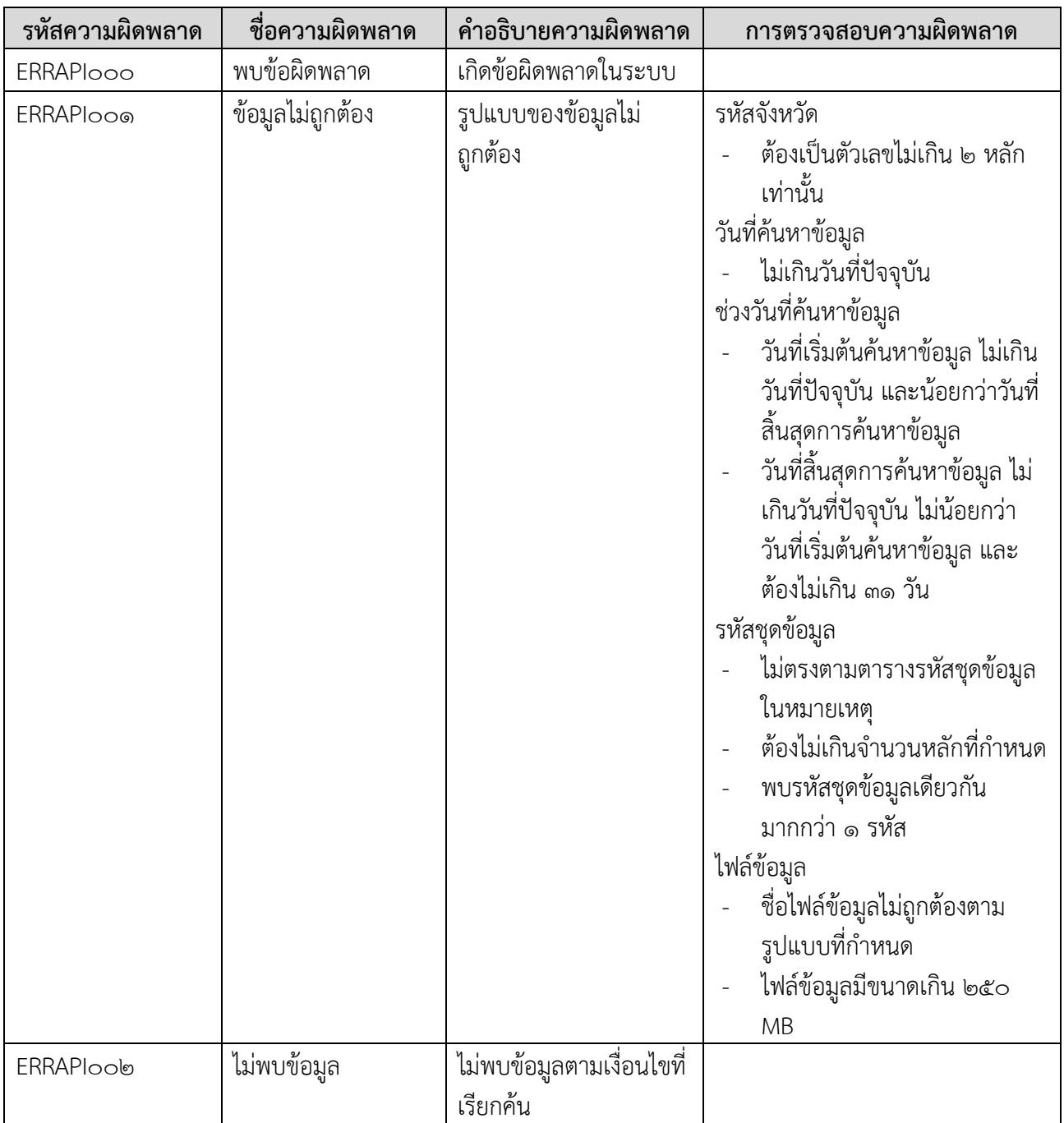

### **ค าอธิบายสัญลักษณ์ที่ใช้ส าหรับชนิดข้อมูล**

- 1. 'C*W* ' หมายถึง ฟิลด์ของรหัสอักษร ASCII ที่มีความกว้างมากที่สุดเป็น '*W* ' หลัก ตัวอย่างเช่น 'C100' หมายถึง อักษรมีความกว้างมากที่สุด 100 หลัก เช่น 'เตือนภัย', 'อพยพ'
- 2. 'D10' หมายถึง ฟิลด์ที่แสดงวันที่หรือส่วนของวันที่ซึ่งต้องอยู่ในรูปของ 'DD/MM/YYYY' โดย  $(10D'$  หมายถึง วันที่ของเดือน  $(100, 100)$ ; ...  $(100, 100)$  $\cdot$ MM' หมายถึง เดือนของปี (' $\circ$ ๑' คือ มกราคม ' $\circ$ ๒' คือ กุมภาพันธ์ ... '๑๒' คือ ธันวาคม)  $'$ YYYY' หมายถึง ปีพุทธศักราช ('๒๕๕๘', ... )

บางกรณีอาจระบุแต่ 'MMYYYY' เพื่อหมายถึง เดือนและปีเท่านั้น หรือ บางกรณีอาจระบุเป็น 'YYYY' เพื่อหมายถึง ปี เท่านั้น ตัวอย่างเช่น

'31012558' คือ วันที่ 31 เดือนมกราคม พ.ศ. 2558

'กล๒๕๕๘' คือ เดือนมกราคม พ.ศ. ๒๕๕๘

 $'$ <sub>lอาธ</sub>ี  $_{6.6}$  $'$  คือ ปี พ.ศ.  $_{10.6}$  $_{6.6}$ 

3. 'N*W*' หมายถึง ส่วนของตัวเลข ที่มีความกว้างมากที่สุดเป็น '*W* ' หลัก โดยไม่มีจุดทศนิยม ตัวอย่างเช่น'N๘' หมายถึง ส่วนของตัวเลขที่มีความกว้างมากที่สุด ๘ หลัก เช่น '๙๐๐๐', '๐',  $\cdot$ ใจ $\circ$ กตศ $\circ$ ชีวิตประชุมหนึ่ง '1000000000000

'NW.D' หมายถึง ส่วนของตัวเลข ที่มีความกว้างมากที่สุดเป็น 'W ' หลัก โดยนับรวมจุดทศนิยมและตัวเลข *'D ' ห*ลัก หลังจุดทศนิยม ตัวอย่างเช่น 'N๗.๒' หมายถึง ส่วนของตัวเลข ที่มีความกว้างมากที่สุดเป็น ๗ หลัก โดยมีตัวเลข ๔ หลัก ที่อยู่หน้าจุดทศนิยม และ ตัวเลข ๒ หลัก หลังจุดทศนิยม เช่น '๑๒๓๔.๕๖', '๑๒๓.๔๕',  $\hat{a}$ ัด) $\hat{b}$ .สา $\hat{c}$ ', 'ด. $\hat{c}$ ด', ' $\hat{c}$ . $\hat{c}$ o' หรือ ' $\hat{c}$ . $\hat{c}$ o'

# **1. การขอข้อมูลชั นคุณภาพลุ่มน า (GetBasinQuality)**

**Service Name:** GetBasinQuality **์ วัตถุประสงค์ :** แสดงรายงานข้อมูลชั้นคุณภาพลุ่มน้ำ

# **รูปแบบ URL ที่ใช้ในการขอข้อมูล:**

URL: https://{hostname}/dwrapi/vo/writc/GetBasinQuality?provincecd=xx **Method:** GET

#### **Request Header**

- Basic Authentication (username and password)

# **ค าอธิบายข้อมูลเข้า (Input):**

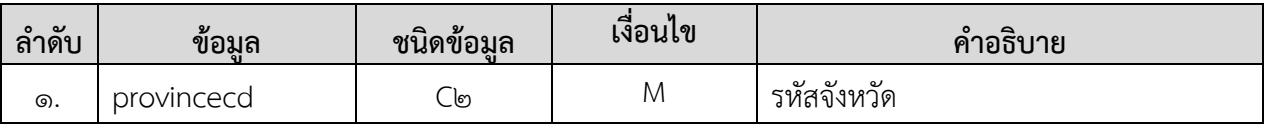

### **ค าอธิบายข้อมูลออก (Output):**

**-** ข้อมูลชั้นคุณภาพลุ่มน้ าทั้งหมดของจังหวัดที่ระบุในข้อมูลเข้า

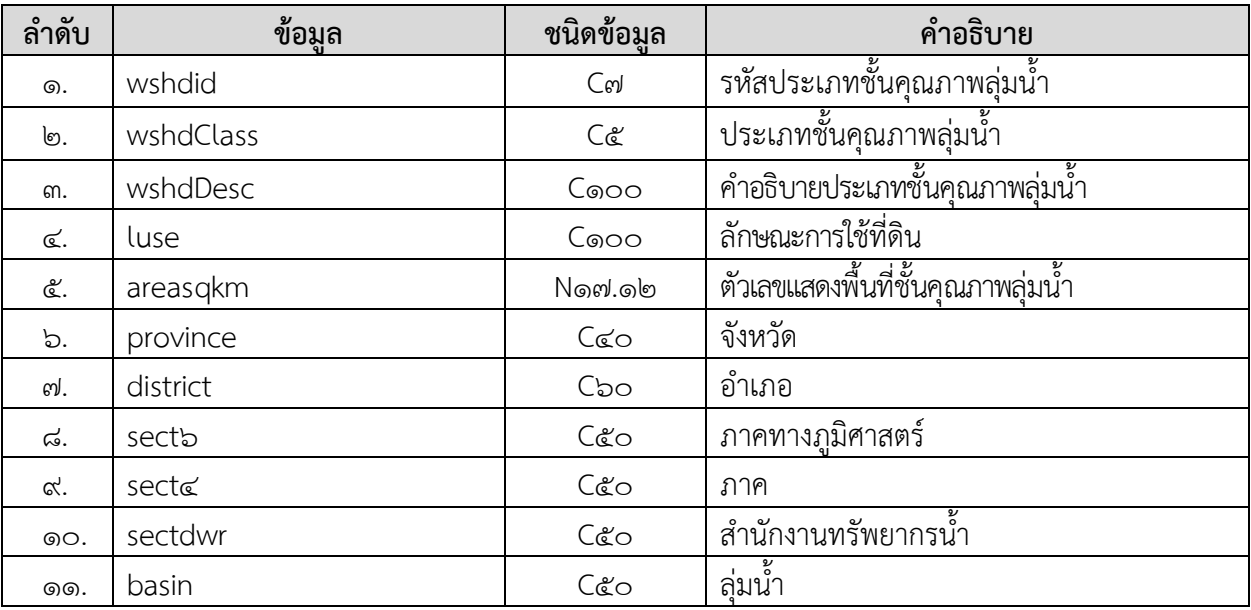

# **การแสดงข้อมูล ตัวอย่างโปรแกรม**

#### **Request:**

https://dcs.dwr.go.th/dwrapi/vo/writc/GetBasinQuality?provincecd=00

#### **Response:**

{

```
 "responseStatus": "OK",
 "responseError": null,
 "responseData": [
  {
    "wshdid": "500",
    "wshdClass": "5",
    "wshdDesc": "ความลาดเอียงน้อย",
    "luse": "ท าไม้ เหมืองแร่ ไม้ผล ทุ่งหญ้า พืชไร่ ข้าว",
    "areasqkm": "0.913498015660",
    "province": "กรุงเทพมหานคร",
    "district": "",
    "sect6": "",
    "sect4": "",
    "sectdwr": "",
    "basin": ""
  },
  {
    "wshdid": "500",
    "wshdClass": "5",
    "wshdDesc": "ความลาดเอียงน้อย",
    "luse": "ท าไม้ เหมืองแร่ ไม้ผล ทุ่งหญ้า พืชไร่ ข้าว",
    "areasqkm": "11.608879598360",
    "province": "กรุงเทพมหานคร",
    "district": "",
    "sect6": "",
    "sect4": "",
    "sectdwr": "",
   "basin": "ลุ่มน้ำท่าจีน"
  }
```
] }

 $\overline{\mathbf{I}}$ 

# **2. การขอข้อมูลแหล่งน าธรรมชาติ (GetNaturalWaterResources)**

**Service Name:** GetNaturalWaterResources **วัตถุประสงค์ :** แสดงรายงานข้อมูลแหล่งน้ำธรรมชาติ

### **รูปแบบ URL ที่ใช้ในการขอข้อมูล:**

URL: https://{hostname}/dwrapi/vo/bwrcr/GetNaturalWaterResources?provincecd=xx **Method:** GET

#### **Request Header**

- Basic Authentication (username and password)

### **ค าอธิบายข้อมูลเข้า (Input):**

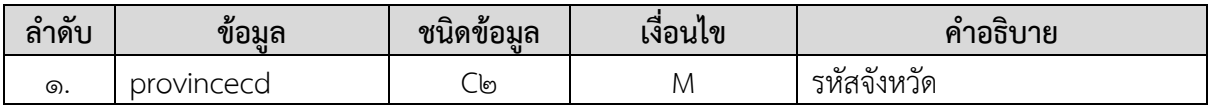

### **ค าอธิบายข้อมูลออก (Output):**

**-** ข้อมูลแหล่งน้ าธรรมชาติทั้งหมดของจังหวัดที่ระบุในข้อมูลเข้า

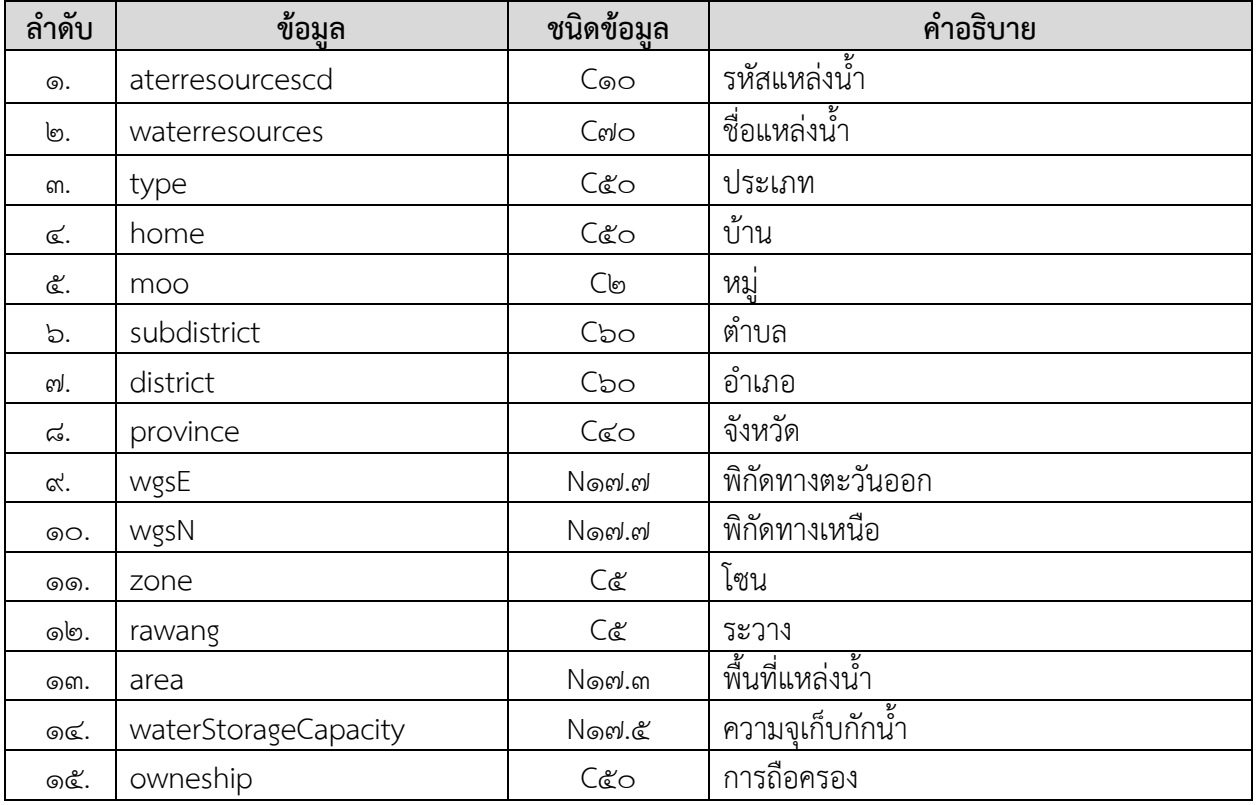

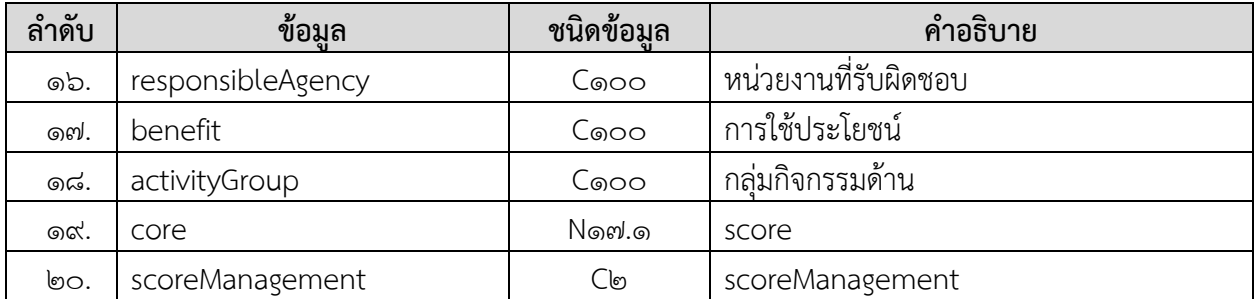

#### **การแสดงข้อมูล ตัวอย่างโปรแกรม**

#### **Request:**

https://dcs.dwr.go.th/dwrapi/vo/bwrcr/GetNaturalWaterResources?provincecd=00

#### **Response:**

{

```
 "responseStatus": "OK",
 "responseError": null,
 "responseData": [
  {
    "waterresourcescd": "10030058",
    "waterresources": "สระหลวง",
    "type": "สระ",
    "home": "ชุมชนแขวงบางไผ่",
    "moo": null,
   "subdistrict": "บางไผ่",
    "district": "บางแค",
   "province": "กรุงเทพมหานคร",
    "wgsE": "648719.0000000",
    "wgsN": "1518864.0000000",
    "zone": "47",
   "rawang": "50362",
    "area": "114.000",
    "waterStorageCapacity": "911880.00000",
    "owneship": "สาธารณะ",
   "responsibleAgency": "กรุงเทพมหานคร",
   "benefit": "อุปโภค, อื่นๆ",
   "activityGroup": "อนุรักษ์",
    "score": "40.4",
    "scoreManagement": "72"
  },
```
{

]  $\begin{array}{c} \end{array}$ }

```
 "waterresourcescd": "10030158",
  "waterresources": "บึงกุ่ม",
  "type": "หนอง/บึง/กุด",
  "home": "ชุมชนแขวงคลองจั่น",
  "moo": null,
  "subdistrict": "คลองจั่น",
  "district": "บางกะปิ",
  "province": "กรุงเทพมหานคร",
  "wgsE": "678455.0000000",
  "wgsN": "1524004.0000000",
  "zone": "47",
  "rawang": "51364",
  "area": "86.000",
  "waterStorageCapacity": "15996.00000",
  "owneship": "สาธารณะ",
  "responsibleAgency": "กรุงเทพมหานคร",
  "benefit": "อุปโภค, อื่นๆ",
  "activityGroup": "อนุรักษ์",
  "score": "33.2",
  "scoreManagement": "72"
 }
```
#### **3. การขอข้อมูลสถานี Early Warning (GetEwsStation)**

**Service Name:** GetEwsStation

**วัตถุประสงค์ :** แสดงรายงานข้อมูลสถานี Early Warning

### **รูปแบบ URL ที่ใช้ในการขอข้อมูล:**

**URL**: https://{hostname}/dwrapi/vo/writc/GetEwsStation

หรือ https://{hostname}/dwrapi/v๑/writc/GetEwsStation?provincecd=xx

**Method:** GET

#### **Request Header**

- Basic Authentication (username and password)

#### **ค าอธิบายข้อมูลเข้า (Input):**

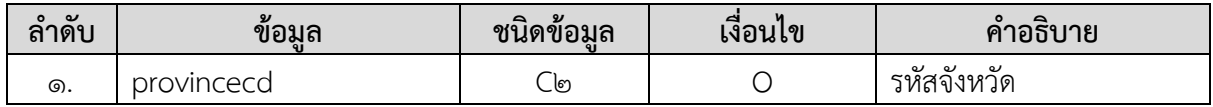

#### **ค าอธิบายข้อมูลออก (Output):**

**-** ข้อมูลสถานี Early Warning ทั้งหมดของจังหวัดที่ระบุในข้อมูลเข้า

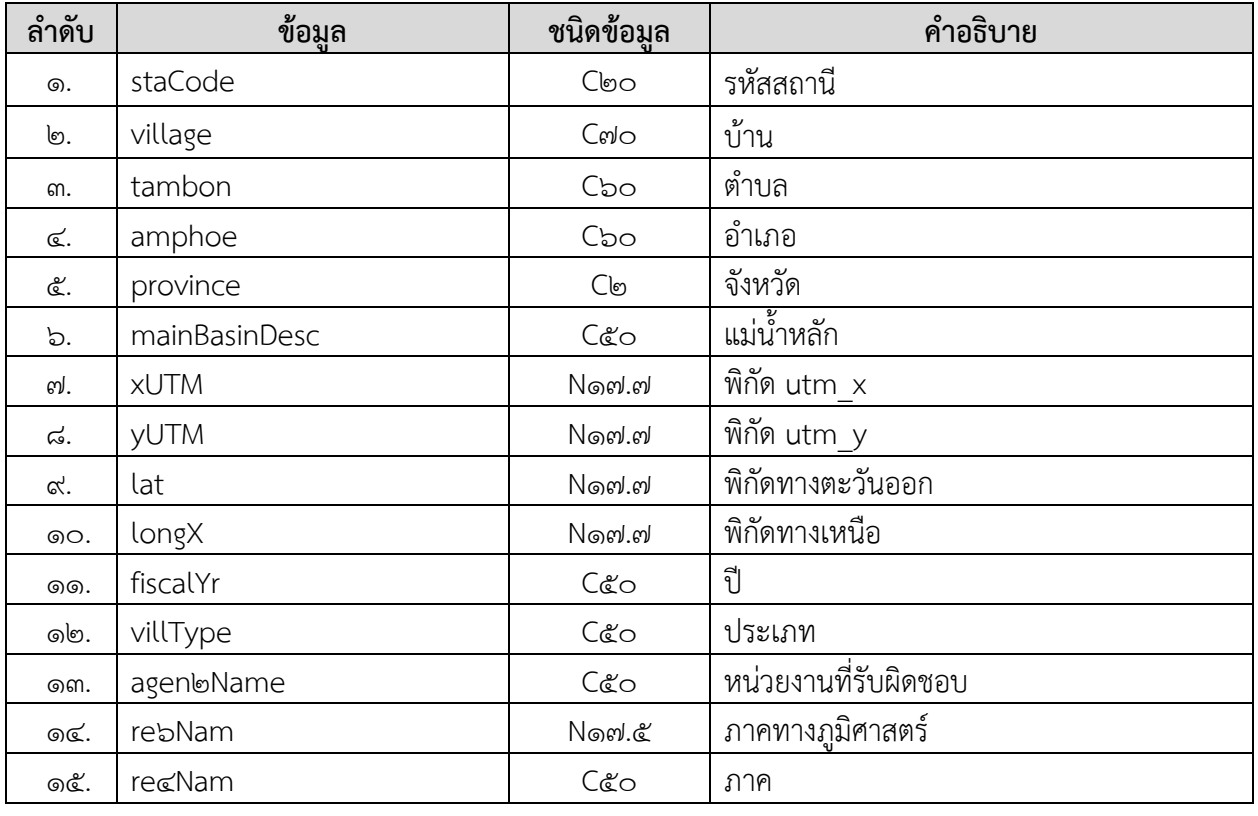

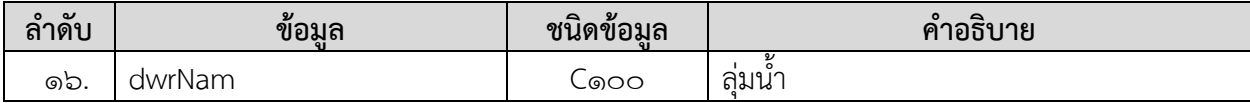

### **การแสดงข้อมูล**

### **ตัวอย่างโปรแกรม**

**Request:** 

https://dcs.dwr.go.th/dwrapi/vo/writc/GetEwsStation?provincecd=&0

#### **Response:**

```
{"responseStatus": "OK",
  "responseError": null,
  "responseData": [
    {
    "staCode": "STNoo๕๗",
     "village": "บ้านคีรีวง",
    "tambon": "กำโลน",
     "amphoe": "ลานสกา",
     "province": "นครศรีธรรมราช",
    "mainBasinDesc": "ลุ่มน้ำภาคใต้ฝั่งตะวันออก",
    "lat": "๘.๔๓๔๒๙๘๐",
    "longX": "๙๙.๗๗๘๐๐๐๐",
    "fiscalYr": "๒๕๔๘",
     "villType": "บ้านคีรีวง",
    "agen๒Name": "สทภ.๘",
     "re6Nam": "ภาคใต้",
     "re4Nam": "ภาคใต้",
    "dwrNam": "สำนักงานทรัพยากรน้ำภาค 8",
     "xutm": "585644.0000000",
     "yutm": "932396.0000000"
   }
 ]
\overline{\phantom{a}}}
```
### **4. การขอข้อมูลระบบเตือนภัย (GetEarlyWarning)**

**Service Name:** GetEarlyWarning **วัตถุประสงค์ :** แสดงรายงานข้อมูลระบบเตือนภัย

### **รูปแบบ URL ที่ใช้ในการขอข้อมูล:**

URL: https://{hostname}/dwrapi/vo/brdh/GetEarlyWarning?date=dd/mm/b&yy **Method:** GET

#### **Request Header**

- Basic Authentication (username and password)

#### **ค าอธิบายข้อมูลเข้า (Input):**

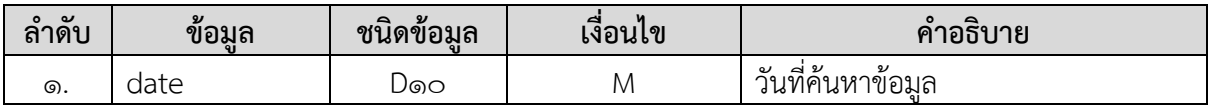

#### **ค าอธิบายข้อมูลออก (Output):**

**-** ข้อมูลระบบเตือนภัยทั้งหมด ณ วันที่ค้นหาข้อมูล

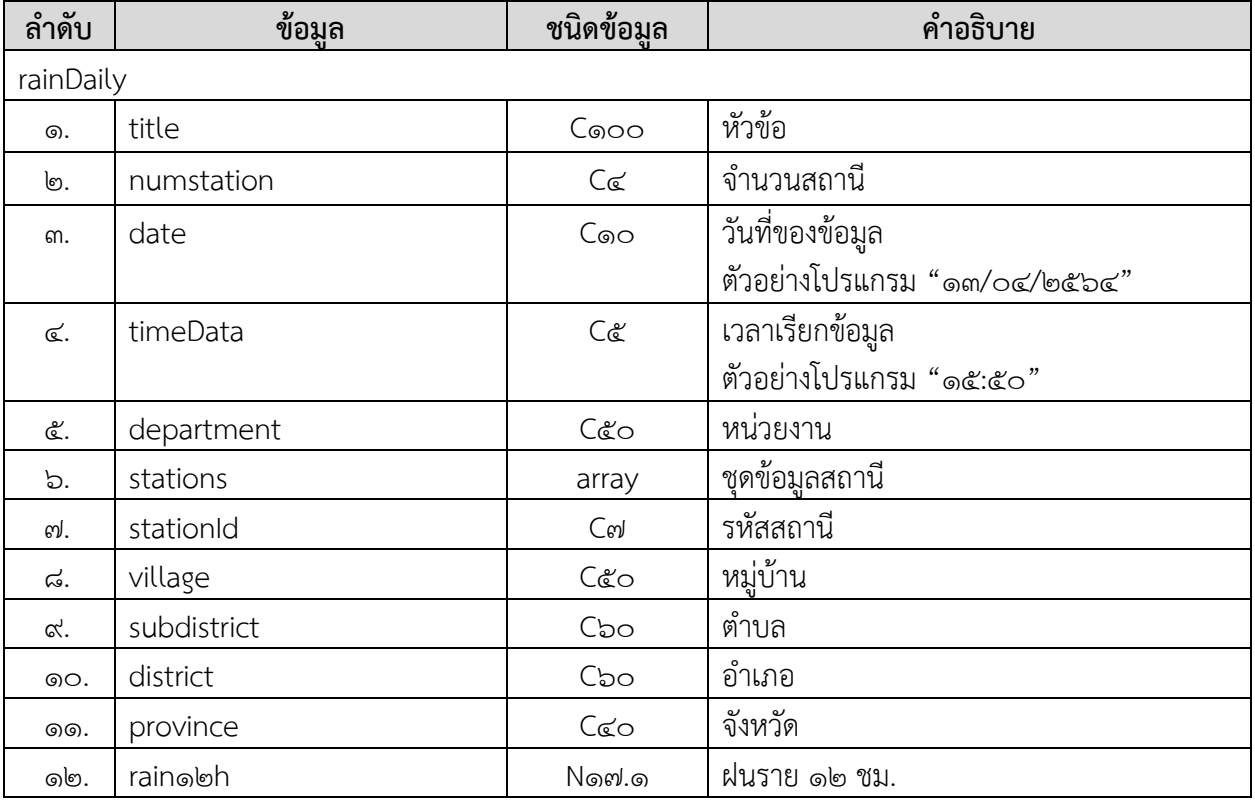

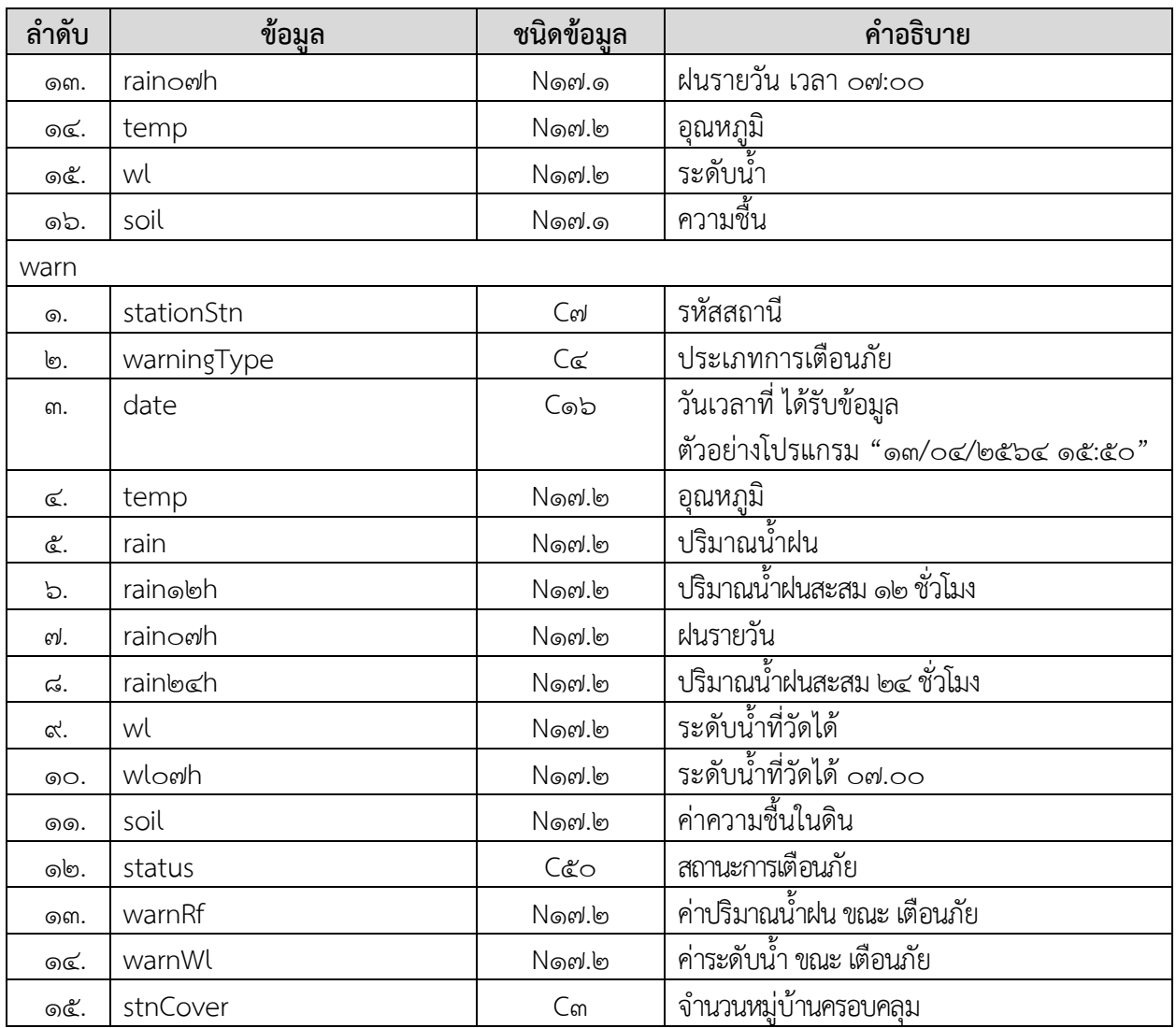

# **การแสดงข้อมูล ตัวอย่างโปรแกรม**

#### **Request:**

https://dcs.dwr.go.th/dwrapi/vo/brdh/GetEarlyWarning?date=0b/0b/b&bc

#### **Response:**

```
{
"responseStatus": "OK",
  "responseError": null,
  "responseData": {
    "rainDaily": {
    "title": "ข้อมูลปริมาณน้ำฝน ๑๒ ชั่วโมง สูงสุด ๑๗๙๙ สถานี",
     "numstation": "ด๗๙๙",
     "date": "06/05/6c%6",
     "timeData": "bm:0&",
      "department": "ส่วนกลาง",
      "stations": [
       {
        "temp": "@b.@0",
         "province": "ชุมพร",
         "rain12h": "0.00",
         "wl": "0.00",
         "subdistrict": "สวนแตง",
         "district": "ละแม",
         "soil": "0.0",
        "raino๗h": "๒๕.๐๐",
         "village": "บ้านนาจีนซิ้ว",
        "stationid": "STNo๗๒๙"
       } 
 ]
\overline{1} },
"warn": []
}
}
```
### **5. การขอข้อมูลตรวจวัดสภาพน าทางไกล (GetMeasureWaterConditions)**

**Service Name:** GetMeasureWaterConditions **์ วัตถุประสงค์ :** แสดงรายงานข้อมูลตรวจวัดสภาพน้ำทางไกล

### **รูปแบบ URL ที่ใช้ในการขอข้อมูล:**

**URL:** https://{hostname}/

dwrapi/vo/mekhala/GetMeasureWaterConditions?sdate=dd/mm/b&yy&edate=dd/mm/b&yy **Method:** GET

#### **Request Header**

- Basic Authentication (username and password)

#### **ค าอธิบายข้อมูลเข้า (Input):**

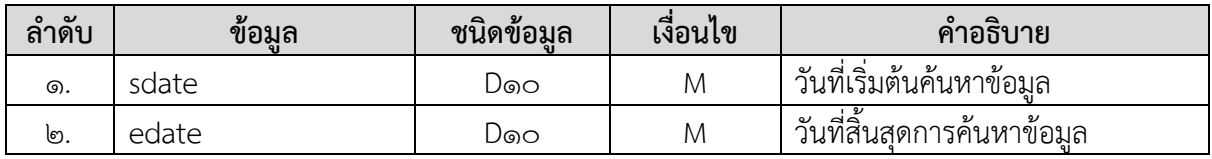

#### **ค าอธิบายข้อมูลออก (Output):**

**-** ข้อมูลตรวจวัดสภาพน้ าทางไกล ณ วันที่ค้นหาข้อมูล

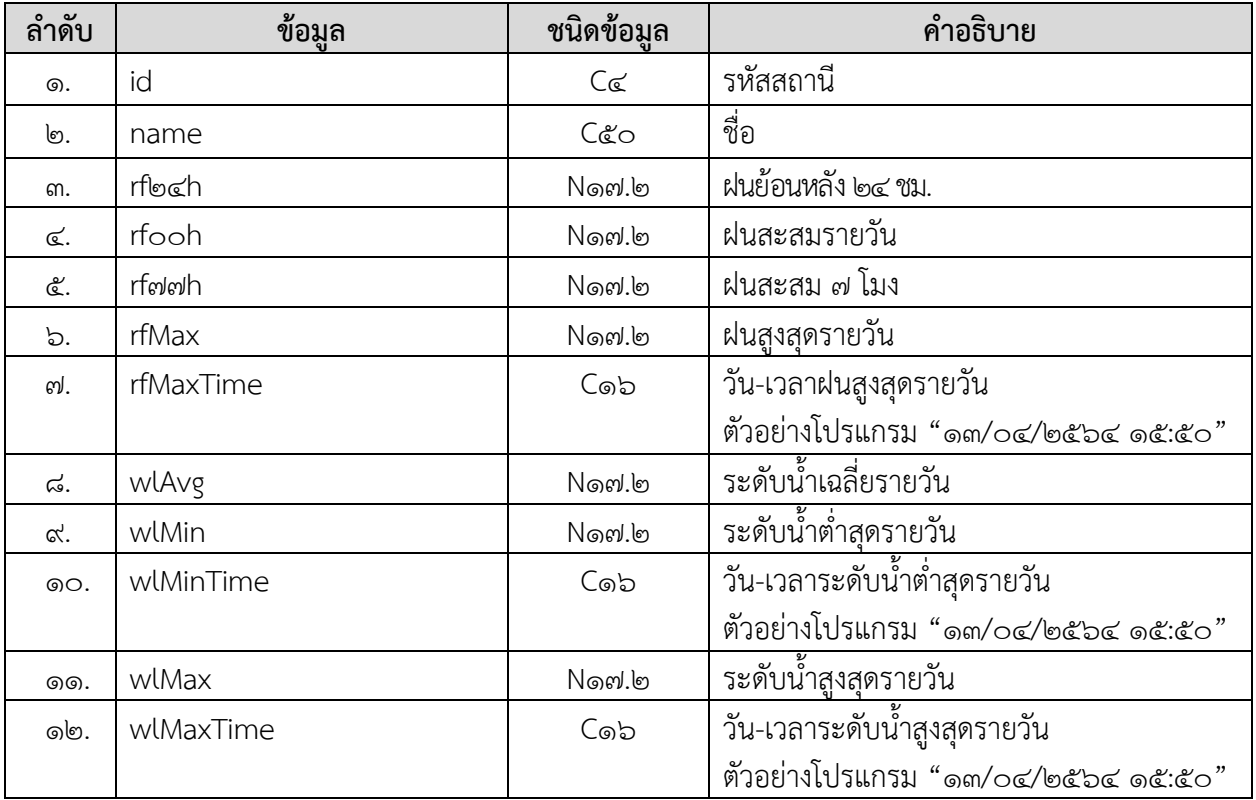

# **การแสดงข้อมูล ตัวอย่างโปรแกรม**

#### **Request:**

https://dcs.dwr.go.th/dwrapi/vo/mekhala/GetMeasureWaterConditions?edate=00/0b/b&b 6& sdate=00/0b/b&b&

#### **Response:**

```
{
  "responseStatus": "OK",
  "responseError": null,
  "responseData": [
    {
      "id": "STN0",
     "name": "คลองอู่ตะเภาบน",
     "rf24h": "0.00",
      "rf00h": "2.00",
      "rf77h": "2.00",
     "rfMax": "1.00",
      "rfMaxTime": "01/06/2564 16:00:00",
      "wlAvg": "12.546792452830200",
      "wlMin": "12.550000000000000",
      "wlMinTime": "01/06/2564 10:15:00",
      "wlMax": "12.660000000000000",
      "wlMaxTime": "01/06/2564 12:15:00"
    }
 ]
\begin{array}{c} \end{array}}
```
### **6. การขอข้อมูลสถานีโทรมาตร (GetMeasureWaterConditions/TELE)**

**Service Name:** GetMeasureWaterConditions/TELE **วัตถุประสงค์ :** แสดงรายงานข้อมูลสถานีโทรมาตร

### **รูปแบบ URL ที่ใช้ในการขอข้อมูล: URL:**

https://{hostname}/dwrapi/vo/mekhala/GetMeasureWaterConditions/TELE?provincecd=xx **Method:** GET

#### **Request Header**

- Basic Authentication (username and password)

#### **ค าอธิบายข้อมูลเข้า (Input):**

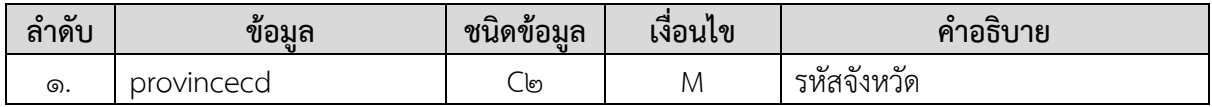

#### **ค าอธิบายข้อมูลออก (Output):**

**-** ข้อมูลสถานีโทรมาตรทั้งหมดของจังหวัดที่ระบุในข้อมูลเข้า

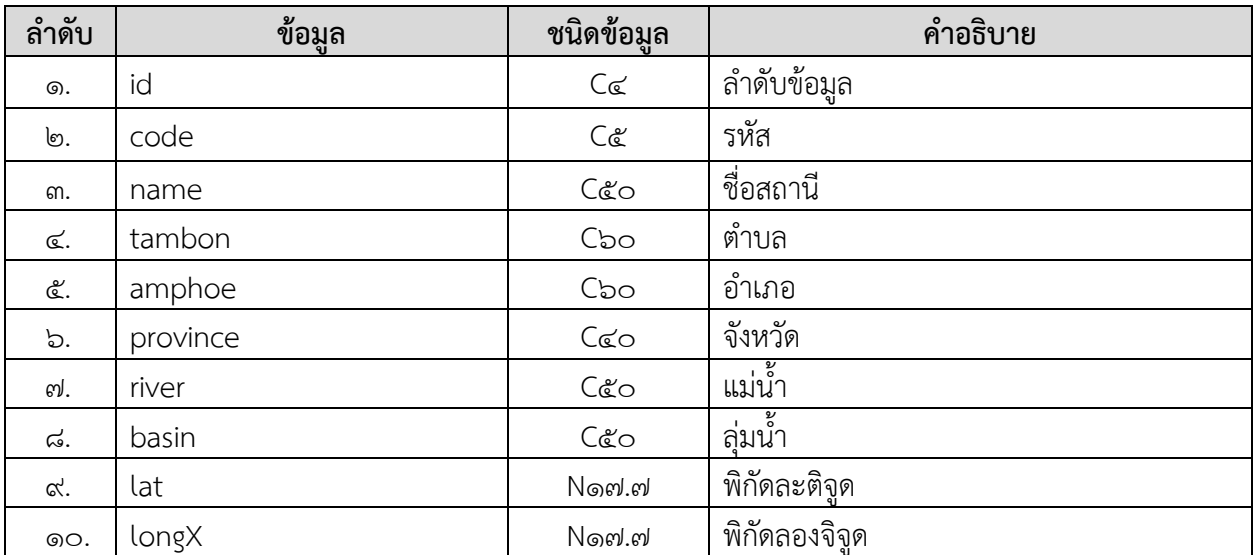

### **การแสดงข้อมูล ตัวอย่างโปรแกรม Request:**

#### https://dcs.dwr.go.th/dwrapi/vo/mekhala/GetMeasureWaterConditions/TELE?provincecd=&o

#### **Response:**

```
{
"responseStatus": "OK",
  "responseError": null,
  "responseData": [
   {
     "id": 29,
     "code": "0",
     "name": "สะพานบ้านไตรสภาวคาม",
     "tambon": "ปิงโค้ง",
     "amphoe": "เชียงดาว",
      "province": "เชียงใหม่",
     "river": "แม่น้ำปิง",
     "basin": "ปิง",
      "lat": "19.4224700",
     "longX": "98.9922710"
    },
    {
     "id": 30,
     "code": "0",
      "name": "สะพานบ้านแม่แต",
      "tambon": "แม่แฝกใหม่",
     "amphoe": "สันทราย",
      "province": "เชียงใหม่",
    "river": "แม่น้ำปิง",
      "basin": "ปิง",
     "lat": "19.0200000",
      "longX": "98.9619980"
    }
  ]
}
```
#### **7. การขอข้อมูลสถานี CCTV (GetMeasureWaterConditions/CCTV)**

**Service Name:** GetMeasureWaterConditions/CCTV **วัตถุประสงค์ :** แสดงรายงานข้อมูลสถานี CCTV

### **รูปแบบ URL ที่ใช้ในการขอข้อมูล:**

URL: https://{hostname}/dwrapi/vo/mekhala/GetMeasureWaterConditions/CCTV หรือ https://{hostname}/dwrapi/v๑/mekhala/GetMeasureWaterConditions/CCTV?provincecd=xx **Method:** GET

#### **Request Header**

- Basic Authentication (username and password)

#### **ค าอธิบายข้อมูลเข้า (Input):**

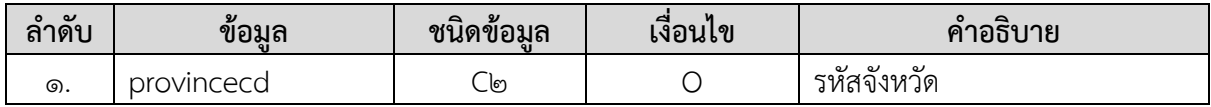

#### **ค าอธิบายข้อมูลออก (Output):**

**-** ข้อมูลสถานี CCTV ทั้งหมดของจังหวัดที่ระบุในข้อมูลเข้า

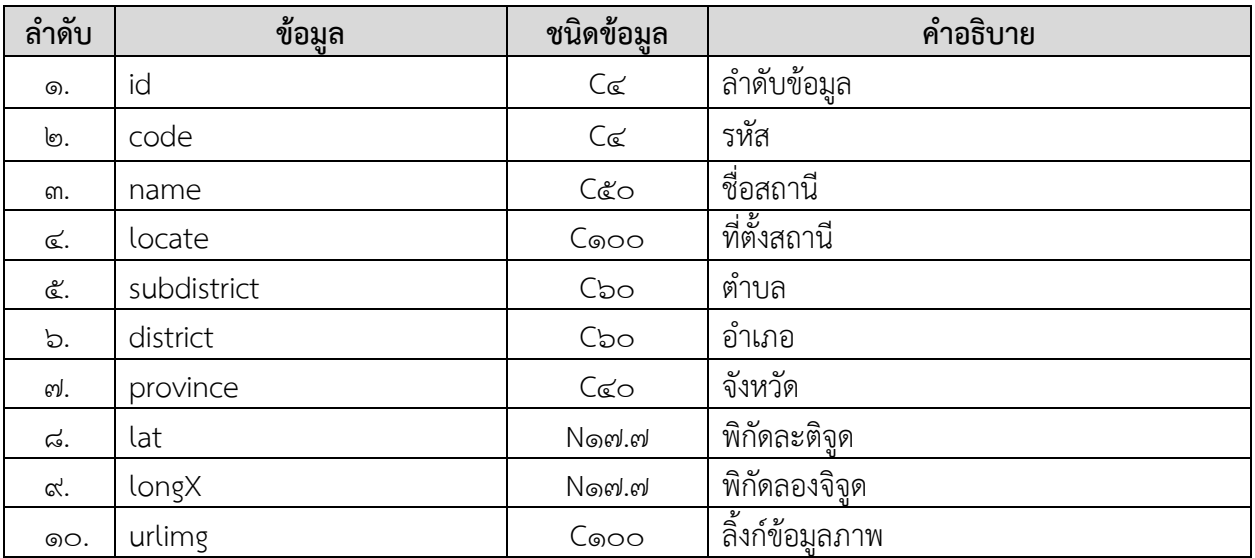

# **การแสดงข้อมูล ตัวอย่างโปรแกรม**

#### **Request:**

https://dcs.dwr.go.th/dwrapi/vo/mekhala/GetMeasureWaterConditions/CCTV?provincecd=&ol

#### **Response:**

```
{
  "responseStatus": "OK",
  "responseError": null,
  "responseData": [
    {
      "id": 227,
     "code": "0101",
     "name": "จุดสกัดหัวฝาย",
      "locate": "",
      "subdistrict": "แม่สาย",
     "district": "แม่สาย",
     "province": "เชียงราย",
      "lat": "20.4437480",
      "longX": "99.8744740",
      "urlimg": "http://woc-maesai.dyndns.org:5001/axis-cgi/jpg/image.cgi?resolution=cif"
    },
    {
      "id": 228,
      "code": "0102",
      "name": "สถานีอุทกวิทยาเชียงแสน",
      "locate": "",
      "subdistrict": "เวียง",
      "district": "เชียงแสน",
      "province": "เชียงราย",
     "lat": "20.2741810",
      "longX": "100.0883870",
      "urlimg": "http://woc-chiangsaen.dyndns.org:5001/axis-cgi/jpg/image.cgi?"
    }
  ]
}
```
# **8. การขอข้อมูลกลุ่มผู้ใช้น า (GetWaterUserGroup)**

**Service Name:** GetWaterUserGroup **วัตถุประสงค์ :** แสดงรายงานข้อมูลกลุ่มผู้ใช้น้ า

### **รูปแบบ URL ที่ใช้ในการขอข้อมูล:**

**URL**: https://{hostname}/dwrapi/vo/writc/GetWaterUserGroup?provincecd=xx **Method:** GET

#### **Request Header**

- Basic Authentication (username and password)

#### **ค าอธิบายข้อมูลเข้า (Input):**

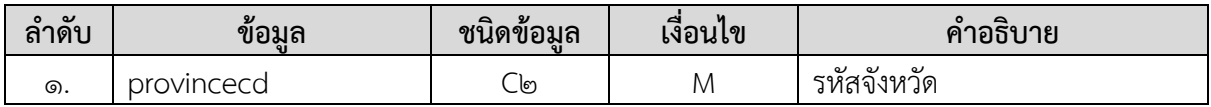

#### **ค าอธิบายข้อมูลออก (Output):**

**-** ข้อมูลกลุ่มผู้ใช้น้ าทั้งหมดของจังหวัดที่ระบุในข้อมูลเข้า

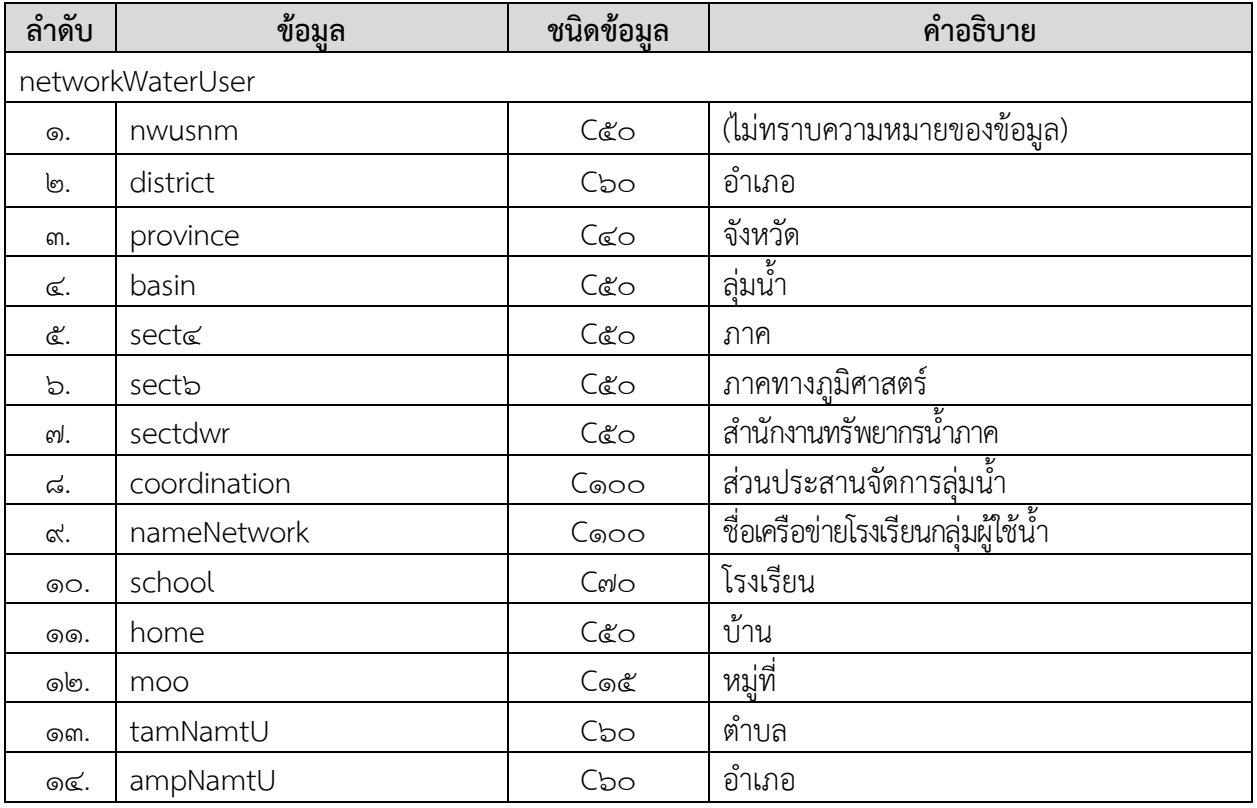

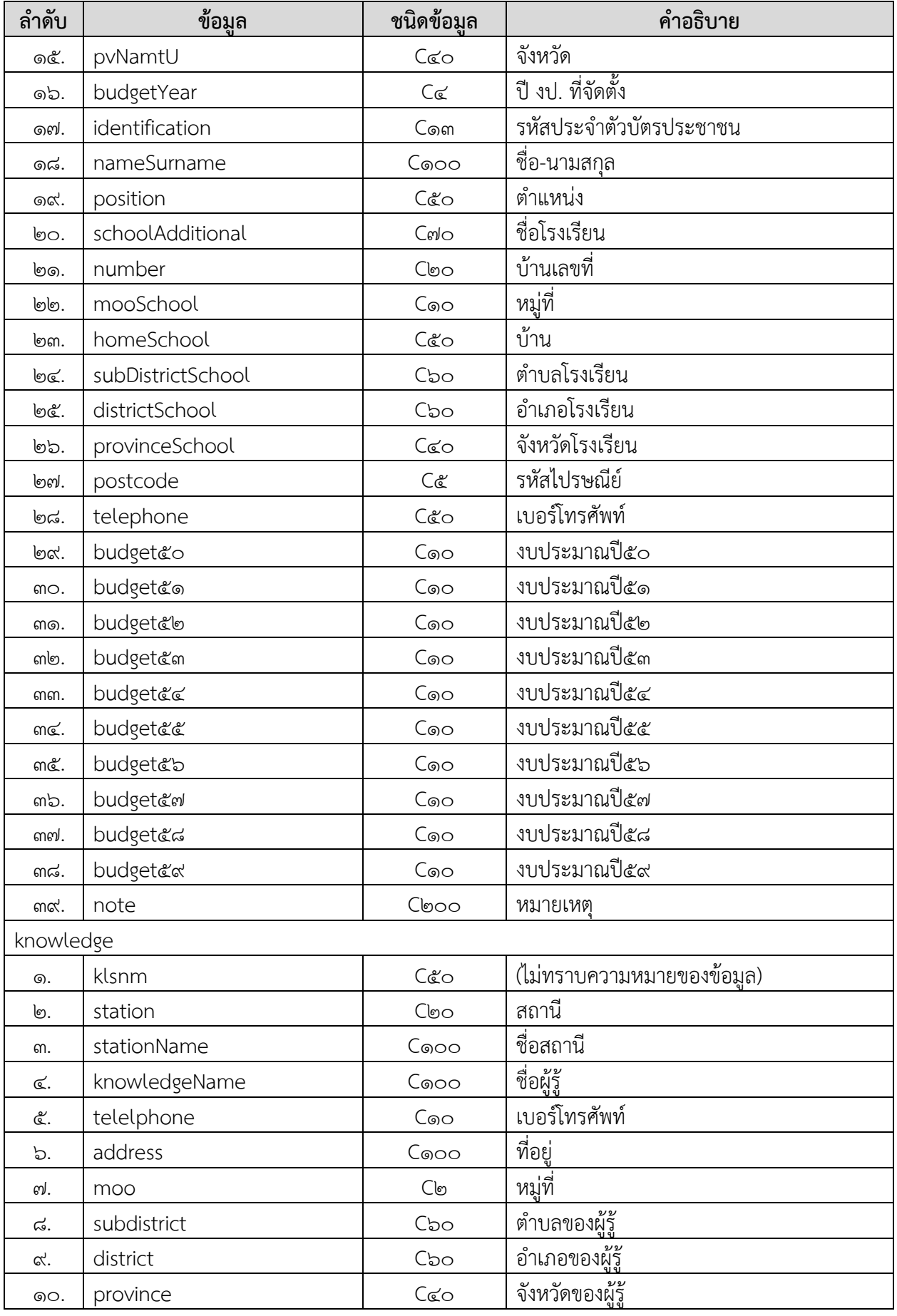

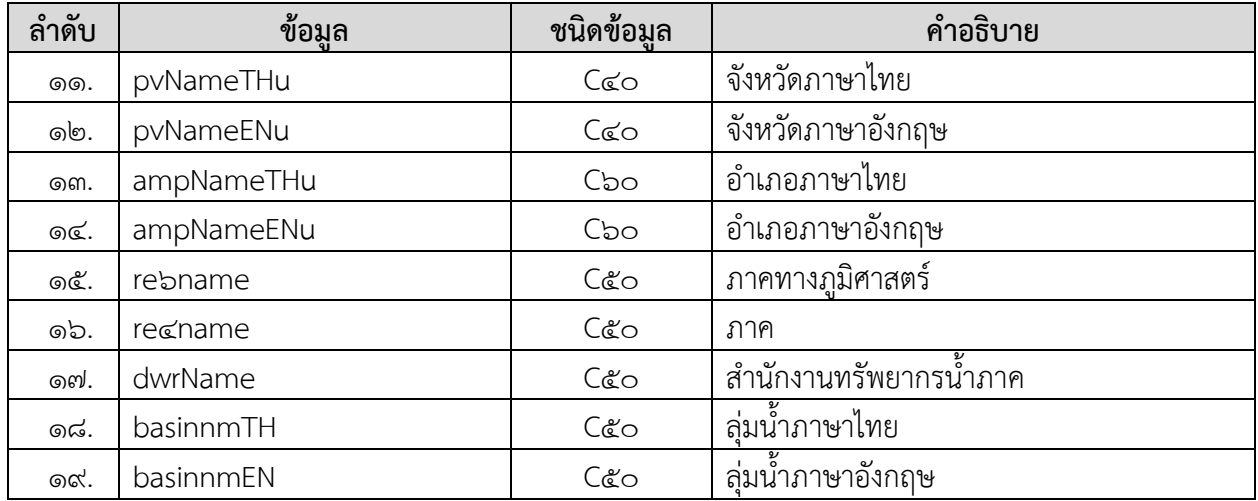

# **การแสดงข้อมูล ตัวอย่างโปรแกรม**

#### **Request:**

https://dcs.dwr.go.th/dwrapi/vo/writc/GetWaterUserGroup?provincecd=60

#### **Response:**

```
{
"responseStatus": "OK",
  "responseError": null,
  "responseData": {
    "networkWaterUser": [
     {
       "nwusnm": "",
       "district": "",
       "province": "นครศรีธรรมราช",
      "basin": "ลุ่มน้ำภาคใต้ฝั่งตะวันออก",
       "sect4": "ภาคใต้",
       "sect6": "ภาคใต้",
      "sectdwr": "สำนักงานทรัพยากรน้ำภาค 8",
      "coordination": "ส่วนประสานและจัดการลุ่มน้ำภาคใต้ฝั่งตะวันออกส่วนที่ 2 (นคร)",
       "nameNetwork": "เครือข่ายนักเรียนมัธยมศึกษารร.ไทยรัฐวิทยา 75",
       "school": "ไทยรัฐวิทยา 74",
       "home": "",
       "moo": "",
      "tamNamt\cup": "กำโลน",
       "ampNamtU": "ลานสกา",
       "pvNamtU": "นครศรีธรรมราช",
       "budgetYear": "2547",
       "identification": "",
       "nameSurname": "",
       "position": "",
       "schoolAdditional": "",
       "number": "",
       "mooSchool": "",
       "homeSchool": "",
       "subDistrictSchool": "",
       "districtSchool": "",
       "provinceSchool": "",
       "postcode": "",
```

```
"telephone": "",
       "budget50": "1",
       "budget51": "1",
       "budget52": "1",
       "budget53": "",
       "budget54": "",
       "budget55": "",
       "budget56": "1",
       "budget57": "",
       "budget58": "",
       "budget59": "",
       "note": "ไม่มีศักยภาพ/ยกเลิก(ปี58)"
     }
],
    "knowledge": [
     {
       "klsnm": "",
       "station": "STN0289",
      "stationName": "บ้านหน้าถ้ำ ต.นาเหรง อ.นบพิตำ จ.นครศรีธรรมราช",
       "knowledgeName": "ประสิทธิ์ เพชรโยธา",
       "telelphone": "0801318892",
       "address": "13",
       "moo": "8",
       "subdistrict": "นาเหรง",
      "district": "นบพิตำ",
       "province": "นครศรีธรรมราช",
       "pvNameTHu": "",
       "pvNameENu": "",
       "ampNameTHu": "",
       "ampNameENu": "",
       "re6name": "",
       "re4name": "",
       "dwrName": "",
       "basinnmTH": "",
       "basinnmEN": ""
     }
   ]
  }
}
```

```
บริษัท เอส.ซี.พี. ซิสเท็ม จำกัด หน้า 4-344 หน้า 4-344 หน้า 4-344 หน้า 4-344 หน้า 4-344
```
# **9. การขอข้อมูลสถานการณ์น า (GetWaterSituation)**

**Service Name:** GetWaterSituation **วัตถุประสงค์ :** แสดงรายงานข้อมูลสถานการณ์น้ำ

### **รูปแบบ URL ที่ใช้ในการขอข้อมูล:**

**URL**: https://{hostname}/dwrapi/vo/writc/GetWaterSituation?provincecd=xx **Method:** GET

#### **Request Header**

- Basic Authentication (username and password)

#### **ค าอธิบายข้อมูลเข้า (Input):**

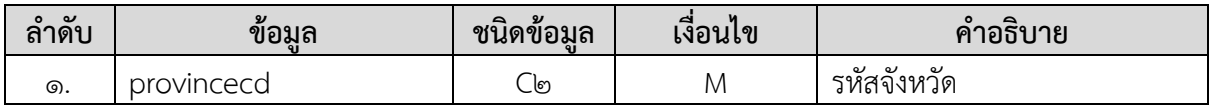

#### **ค าอธิบายข้อมูลออก (Output):**

**-** ข้อมูลสถานการณ์น้ำทั้งหมดของจังหวัดที่ระบุในข้อมูลเข้า

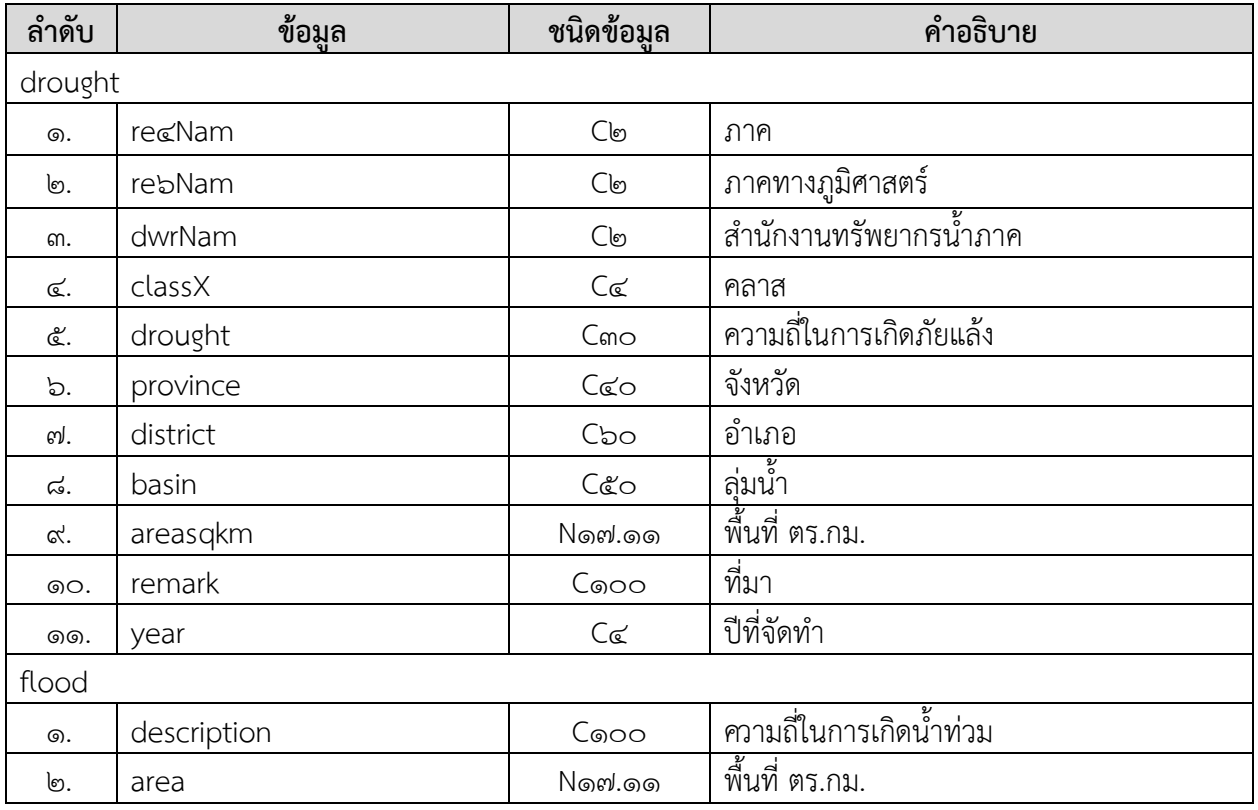

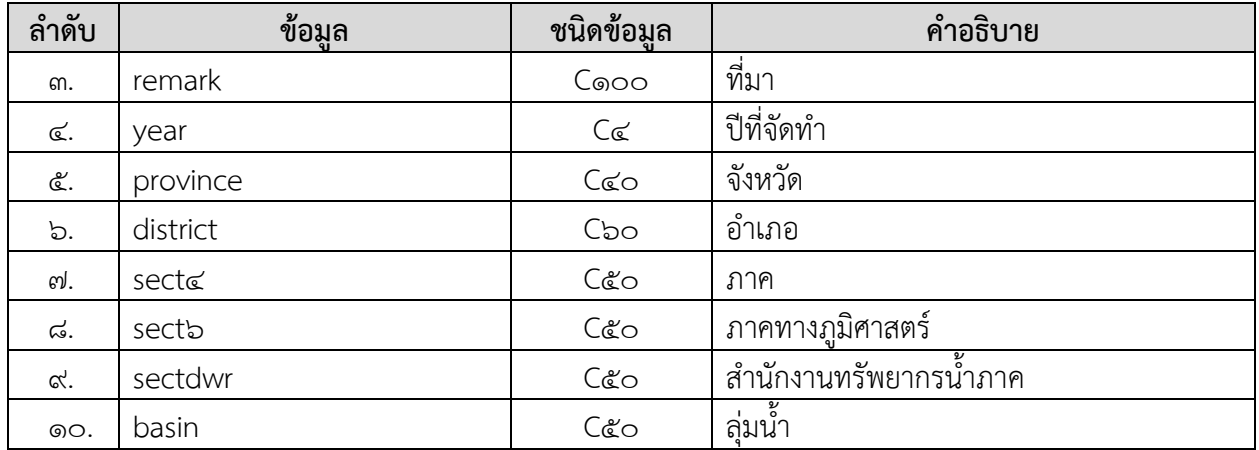
# **การแสดงข้อมูล ตัวอย่างโปรแกรม**

#### **Request:**

https://dcs.dwr.go.th/dwrapi/vo/writc/GetWaterSituation?provincecd=do

```
{
"responseStatus": "OK",
   "responseError": null,
   "responseData": {
    "drought": [
     {
        "re4Nam": "ภาคใต้",
        "re6Nam": "ภาคใต้",
       "dwrNam": "สำนักงานทรัพยากรน้ำภาค 8",
        "classX": "1",
        "drought": "<= 3 ครั ง/10 ปี",
        "province": "นครศรีธรรมราช",
        "district": "นาบอน",
      "basin": "ลุ่มน้ำตาปี",
        "areasqkm": "0.622516073260",
        "remark": "",
        "year": ""
     }
],
    "flood": [
     {
       "description": "พื้นที่น้ำท่วมซ้ำซากเป็นครั้งคราว โดยประสบน้ำท่วมขังไม่เกิน 3 ครั้ง ในรอบ 10 ปี",
        "area": "2.294899390710",
        "remark": "กรมพัฒนาที่ดิน",
        "year": "2556",
        "province": "นครศรีธรรมราช",
        "district": "เมืองนครศรีธรรมราช",
        "sect4": "",
        "sect6": "ภาคตะวันออก",
       "sectdwr": "สำนักงานทรัพยากรน้ำภาค 8",
        "basin": ""
     }
    ]
  }
}
```
# **10. การขอข้อมูลถังเก็บน าขนาดเล็ก (GetWaterTank)**

**Service Name:** GetWaterTank **์ วัตถุประสงค์ :** แสดงรายงานข้อมูลถังเก็บน้ำขนาดเล็ก

## **รูปแบบ URL ที่ใช้ในการขอข้อมูล:**

URL: https://{hostname}/dwrapi/vo/bwm/GetWaterTank?provincecd=xx **Method:** GET

#### **Request Header**

- Basic Authentication (username and password)

#### **ค าอธิบายข้อมูลเข้า (Input):**

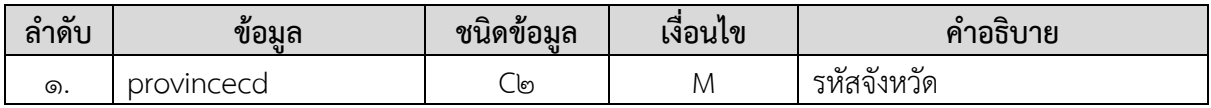

#### **ค าอธิบายข้อมูลออก (Output):**

**-** ข้อมูลถังเก็บน้ าขนาดเล็กทั้งหมดของจังหวัดที่ระบุในข้อมูลเข้า

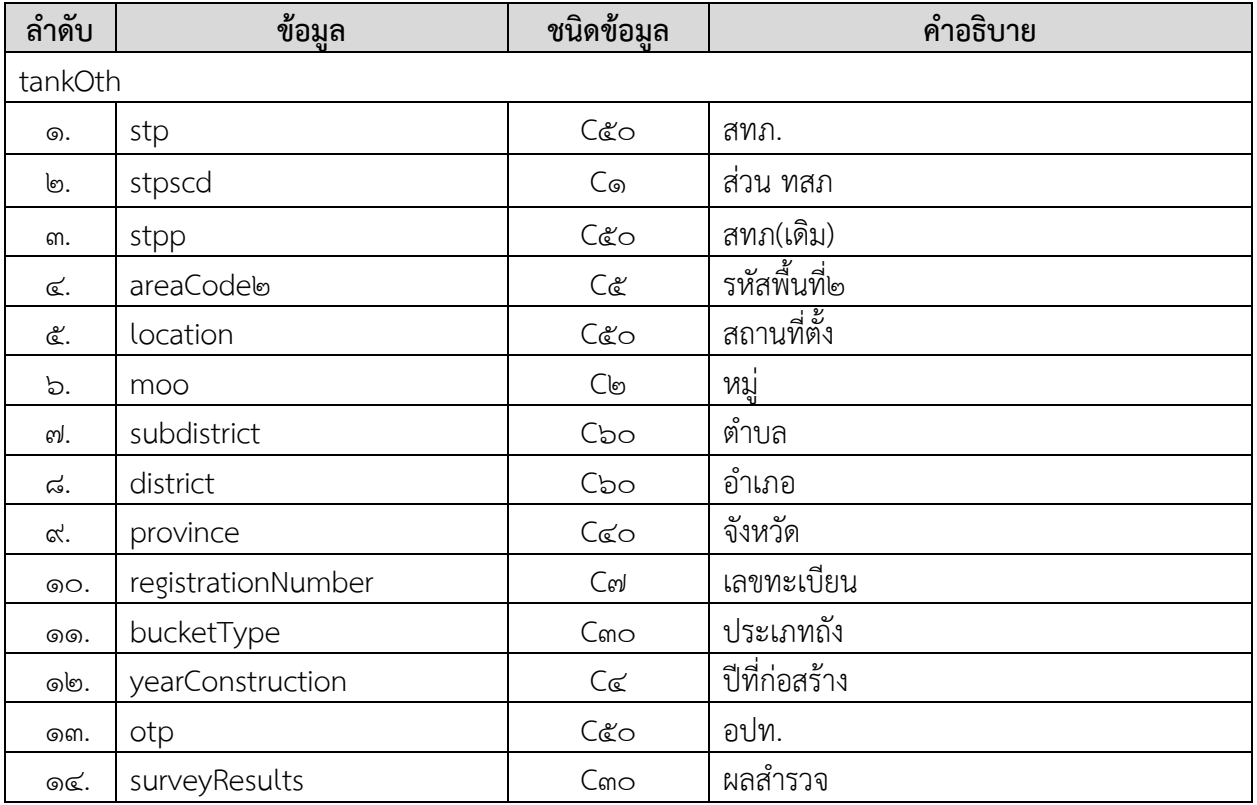

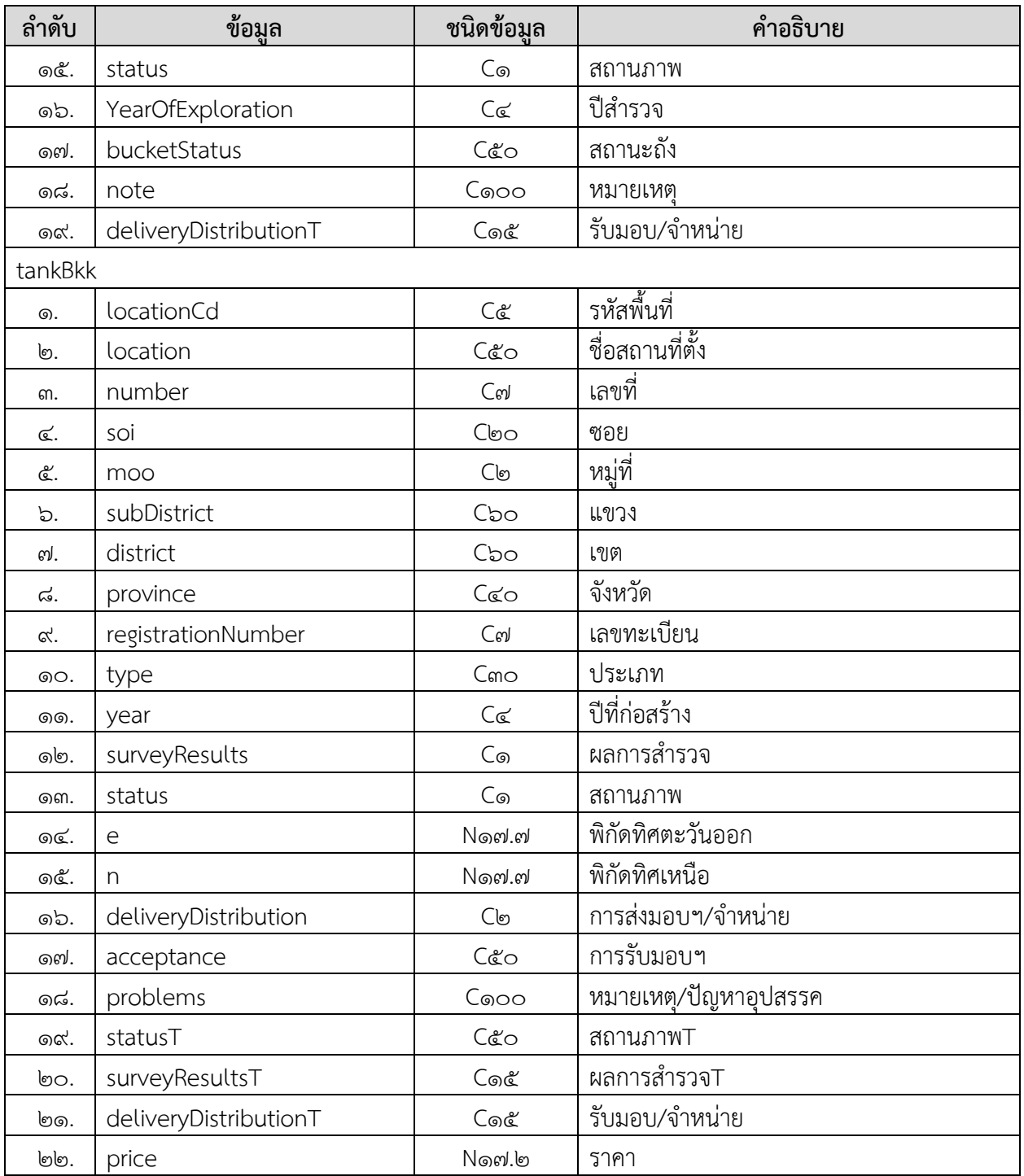

# **การแสดงข้อมูล ตัวอย่างโปรแกรม**

#### **Request:**

https://dcs.dwr.go.th/dwrapi/vo/bwm/GetWaterTank?provincecd=60

#### **Response:**

```
{
 "responseStatus": "OK",
  "responseError": null,
  "responseData": {
    "tankBkk": null,
    "tankOth": [
     {
      "stp": "สำนักงานทรัพยากรน้ำภาค 8",
       "stpscd": null,
      "stpp": "สำนักงานทรัพยากรน้ำภาค 10",
       "areaCode2": "10907",
       "location": "โรงเรียนบ้านบางโหนด",
       "moo": "1",
       "subdistrict": "ขนอม",
       "district": "ขนอม",
       "province": "นครศรีธรรมราช",
       "registrationNumber": "นศ.1601",
       "bucketType": "ประปาขนาดเล็ก",
       "yearConstruction": "2516",
       "otp": "ทต.ขนอม",
       "surveyResults": "ใช้งานได้",
       "status": "1",
       "yearOfExploration": "2552",
       "bucketStatus": "ถ่ายโอนแล้ว",
       "note": null,
       "deliveryDistributionT": null
     }
   }
```
}

## **11. การขอข้อมูลที่ตั งประปาหมู่บ้านทั่วประเทศ (GetVillageWaterworks)**

**Service Name:** GetVillageWaterworks **วัตถุประสงค์ :** แสดงรายงานข้อมูลที่ตั้งประปาหมู่บ้านทั่วประเทศ

## **รูปแบบ URL ที่ใช้ในการขอข้อมูล:**

URL: https://{hostname}/dwrapi/vo/bwm/GetVillageWaterworks?provincecd=xx **Method:** GET

#### **Request Header**

- Basic Authentication (username and password)

## **ค าอธิบายข้อมูลเข้า (Input):**

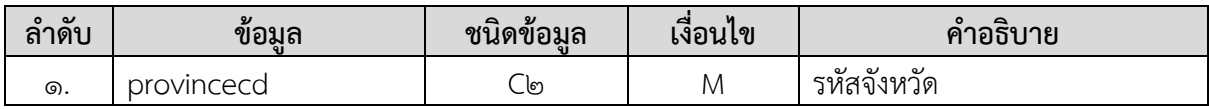

## **ค าอธิบายข้อมูลออก (Output):**

**-** ข้อมูลที่ตั้งประปาหมู่บ้านทั่วประเทศทั้งหมดของจังหวัดที่ระบุในข้อมูลเข้า

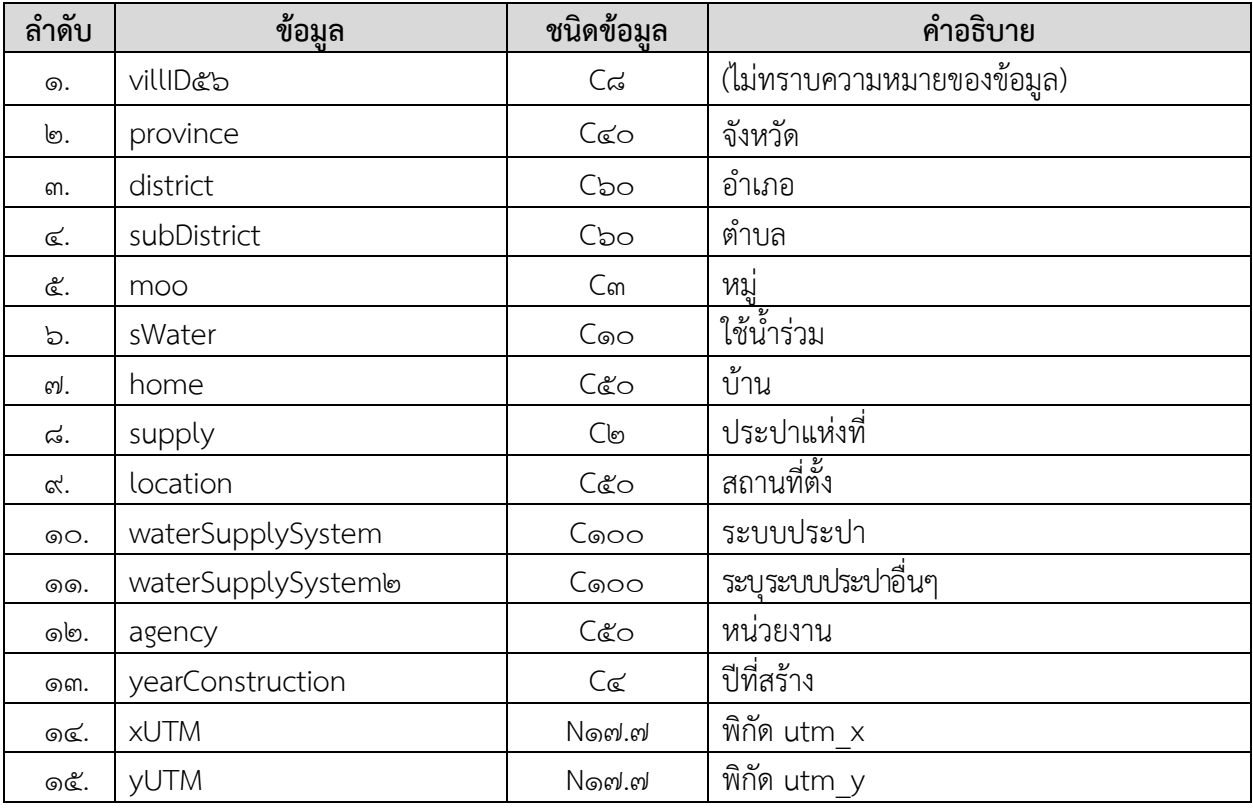

## **การแสดงข้อมูล ตัวอย่างโปรแกรม**

#### **Request:**

https://dcs.dwr.go.th/dwrapi/vo/bwm/GetVillageWaterworks?provincecd=&0

#### **Response:**

{

 "responseStatus": "OK", "responseError": null, "responseData": [ { "villID56": "80150103", "province": "นครศรีธรรมราช", "district": "ขนอม", "subDistrict": "ขนอม", "moo": "3", "home": "หัวเทอะ", "supply": "1", "location": "หัวเทอะ", "waterSupplySystem": "ไม่ระบุ", "waterSupplySystem2": null, "agency": "ไม่ทราบข้อมูล", "yearConstruction": null, "xutm": "594513.8100000", "yutm": "1015511.1700000", "swater": null

},

{

 ] }

```
 "villID56": "80150104",
   "province": "นครศรีธรรมราช",
   "district": "ขนอม",
   "subDistrict": "ขนอม",
   "moo": "4",
   "home": "สี่แยกในใส",
   "supply": "1",
   "location": "สีแยกในใส",
   "waterSupplySystem": "ไม่ระบุ",
   "waterSupplySystem2": null,
   "agency": "ไม่ทราบข้อมูล",
   "yearConstruction": null,
   "xutm": "594564.2900000",
   "yutm": "1014710.9300000",
   "swater": null
 }
```
### **12. การขอข้อมูลประปาถ่ายโอนฯ (GetWaterTransfer)**

**Service Name:** GetWaterTransfer **วัตถุประสงค์ :** แสดงรายงานข้อมูลประปาถ่ายโอนฯ

## **รูปแบบ URL ที่ใช้ในการขอข้อมูล:**

URL: https://{hostname}/dwrapi/vo/bwm/GetWaterTransfer?provincecd=xx **Method:** GET

#### **Request Header**

- Basic Authentication (username and password)

#### **ค าอธิบายข้อมูลเข้า (Input):**

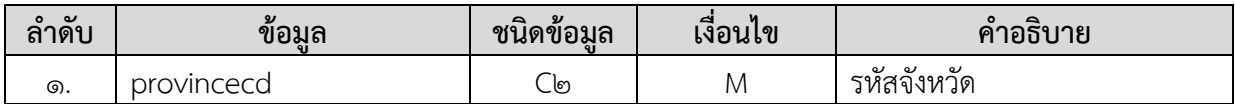

#### **ค าอธิบายข้อมูลออก (Output):**

**-** ข้อมูลประปาถ่ายโอนฯ ทั้งหมดของจังหวัดที่ระบุในข้อมูลเข้า

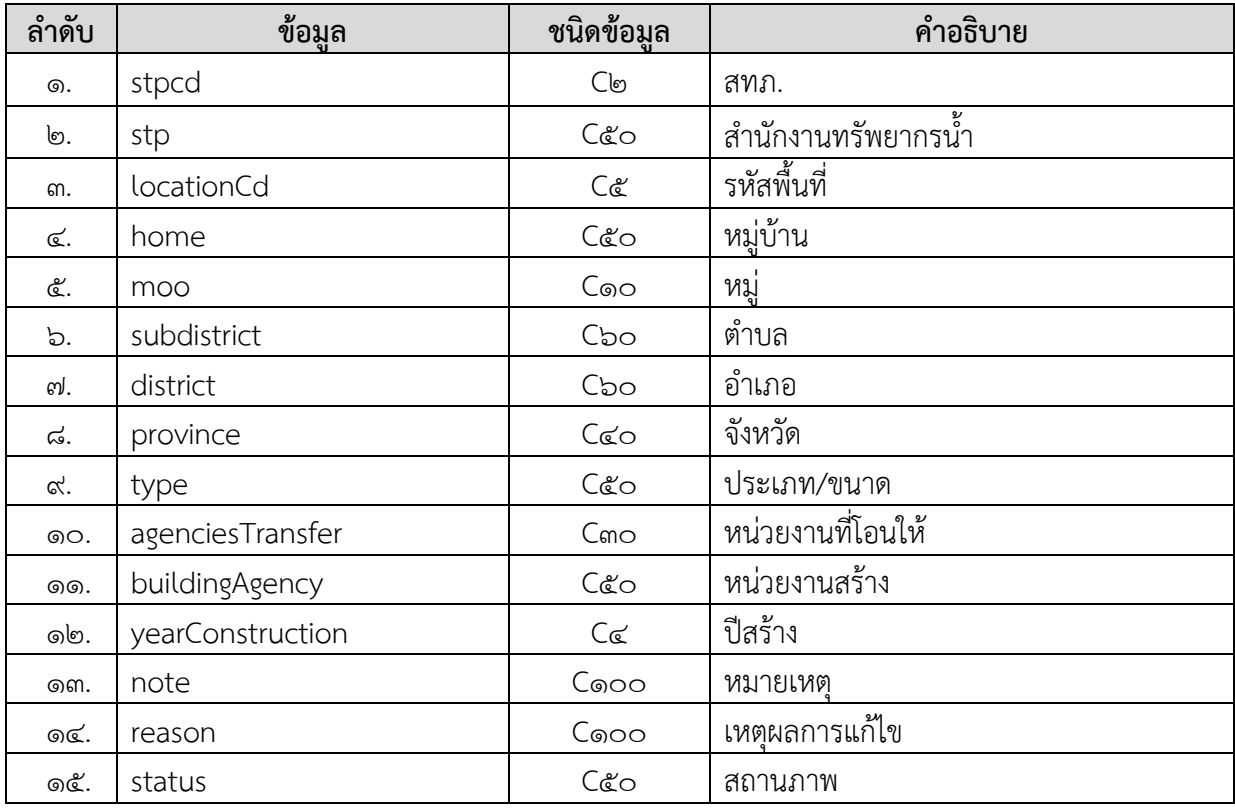

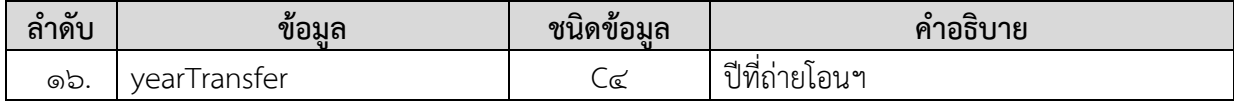

# **การแสดงข้อมูล**

## **ตัวอย่างโปรแกรม**

## **Request:**

https://dcs.dwr.go.th/dwrapi/vo/bwm/GetWaterTransfer?provincecd=60

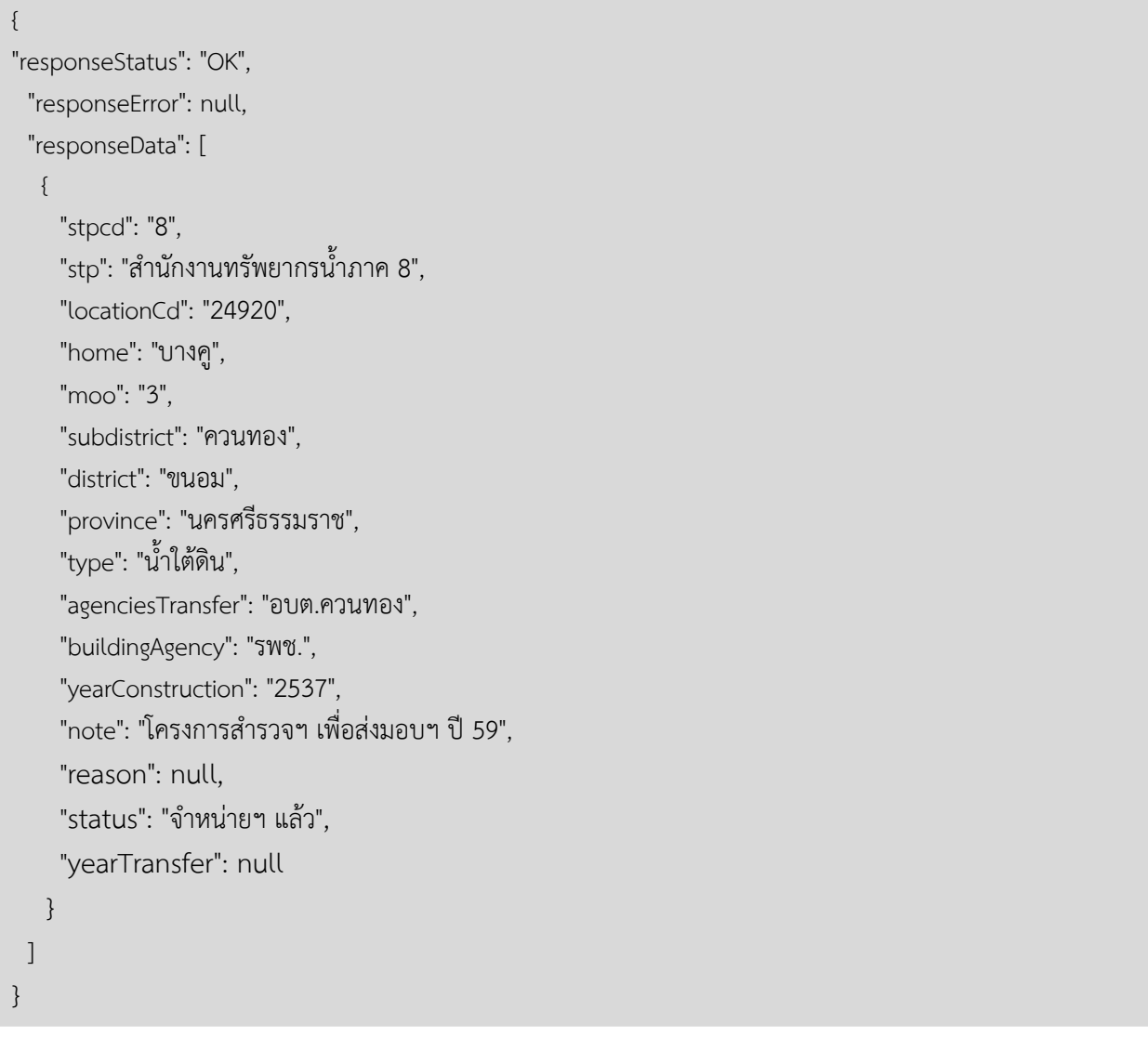

## **13. ขอน าส่งไฟล์ข้อมูล (Upload)**

**Service Name:** Upload **วัตถุประสงค์ :** นำไฟล์ข้อมูลไปวางไว้ที่เครื่องแม่ข่ายเพื่อรอทำ data cleansing

## **รูปแบบ URL ที่ใช้ในการขอข้อมูล:**

URL: https://{hostname}/dwrapi/vo/Upload **Method:** Post

#### **Request Header**

- Basic Authentication (username and password)

## **ค าอธิบายข้อมูลเข้า (Input):**

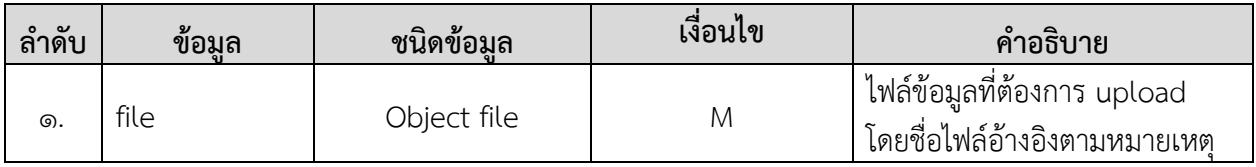

## **ค าอธิบายข้อมูลออก (Output):**

(ไม่มี)

#### **หมายเหตุ**

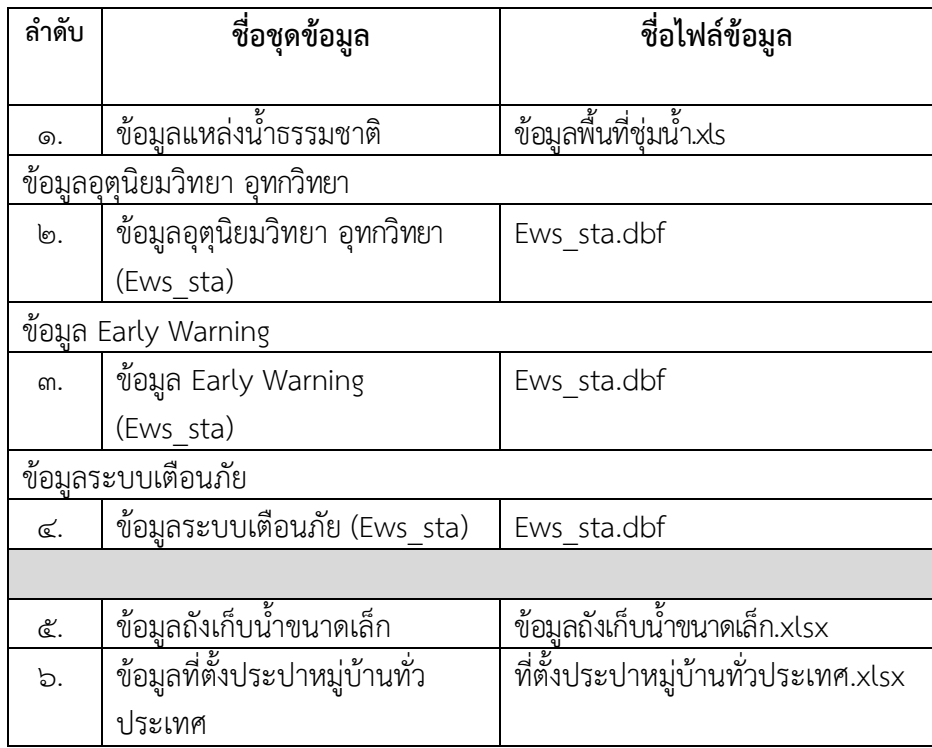

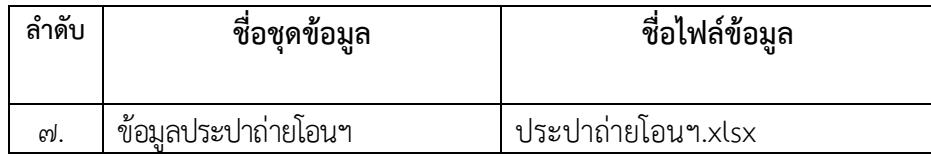

## **การแสดงข้อมูลและข้อผิดพลาด ตัวอย่างโปรแกรม 1. กรณีส่งไฟล์ข้อมูลไปวางไว้ที่เครื่องแม่ข่ายส าเร็จ Request:**

https://dcs.dwr.go.th:๙๔๔๓/[dwrapi](https://dcs.dwr.go.th:9443/dwrapi/v1/)/v๑/Upload

#### **Response:**

```
{
    "responseStatus": "OK",
    "responseError": null,
    "responseData" : "OK", 
}
```
## **2. กรณีส่งไฟล์ข้อมูลไปวางไว้ที่เครื่องแม่ข่ายไม่ส าเร็จ**

#### **Request:**

https://dcs.dwr.go.th:๙๔๔๓/[dwrapi](https://dcs.dwr.go.th:9443/dwrapi/v1/)/v๑/Upload

```
{
"responseStatus" : "ERRAPI000",
"responseData" : null, 
"responseError" : 
{ errorTitle: "พบข้อผิดพลาด",
    errorDescription: "เกิดข้อผิดพลาดในระบบ"
}
```
## **3. กรณีระบุรูปแบบหรือขนาดของไฟล์ข้อมูลไม่ถูกต้อง**

### **Request:**

https://dcs.dwr.go.th:๙๔๔๓/[dwrapi](https://dcs.dwr.go.th:9443/dwrapi/v1/)/v๑/Upload

### **Response:**

```
{
"responseStatus" : "ERRAPI001",
"responseData" : null, 
"responseError" : 
{ errorTitle: "ข้อมูลไม่ถูกต้อง",
    errorDescription: "รูปแบบของข้อมูลไม่ถูกต้อง"
```
}

## **14.ขอน าเข้าข้อมูลจากฐานข้อมูล (SetScheduler)**

**Service Name:** SetScheduler

**วัตถุประสงค์ :** นำเข้ารหัสชุดข้อมูลลงฐานข้อมูลเพื่อทำ data cleansing

## **รูปแบบ URL ที่ใช้ในการขอข้อมูล:**

**URL:** https://{hostname}/dwrapi/v1/SetScheduler?srcId=xx หรือ https://{hostname}/dwrapi/v๑/SetScheduler?srcId=xx,xy หรือ https://{hostname}/dwrapi/vo/SetScheduler?srcId=xx&?srcId=xy

**Method:** GET

#### **Request Header**

- Basic Authentication (username and password)

#### **ค าอธิบายข้อมูลเข้า (Input):**

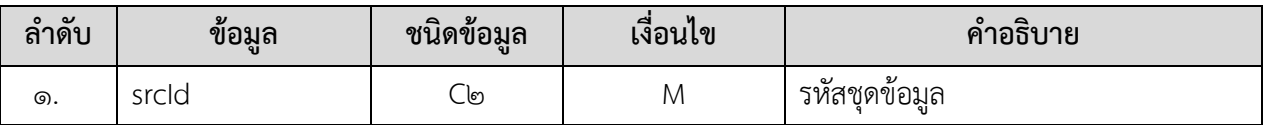

**ค าอธิบายข้อมูลออก (Output):** 

(ไม่มี)

#### **หมายเหตุ**ตารางรหัสชุดข้อมูล

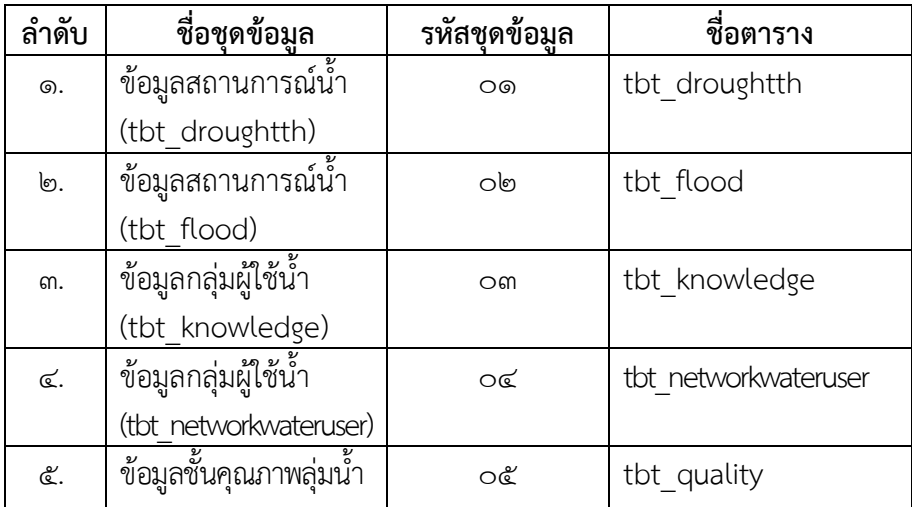

## **การแสดงข้อมูลและข้อผิดพลาด ตัวอย่างโปรแกรม 1. กรณีบันทึกค่าลงฐานข้อมูลส าเร็จ**

### **Request:**

https://dcs.dwr.go.th:๙๔๔๓/[dwrapi](https://dcs.dwr.go.th:9443/dwrapi/v1/)/v๑/SetScheduler?srcId=o๑

#### **Response:**

{

```
"responseStatus": "OK",
"responseError": null,
"responseData" : "OK",
```
## **2. กรณีบันทึกค่าลงฐานข้อมูลไม่ส าเร็จ**

### **Request:**

}

https://dcs.dwr.go.th:«<<m/[dwrapi](https://dcs.dwr.go.th:9443/dwrapi/v1/)/vo/SetScheduler?srcId=00

#### **Response:**

```
{
"responseStatus" : "ERRAPI000",
"responseData" : null, 
"responseError" : 
{ errorTitle: "พบข้อผิดพลาด",
    errorDescription: "เกิดข้อผิดพลาดในระบบ"
```

```
}
```
## **3. กรณีระบุรูปแบบหรือเนื อหาของข้อมูลเข้าไม่ถูกต้อง**

## **Request:**

https://dcs.dwr.go.th:๙๔๔๓/[dwrapi](https://dcs.dwr.go.th:9443/dwrapi/v1/)/v๑/SetScheduler?srcId=๘๘

```
{
"responseStatus" : "ERRAPI001",
"responseData" : null, 
"responseError" : 
{ errorTitle: "ข้อมูลไม่ถูกต้อง",
    errorDescription: "รูปแบบของข้อมูลไม่ถูกต้อง"
}
```